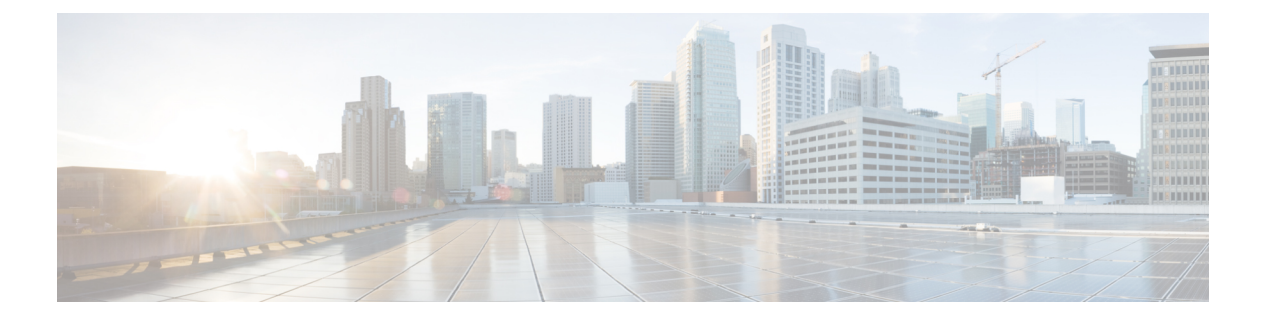

## **OpenAPI**

OpenAPI は、Secure Workload 機能用の REST API を提供します。

- OpenAPI 認証 (2 ページ)
- ワークスペースとセキュリティポリシー (4 ページ)
- スコープ (60 ページ)
- ロール (66 ページ)
- ユーザ (Users) (71 ページ)
- インベントリ フィルタ (77 ページ)
- フロー検索 (81 ページ)
- インベントリ (90 ページ)
- ワークロード (96 ページ)
- 施行 (107 ページ)
- クライアントサーバー構成 (115 ページ)
- ソフトウェアエージェント (121 ページ)
- Cisco Secure Workload ソフトウェアのダウンロード (129 ページ)
- Cisco Secure Workload エージェントのアップグレード (132 ページ)
- スイッチ (133 ページ)
- 収集ルール (135 ページ)
- ユーザーがアップロードしたファイルハッシュ (138 ページ)
- ユーザー定義ラベル (140 ページ)
- Virtual Routing and Forwarding (VRF)  $(151 \sim -\gamma)$
- オーケストレーション (155 ページ)
- オーケストレータのゴールデンルール (163 ページ)
- FMC オーケストレータドメイン (165 ページ)
- RBAC(役割ベースのアクセス制御)に関する考慮事項 (168 ページ)
- 高可用性とフェールオーバーに関する考慮事項 (168 ページ)
- Kubernetes RBAC リソースに関する考慮事項 (168 ページ)
- サイト情報 (170 ページ)
- クラスタの正常性 (171 ページ)
- Service Health  $(171 \sim -\check{\mathcal{V}})$
- Secure Connector (172 ページ)
- 外部オーケストレータのポリシー適用ステータス (173 ページ)
- 管理対象データタップとデータシンクの証明書のダウンロード (174 ページ)
- 変更ログ (176 ページ)
- ルーティング不可能なエンドポイント (179 ページ)

## **OpenAPI** 認証

OpenAPI はダイジェスト ベースの認証方式を使用します。ワークフローは次のようになりま す。

- **1.** Secure Workload UI ダッシュボードにログインします。
- **2.** 目的の機能を使用して API キーと API 秘密を生成します。
- **3.** JSON 形式で REST 要求を送信するには、Secure Workload API SDK を使用します。
- **4.** Python SDK を使用するには、pip install tetpyclient を使用して SDK をインストールし ます。
- **5.** Python sdk をインストールしたら、RestClient をインスタンス化するためのいくつかの定型 コードを次に示します。

**from tetpyclient import** RestClient

API\_ENDPOINT="https://<UI\_VIP\_OR\_DNS\_FOR\_TETRATION\_DASHBOARD>"

- *# ``verify``* は、*SSL* サーバー認証を無効にするオプションのパラメータです。
- *#* デフォルトでは、クラスタダッシュボード *IP* は、自己署名された証明書を使用します。
- *#* 展開。そのため、「*verify = False*」を使用してサーバを無効にすることができます。
- *# API* クライアントの *SSL* での認証。ユーザーが自身をアップロードした場合
- *#* クラスタへの証明書(*[*プラットフォーム(*Platform*)*] > [SSL*証明書(*SSL Certificate*)*]* から)
- *#* エンタープライズ *CA* によって署名された後、サーバー側の認証
- *#* 有効にする必要があります。このようなシナリオでは、コード *verify=False*
- *#* は *verify="path-to-CA-file"* に置き換える必要があります。
- *# credentials.json* は次のようになります。

```
# {
```

```
#"api_key": "<hex string>",
```
*#"api\_secret": "<hex string>"*

```
# }
```

```
restclient = RestClient(API_ENDPOINT,
```

```
credentials_file='<path_to_credentials_file>/credentials.json',
```

```
verify=False)
```
*# API* 呼び出しの後に、エージェントのリストを取得する *API* などがあります。

*# API* は *passed /openapi/v1/sensors* または *just /sensors* です。

resp = restclient.get('/roles')

## **API** キーと秘密の生成

- ステップ **1** Secure Workload のWeb インターフェイスで、ウィンドウの右上隅にある人のアイコンをクリックし、[API キー (API Keys) | を選択します。
- ステップ2 [API キーの作成 (Create API Key) 1をクリックします。
- ステップ **3** キーと秘密に必要な機能を指定します。ユーザーは、API キー + 秘密のペアの使用を予定している機能の 制限設定を選択する必要があります。ユーザーが使用できる API 機能は、ユーザーのロールによって異な ります。たとえば、サイト管理者ユーザーは、ソフトウェアエージェントを管理するためのキーを生成で きますが、この機能は非サイト管理者ユーザーには使用できません。

API 機能には次のものがあります。

- SW エージェント管理 (sensor\_management): SW エージェントのステータスを設定およびモニタリン グできます
- Cisco Secure Workload ソフトウェアのダウンロード (software download): Secure Workload エージェ ント/仮想アプライアンスのソフトウェアパッケージをダウンロードできます
- •フローとインベントリ検索 (flow inventory query): Secure Workload クラスタ内のフローとインベン トリ項目を照会できます
- •ユーザー、ロール、範囲の管理 (user\_role\_scope\_management):ユーザー、ロール、範囲を読み取り/ 追加/変更/削除できます
- •ユーザーデータのアップロード (user\_data\_upload) :ユーザーがフローとインベントリ項目に注釈を 付けるためにデータをアップロードしたり、正当または不当なファイルハッシュをアップロードした りできます
- •ワークスペースとポリシー管理 (app\_policy\_management) :ワークスペース(「アプリケーション」) を管理し、ポリシーを適用できます
- 外部システム統合: vCenter、Kubernetes などの外部システムと統合できます
- CiscoSecure Workloadアプライアンス管理:Secure Workloadクラスタを管理できます(サイト管理ユー ザーのみが利用可能)

**ステップ4** [作成 (Create) ] をクリックします。

ステップ5 キーと秘密をコピーして貼り付け、安全な場所に保存します。または、API クレデンシャル ファイルをダ ウンロードします。

LDAP による外部認証や LDAP 認証が有効になっている場合、ユーザーセッションが終了する とグループの LDAP メンバーから派生した Secure Workload ロールが再評価されるため、API キーを介した OpenAPI へのアクセスはシームレスに機能しなくなります。したがって、中断の ない OpenAPI アクセスを保証するために、API キーを持つすべてのユーザーが [ユーザー詳細 の編集(Edit User Details)] フローで [ローカル認証を使用(Use Local Authentication)] オプショ ンを有効にすることを推奨します。 (注)

## ワークスペースとセキュリティポリシー

次のページでは、[セグメンテーション](cisco-secure-workload-user-guide_chapter6.pdf#nameddest=unique_9)を管理するための OpenAPI エンドポイントについて説 明します。

### ワークスペース

ワークスペース(以前の呼称は「アプリケーションワークスペース」または「アプリケーショ ン」)は、特定の範囲のポリシーを定義、分析、および適用するためのコンテナです。動作の 詳細については、『[ワークスペース](cisco-secure-workload-user-guide_chapter6.pdf#nameddest=unique_12)』のマニュアルを参照してください。この一連の API に は、API キーに関連付けられている app\_policy\_management 機能が必要です。

### ワークスペースオブジェクト

ワークスペース(「アプリケーション」)の JSON オブジェクトは、API エンドポイントに応 じて、単一のオブジェクトまたはオブジェクトの配列として返されます。オブジェクトの属性 については、以下で説明します。

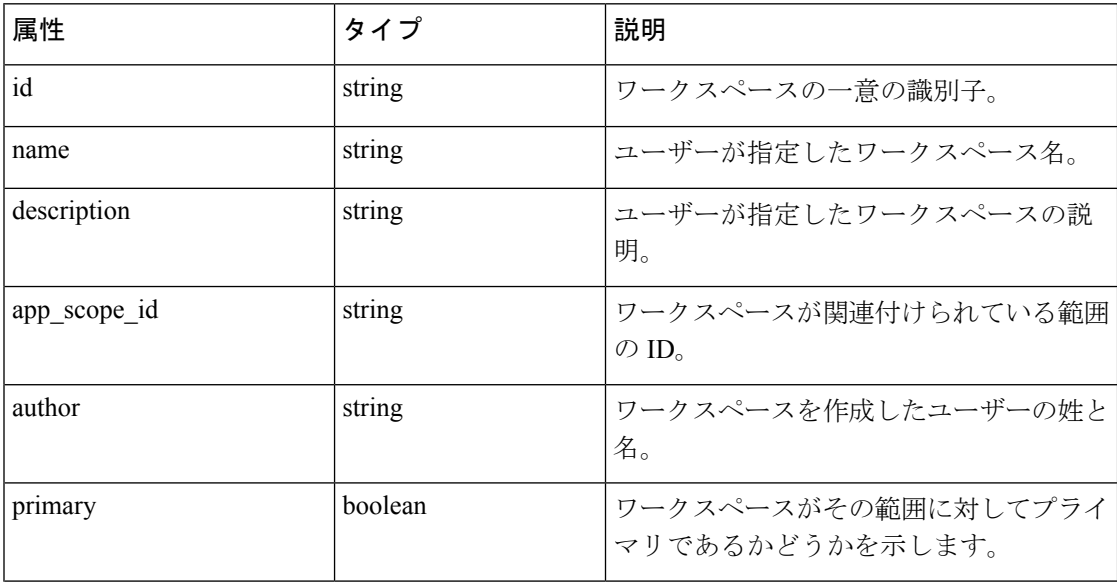

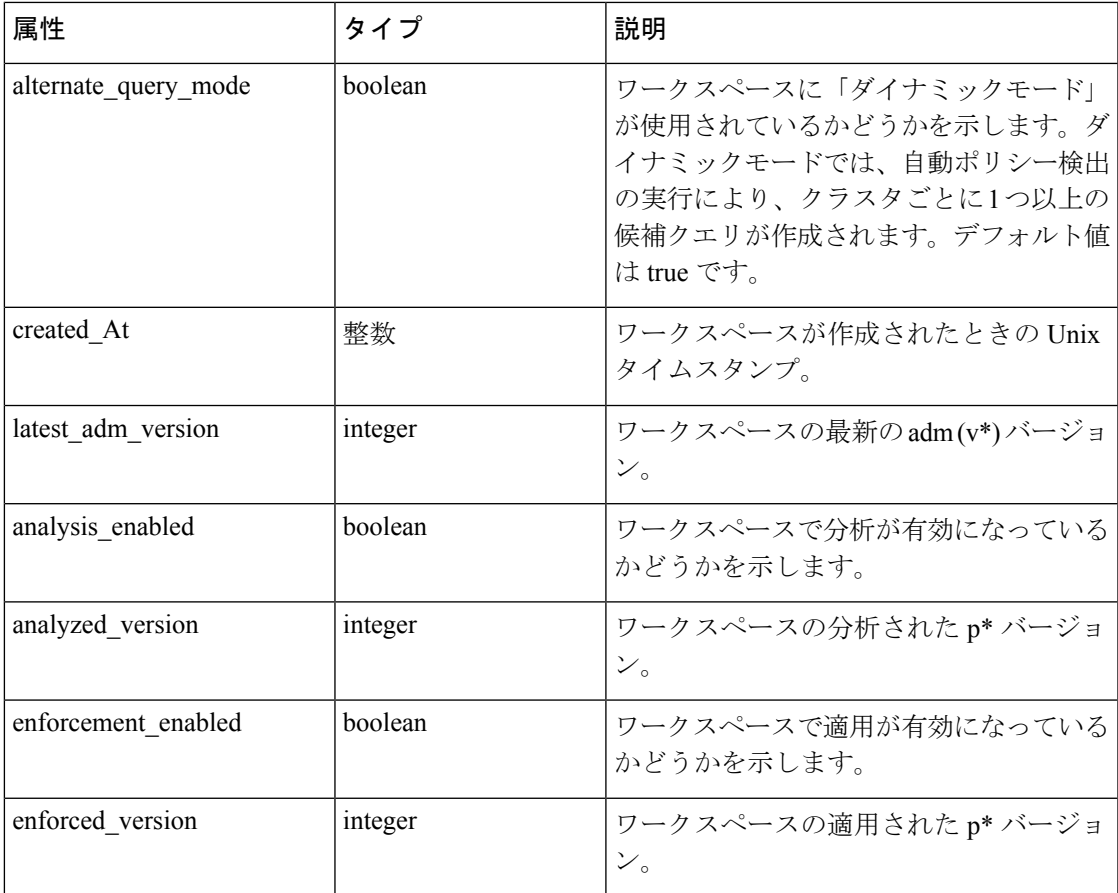

### アプリケーションの一覧表示

このエンドポイントは、ワークスペース(「アプリケーション」)の配列を返します。 GET /openapi/v1/applications

#### 表 **<sup>1</sup> :** パラメータ

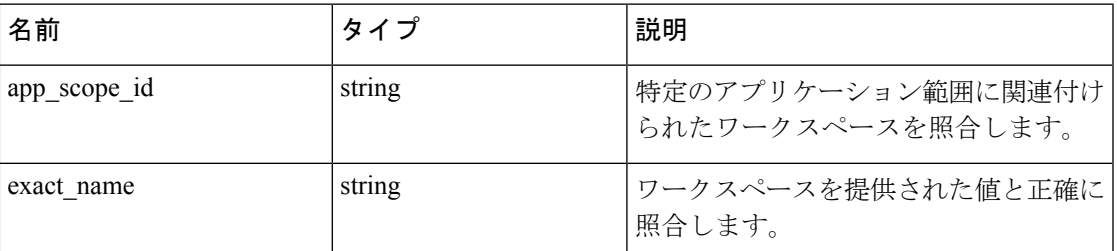

応答オブジェクト:ワークスペースオブジェクトの配列を返します。

### サンプル **python** コード

restclient.get('/applications')

### 単一のワークスペースの取得

このエンドポイントは、要求されたワークスペース(「アプリケーション」)を1つの JSON オブジェクトとして返します。

GET /openapi/v1/applications/{application\_id}

パラメータ:要求 URL には、次のパラメータが含まれています。

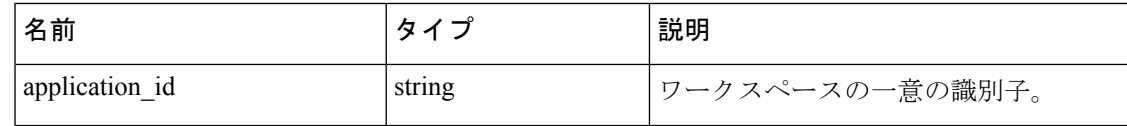

応答オブジェクト:指定された ID のワークスペースオブジェクトを返します。

#### サンプル **python** コード

```
application_id = '5d02b493755f0237a3d6e078'
restclient.get('/applications/%s' % application_id)
```
### ワークスペースの作成

このエンドポイントは、ワークスペース(「アプリケーション」)を作成します。クラスタと ポリシーの定義を含む JSON 本文をポストすることによって、ポリシーを定義することができ ます。

同じ範囲にプライマリワークスペースが存在し、新しいポリシーが提供されている場合、ポリ シーは新しいバージョンとして既存のワークスペースに追加されます。 (注)

POST /openapi/v1/applications

パラメータ:JSONクエリの本文には、次のキーが含まれています。

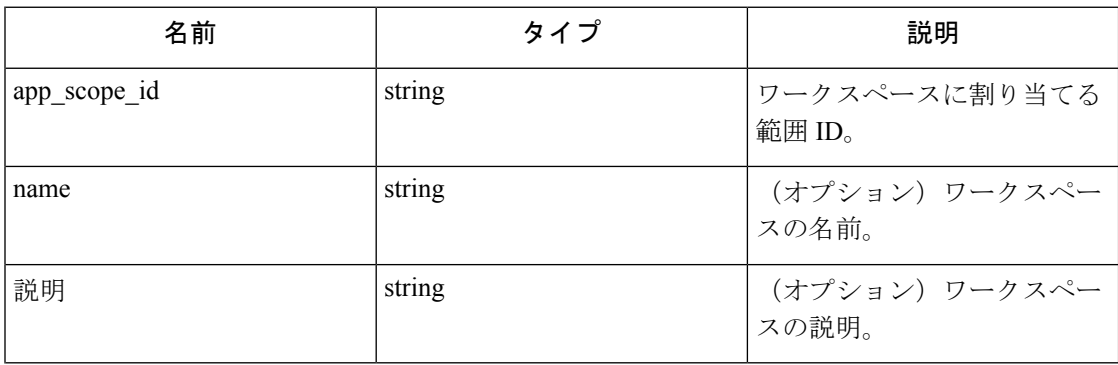

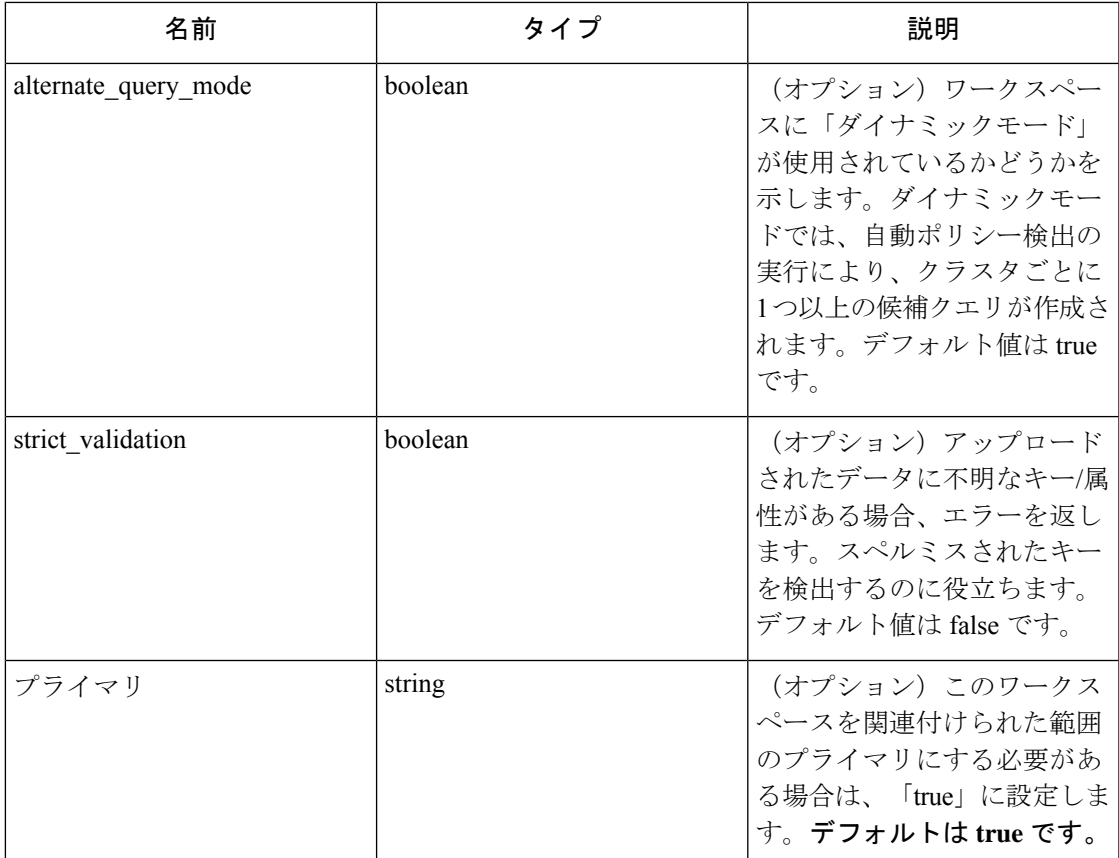

ワークスペース内で作成されるポリシーを記述する、追加のオプションパラメータを含めるこ ともできます。

# 

このスキームは、UI と詳細エンドポイントからのエクスポート時に返されるものに対応して います。 (注)

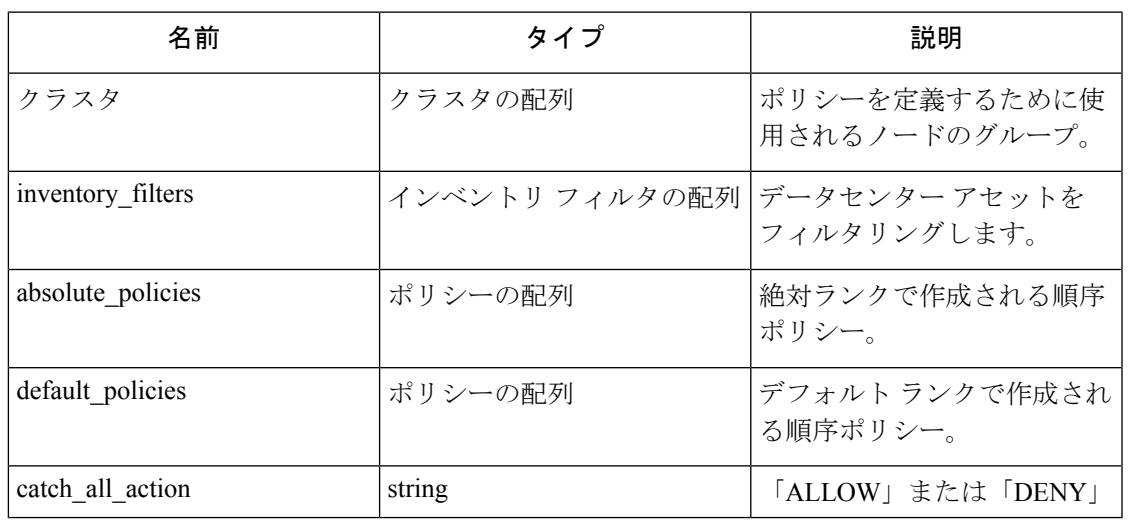

### クラスタ オブジェクト属性:

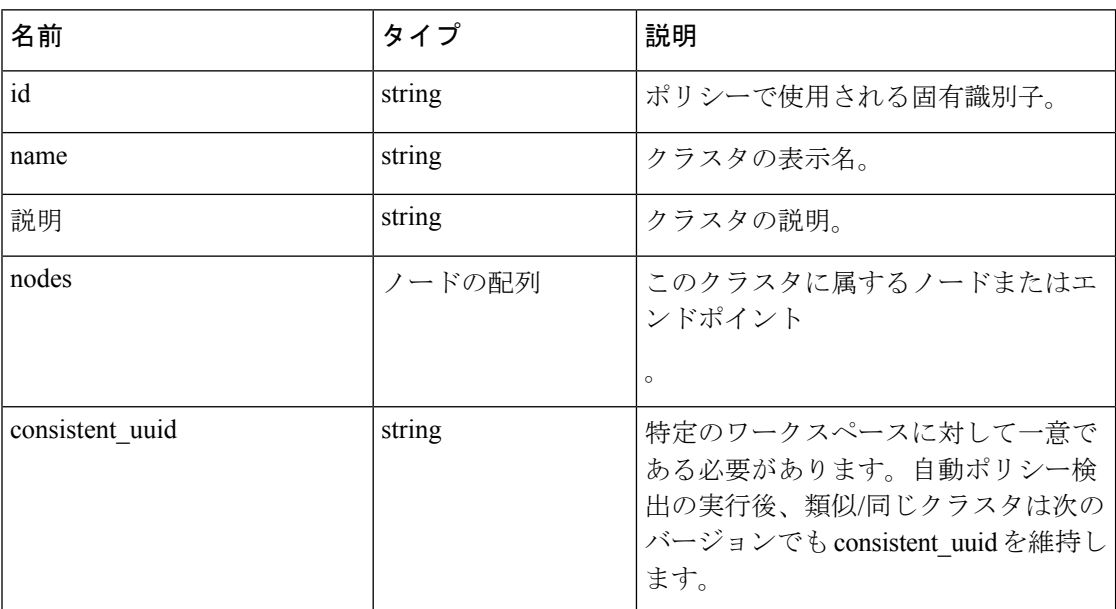

ノード オブジェクトの属性:

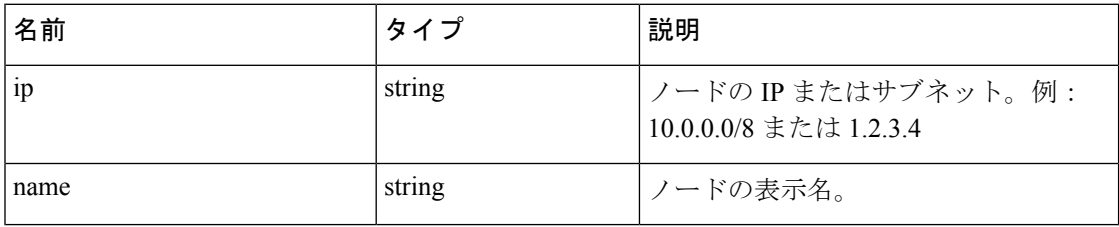

インベントリ フィルタ オブジェクトの属性:

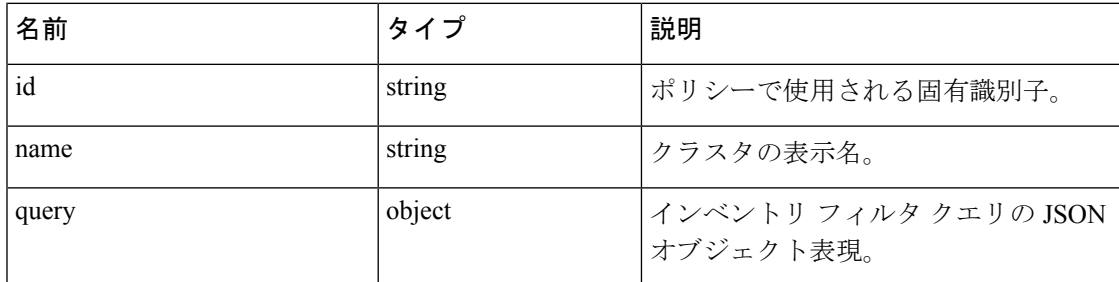

ポリシー オブジェクトの属性:

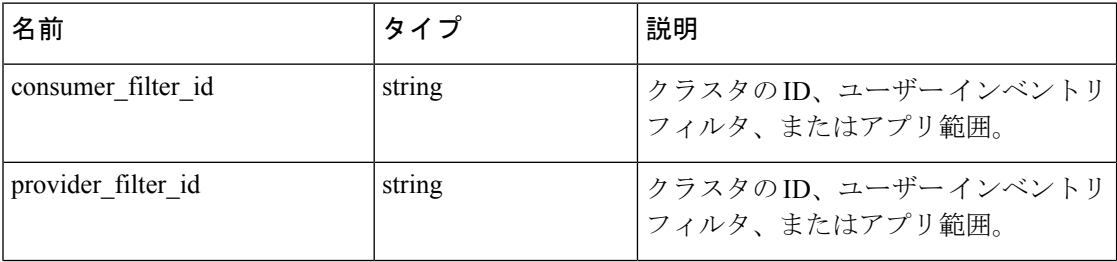

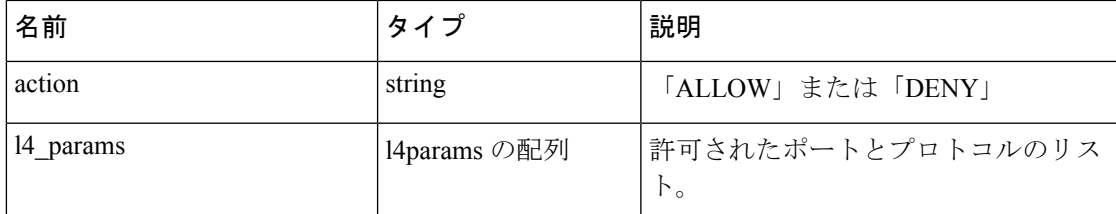

L4Params オブジェクト属性:

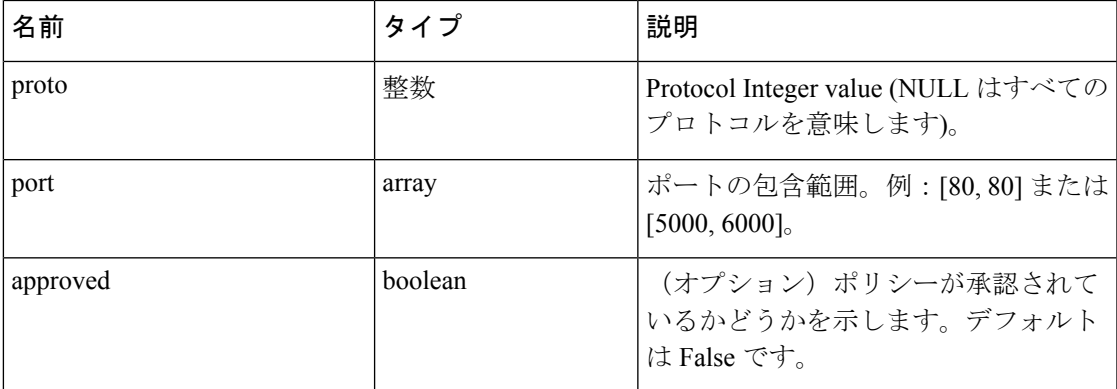

応答オブジェクト:新しく作成されたワークスペースオブジェクトを返します。

```
サンプル python コード
```

```
name = 'test'
scope_id = '5ce480cc497d4f1b4b9a9e8d'
filter id = '5ce480cd497d4f1b4b9a9ea4'
application = {
'app_scope_id': scope_id,
'name': name,
'absolute policies': [
{
# consumer/provider filter IDs can be ID of a cluster identified during
˓→automatic policy discovery (formerly known as ADM),
# user inventory filter or app scope.
'provider_filter_id': filter_id,
'consumer_filter_id': filter_id,
'action': 'ALLOW',
# ALLOW policy for TCP on port 80.
'l4_params': [
{
'proto': 6, # TCP
'port': [80, 80], # port range
}
],
}
],
'catch_all_action': 'ALLOW'
}
```
restclient.post('/applications', json\_body=json.dumps(application))

### 新しいバージョンのインポート

ポリシーをインポートし、ワークスペース(「アプリケーション」)の新しい v\* バージョン を作成します。

POST /openapi/v1/applications/{application\_id}/import

パラメータは、上記のワークスペース エンドポイントの作成と同じです。

応答オブジェクト:ワークスペースオブジェクトを返します。

### 一連のポリシーの検証

新しいバージョンを作成せずに一連のポリシーを検証します。

POST /openapi/v1/applications/validate\_policies

app\_scope\_idは必須です。残りのパラメータは、前述のワークスペースエンドポイントの作成 と同じです。

応答オブジェクト:

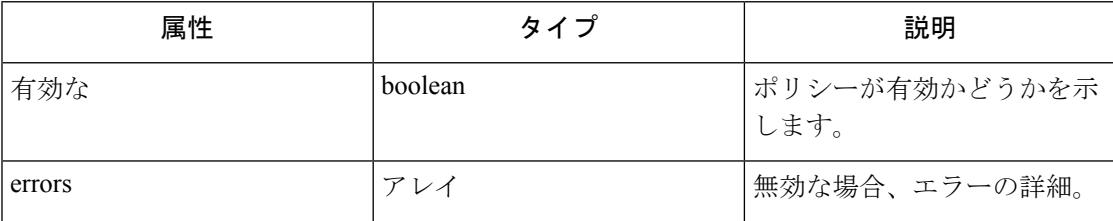

### ワークスペースの削除

ワークスペース(「アプリケーション」)を削除します。

DELETE /openapi/v1/applications/{application\_id}

ワークスペースを削除する前に、ワークスペースで適用を無効にする必要があります。

ワークスペースまたはそのクラスタが他のアプリケーションによって(提供されるサービスの 関係を介して)使用されている場合、このエンドポイントは 422 Unprocessable Entity を返し ます。返されるエラーオブジェクトには、details 属性が含まれ、依存オブジェクトの数とと もに各タイプの最初の 10 個の ID が示されます。この情報を使用して、問題となっている依存 関係を見つけて削除できます。

パラメータ:要求 URL には、次のパラメータが含まれています。

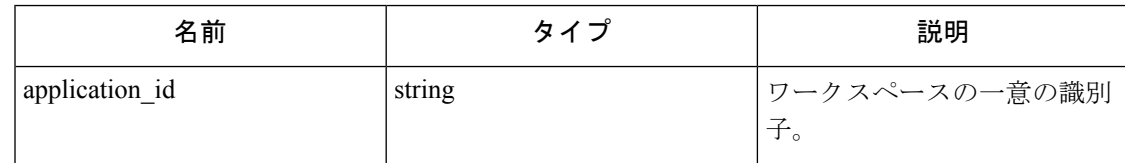

応答オブジェクト:なし

サンプル **python** コード

```
application_id = '5d02b493755f0237a3d6e078'
restclient.delete('/applications/%s' % application_id)
```
### ワークスペースの更新

このエンドポイントにより、既存のワークスペース (「アプリケーション」) が更新されま す。

PUT /openapi/v1/applications/{application\_id}

パラメータ:要求 URL には、次のパラメータが含まれています。

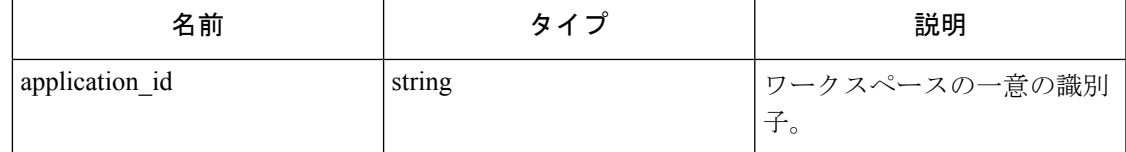

JSON クエリの本文には、次のキーが含まれています。

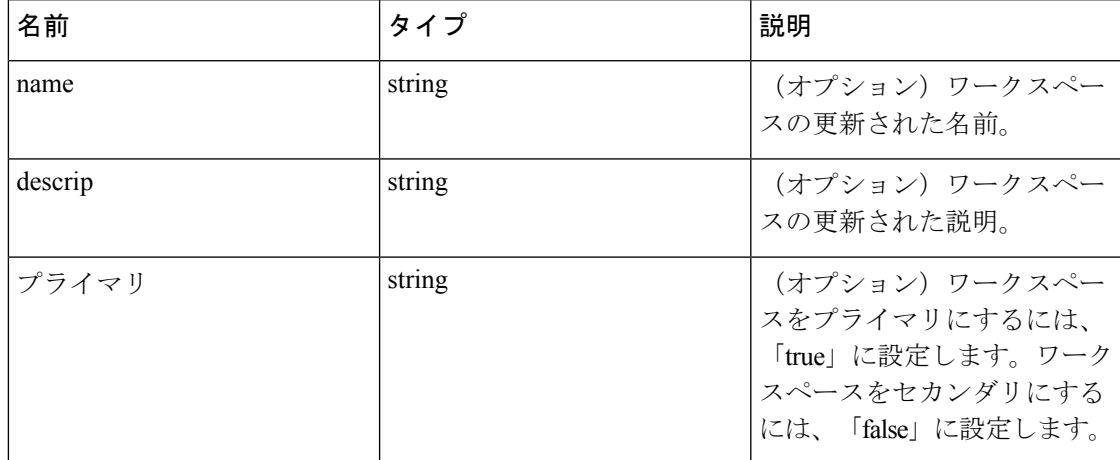

応答オブジェクト:指定された ID の更新されたワークスペースオブジェクト。

#### サンプル **python** コード

```
application_id = '5d02b493755f0237a3d6e078'
req_payload = {
'name': 'Updated Name',
'description': 'Updated Description',
'primary': 'true'
}
resp = restclient.put('/applications/%s' % application_id,
json_body=json.dumps(req_payload))
```
### ワークスペースの詳細を取得

このエンドポイントは、ワークスペースの完全なエクスポート JSON ファイルを返します。こ れには、ポリシーとクラスタの定義が含まれます。

GET/openapi/v1/applications/{application\_id}/details

パラメータ:要求 URL には、次のパラメータが含まれています。

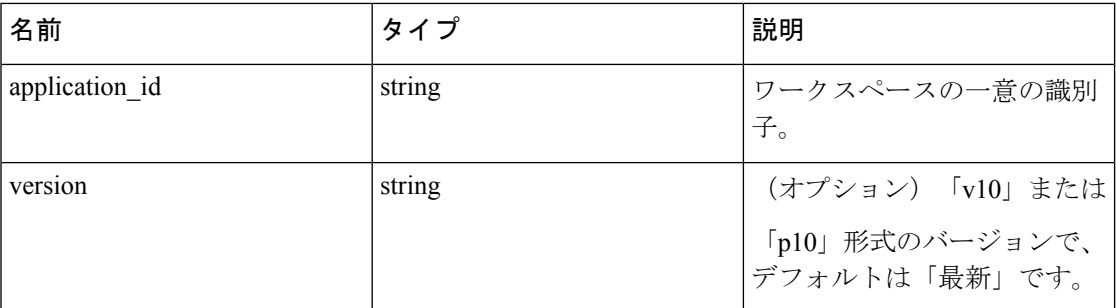

応答オブジェクト:指定されたワークスペースバージョンのクラスタとポリシーを返します。

#### サンプル **python** コード

application\_id = '5d02b493755f0237a3d6e078'

# For v\* version v10 and for p\* version p10

version = 'v10'

resp = restclient.get('/applications/%s/details?version=%s' % (application\_id,

˓→version))

### ワークスペースバージョンの一覧表示

このエンドポイントは、特定のワークスペースのすべてのバージョンのリストを返します。

GET /openapi/v1/applications/{application\_id}/versions

```
パラメータ:要求 URL には、次のパラメータが含まれています。
```
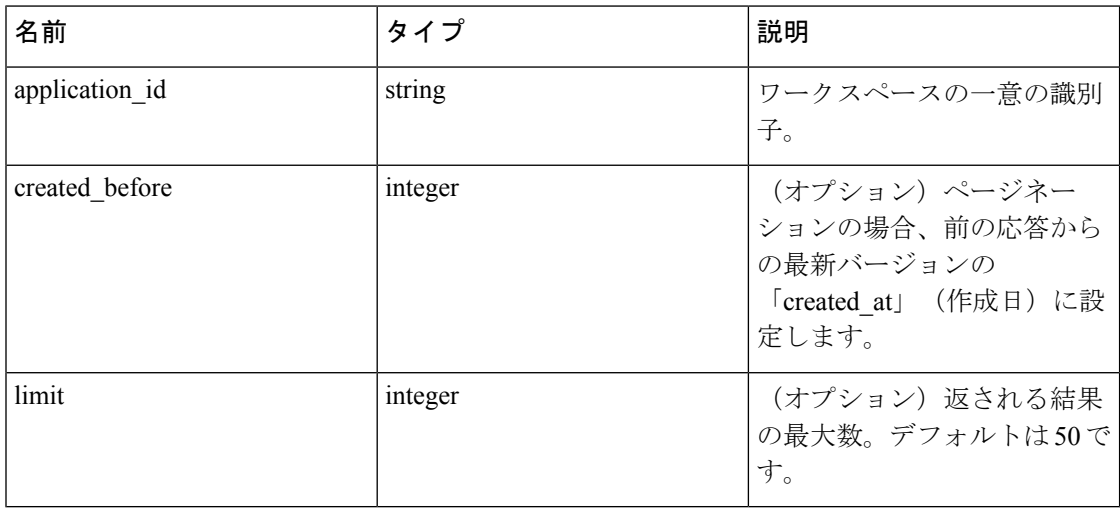

応答オブジェクト:次の属性を持つオブジェクトの配列:

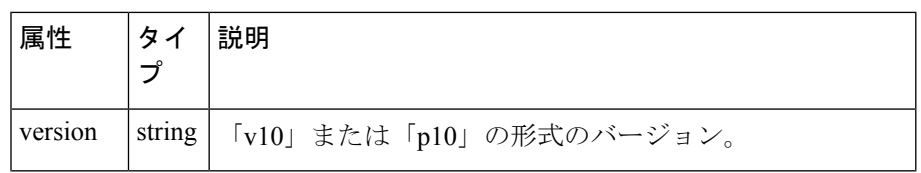

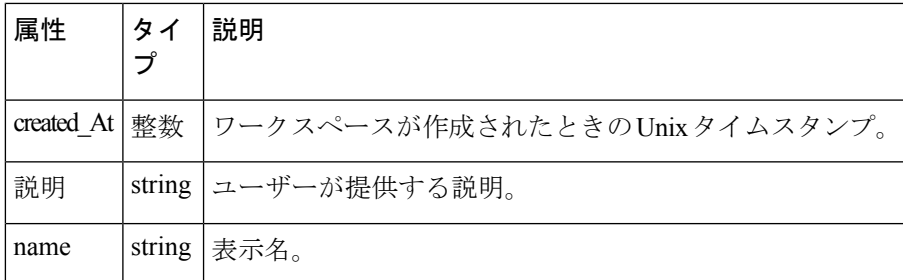

#### サンプル **python** コード

```
application_id = '5d02b493755f0237a3d6e078'
created before = 1612325705limit = 10resp = restclient.get('/applications/%s/versions?created_before=%s&limit=%s' %
(application id, created before, limit))
```
### ワークスペースバージョンの削除

このエンドポイントは、クラスタとポリシーを含む指定されたバージョンを削除します。適用 または分析されたバージョンは削除されません。メンバーが外部ポリシーを介して別のワーク スペースによって参照されている場合、応答は参照のリストと共にエラーを返します。

DELETE /openapi/v1/applications/{application\_id}/versions/{version}

```
パラメータ:要求 URL には、次のパラメータが含まれています。
```
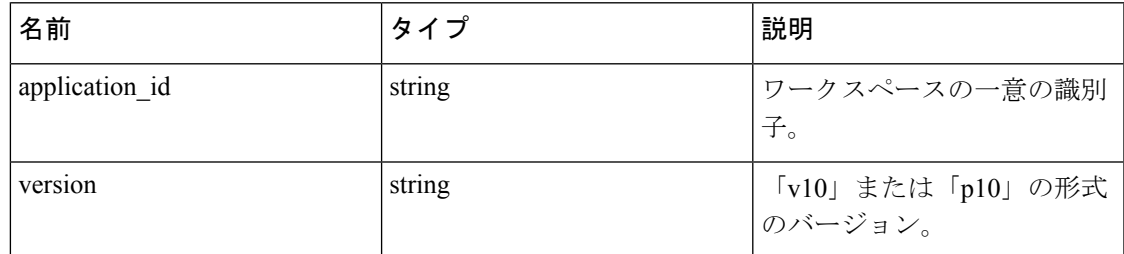

応答オブジェクト:なし

#### サンプル **python** コード

application\_id = '5d02b493755f0237a3d6e078'

```
version = 'v10'
```
resp = restclient.delete('/applications/%s/versions/%s' %

```
(application_id, version))
```
### ワークスペースバージョンの比較

このエンドポイントは、提供されたワークスペースバージョン間の相違を計算します。追加さ れたポリシー、削除されたポリシー、およびオプションで変更されていないポリシーを返しま す。両方のバージョンに、一致する consistent\_uuid によって定義されたクラスタが存在し、ク エリが変更された場合、クラスタの変更が含まれます。

GET /openapi/v1/applications/{application\_id}/version\_diff

パラメータ:要求 URL には、次のパラメータが含まれています。

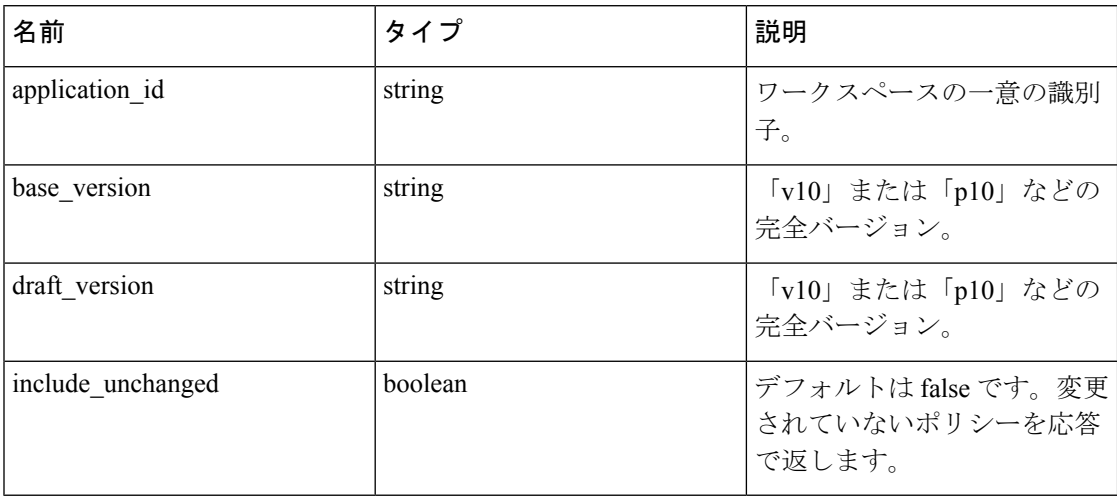

応答オブジェクト:次の属性を持つオブジェクトが返されます。

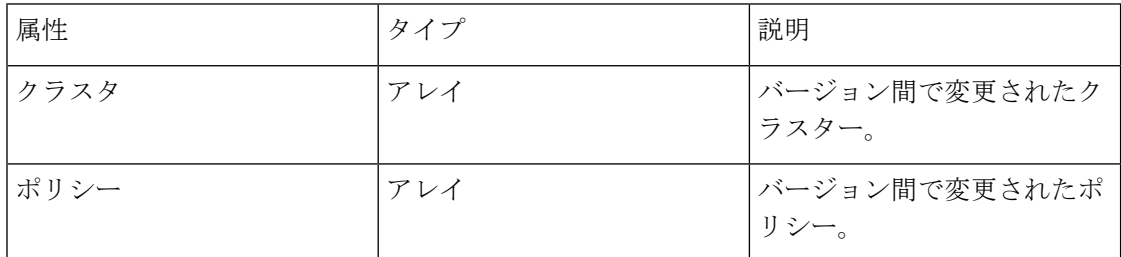

### 最新のポリシーの分析

ワークスペース内で一連の最新のポリシー分析を有効にします。

POST /openapi/v1/applications/{application id}/enable analysis

パラメータ:要求 URL には、次のパラメータが含まれています。

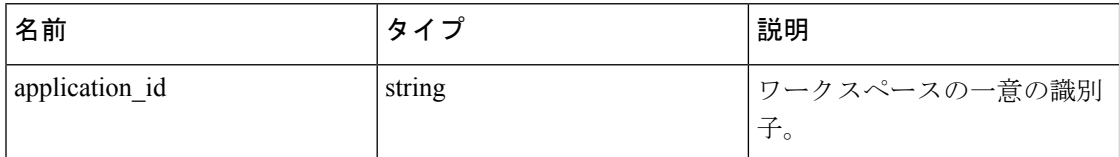

パラメータ:オプションの JSON クエリ本体には、次のキーが含まれます

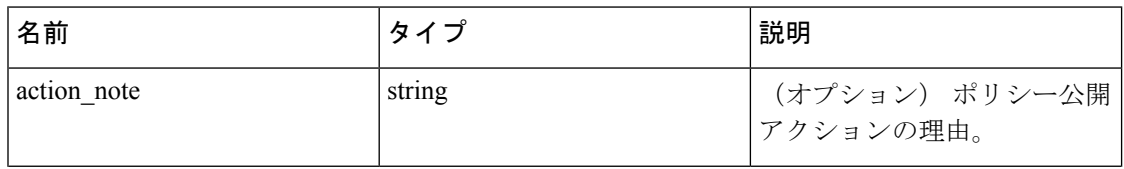

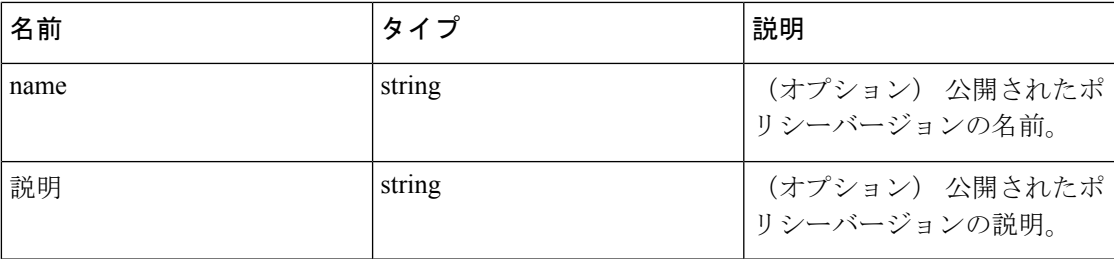

応答オブジェクト:次の属性を持つオブジェクトが返されます。

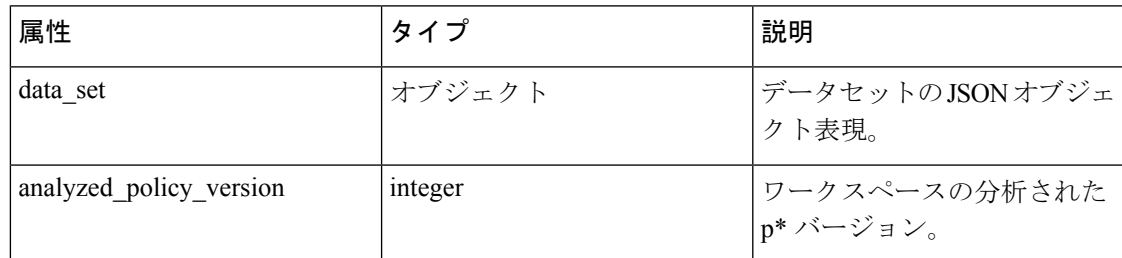

### サンプル **python** コード

```
application_id = '5d02b493755f0237a3d6e078'
req payload = {
'action_note': 'Policy analysis',
'name': 'Test run 1',
'description': 'New workloads added.'
}
resp = restclient.post('/applications/%s/enable_analysis' % application_id,
```
json\_body=json.dumps(req\_payload))

### 単一のワークスペースでポリシー分析を無効にする

ワークスペースでポリシー分析を無効にします。

POST /openapi/v1/applications/{application\_id}/disable\_analysis

パラメータ:要求 URL には、次のパラメータが含まれています。

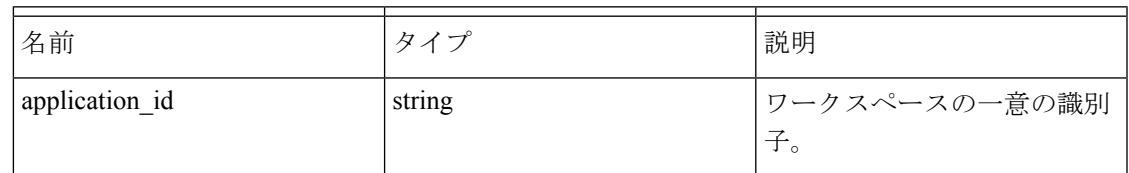

応答オブジェクト:次の属性を持つオブジェクトが返されます。

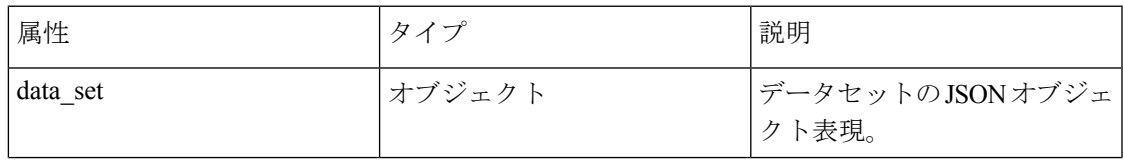

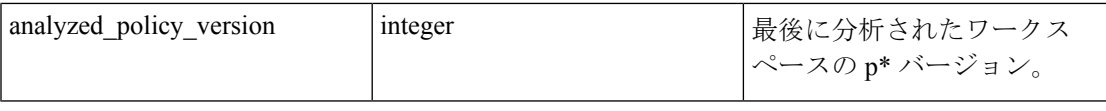

#### サンプル **python** コード

application\_id = '5d02b493755f0237a3d6e078'

resp = restclient.post('/applications/%s/disable\_analysis' % application\_id)

### 単一のワークスペースの適用

ワークスペースで最新のポリシーセットの適用を有効にします。

POST /openapi/v1/applications/{application\_id}/enable\_enforce

## </del>

警告 新しいホスト ファイアウォール ルールが挿入され、関連するホスト上で既存のルールがすべ て削除されます。

パラメータ:要求 URL には、次のパラメータが含まれています。

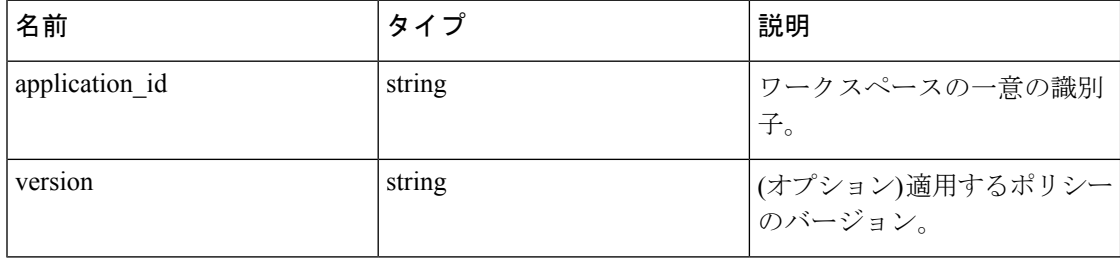

バージョンが指定されていない場合、ワークスペースの最新のポリシーが適用されます。バー ジョンは「p\*」の形式で指定することが推奨されます。整数のみが指定されている場合、対応 する「p\*」バージョンが適用されます。

応答オブジェクト:次の属性を持つオブジェクトが返されます。

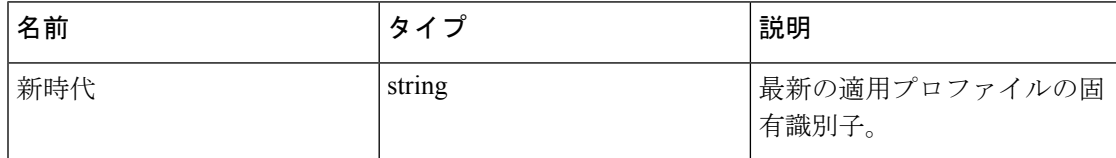

#### サンプル **python** コード

```
application_id = '5d02b493755f0237a3d6e078'
req_payload = {
'version': 'p10'
}
resp = restclient.post('/applications/%s/enable_enforce' % application_id,
json_body=json.dumps(req_payload))
```
### 単一ワークスペースの適用の無効化

ワークスペースへの適用を無効にします。

POST /openapi/v1/applications/{application\_id}/disable\_enforce

### ₳

新しいホスト ファイアウォール ルールが挿入され、関連するホスト上で既存のルールがすべ て削除されます。 警告

パラメータ:要求 URL には、次のパラメータが含まれています。

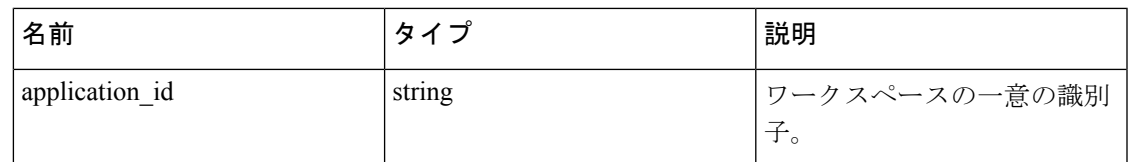

応答オブジェクト:次の属性を持つオブジェクトを返します。

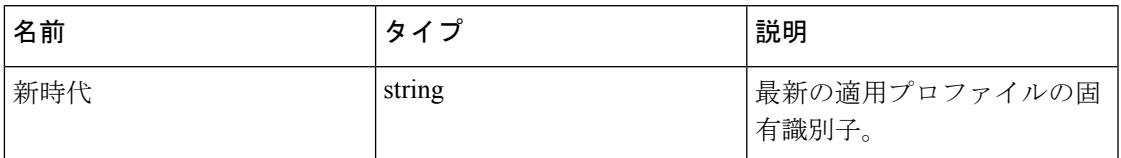

### サンプル **python** コード

```
application_id = '5d02b493755f0237a3d6e078'
```
resp = restclient.post('/applications/%s/disable\_enforce' %

application\_id)

### 自動ポリシー検出の開始

ワークスペースのポリシーを自動的に検出します(以前は「ADM 実行の送信」と呼ばれてい ました)。

POST /openapi/v1/applications/{application\_id}/submit\_run

パラメータ:要求 URL には、次のパラメータが含まれています。

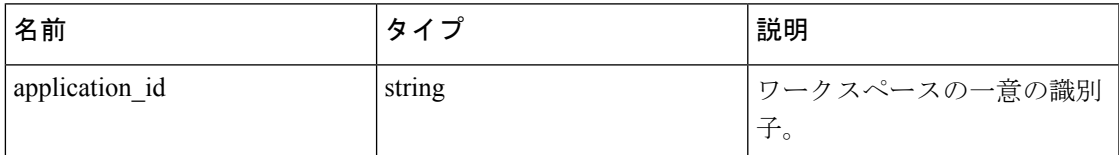

パラメータ:JSON クエリの本文には、次のキーが含まれています。

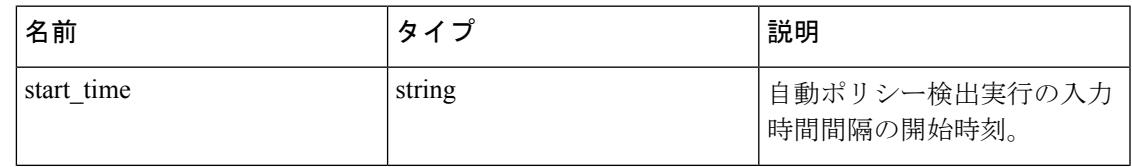

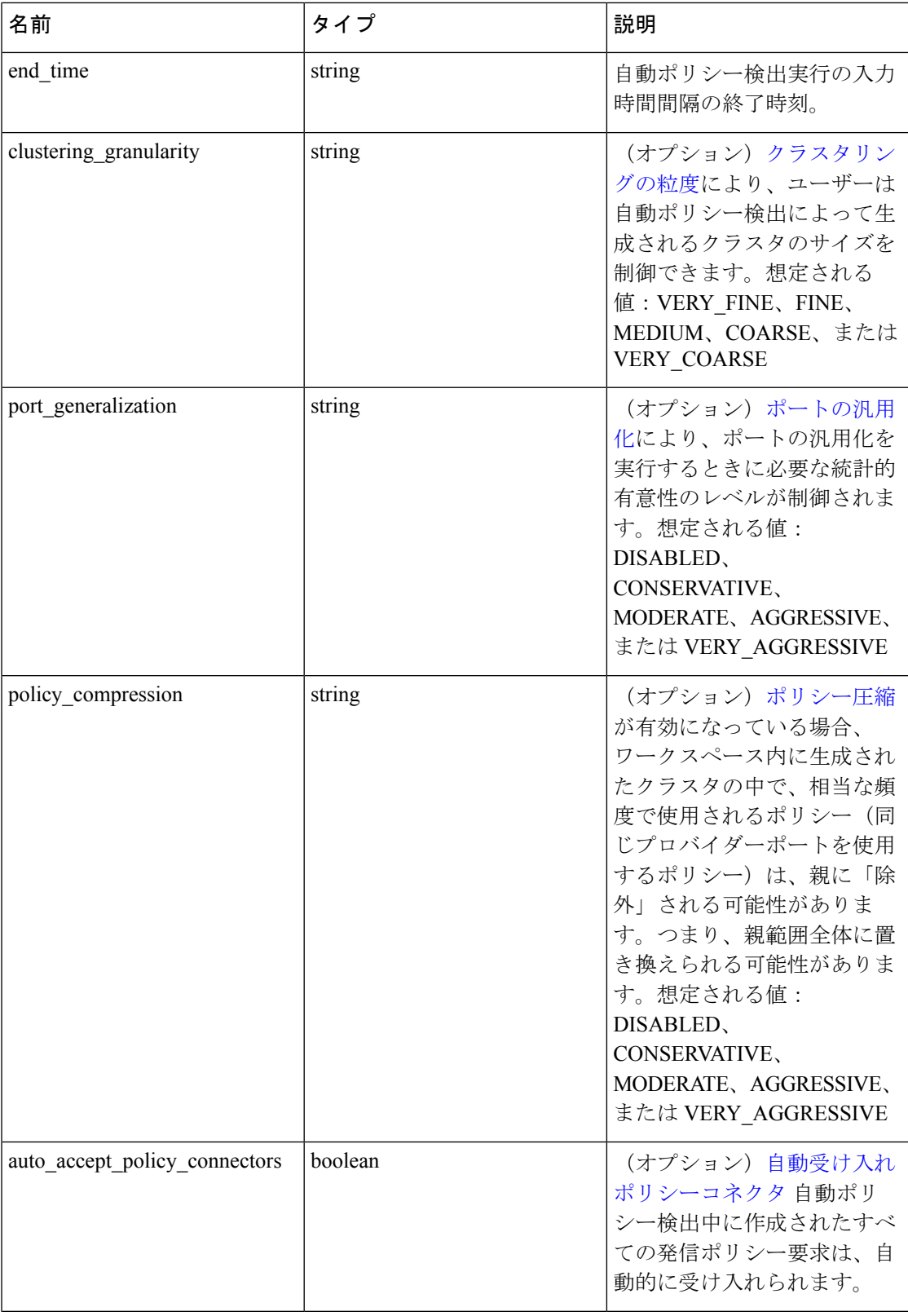

I

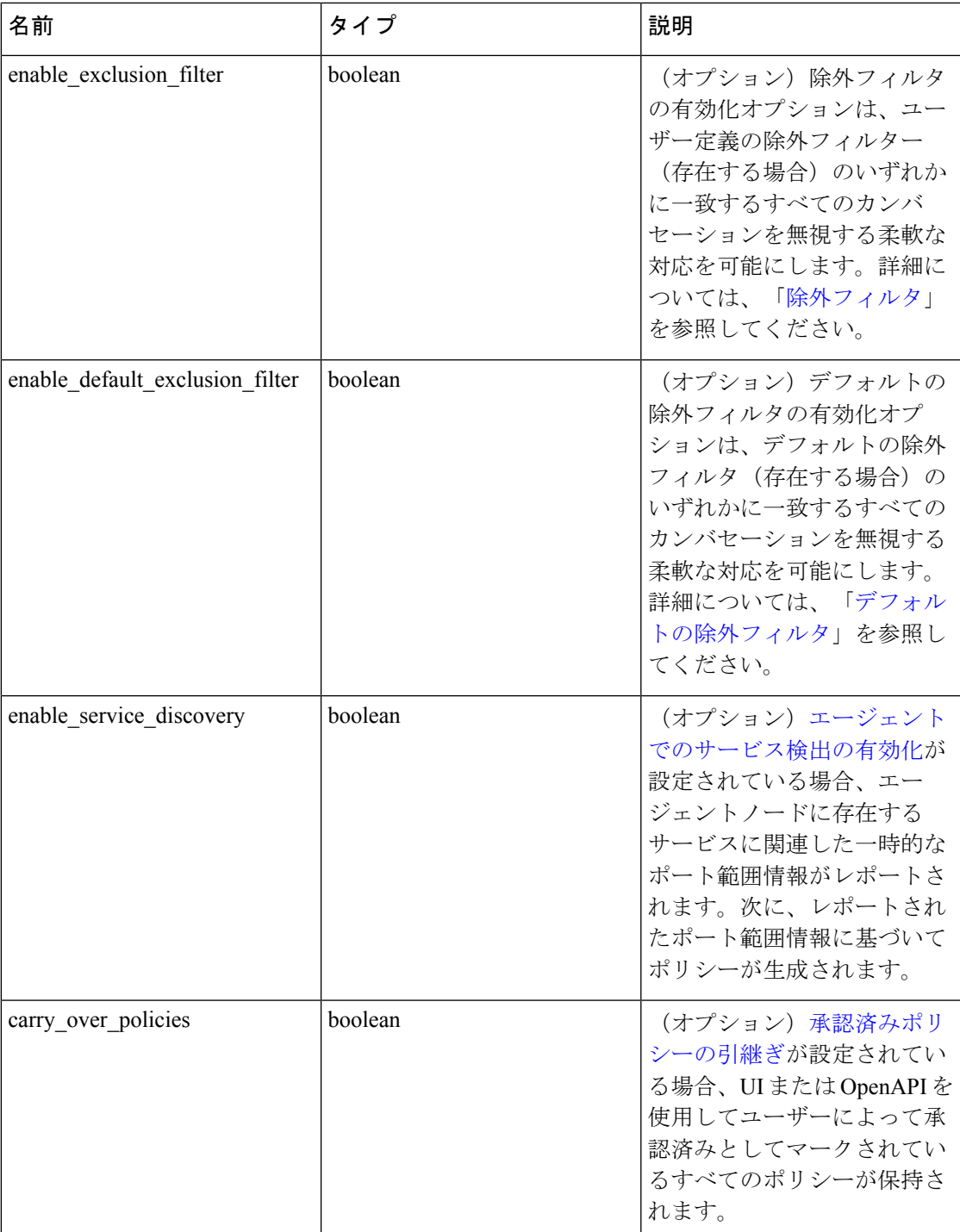

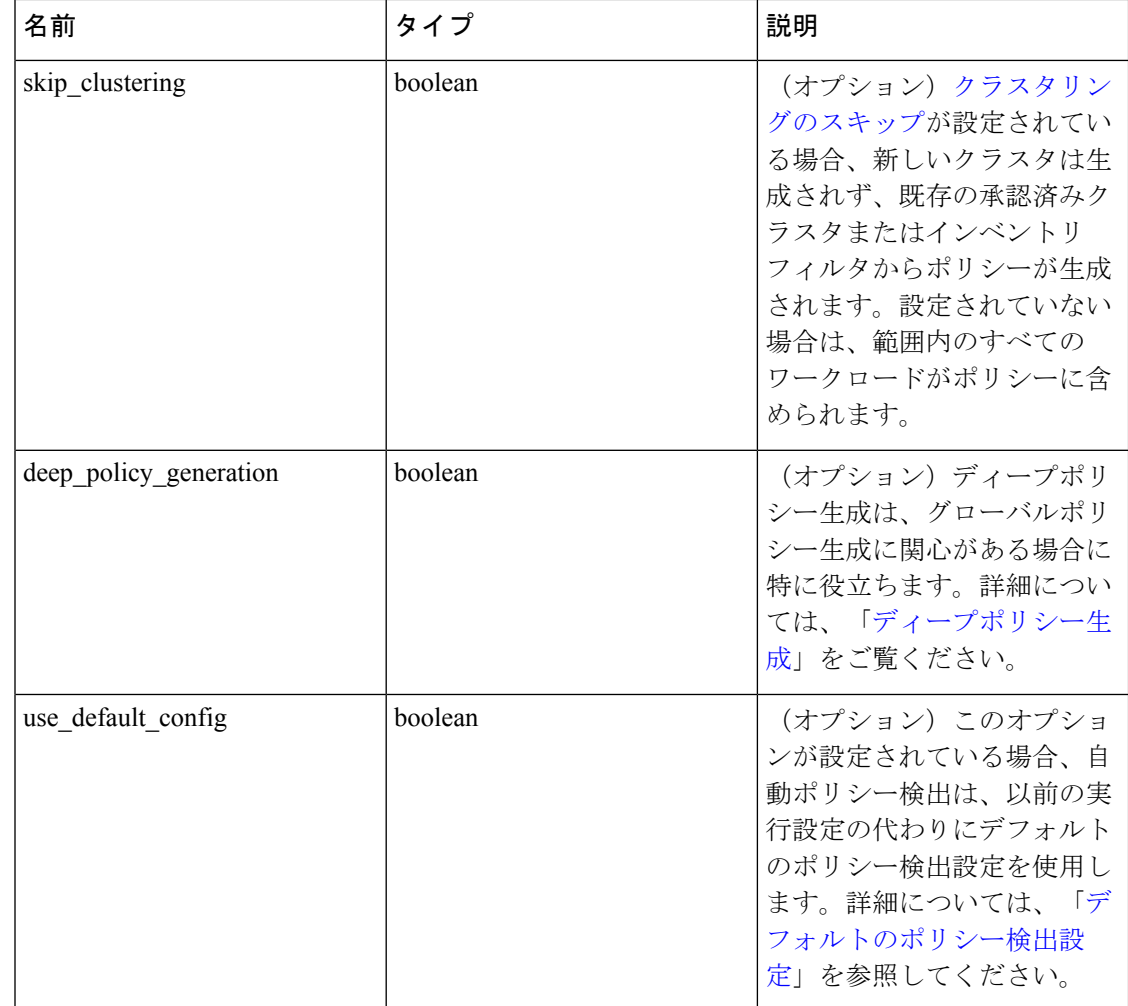

ワークスペースで自動ポリシー検出が以前に実行された場合、指定されていないオプションパ ラメータのデフォルト値は、以前の自動ポリシー検出実行設定から取得されます。それ以外の 場合、デフォルト値はデフォルトのポリシー検出設定から取得されます。 (注)

応答オブジェクト:次の属性を持つオブジェクトが返されます。

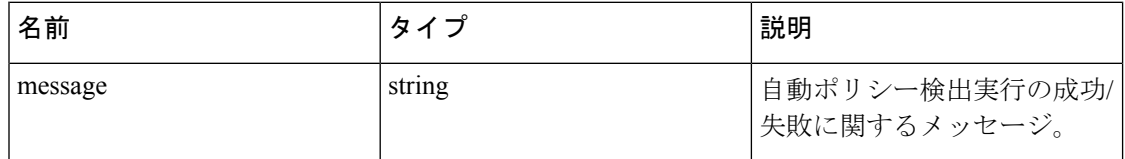

#### サンプル **python** コード

```
application_id = '5d02b493755f0237a3d6e078'
req_payload = {
```

```
'start time': '2020-09-17T10:00:00-0700',
```
 $\label{eq:1} \mathscr{D}_{\mathbf{z}}$ 

```
'end time': '2020-09-17T11:00:00-0700',
# Optional Parameters.
'clustering_granularity': 'FINE',
'port generalization': 'AGGRESSIVE',
'policy_compression': 'AGGRESSIVE',
'auto_accept_policy_connectors': False,
'enable exclusion filter': True,
'enable_default_exclusion_filter': True,
'enable service discovery': True,
'carry over policies': True,
'skip clustering': False,
'deep_policy_generation': True,
'use_default_config': False
}
resp = restclient.post('/applications/%s/submit_run' % application_id,
json_body=json.dumps(req_payload))
```
### ポリシー検出実行のステータスの取得

ワークスペースで実行されている自動ポリシー検出のステータスをクエリします。

GET /openapi/v1/applications/{application\_id}/adm\_run\_status

パラメータ:要求 URL には、次のパラメータが含まれています。

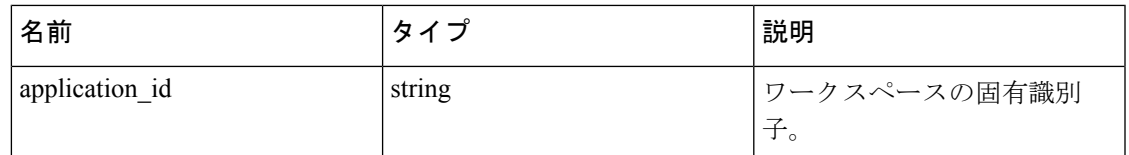

応答オブジェクト:次の属性を持つオブジェクトを返します。

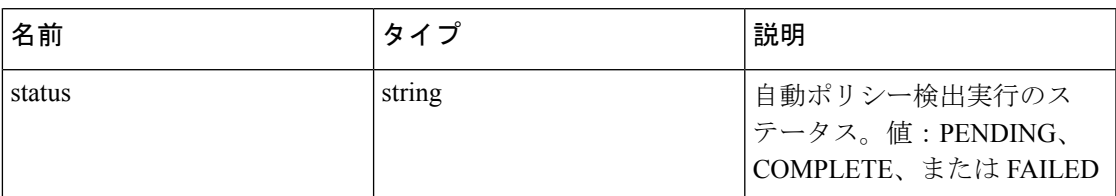

#### サンプル **python** コード

application\_id = '5d02b493755f0237a3d6e078'

resp = restclient.get('/applications/%s/adm\_run\_status' % application\_id)

## ポリシー

この一連の API を使用して、ポリシーの追加、編集、または削除を管理できます。 create およ び update catch all アクションには version パラメータが必要です。API キーに関連付けられた user\_role\_scope\_management 機能が必要です。

### ポリシー オブジェクト

ポリシーオブジェクトの属性については、以下で説明します。

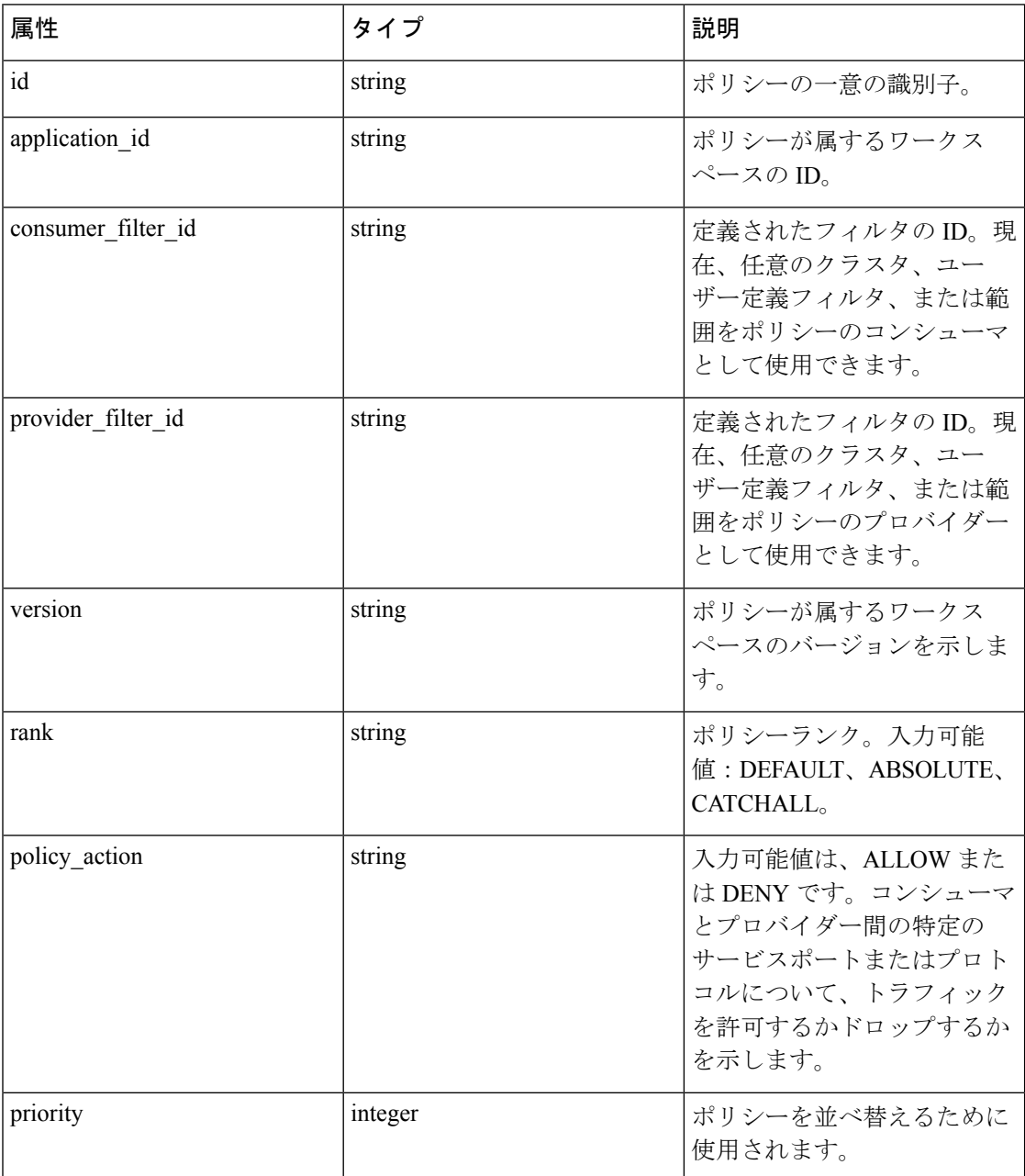

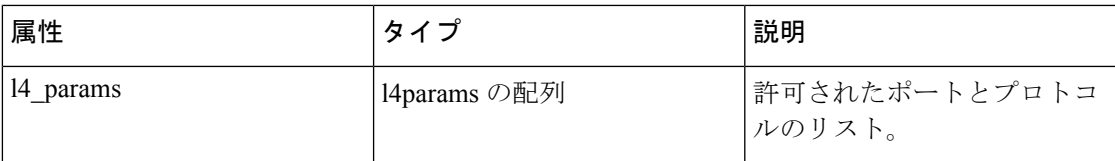

L4Params オブジェクト属性:

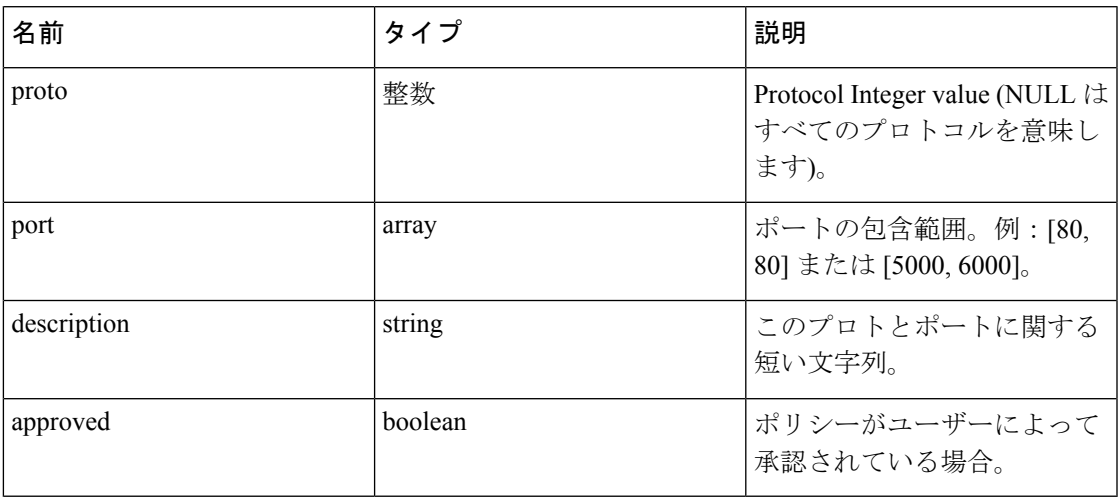

### ポリシーの取得

このエンドポイントは、特定のワークスペースのポリシーのリストを返します。このAPIは、 app\_policy\_management 機能を持つ API キーで使用できます。

GET /openapi/v1/applications/{application\_id}/policies

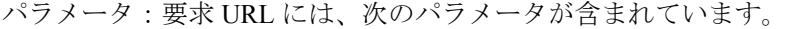

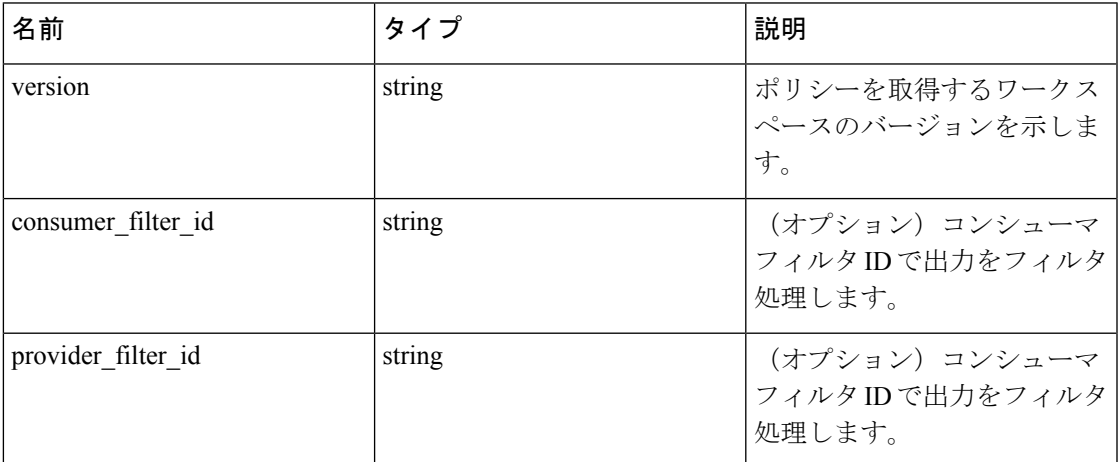

以下に示すように、この特定のワークスペース内のすべてのポリシーのオブジェクトを返しま す。

{

absolute policies: [ ... ],

#### default\_policies: [ ... ],

catch\_all\_action:

#### }

#### サンプル **python** コード

application\_id = '5f88c996755f023f3bafe163'

restclient.get('/applications/%s/policies' % application\_id, params={'version': '1'})

#### デフォルトポリシーの取得

このエンドポイントは、特定のワークスペースのデフォルトポリシーのリストを返します。こ の API は、app\_policy\_management 機能を持つ API キーで使用できます。

GET /openapi/v1/applications/{application\_id}/default\_policies

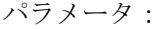

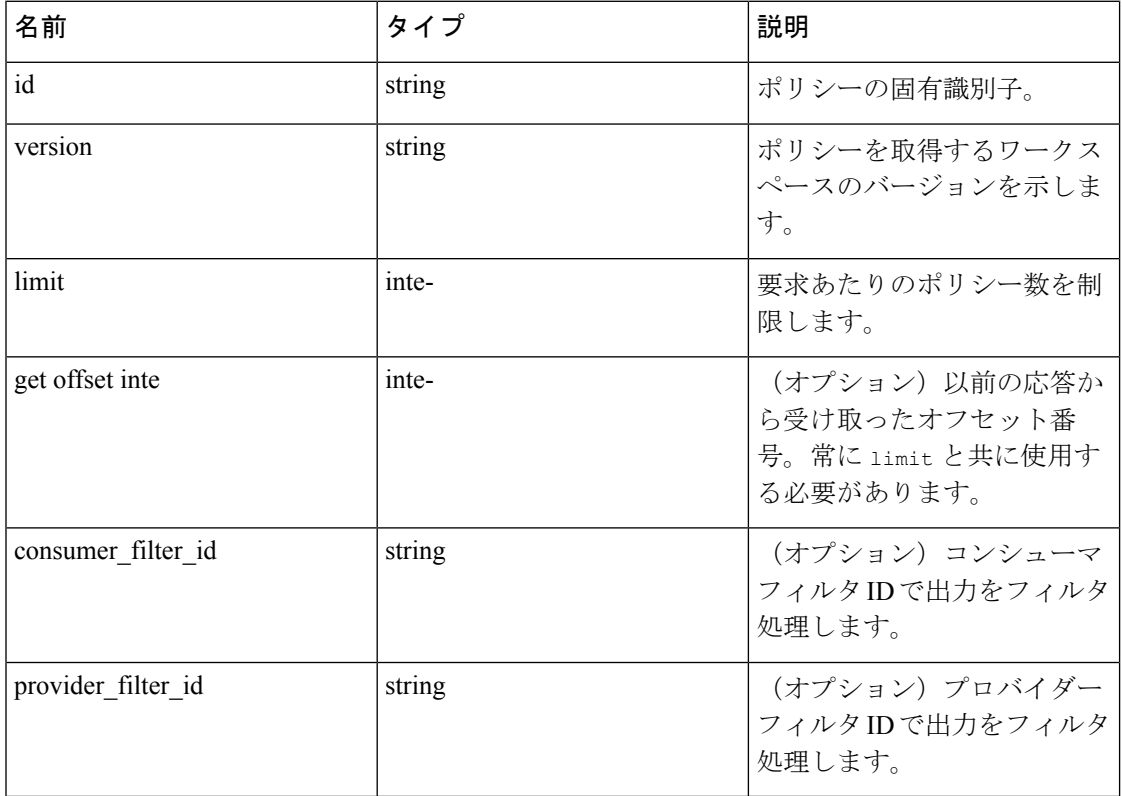

このワークスペースの提供されたバージョンのデフォルトポリシーのリストを返します。応答 には、要求された数のポリシーとオフセットが含まれており、次のポリシーのセットを取得す るには、後続の要求でこのオフセットを使用します。応答にオフセットがない場合は、すべて のポリシーが既に取得されていることを示します。

#### サンプル **python** コード

application\_id = '5f88c996755f023f3bafe163'

```
restclient.get('/applications/%s/default_policies' % application_id, params={'version
˓→': '1', 'limit': 3, 'offset': 3})
サンプル応答
{
"results": [
```

```
PolicyObject4,
PolicyObject5,
PolicyObject6
],
"offset": 6
```
}

#### 絶対ポリシーの取得

このエンドポイントは、特定のワークスペース内の絶対ポリシーのリストを返します。この API は、app\_policy\_management 機能を持つ API キーで使用できます。

GET /openapi/v1/applications/{application\_id}/absolute\_policies

パラメータ:

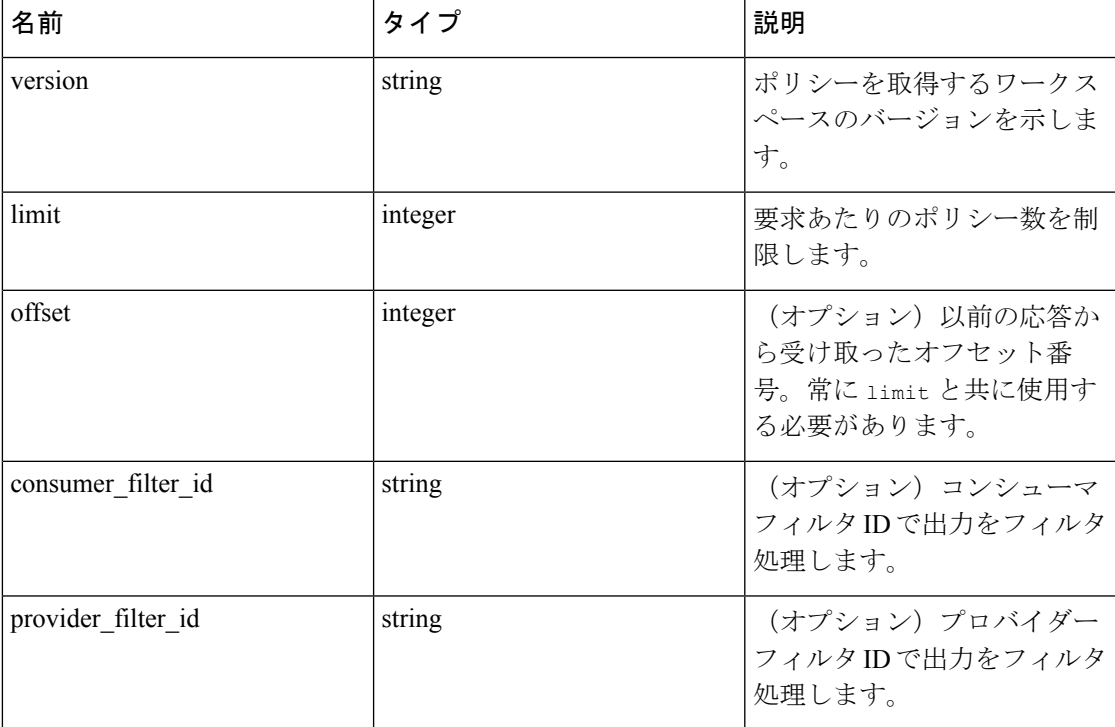

このワークスペースの提供されたバージョン内の絶対ポリシーのリストを返します。応答に は、要求された数のポリシーとオフセットが含まれており、次のポリシーのセットを取得する には、後続の要求でこのオフセットを使用します。応答にオフセットがない場合は、すべての ポリシーが既に取得されていることを示します。

#### サンプル **python** コード

application\_id = '5f88c996755f023f3bafe163'

restclient.get('/applications/%s/absolute\_policies' % application\_id, params={'version

˓→': '1', 'limit': 3})

### サンプル応答

```
{
"results": [
PolicyObject1,
PolicyObject2,
PolicyObject3
],
"offset": 3
}
```
#### **Catch All** ポリシーの取得

このエンドポイントは、特定のワークスペースのCatchAllポリシーを返します。このAPIは、 app\_policy\_management 機能を持つ API キーで使用できます。

GET /openapi/v1/applications/{application\_id}/catch\_all

パラメータ:

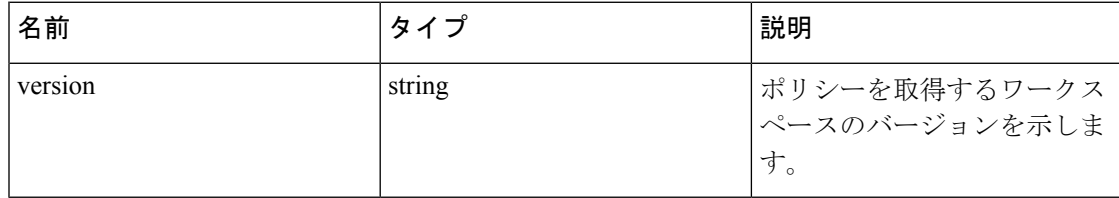

ワークスペースの指定されたバージョンの Catch All ポリシーを表す単一のポリシーオブジェ クトを返します。

#### サンプル **python** コード

application\_id = '5f88c996755f023f3bafe163'

restclient.get('/applications/%s/catch\_all' % application\_id, params={'version': '1'})

### 特定のポリシーの取得

このエンドポイントは、ポリシーのインスタンスを返します。

GET /openapi/v1/policies/{policy\_id}

指定した ID に関連付けられているポリシーオブジェクトを返します。

### サンプル **python** コード

policy\_id = '5f88ca1e755f0222f85ce85c' restclient.get('/policies/%s' % policy\_id)

### ポリシーの作成

このエンドポイントは、新しいポリシーを作成するために使用されます。

POST /openapi/v1/applications/{application\_id}/policies

パラメータ:

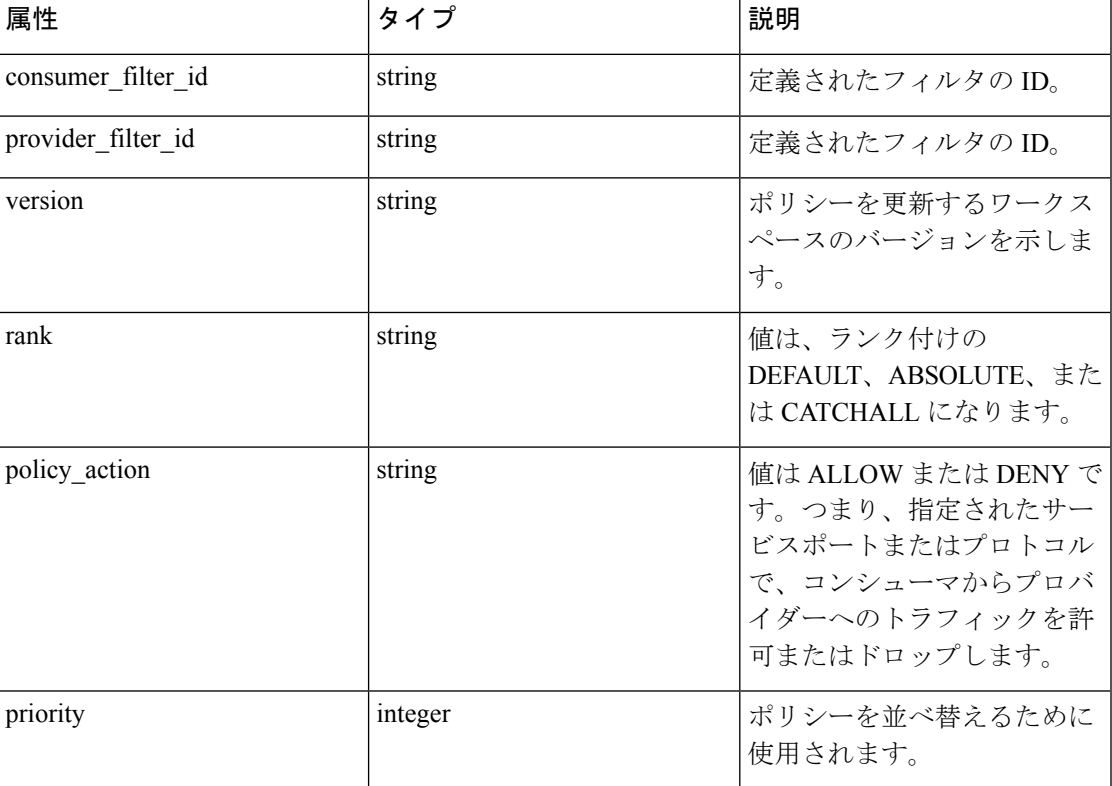

### サンプル **python** コード

```
req_payload = {
"version": "v1",
"rank" : "DEFAULT",
"policy_action" : "ALLOW",
"priority" : 100,
"consumer filter id" : "123456789",
"provider_filter_id" : "987654321",
}
resp = restclient.post('/openapi/v1/applications/{application_id}/policies', json_
```
˓→body=json.dumps(req\_payload))

#### デフォルトポリシーの作成

このエンドポイントは、新しいデフォルトポリシーを作成するために使用されます。このエン ドポイントでは、ポリシーエンドポイントの作成と同様のデフォルトポリシーが作成されま す。

POST /openapi/v1/applications/{application\_id}/default\_policies

#### 絶対ポリシーの作成

このエンドポイントは、新しい絶対ポリシーを作成するために使用されます。このエンドポイ ントでは、ポリシーエンドポイントの作成と同様の絶対ポリシーが作成されます。

POST /openapi/v1/applications/{application\_id}/absolute\_policies

### ポリシーの更新

このエンドポイントはポリシーを更新します。

PUT /openapi/v1/policies/{policy\_id}

パラメータ:

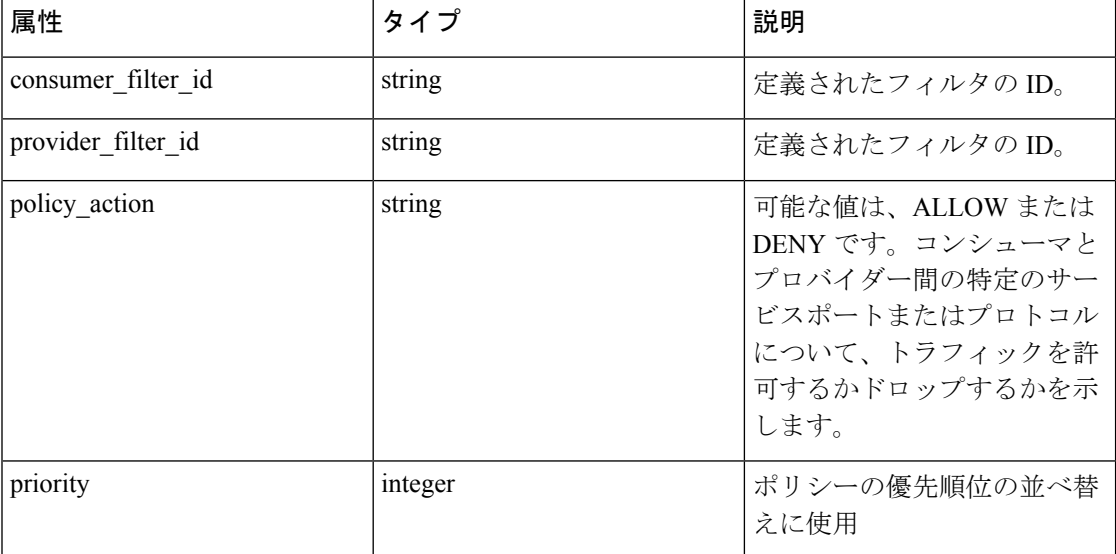

指定された ID に関連付けられている変更されたポリシーオブジェクトを返します。

#### **Catch All** の更新

このエンドポイントは、特定のワークスペースの Catch All を更新します。 PUT /openapi/v1/applications/{application\_id}/catch\_all パラメータ:

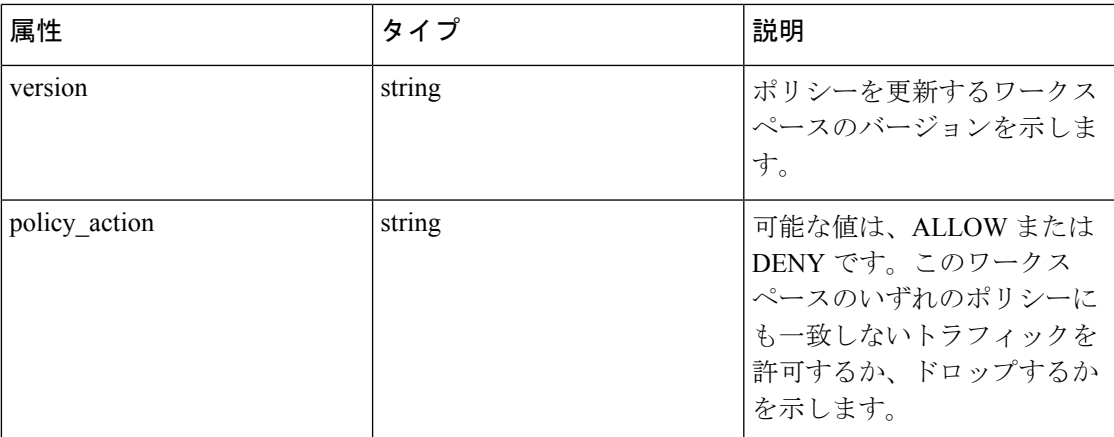

### ポリシーへのサービスポートの追加

このエンドポイントは、特定のポリシーのサービスポートを作成するために使用されます。

POST /openapi/v1/policies/{policy\_id}/l4\_params

| 属性         | タイプ     | 説明                                                      |
|------------|---------|---------------------------------------------------------|
| version    | string  | ポリシーを取得するワークス<br>ペースのバージョンを示しま<br>す。                    |
| start port | integer | 範囲の開始ポート。                                               |
| end port   | integer | 範囲の終了ポート。                                               |
| proto      | 整数      | Protocol Integer value (NULL は<br>すべてのプロトコルを意味し<br>ます)。 |
| 説明         | string  | (オプション) このプロトコ<br>ルとポートに関する短い文字<br>列。                   |

パラメータ:

### ポリシーのサービスポートの更新

このエンドポイントは、ポリシーの指定されたサービスポートを更新します。

PUT /openapi/v1/policies/{policy\_id}/l4\_params/{l4\_params\_id}

パラメータ:

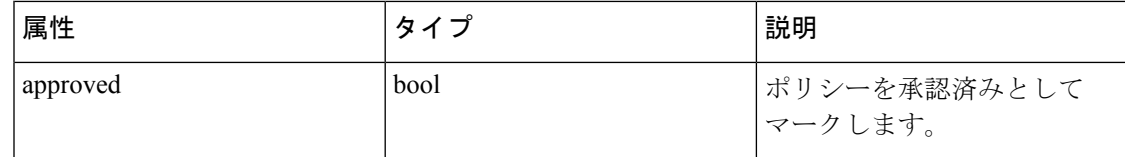

### ポリシーのサービスポートの削除

このエンドポイントは、ポリシーの指定されたサービスポートを削除します。(オプション) 詳細については、「[除外フィルタ](cisco-secure-workload-user-guide_chapter6.pdf#nameddest=unique_643)」を参照してください。

DELETE /openapi/v1/policies/{policy\_id}/l4\_params/{l4\_params\_id}

パラメータ:

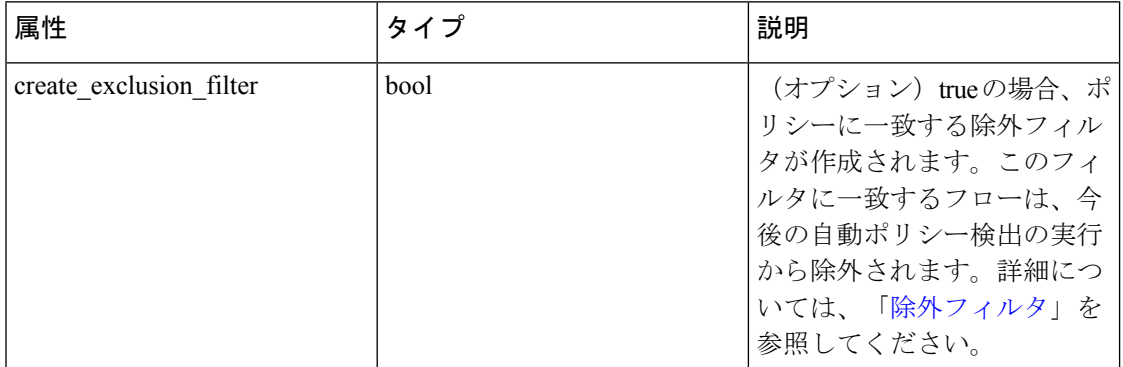

### ポリシーの削除

このエンドポイントは、指定されたポリシーを削除します。除外フィルタは作成されません。 DELETE /openapi/v1/policies/{policy\_id}

### ポリシーの簡易分析

このエンドポイントを使用して、ルート範囲で分析または適用されたポリシーと一致する仮想 フローの一連のポリシーを見つけることができます。詳細については、[「簡易分析」](cisco-secure-workload-user-guide_chapter6.pdf#nameddest=unique_671)を参照し てください。

この API は、ルート範囲への最小限の読み取りアクセス権を持つユーザーのみが使用できま す。また、API キーに関連付けられた app\_policy\_management 機能が必要です。

POST /openapi/v1/policies/{rootScopeID}/quick\_analysis

クエリ本文は、次のスキーマを使用した JSON 本文で構成されます。

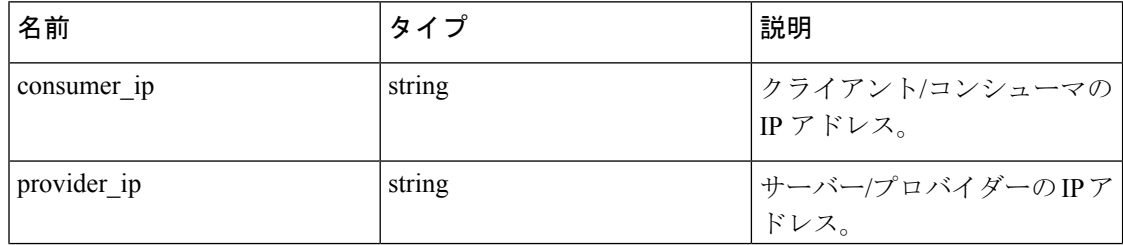

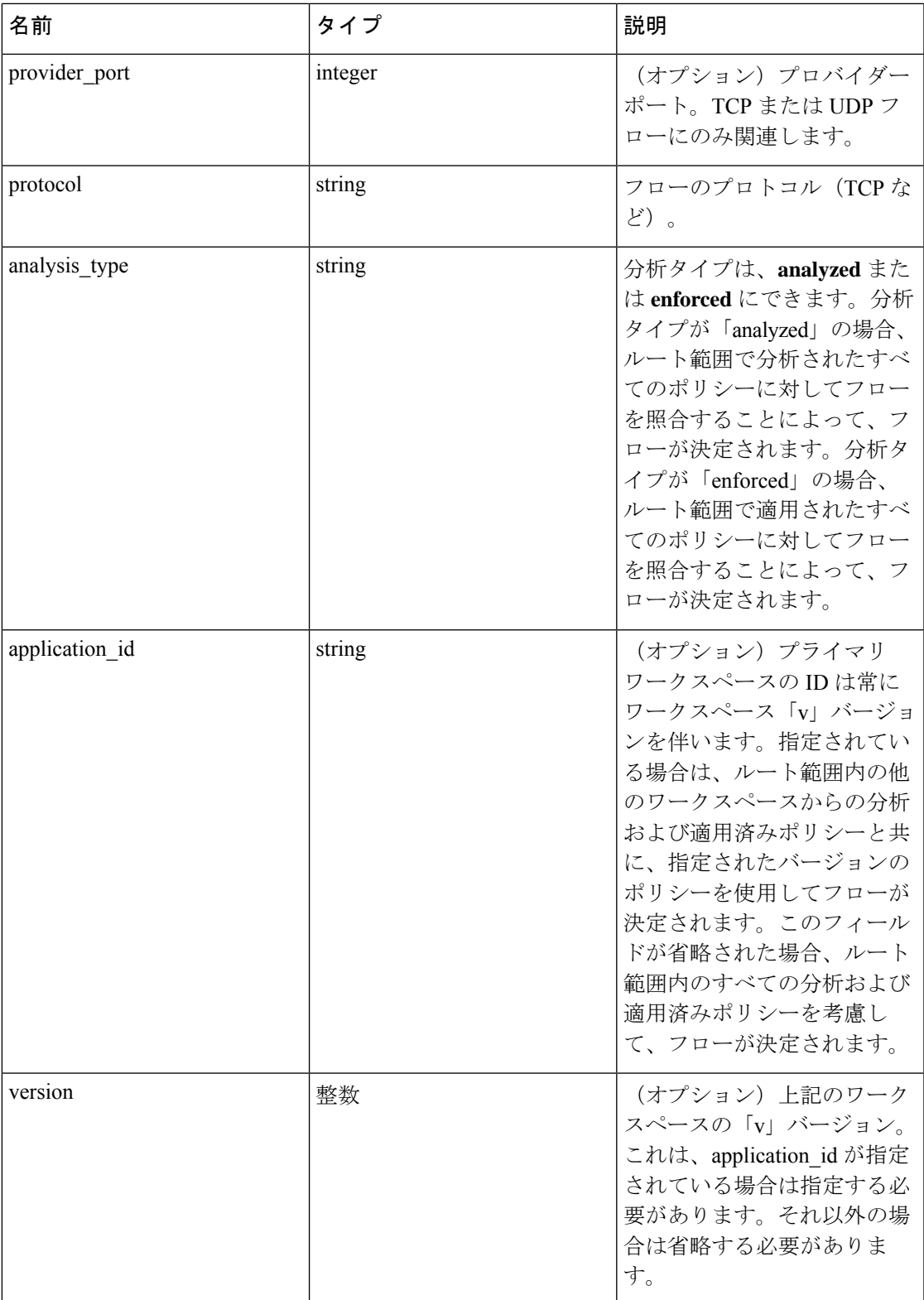

サンプル リクエスト

 $\mathbf{l}$ 

要求の本文は、JSON 形式のクエリである必要があります。 分析されたすべてのポリシーに基づいてフローが決定されるクエリ本文の例は、次のようにな ります。 req\_payload = { "consumer\_ip": "4.4.1.1", "provider\_ip": "4.4.2.1", "provider\_port": 9081, "protocol": "TCP", "analysis type": "analyzed" } resp = restclient.post('/openapi/v1/policies/{rootScopeID}/quick\_analysis', json\_ ˓→body=json.dumps(req\_payload)) フローの決定がワークスペースの「v」バージョンのポリシーと、ルート範囲内の他のすべて のワークスペースから分析されたポリシーに基づくクエリ本文の例は、次のようになります。 req\_payload = { "consumer\_ip": "4.4.1.1", "provider\_ip": "4.4.2.1", "provider\_port": 9081, "protocol": "TCP", "analysis\_type": "analyzed", "application\_id": "5e7e5f56497d4f0bc26c7bb3", "version": 1 } resp = restclient.post('/openapi/v1/policies/{rootScopeID}/quick\_analysis', json\_ ˓→body=json.dumps(req\_payload))

#### サンプル応答

この応答は、本文の JSON オブジェクトで、次のプロパティがあります。

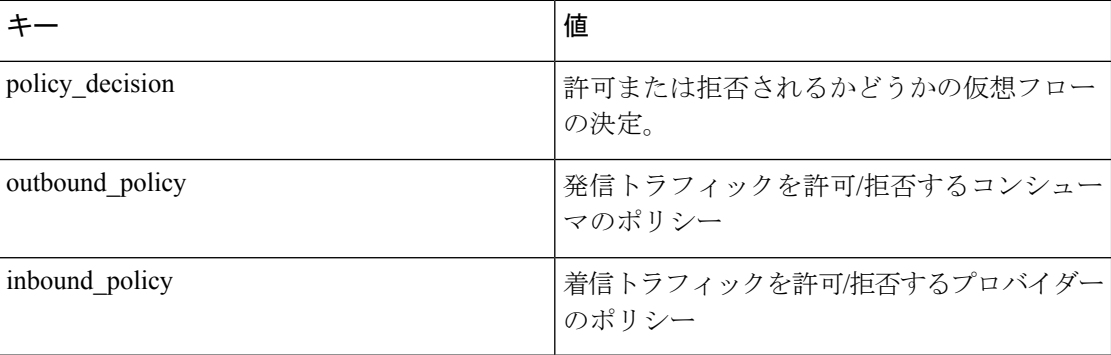

```
{
"policy_decision": "ALLOW",
"outbound policy": {
"policy_rank": "DEFAULT",
"start port": 9082,
"14 detail id": "5e7e600f497d4f7341f4f6d0",
"src_filter_id": "5e7e600e497d4f7341f4f459",
"end_port": 9082,
"cluster_edge_id": "5e7e600f497d4f7341f4f6d1",
"dst filter id": "5e7d0efc497d4f44b6b09351",
"action": "ALLOW",
"protocol": "TCP",
"app_scope_id": "5e7e5f3a497d4f0bc26c7bb0"
},
"inbound policy": {
"policy_rank": "DEFAULT",
"start port": 9082,
"14 detail id": "5e7e600f497d4f7341f4f6d0",
"src_filter_id": "5e7e600e497d4f7341f4f459",
"end_port": 9082,
"cluster edge id": "5e7e600f497d4f7341f4f6d1",
"dst filter id": "5e7d0efc497d4f44b6b09351",
"action": "ALLOW",
"protocol": "TCP",
"app scope id": "5e7e5f3a497d4f0bc26c7bb0"
}
}
```
### ポリシーテンプレート

この一連の API は、ポリシーテンプレートを追加、編集、または削除するために使用できま す。API キーに関連付けられている app\_policy\_management 機能が必要です。

### ポリシーテンプレートの取得

このエンドポイントは、特定のルート範囲のポリシーテンプレートのリストを返します。この API は、app\_policy\_management 機能を持つ API キーで使用できます。

GET /openapi/v1/application\_templates?root\_app\_scope\_id={root\_app\_scope\_id}

パラメータ:要求 URL には、次のパラメータが含まれています。

| 名前                | 々<br>$\boldsymbol{\mathcal{A}}$ | 説明                 |
|-------------------|---------------------------------|--------------------|
| root_app_scope_id | string                          | ・ト範囲の一意の識別子。<br>ルー |

応答オブジェクト:指定されたルート範囲のポリシー テンプレート オブジェクトのリストを 返します。

#### サンプル **python** コード

```
root_app_scope_id = '<root-app-scope-id>'
```
restclient.get('/application\_templates?root\_app\_scope\_id=%s' % root\_app\_scope\_id)

### 特定のポリシーテンプレートの取得

このエンドポイントは、ポリシーテンプレートのインスタンスを返します。

GET /openapi/v1/application\_templates/{template\_id}

パラメータ:要求 URL には、次のパラメータが含まれています。

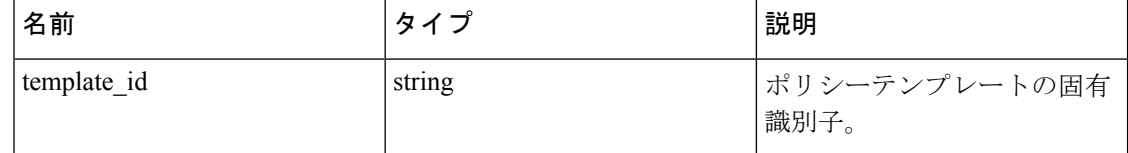

応答オブジェクト:指定された ID のポリシー テンプレート オブジェクトを返します。

#### サンプル **python** コード

```
template_id = '<template-id>'
```
restclient.get('/application\_templates/%s' % template\_id)

### ポリシーテンプレートの作成

このエンドポイントは、新しいポリシーテンプレートを作成するために使用されます。

POST /openapi/v1/application\_templates

JSON リクエストの本文には、次のキーが含まれています。

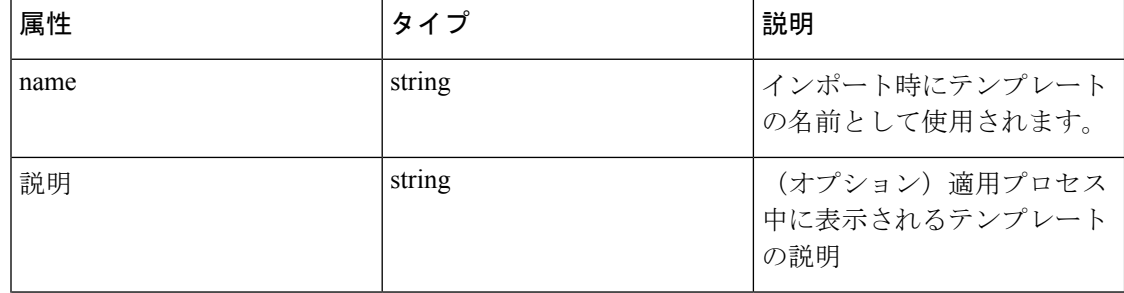

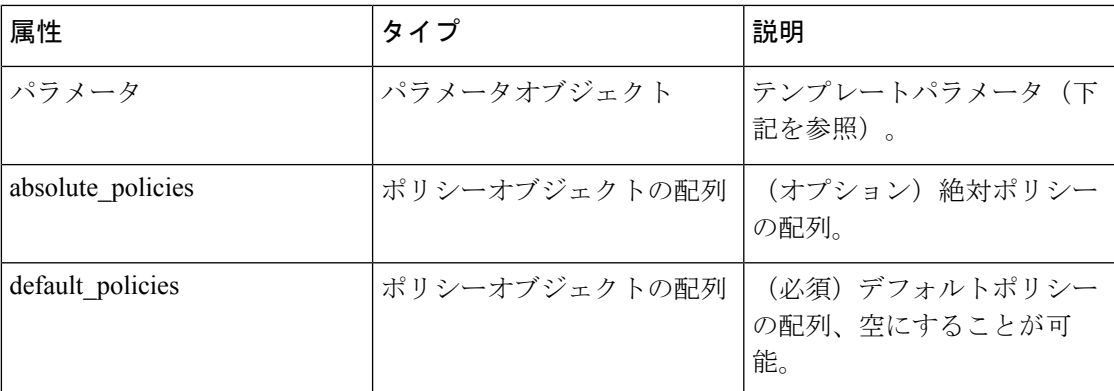

応答オブジェクト: 作成されたポリシーテンプレート オブジェクトを返します。

#### サンプル **python** コード

```
root_app_scope_id = '<root-app-scope-id>'
payload = {'root_app_scope_id': root_app_scope_id,
'name': "policy_name",
'default policies': [
{
'action': 'ALLOW',
'priority': 100,
'l4_params': [
{
'proto': 17,
'port': [80, 90]
}
]
}
]
}
restclient.post('/application_templates',
json_body=json.dumps(payload))
```
### ポリシーテンプレートの更新

このエンドポイントは、ポリシーテンプレートを更新します。 PUT /openapi/v1/application templates/{template id} パラメータ:要求 URL には、次のパラメータが含まれています。

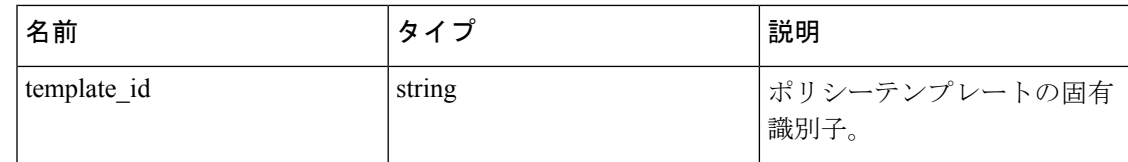

JSON リクエストの本文には、次のキーが含まれています。

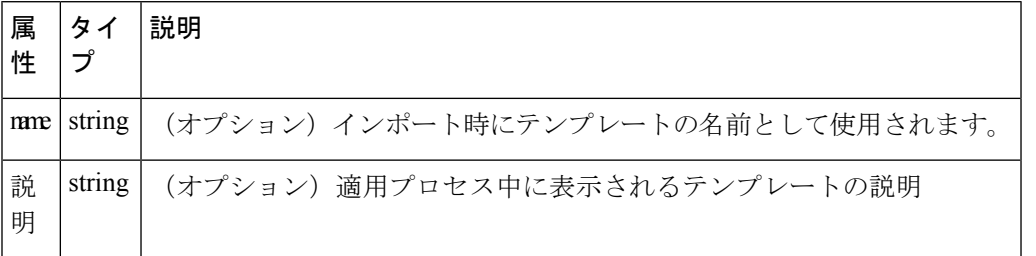

応答オブジェクト:指定された ID の変更されたポリシー テンプレート オブジェクトを返しま す。

サンプル **python** コード

```
new name = <new-name>
payload = {'name': new_name}
template_id = '<template-id>'
restclient.post('/application_templates/%s' % template_id,
json_body=json.dumps(payload))
```
### ポリシーテンプレートの削除

このエンドポイントは、指定されたポリシーテンプレートを削除します。

DELETE /openapi/v1/application\_templates/{template\_id}

パラメータ:要求 URL には、次のパラメータが含まれています。

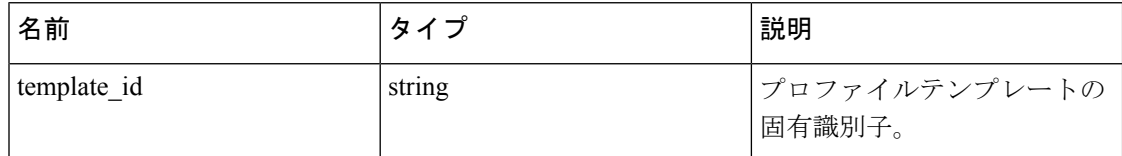

応答オブジェクト:なし

### サンプル **python** コード

```
template_id = '<template-id>'
```
restclient.delete('/application\_templates/%s' % template\_id)

### ポリシーテンプレートのダウンロード

このエンドポイントは、ポリシーテンプレートをダウンロードします。

GET /openapi/v1/application\_templates/{template\_id}/download
パラメータ:要求 URL には、次のパラメータが含まれています。

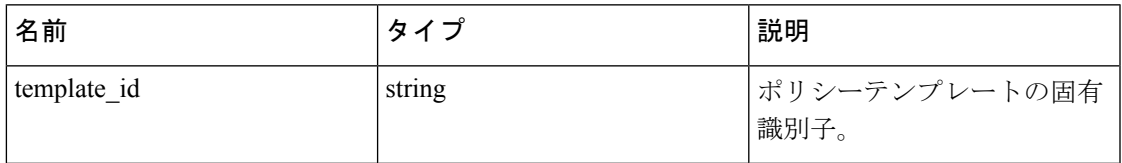

応答オブジェクト:指定された ID を持つ完全なポリシーテンプレート定義を返します。

#### サンプル **python** コード

```
template_id = '<template-id>'
```
restclient.get('/application\_templates/%s/download' % template\_id)

## クラスタ

この一連のAPIを使用して、ワークスペース(「アプリケーション」)のメンバーであるクラ スタを追加、編集、または削除できます。APIキーに関連付けられたuser\_role\_scope\_management 機能が必要です。

## クラスタオブジェクト

クラスタオブジェクトの属性については、以下で説明します。

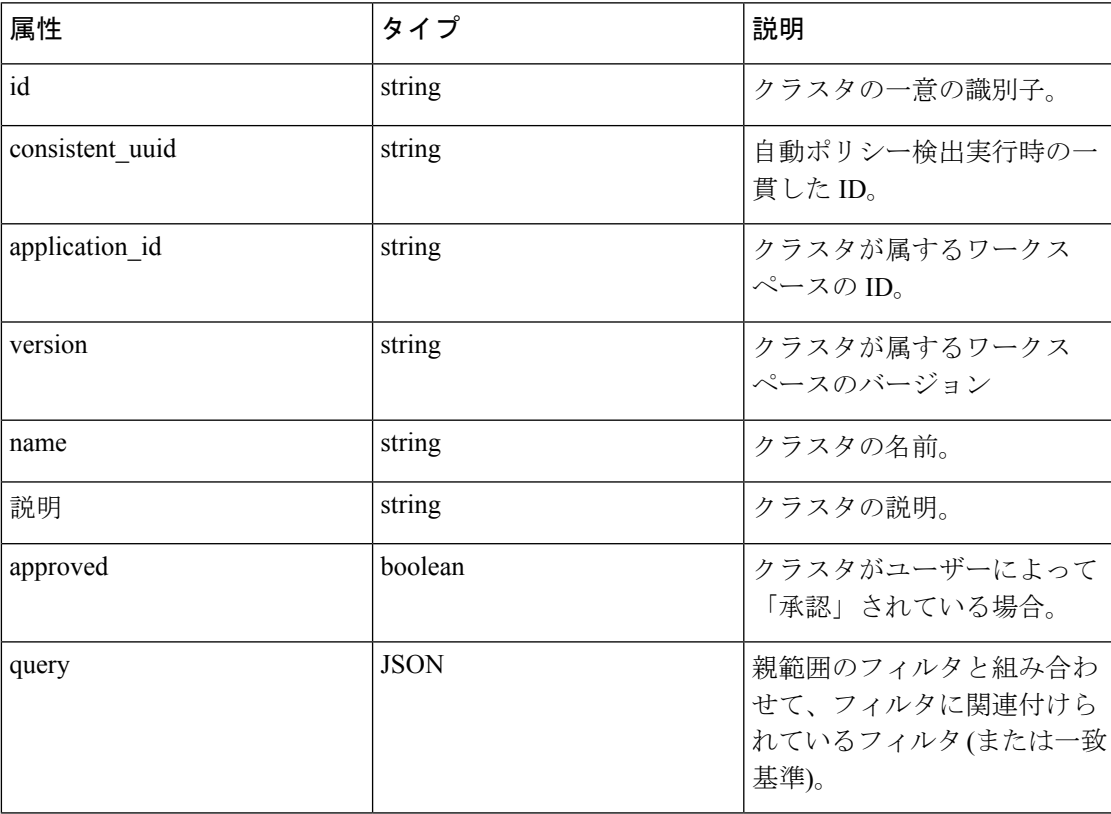

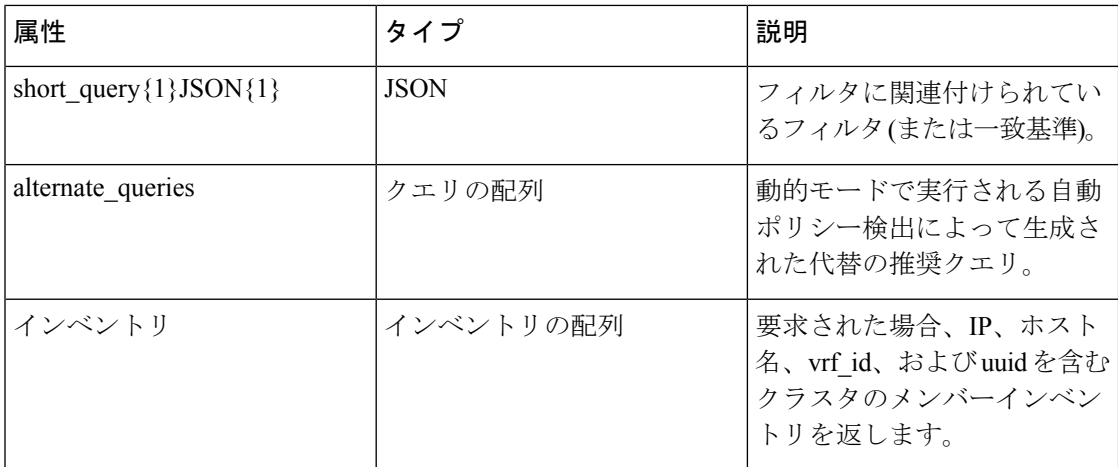

### クラスタの取得

このエンドポイントは、特定のワークスペース(「application」)のクラスタのリストを返し ます。この API は、app\_policy\_management 機能を持つ API キーで使用できます。

GET /openapi/v1/applications/{application\_id}/clusters

パラメータ:要求 URL には、次のパラメータが含まれています。

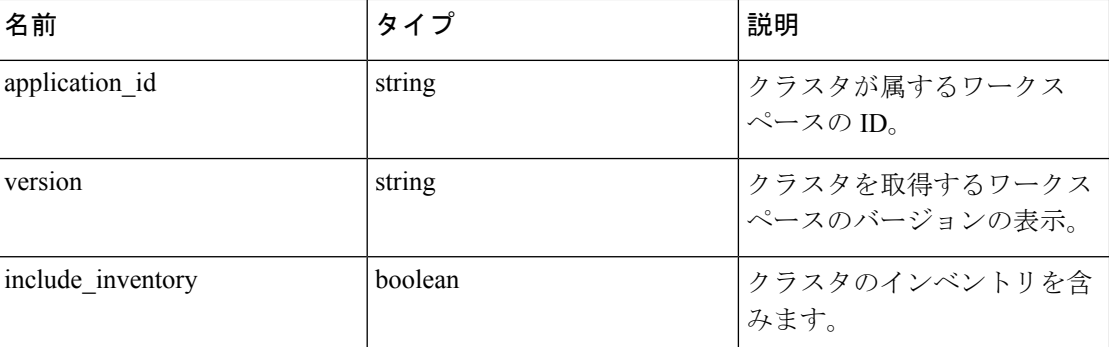

応答オブジェクト:この特定のワークスペースとバージョンの全クラスタの配列を返します。

#### サンプル **python** コード

application\_id = '5d02b493755f0237a3d6e078'

restclient.get('/applications/%s/clusters' % application\_id)

### 特定のクラスタの取得

このエンドポイントは、クラスタのインスタンスを返します。

PUT /openapi/v1/clusters/{cluster\_id}

パラメータ:要求 URL には、次のパラメータが含まれています。

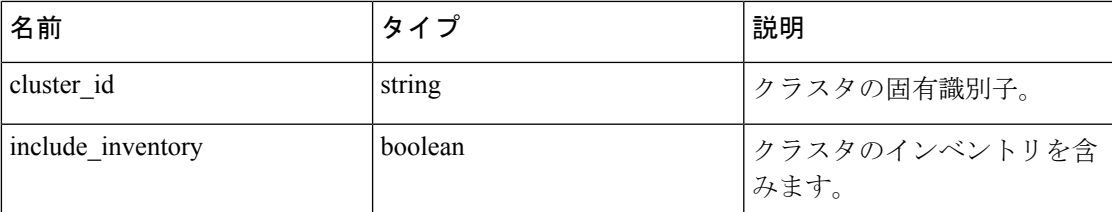

応答オブジェクト:指定された ID に関連付けられたクラスタオブジェクトを返します。

#### サンプル **python** コード

```
cluster_id = '5d02d021497d4f0949ba74e4'
```
restclient.get('/clusters/%s' % cluster\_id)

### クラスタの作成

このエンドポイントは、新しいクラスタを作成するために使用されます。

POST /openapi/v1/applications/{application\_id}/clusters

パラメータ:要求 URL には、次のパラメータが含まれています。

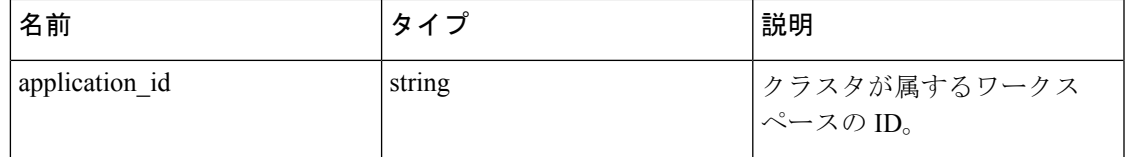

JSON クエリの本文には、次のキーが含まれています。

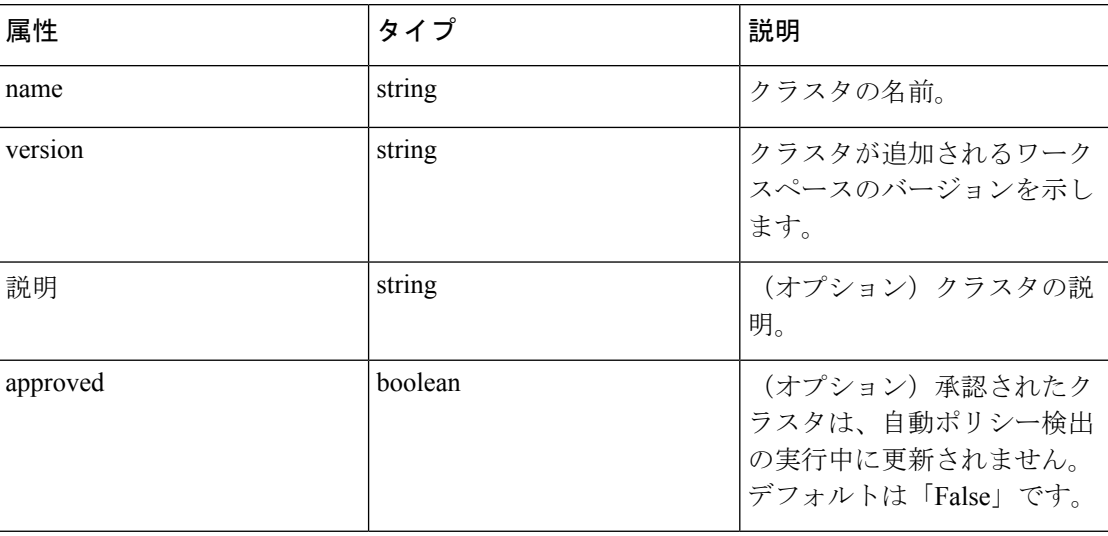

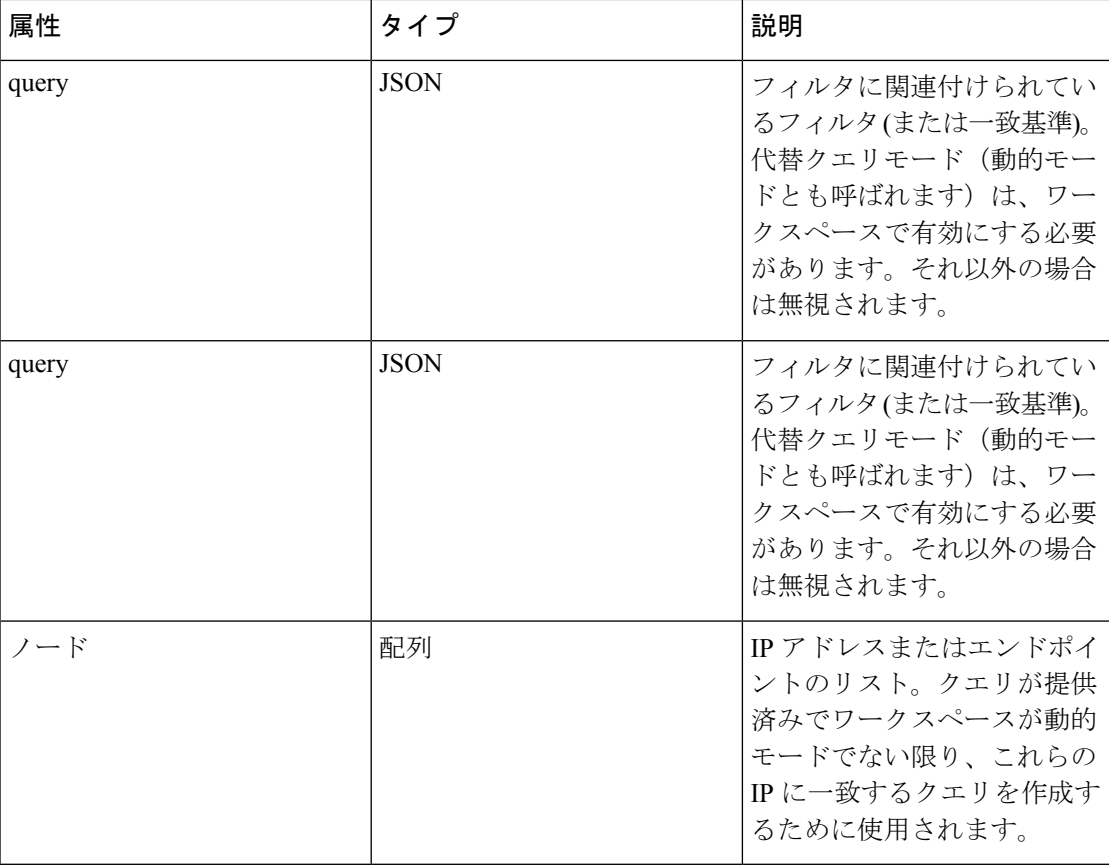

ノード オブジェクトの属性:

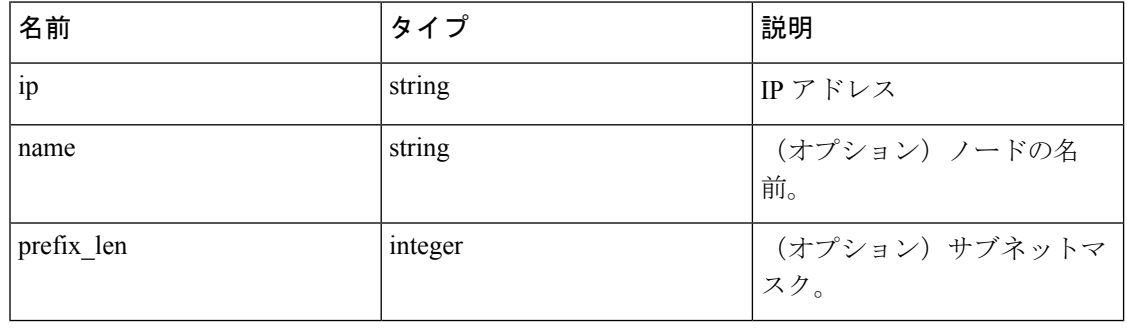

クエリが提供済みでワークスペースが動的モードでない限り、ノードはクエリの作成に使用さ れます。 (注)

応答オブジェクト:新しく作成されたクラスタオブジェクトを返します。

```
サンプル python コード
```

```
application_id = '5d02b493755f0237a3d6e078'
payload = {
```

```
'name': 'test_cluster',
'version': 'v2',
'description': 'basic granularity',
'approved': False,
'query': {
'type': 'eq',
'field': 'host_name',
'value': 'centos6001'
}
}
restclient.post('/applications/%s/clusters' % application_id)
```
## クラスタの更新

このエンドポイントは、クラスタを更新します。

PUT /openapi/v1/clusters/{cluster\_id}

パラメータ:要求 URL には、次のパラメータが含まれています。

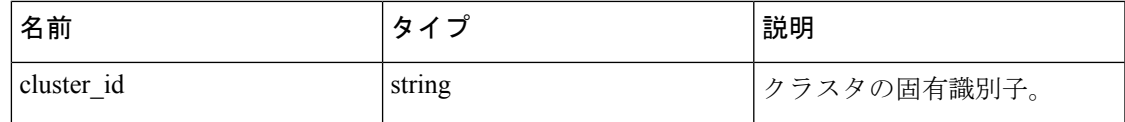

JSON クエリの本文には、次のキーが含まれています。

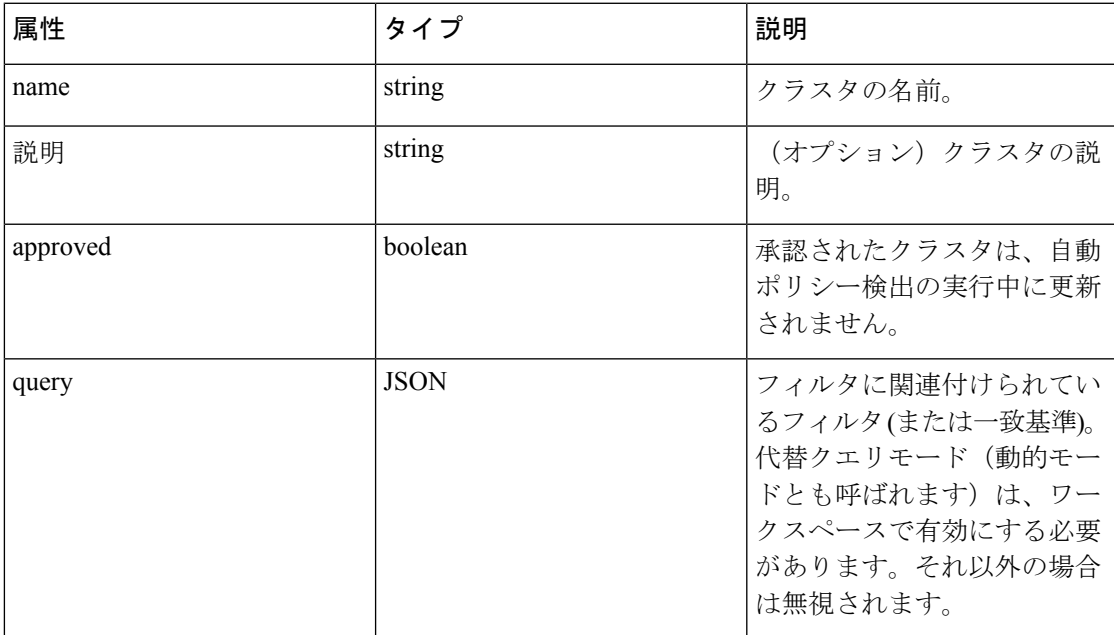

応答オブジェクト:指定された ID に関連付けられている変更されたクラスタオブジェクトを 返します。

#### サンプル **python** コード

```
cluster_id = '5d02d2a4497d4f5194f104ef'
payload = {
'name': 'new test cluster',
}
restclient.put('/clusters/%s' % cluster_id, json_body=json.dumps(payload))
```
### クラスタの削除

このエンドポイントは、指定されたクラスタを削除します。クラスタがポリシーによって使用 されている場合、クラスタは削除されず、依存関係のリストが返されます。

DELETE /openapi/v1/clusters/{cluster\_id}

パラメータ:要求 URL には、次のパラメータが含まれています。

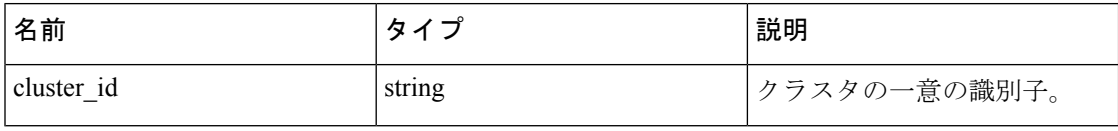

応答オブジェクト:なし

#### サンプル **python** コード

cluster\_id = '5d02d2a4497d4f5194f104ef'

restclient.delete('/clusters/%s' % cluster\_id)

## カンバセーション

カンバセーションは、コンシューマポートが削除された自動ポリシー検出の実行における時間 範囲内の集約されたフローです。カンバセーションに関する詳細な説明は、[「カンバセーショ](cisco-secure-workload-user-guide_chapter6.pdf#nameddest=unique_629) [ン](cisco-secure-workload-user-guide_chapter6.pdf#nameddest=unique_629)」を参照してください。

このAPIを使用すると、特定のワークスペースに対する自動ポリシー検出の実行中に生成され たカンバセーションを検索できます。この API には、API キーに関連付けられている app\_policy\_management 機能が必要です。

### ポリシー検出実行での会話の検索

このエンドポイントを使用すると、特定のワークスペースに対する自動ポリシー検出の実行中 の会話を検索できます。ダウンロードした会話の一部として表示させる、サポートされている ディメンションとメトリックのサブセットを指定することもできます。必要に応じて、サポー トされているディメンションとメトリックに関するフィルタを使用して、会話のサブセットに 対するクエリを実行できます。

POST /openapi/v1/conversations/{application\_id}

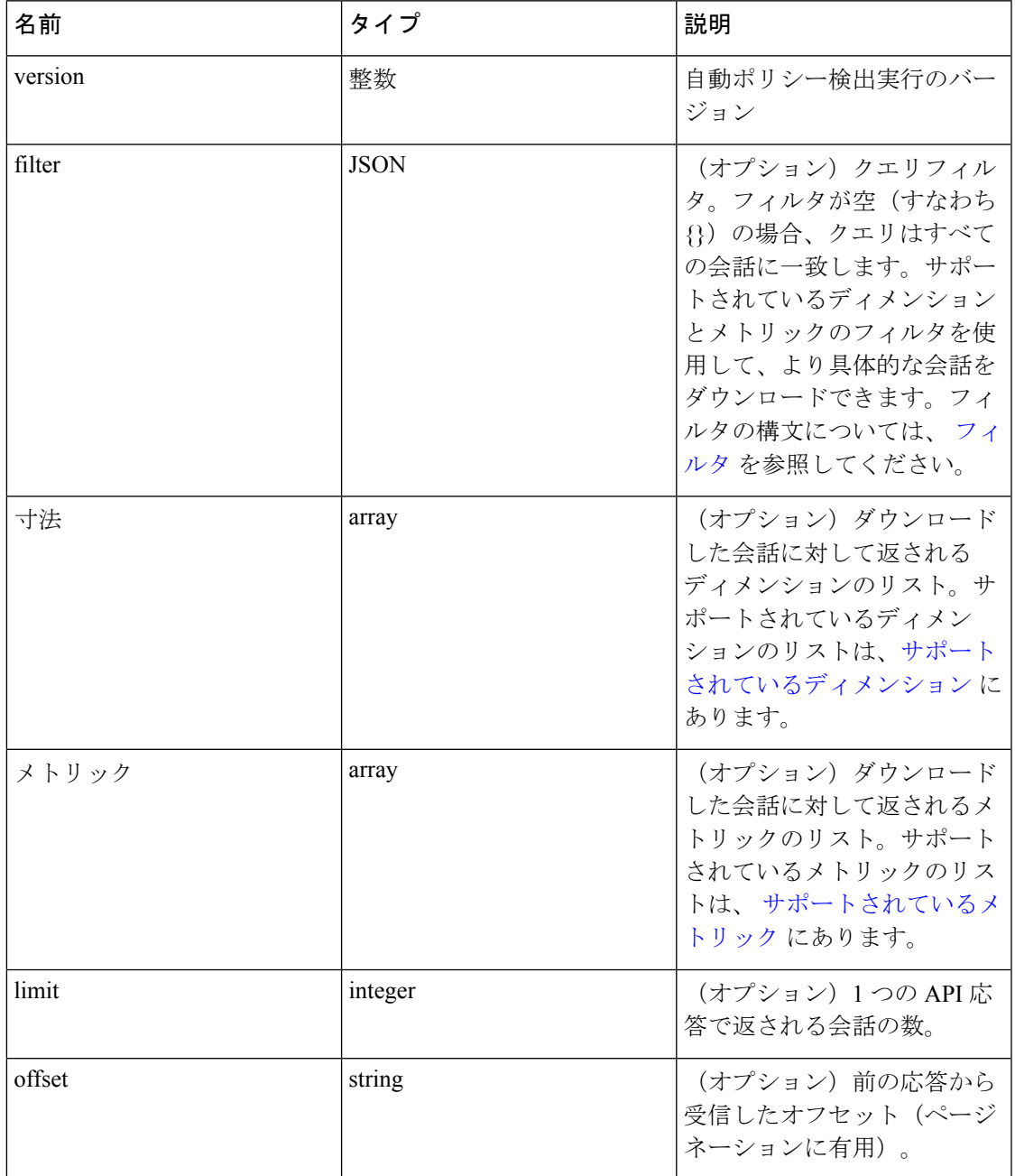

クエリは、次のキーを使用した JSON 本文で構成されます。

要求の本文は、JSON形式のクエリである必要があります。次に、クエリ本文の例を示します。

```
{
"version": 1,
"filter": {
"type": "and",
"filters":[
```

```
{
"type": "eq",
"field": "excluded",
"value": False
},
{
"type": "eq",
"field": "protocol",
"value": "TCP"
},
]
},
"dimensions": ["src_ip", "dst_ip", "port"],
"metrics": ["byte_count", "packet_count"],
"limit" : 2,
"offset": <offset-object>
}
```
#### 応答

この応答は、本文の JSON オブジェクトで、次のプロパティがあります。

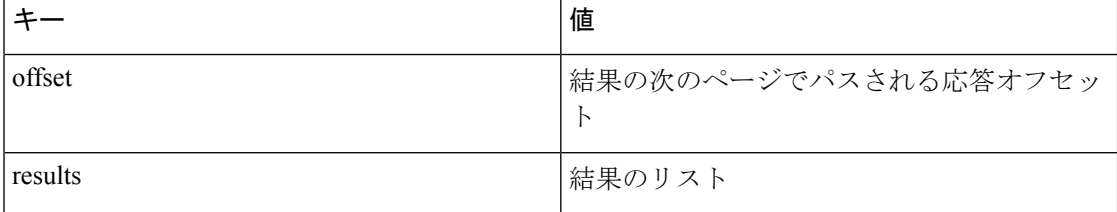

結果の次のページを生成するには、offsetの応答で受信したオブジェクトを取得し、それを次 のクエリの offset の値として渡します。

```
req payload = {``version": 1, "}"limit":10,
"filter": {"type": "and",
"filters": [
{"type": "eq", "field": "excluded", "value": False},
{"type": "eq", "field": "protocol", "value": "TCP"}
]
}
```
}

resp = restclient.post('/conversations/{application\_id}', json\_body=json.dumps(req\_

˓→payload))

print resp.status\_code

if resp.status code == 200:

parsed\_resp = json.loads(resp.content)

print json.dumps(parsed resp, indent=4, sort keys=True)

### ポリシー検出実行の上位 **N** 件の会話

このエンドポイントを使用すると、メトリックに基づき、ディメンションでグループ化され た、特定のワークスペースに対して実行された自動ポリシー検出の上位の会話を検索できま す。現在サポートされているメトリックはサポートされているメトリック、ディメンションで 現在サポートされているグループはサポートされているディメンションです。サポートされて いるディメンションとメトリックのフィルタを使用して、会話のサブセットをクエリできま す。たとえば、バイトトラフィックの会話が最も多いソース IP アドレスを検索するには、 src\_ip ディメンションと byte\_count メトリックを指定してクエリを使用します。

POST /openapi/v1/conversations/{application\_id}/topn

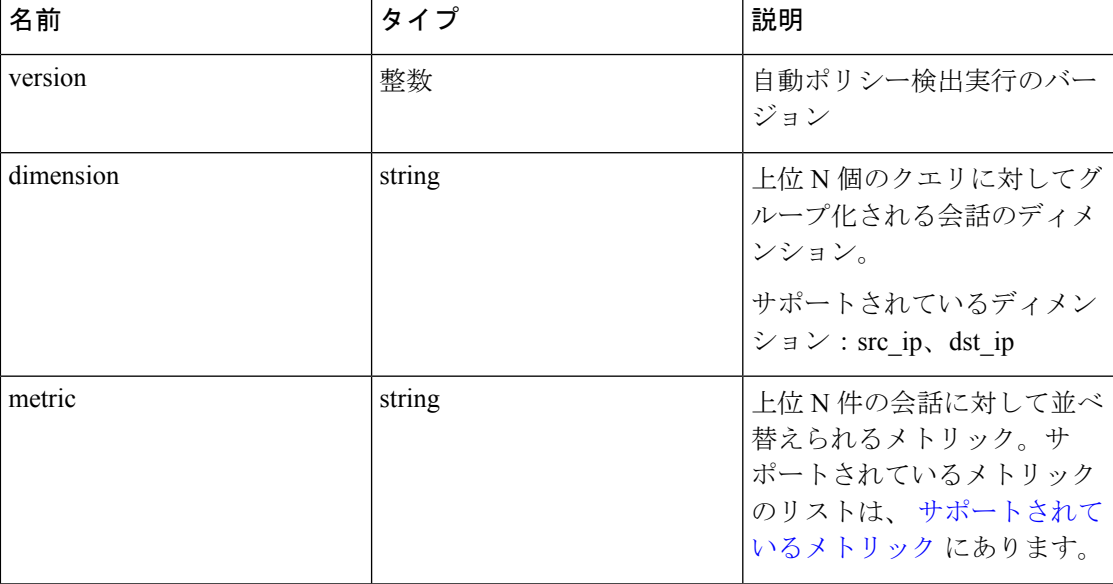

クエリは、次のキーを使用した JSON 本文で構成されます。

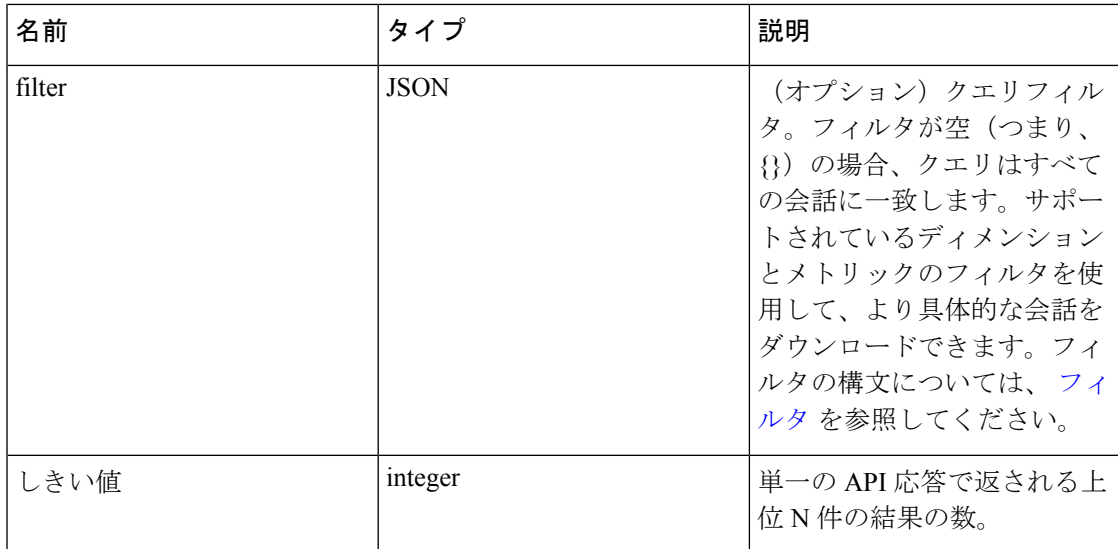

要求の本文は、JSON形式のクエリである必要があります。次に、クエリ本文の例を示します。

```
{
"version": 1,
"dimension": "src_ip",
"metric": "byte_count",
"filter": {
"type": "and",
"filters":[
{
"type": "eq",
"field": "excluded",
"value": False
},
{
"type": "eq",
"field": "protocol",
"value": "TCP"
},
]
},
"threshold" : 10
}
```
#### 応答

この応答は、本文の JSON オブジェクトで、次のプロパティがあります。

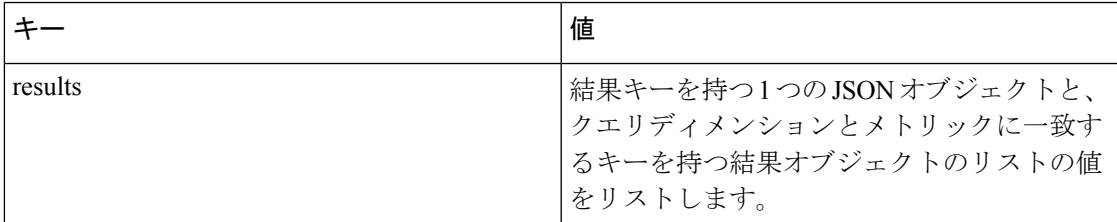

```
[ {"result": [
{
"byte_count": 1795195565,
"src_ip": "192.168.1.6"
},
{
"byte_count": 1781002379,
"src_ip": "192.168.1.28"
},
...
] } ]
req_payload = {"version": 1, "dimension": "src_ip", "metric": "byte_count",
"filter": {"type": "and",
"filters": [
{"type": "eq", "field": "excluded", "value": False},
{"type": "eq", "field": "protocol", "value": "TCP"},
{"type": "eq", "field": "consumer_filter_id", "value": "16b12a5614c5af5b68afa7ce
\rightarrow"},
{"type": "subnet", "field": "src_ip", "value": "192.168.1.0/24"}
]
},
"threshold" : 10
}
resp = restclient.post('/conversations/{application_id}/topn', json_body=json.
˓→dumps(req_payload))
print resp.status_code
if resp.status code == 200:
```
parsed\_resp = json.loads(resp.content)

print json.dumps(parsed\_resp, indent=4, sort\_keys=**True**)

## サポートされているディメンション

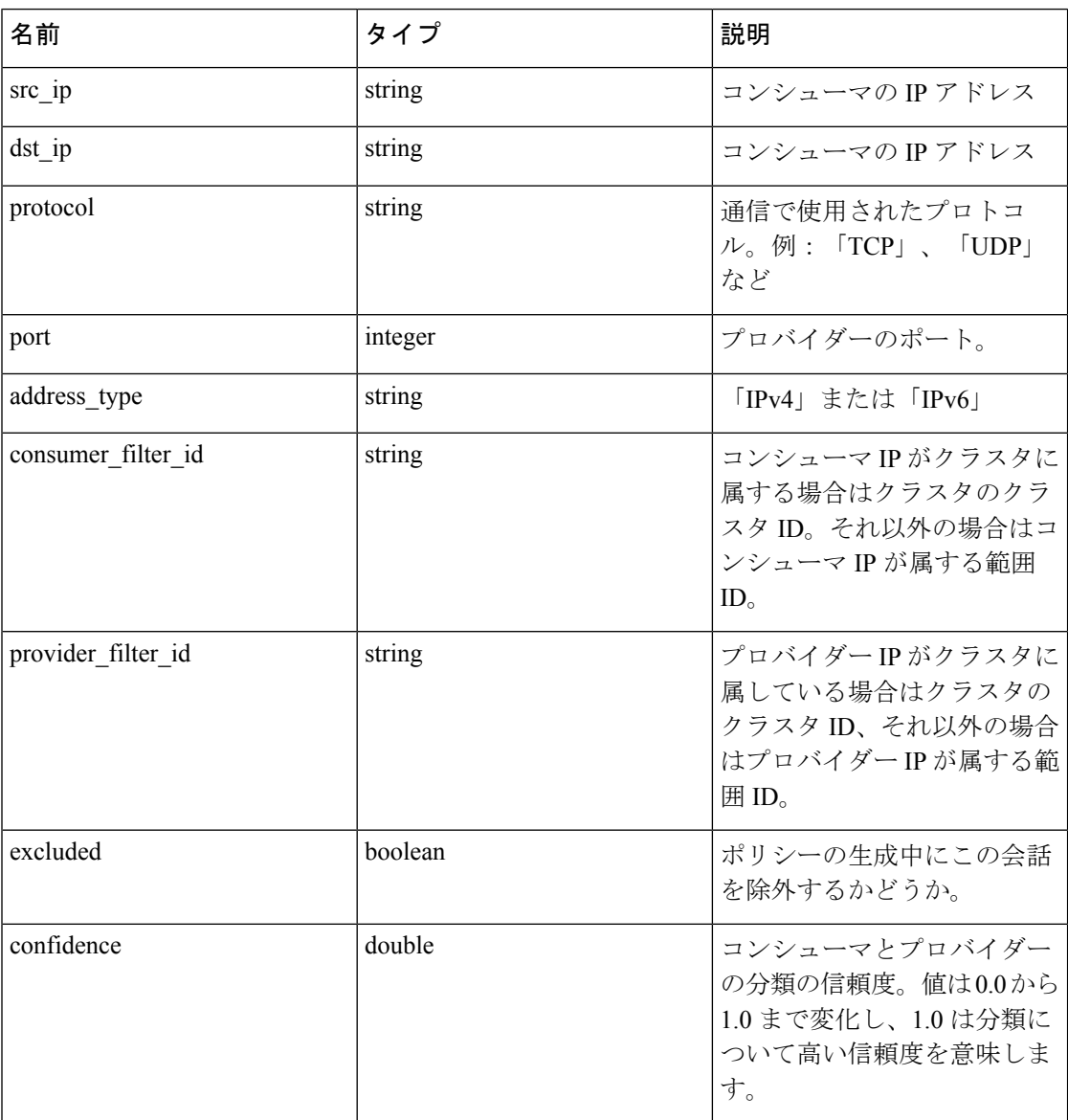

## サポートされているメトリック

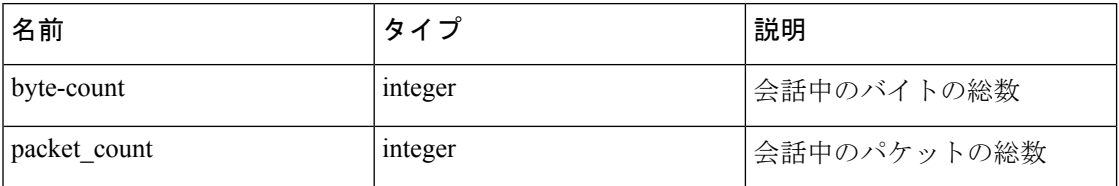

## 除外フィルタ

この一連の API は、除外フィルタを追加、編集、または削除するために使用でき、API キーに 関連付けられている user\_role\_scope\_management 機能が必要です。

除外フィルタは、自動ポリシー検出クラスタリングアルゴリズムからフローを除外します。詳 細については、[「除外フィルタ](cisco-secure-workload-user-guide_chapter6.pdf#nameddest=unique_643)」を参照してください。

### 除外フィルタオブジェクト

除外フィルタオブジェクトの属性について、以下で説明します。

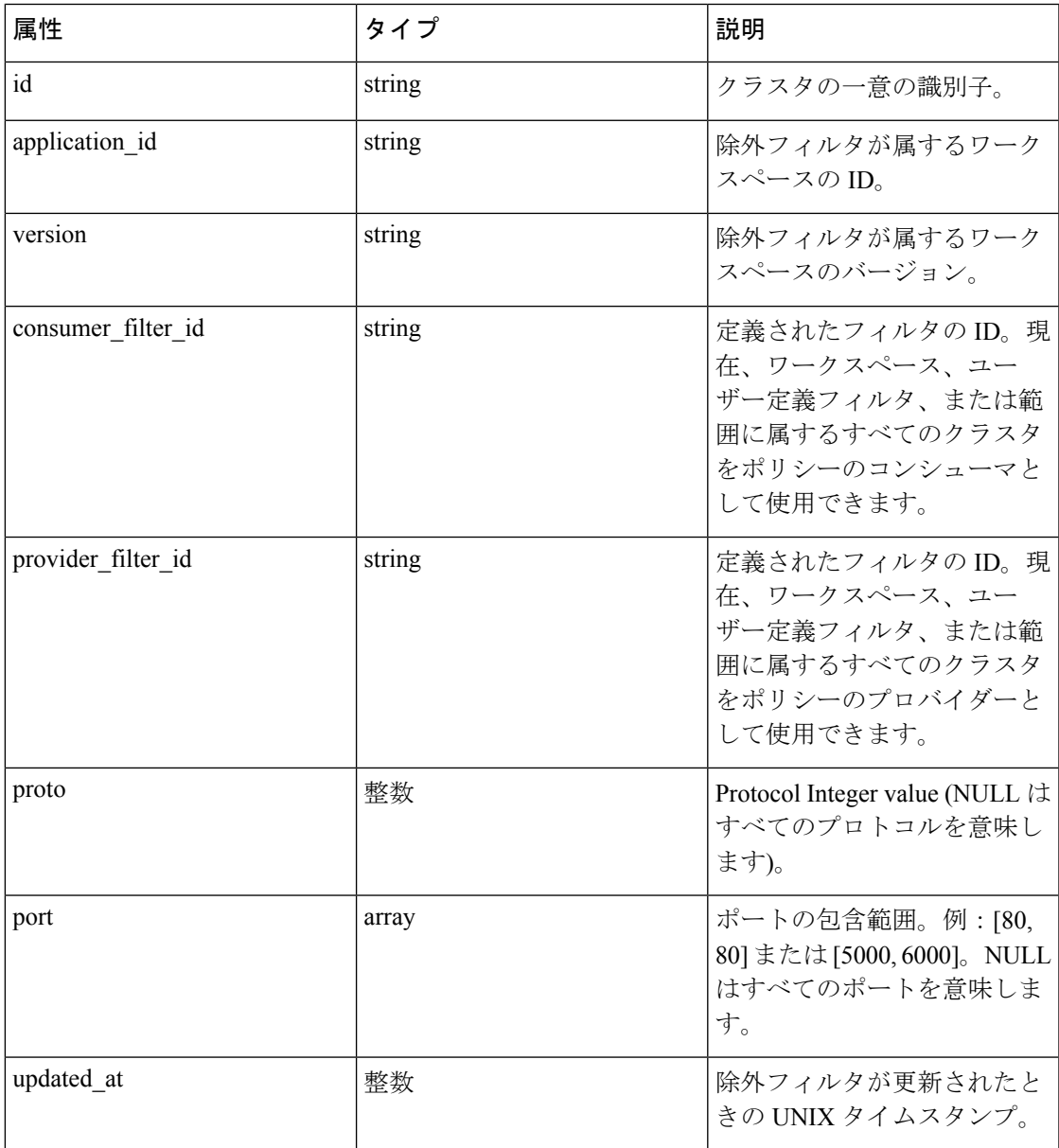

### 除外フィルタの取得

このエンドポイントは、特定のワークスペースの除外フィルタのリストを返します。このAPI は、app\_policy\_management 機能を持つ API キーで使用できます。

GET /openapi/v1/applications/{application\_id}/exclusion\_filters

パラメータ:要求 URL には、次のパラメータが含まれています。

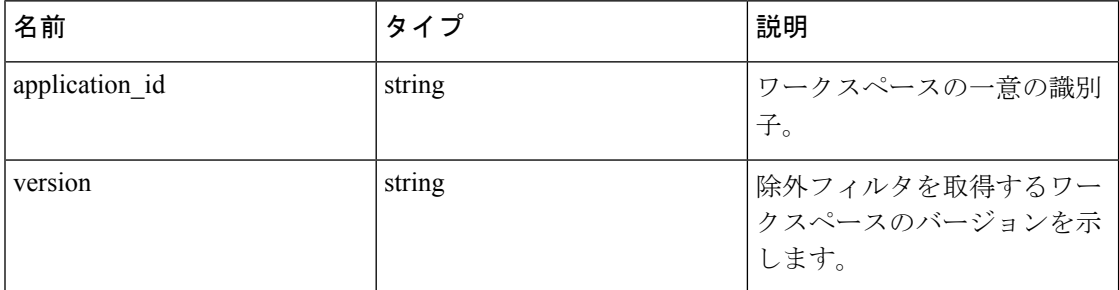

応答オブジェクト:指定されたワークスペースとバージョンの除外フィルタオブジェクトのリ ストを返します。

#### サンプル **python** コード

```
application_id = '<application-id>'
params = {'version': 'v10'}
restclient.get('/applications/%s/exclusion_filters' % application_id,
params=params)
```
### 特定の除外フィルタを取得する

このエンドポイントは、除外フィルタのインスタンスを返します。

GET /openapi/v1/exclusion filters/{exclusion filter id}

パラメータ:要求 URL には、次のパラメータが含まれています。

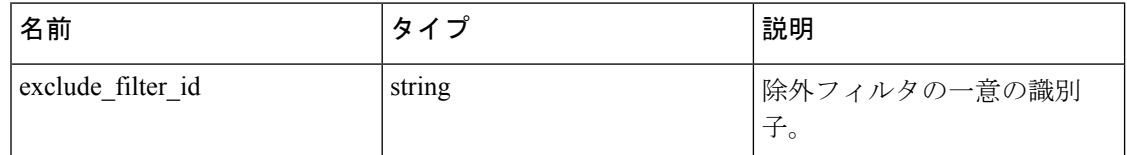

応答オブジェクト:指定された ID を持つ除外フィルタオブジェクトを返します。

#### サンプル **python** コード

```
exclusion filter id = '<exclusion-filter-id>'
restclient.get('/exclusion filters/%s' % exclusion filter id)
```
### 除外フィルタの作成

このエンドポイントは、除外フィルタを作成するために使用します。

POST /openapi/v1/applications/{application\_id}/exclusion\_filters

パラメータ:要求 URL には、次のパラメータが含まれています。

| 名前             | . タイプ  | 説明                   |
|----------------|--------|----------------------|
| application id | string | ワークスペースの一意の識別<br>J o |
|                |        |                      |

JSON リクエストの本文には、次のキーが含まれています。

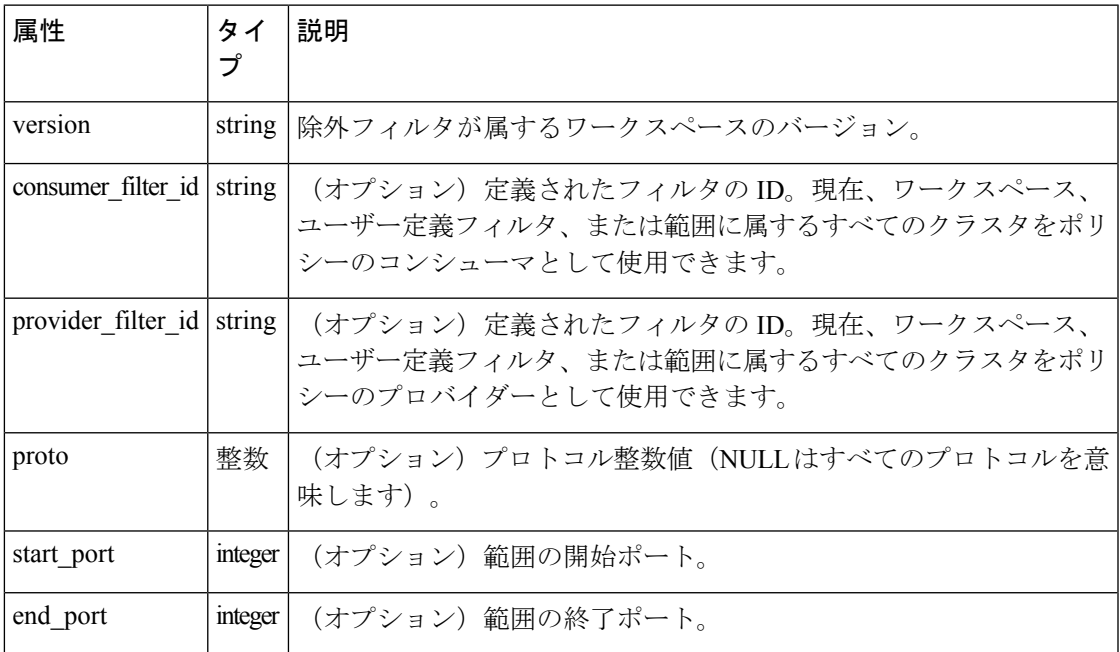

省略可能なパラメータが欠落している場合は、ワイルドカード(いずれにも一致)と見なされ ます。

応答オブジェクト:作成された除外フィルタオブジェクトを返します。

#### サンプル **python** コード

```
provider_filter_id = '<provider-filter-id>'
consumer_filter_id = '<consumer-filter-id>'
payload = {'version': 'v0',
'consumer_filter_id': consumer_filter_id,
'provider_filter_id': provider_filter_id,
'proto': 6,
'start port': 800,
'end_port': 1000}
application_id = '<application-id>'
```
restclient.post('/applications/%s/exclusion\_filters' % application\_id,

json\_body=json.dumps(payload))

### 除外フィルタを更新する

#### このエンドポイントは除外フィルタを更新します。

PUT /openapi/v1/exclusion\_filters/{exclusion\_filter\_id}

パラメータ:要求 URL には、次のパラメータが含まれています。

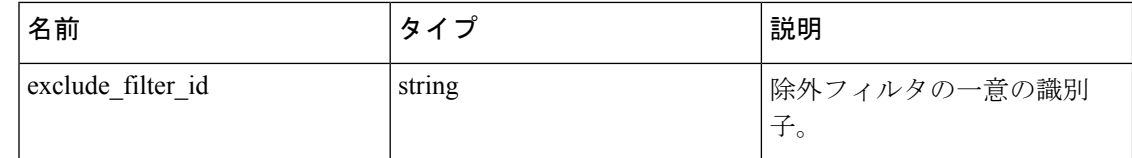

JSON リクエストの本文には、次のキーが含まれています。

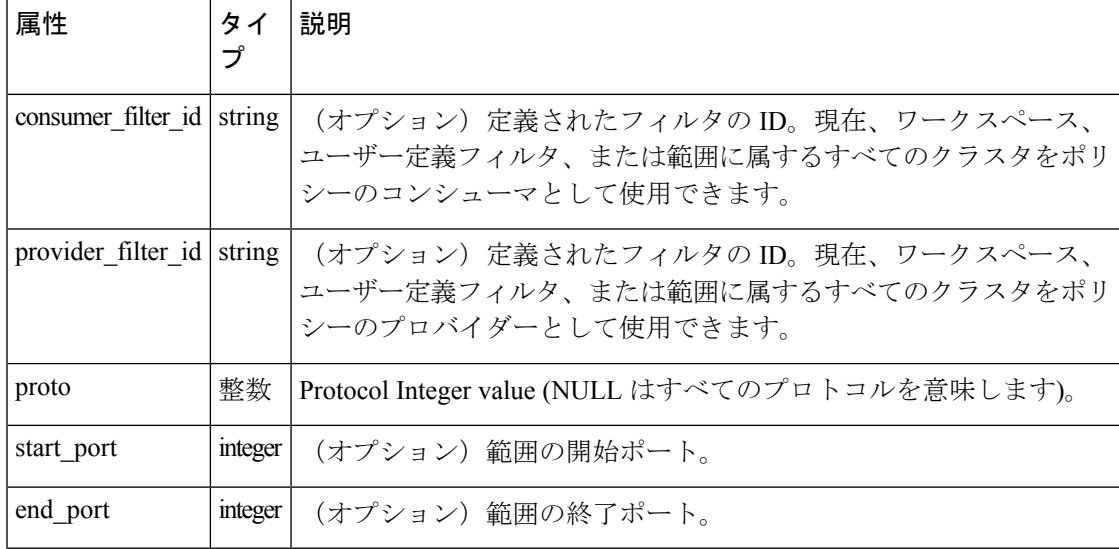

応答オブジェクト:指定された ID を持つ変更された除外フィルタオブジェクトを返します。

### サンプル **python** コード

```
payload = {'proto': 17}
exclusion filter id = '<exclusion-filter-id>'
restclient.post('/exclusion_filters/%s' % exclusion_filter_id,
json_body=json.dumps(payload))
```
## 除外フィルタの削除

このエンドポイントは、指定された除外フィルタを削除します。 DELETE /openapi/v1/exclusion\_filters/{exclusion\_filter\_id} パラメータ:要求 URL には、次のパラメータが含まれています。

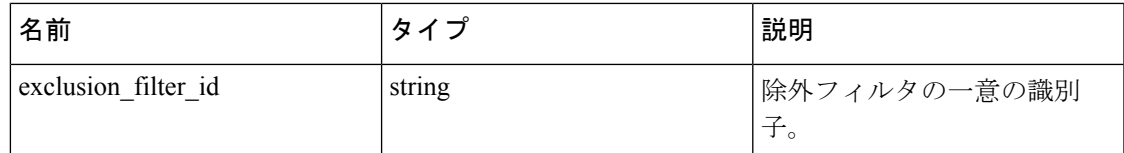

応答オブジェクト:なし

#### サンプル **python** コード

exclusion filter id = '<exclusion-filter-id>'

restclient.delete('/exclusion\_filters/%s' % exclusion\_filter\_id)

# デフォルトの除外フィルタ

この一連の API は、除外フィルタを追加、編集、または削除するために使用できます。API キーに関連付けられている app\_policy\_management 機能が必要です。

除外フィルタは、自動ポリシー検出クラスタリングアルゴリズムからフローを除外します。詳 細については、[「除外フィルタ](cisco-secure-workload-user-guide_chapter6.pdf#nameddest=unique_643)」を参照してください。

## デフォルト除外フィルタのオブジェクト

除外フィルタオブジェクトの属性について、以下で説明します。

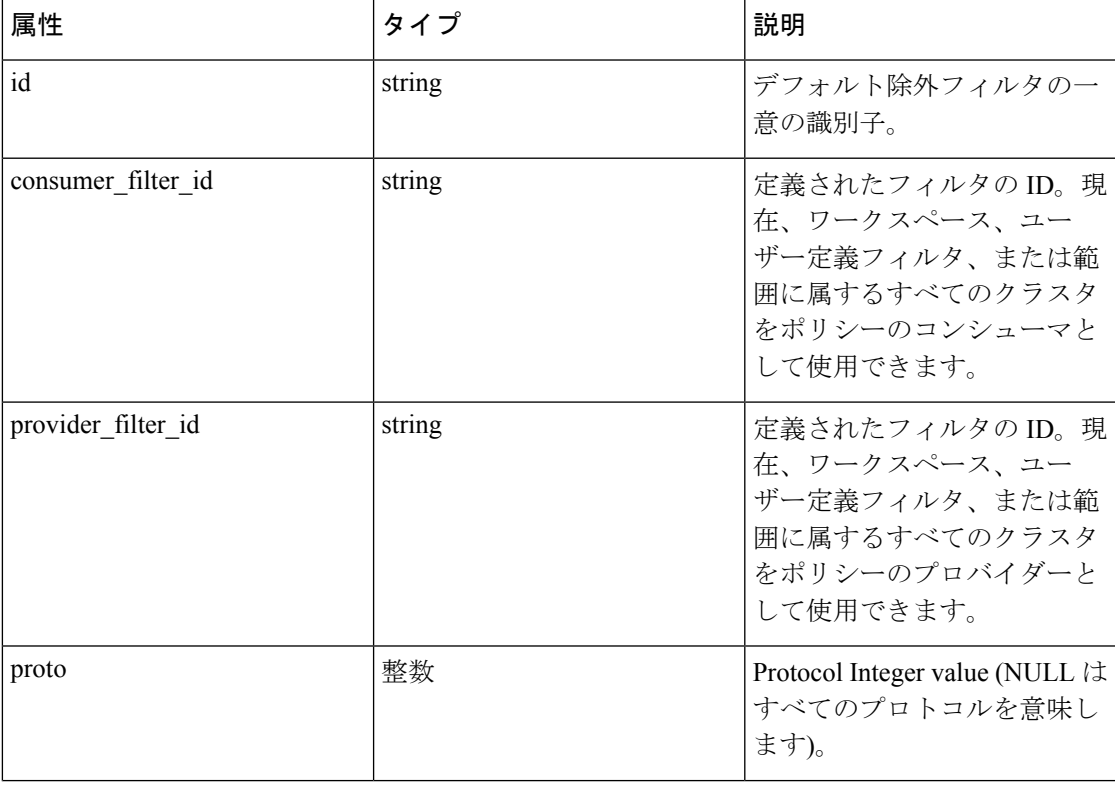

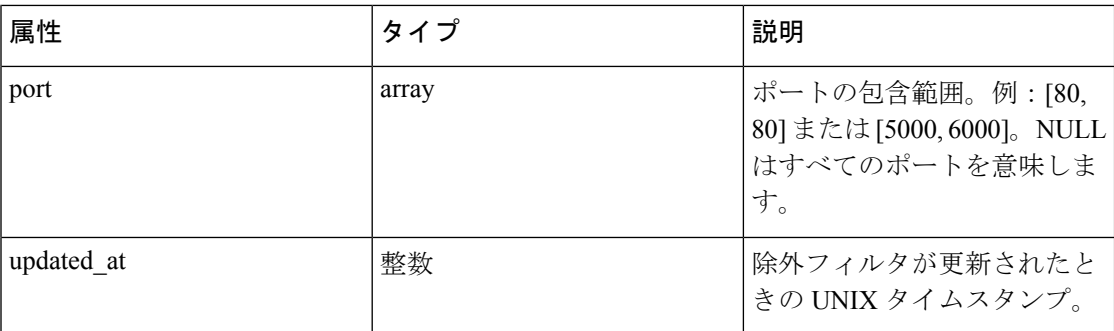

### デフォルトの除外フィルタの取得

このエンドポイントは、デフォルトの除外フィルタのリストを返します。この API は、 app\_policy\_management 機能を持つ API キーで使用できます。

GET /openapi/v1/default exclusion filters?root app scope id={root app scope id}

パラメータ:要求 URL には、次のパラメータが含まれています。

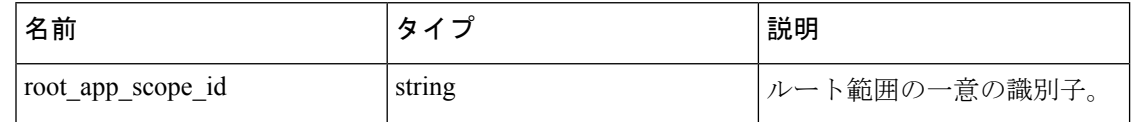

応答オブジェクト:ルート範囲の既定の除外フィルタオブジェクトのリストを返します。

```
サンプル python コード
```
### 特定のデフォルト除外フィルタを取得

このエンドポイントは、デフォルト除外フィルタのインスタンスを返します。

default\_exclusion\_filter\_id = '<default-exclusion-filter-id>'

restclient.get('/default\_exclusion\_filters/%s' % default\_exclusion\_filter\_id)

パラメータ:要求 URL には、次のパラメータが含まれています。

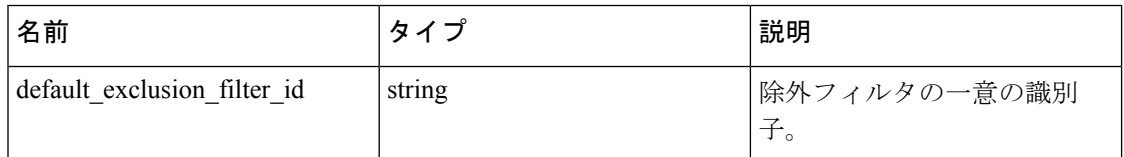

応答オブジェクト:指定されたIDを持つデフォルトの除外フィルタオブジェクトを返します。

#### サンプル **python** コード

default\_exclusion\_filter\_id = '<default-exclusion-filter-id>'

restclient.get('/default\_exclusion\_filters/%s' % default\_exclusion\_filter\_id)

### デフォルトの除外フィルタの作成

このエンドポイントは、デフォルトの除外フィルタを作成するために使用します。

GET /openapi/v1/default\_exclusion\_filters?root\_app\_scope\_id={root\_app\_scope\_id}

パラメータ:要求 URL には、次のパラメータが含まれています。

| 名前                | 々イプ    | 説明            |
|-------------------|--------|---------------|
| root_app_scope_id | string | ルート範囲の一意の識別子。 |

JSON リクエストの本文には、次のキーが含まれています。

| 属性                          | タイ      | 説明                     |
|-----------------------------|---------|------------------------|
| consumer filter id string   |         | (オプション) 定義された範囲または     |
|                             |         | インベントリフィルタの ID。        |
| provider_filter_id   string |         | (オプション) 定義された範囲または     |
|                             |         | インベントリフィルタの ID。        |
| proto                       | 整数      | (オプション) プロトコル整数値 (NULL |
|                             |         | はすべてのプロトコルを意味します)。     |
| start port                  | integer | (オプション) 範囲の開始ポート。      |
| end port                    | integer | (オプション)範囲の終了ポート。       |

応答オブジェクト:作成されたデフォルトの除外フィルタオブジェクトを返します。

#### サンプル **python** コード

```
provider_filter_id = '<provider-filter-id>'
consumer filter id = '<consumer-filter-id>'
payload = {'consumer_filter_id': consumer_filter_id,
'provider_filter_id': provider_filter_id,
'proto': 6,
'start port': 800,
'end_port': 1000}
root_app_scope_id = '<root-app-scope-id>'
restclient.post('/default_exclusion_filters?root_app_scope_id=%s' % root_app_scope_id,
json_body=json.dumps(payload))
```
## デフォルトの除外フィルタの更新

このエンドポイントは、デフォルトの除外フィルタを更新します。 PUT /openapi/v1/default\_exclusion\_filters/{default\_exclusion\_filter\_id} パラメータ:要求 URL には、次のパラメータが含まれています。

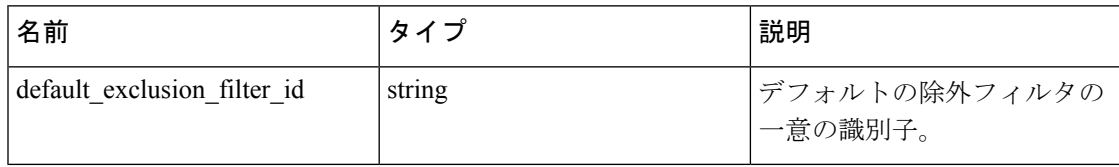

JSON リクエストの本文には、次のキーが含まれています。

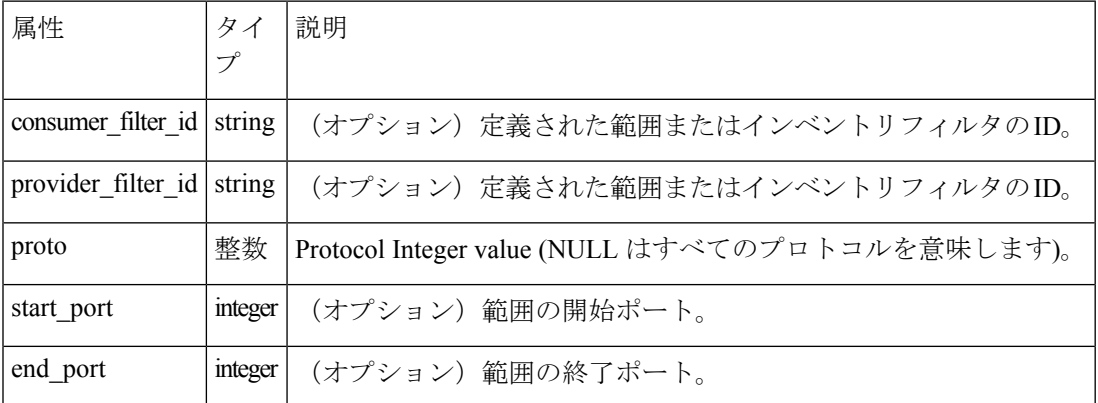

応答オブジェクト:指定された ID を持つ変更されたデフォルトの除外フィルタオブジェクト を返します。

#### サンプル **python** コード

```
payload = {'proto': 17}
```
default exclusion filter id = '<default-exclusion-filter-id>'

restclient.post('/default\_exclusion\_filters/%s' % default\_exclusion\_filter\_id,

json\_body=json.dumps(payload))

### デフォルトの除外フィルタの削除

このエンドポイントは、指定されたデフォルトの除外フィルタを削除します。

DELETE /openapi/v1/default exclusion filters/{default exclusion filter id}

パラメータ:要求 URL には、次のパラメータが含まれています。

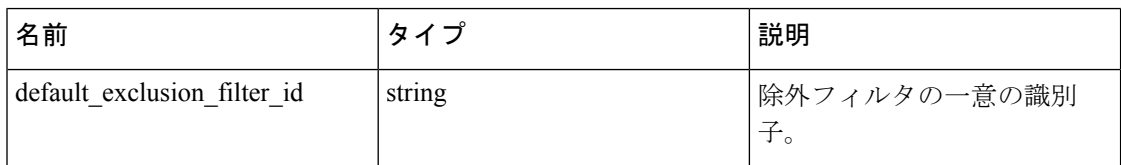

応答オブジェクト:なし

#### サンプル **python** コード

default\_exclusion\_filter\_id = '<default-exclusion-filter-id>'

restclient.delete('/default\_exclusion\_filters/%s' % default\_exclusion\_filter\_id)

# ライブ分析

ライブ分析やポリシー分析は、セキュリティポリシーの生成における重要な側面です。これに より、一連のポリシー(自動ポリシー検出によって生成された場合、またはユーザーによって 手動で追加された場合)を評価してから、実際にそれらのポリシーをワークロードに適用でき ます。ライブ分析を使用すると、アプリケーショントラフィックを中断することなく、ライブ トラフィックで what-if 分析を実行できます。

このセクションに記載されている一連のAPIを使用すると、フローをダウンロードし、ワーク スペースで現在公開されているの一連のポリシーがそれらのフローに及ぼす影響を確認できま す。この一連の API を起動するには、API キーに関連付けられている app\_policy\_management 機能が必要です。

ライブ分析を介して利用できるフローには属性(ディメンションとメトリック)があります。ダ ウンロードAPIを使用すると、ユーザーはディメンションのさまざまな基準でフローをフィル タリングできます。

### ライブ分析でのフローサイズ

このエンドポイントは、ライブ分析を介して利用可能なフローをダウンロードするために、検 索条件(またはフィルタ)を指定できる列を把握するために役立ちます。最も一般的なユース ケースは、許可されたか、エスケープされたか、または拒否されたフローをダウンロードする ことです。カテゴリサイズの検索条件をダウンロードAPIに渡すことでダウンロードが実現し ます。[type: eq]とともに使用する場合、フローのインバウンドカテゴリおよびアウトバウンド カテゴリが一致している必要があります。[type: contains] とともに使用する場合、フローのイ ンバウンドカテゴリおよびアウトバウンドカテゴリが一致している必要があります。

GET /openapi/v1/live\_analysis/dimensions

### ライブ分析で使用可能なフローメトリック

このエンドポイントは、ライブ分析に関連付けられたメトリック(バイト数、パケット数な ど)のリストを返します。このエンドポイントの 1 つの使用例は、ダウンロード API にメト リックのサブセットを含めることです。つまり、すべてのメトリックをダウンロードする代わ りに、ユーザーは関心のあるメトリックの小さなサブセットを指定できます。

GET /openapi/v1/live analysis/metrics

### ライブ分析を介して利用可能なフローのダウンロード

このエンドポイントは、フィルタ条件に一致するフローのリストを返します。結果に含まれる 各フローオブジェクトには、ライブ分析ディメンション(上記のライブ分析ディメンション API によって返される)とライブ分析メトリック(上記のライブ分析メトリック API によって 返される)の結合である属性があります。使用可能なディメンションとメトリックの完全な セットに関心がない場合ユーザーは、必要に応じて、ディメンションまたはメトリックの小さ なサブセットを指定することもできます。ディメンションまたはメトリックのより小さなサブ セットの予測には、API 呼び出しが高速になるという副次的効果もあります。

POST /openapi/v1/live analysis/{application id}

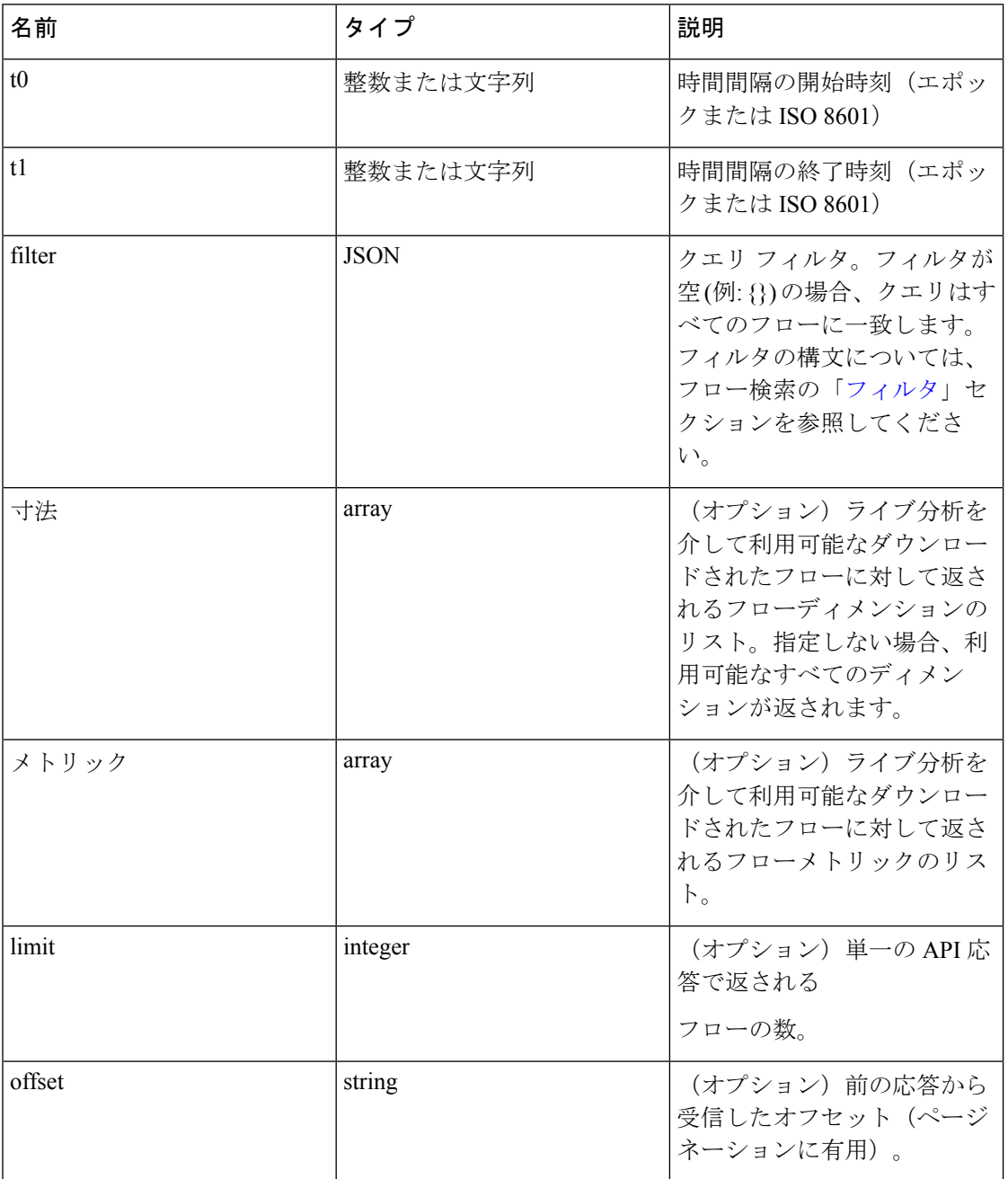

クエリ本文は、次のキーを使用した JSON 本文で構成されます。

要求の本文は、JSON形式のクエリである必要があります。次に、クエリ本文の例を示します。

```
{
"t0": "2016-06-17T09:00:00-0700",
"t1": "2016-06-17T17:00:00-0700",
"filter": {
"type": "and",
```

```
"filters": [
{
"type": "contains",
"field": "category",
"value": "escaped"
},
{
"type": "in",
"field": "dst_port",
"values": ["80", "443"]
}
]
},
"limit": 100,
"offset": <offset-object>
}
```
#### 応答

この応答は、本文の JSON オブジェクトで、次のプロパティがあります。

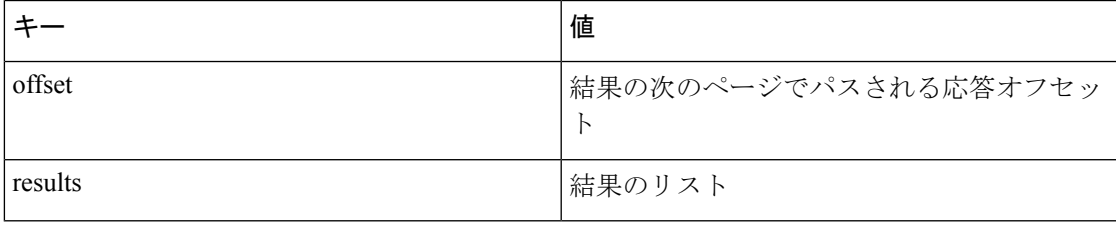

結果の次のページを生成するには、offsetの応答で受信したオブジェクトを取得し、次のクエ リの offset の値として渡します。

#### サンプル **python** コード

```
req_payload = {"t0": "2016-11-07T09:00:00-0700",
"t1": "2016-11-07T19:00:00-0700",
"limit": 10,
"filter": {"type": "and",
"filters": [
{"type": ""contains"," "field": "category", "value": "escaped"},
{"type": "regex", "field": "src_hostname", "value": ""web*"}"
]
```

```
}
}
resp = restclient.post('/live_analysis/{application_id}', json_body=json.dumps(req_
˓→payload))
print resp.status_code
if resp.status_code == 200:
parsed_resp = json.loads(resp.content)
print json.dumps(parsed_resp, indent=4, sort_keys=True)
```
# スコープ

この一連の API を使用して、Secure Workload クラスタ展開の範囲(または AppScopes)を管理 できます。API キーに関連付けられた user\_role\_scope\_management 機能が必要です。範囲リス トを取得する API は、 app\_policy\_managementまたは sensor\_management の機能を持つ API キー で使用できます。

# 範囲オブジェクト

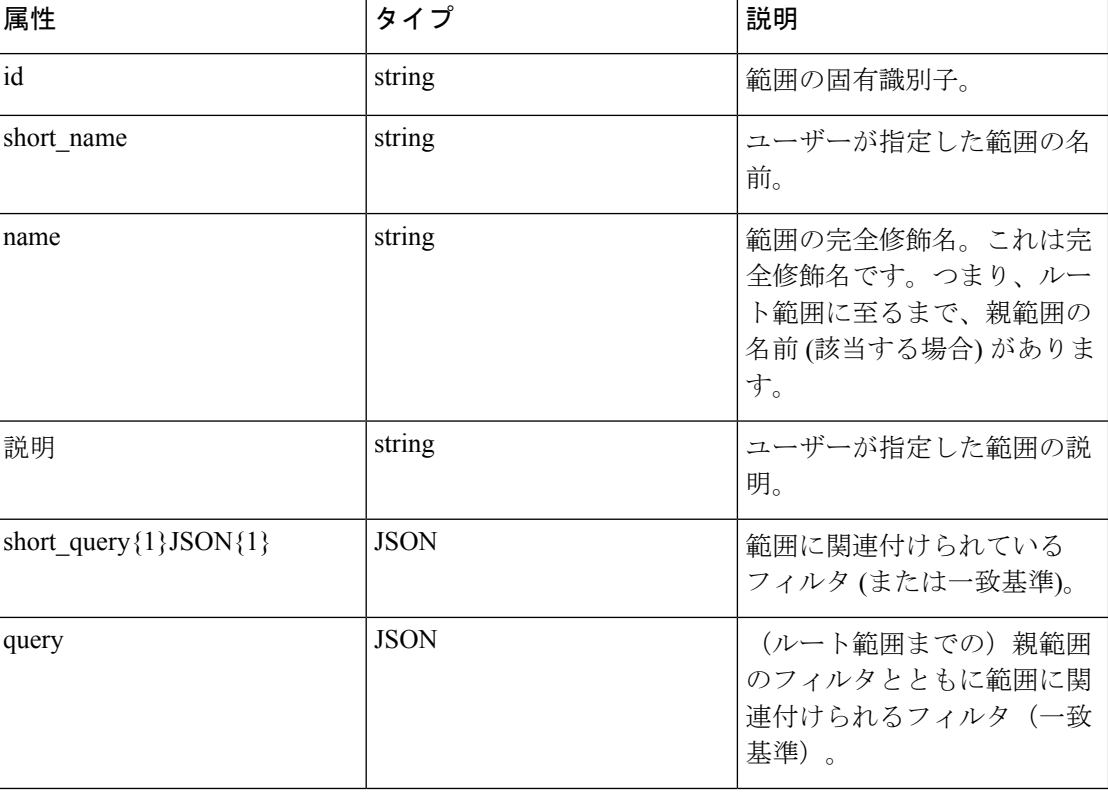

範囲オブジェクトの属性については、以下で説明します。

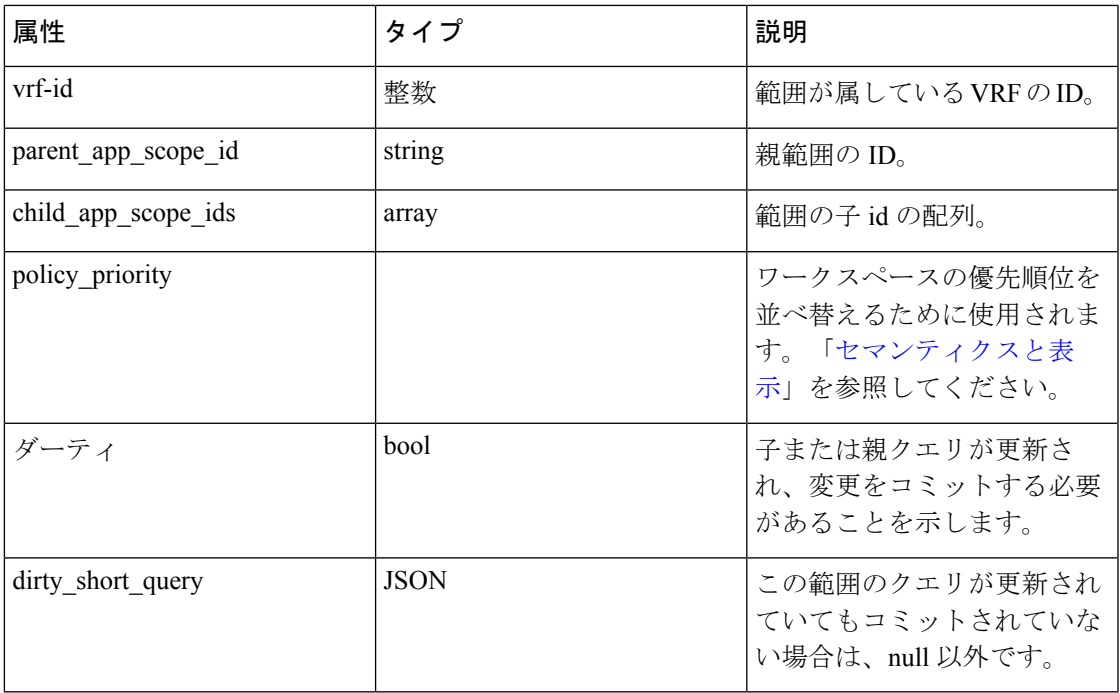

# 範囲の取得

このエンドポイントは、SecureWorkloadアプライアンスが認識している範囲のリストを返しま す。この API は、 app\_policy\_managementまたは user\_role\_scope\_management のいずれかの機 能を持つ API キーで使用できます。

GET/openapi/v1/app\_scopes

パラメータ:

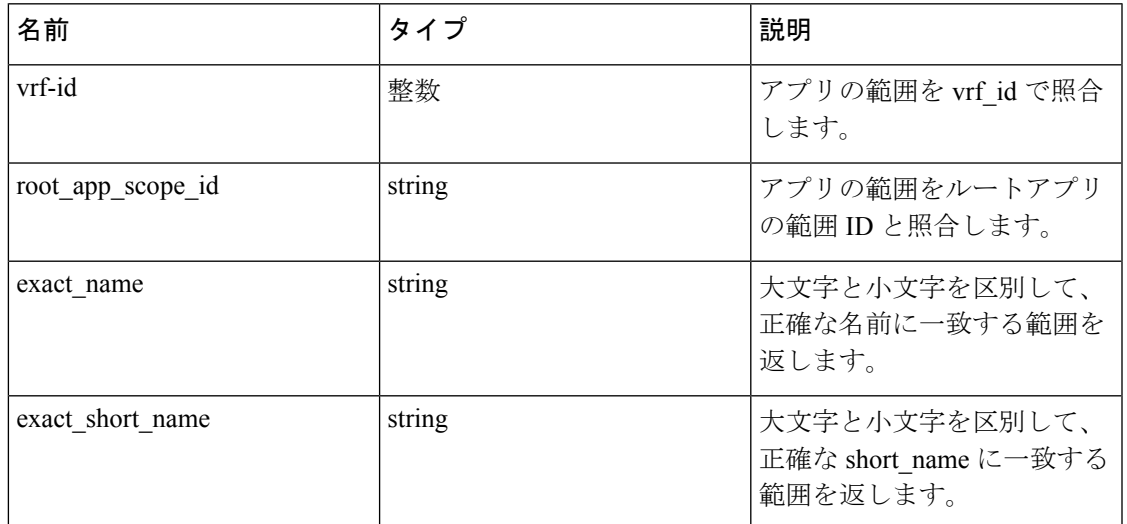

範囲オブジェクトのリストを戻します。

# 範囲の作成

このエンドポイントは、新しい範囲を作成するために使用されます。

POST/openapi/v1/app\_scopes

パラメータ:

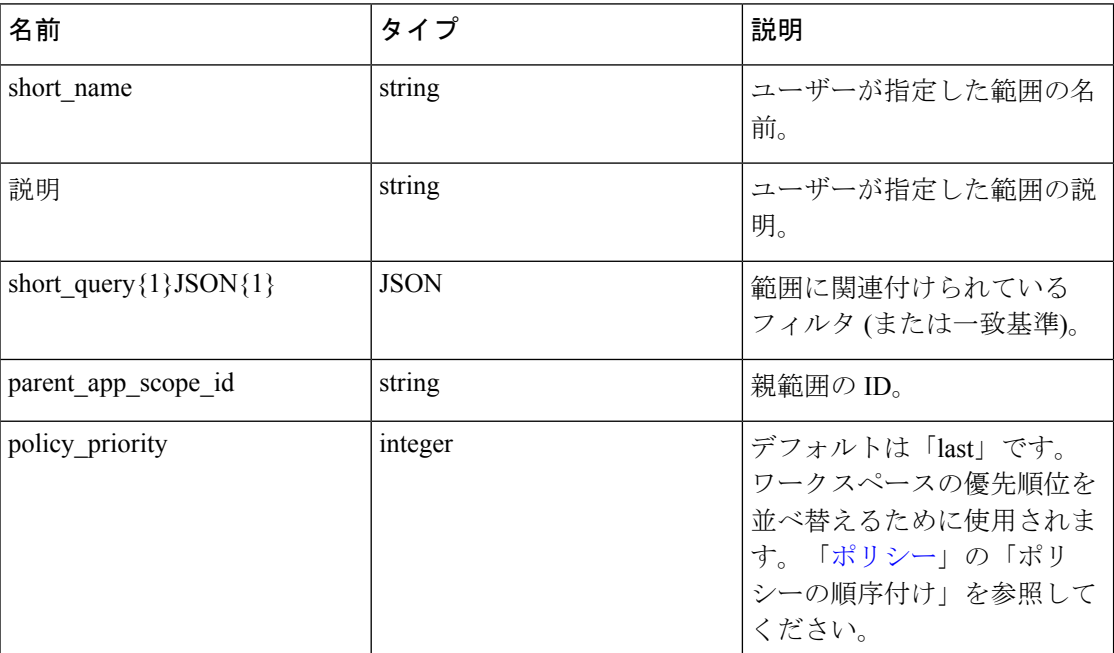

#### サンプル **python** コード

```
req_payload = {
"short name": "App Scope Name",
"short query": {
"type":"eq",
"field":"ip",
"value": <....>
},
"parent_app_scope_id": <parent_app_scope_id>
}
resp = restclient.post('/app_scopes', json_body=json.dumps(req_payload))
サブネットに基づいて範囲を作成するには、次の short_query を使用します。
"short query":
{
"type":"subnet",
```
"field":"ip", "value": "1.0.0.0/8" },

## 特定の範囲を取得する

このエンドポイントは、範囲のインスタンスを返します。

GET/openapi/v1/app\_scopes/{app\_scope\_id}

指定した ID に関連付けられている範囲オブジェクトを返します。

## 範囲の更新

このエンドポイントは範囲を更新します。name および description への変更はすぐに適用され ます。short\_query への変更は、範囲を「ダーティ」としてマークし、dirty\_short\_query 属性 を設定します。特定のルート範囲の下にあるすべての範囲クエリが変更になった場合、範囲ク エリの変更のコミットエンドポイントに ping を実行して、必要なすべての更新をコミットす る必要があります。

PUT/openapi/v1/app\_scopes/{app\_scope\_id}

パラメータ:

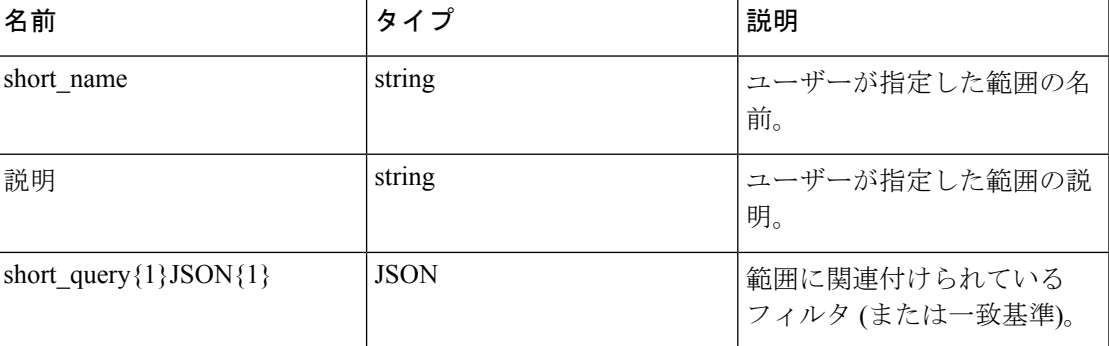

指定された ID に関連付けられている変更された範囲オブジェクトを返します。

## 特定範囲の削除

このエンドポイントは、指定された範囲を削除します。

DELETE /openapi/v1/app\_scopes/{app\_scope\_id}

範囲がワークスペース、ポリシー、ユーザー インベントリ フィルタなどに関連付けられてい る場合、このエンドポイントは 422 Unprocessable Entity を返します。返されるエラーオブ ジェクトには、details属性が含まれ、依存オブジェクトの数とともに各タイプの最初の10個 の ID が示されます。この情報を使用して、問題となっている依存関係を見つけて削除できま す。

## ポリシーの優先順位で範囲を取得する

このエンドポイントは、対応するプライマリワークスペースが適用される順序で範囲を一覧表 示します。

GET /openapi/v1/app\_scopes/{root\_app\_scope\_id}/policy\_order

範囲オブジェクトの配列データを返します。

## ポリシー順序の更新

このエンドポイントは、ポリシーが適用される順序を更新します。詳細については、「[セマン](cisco-secure-workload-user-guide_chapter6.pdf#nameddest=unique_658) [ティクスと表示](cisco-secure-workload-user-guide_chapter6.pdf#nameddest=unique_658)」を参照してください。

## $\blacktriangle$

このエンドポイントは、ポリシーが適用される順序を変更します。その結果、新しいホスト ファイアウォール ルールが挿入され、関連するホスト上で既存のルールがすべて削除されま す。 警告

POST /openapi/v1/app\_scopes/{root\_app\_scope\_id}/policy\_order

```
パラメータ:
```
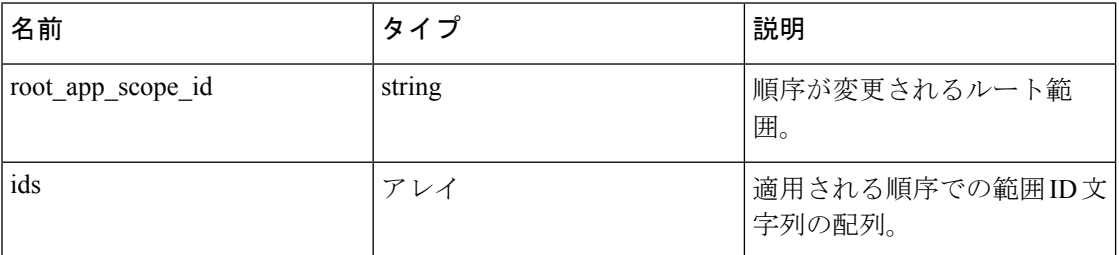

ids 配列パラメータには、ルート範囲のすべてのメンバー(ルートを含む)が含まれている必 要があります。

## 範囲クエリの変更のコミット

このエンドポイントは非同期バックグラウンドジョブをトリガーして、特定のルート範囲のす べての「ダーティ」子を更新します。このジョブは、範囲とワークスペースを更新します。詳 細については、「 [範囲](cisco-secure-workload-user-guide_chapter15.pdf#nameddest=unique_603) 」を参照してください。

POST/openapi/v1/app\_scopes/commit\_dirty

パラメータ:

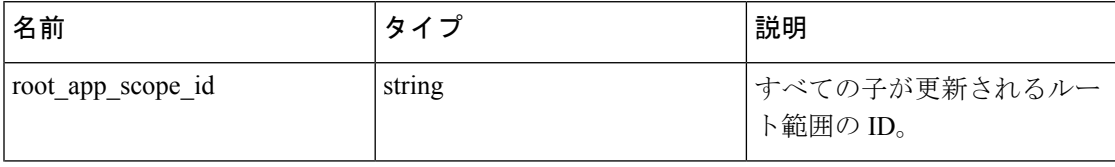

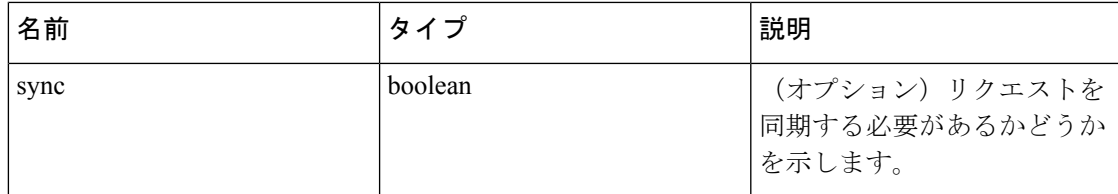

ジョブがキューに入れられたことを示すために、202を 返します。ジョブが完了したかどうか を確認するには、ルート範囲の「ダーティ」属性をポーリングして、それが false に設定され ているかどうかを確認します。

ユーザーは、syncパラメータを指定して、ジョブをすぐに実行することもできます。リクエス トが完了すると、ステータスコード 200 が返されます。多くの更新を適用する必要がある場 合、このリクエストには時間がかかることがあります。

# グループ提案リクエストの送信

範囲のグループ提案リクエストを送信します。

PUT /openapi/v1/app\_scopes/{app\_scope\_id}/suggest\_groups

パラメータ:要求 URL には、次のパラメータが含まれています。

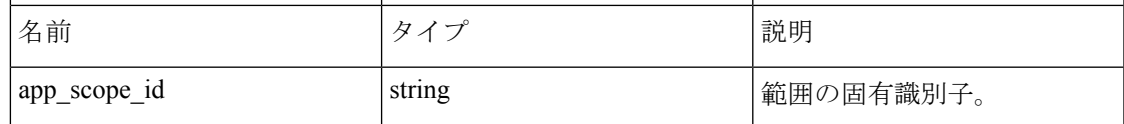

パラメータ:JSON クエリの本文には、次のキーが含まれています。

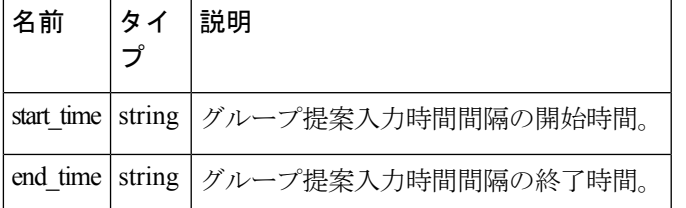

応答オブジェクト:次の属性を持つオブジェクトが返されます。

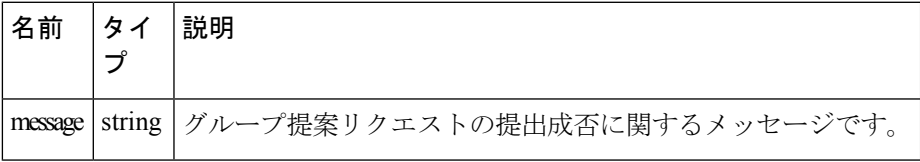

#### サンプル **python** コード

```
app_scope_id = '5d02b493755f0237a3d6e078'
req_payload = {
'start_time': '2020-09-17T10:00:00-0700',
'end time': '2020-09-17T11:00:00-0700',
```

```
}
resp = restclient.put('/app_scopes/%s/suggest_groups' % app_scope_id,
json_body=json.dumps(req_payload))
```
# グループ提案ステータスの取得

範囲のグループ提案ステータスのクエリを実行します。

GET /openapi/v1/app\_scopes/{app\_scope\_id}/suggest\_groups\_status

パラメータ:要求 URL には、次のパラメータが含まれています。

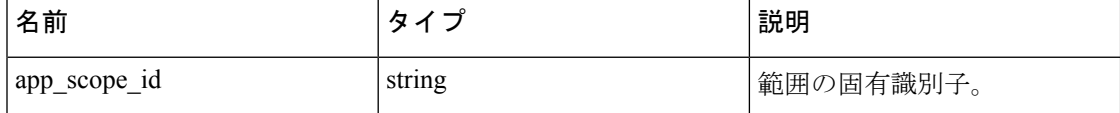

応答オブジェクト:次の属性を持つオブジェクトが返されます。

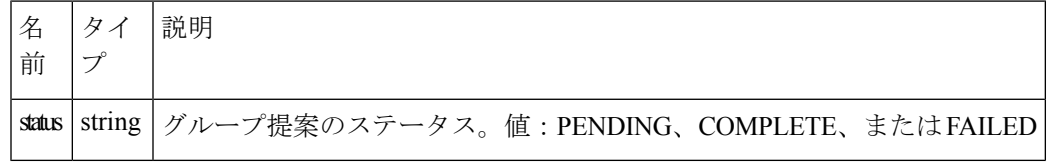

サンプル **python** コード

app\_scope\_id = '5d02b493755f0237a3d6e078'

resp = restclient.get('/app\_scopes/%s/suggest\_groups\_status' % app\_scope\_id)

## ロール

この一連の API を使用して、ユーザー ロールを管理できます。API キーに関連付けられた user\_role\_scope\_management 機能が必要です。

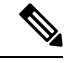

(注) これらの API は、サイト管理者とルート範囲の所有者のみが使用できます。

## ロール オブジェクト

ロールオブジェクトの属性については、以下で説明します。

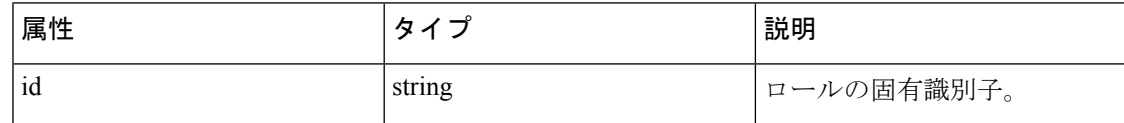

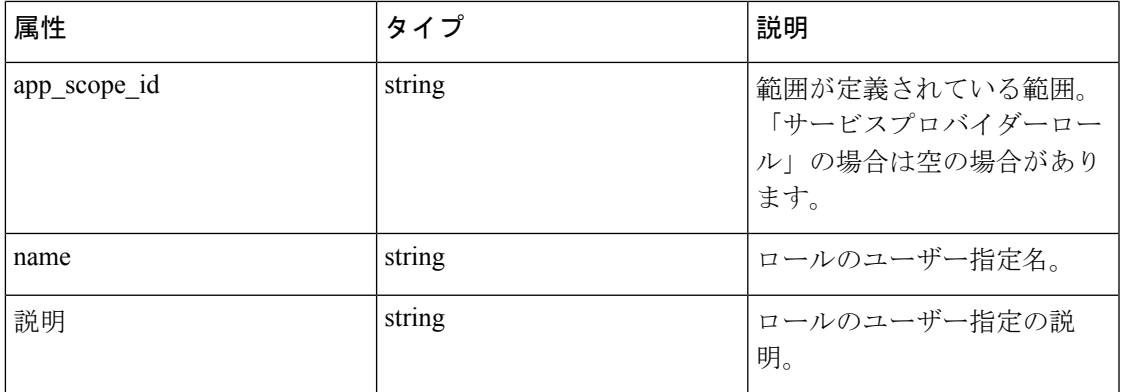

## ロールの取得

このエンドポイントは、ユーザーがアクセス可能なロールのリストを返します。ロールは、特 定のルート範囲にフィルタリングできます。範囲が指定されていない場合、ユーザーがアクセ スできるすべての範囲のすべてのロールが返されます。サービス プロバイダ ロールは、ユー ザーがサイト管理者である場合にのみ返されます。

```
GET/openapi/v1/roles
```
パラメータ:

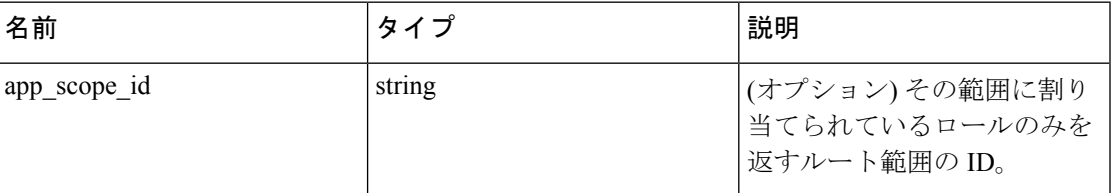

応答オブジェクト:ユーザーロールオブジェクトのリストを返します。

#### サンプル **python** コード

resp = restclient.get('/roles')

## ロールの作成

このエンドポイントは、新しいロールを作成するために使用されます。

POST/openapi/v1/roles

#### パラメータ:

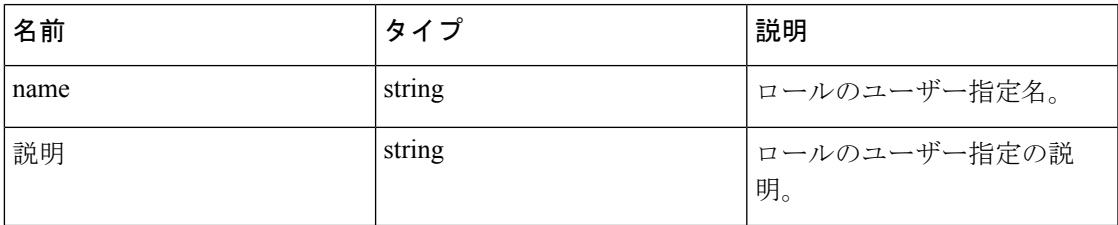

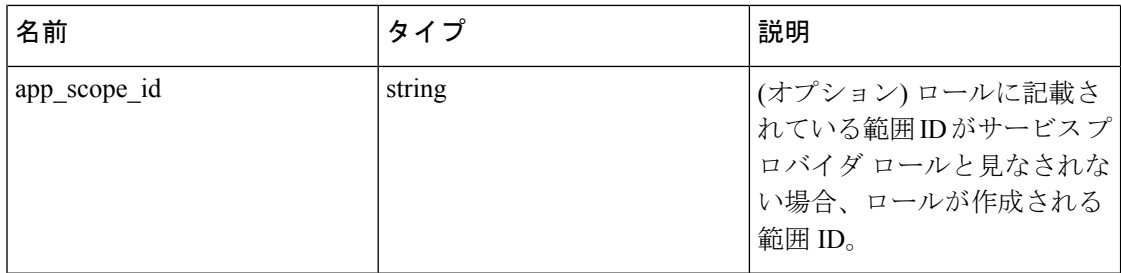

要求側のユーザーは、指定された範囲にアクセスできる必要があります。範囲のないロールは 「サービス プロバイダ ロール」と呼ばれ、サイト管理者のみが作成できます。

応答オブジェクト:新しく作成されたロールオブジェクトを返します。

```
サンプル python コード
```

```
app_scope_id = '<app-scope-id>'
req payload = {
'name': 'Role Name',
'description': 'Role Description',
'app_scope_id': app_scope_id
}
restclient.post('/roles', json body=json.dumps(req_payload))
```
## 特定のロールを取得

このエンドポイントは、特定のロール オブジェクトを返します。

GET/openapi/v1/roles/{role\_id}

パラメータ:要求 URL には、次のパラメータが含まれています。

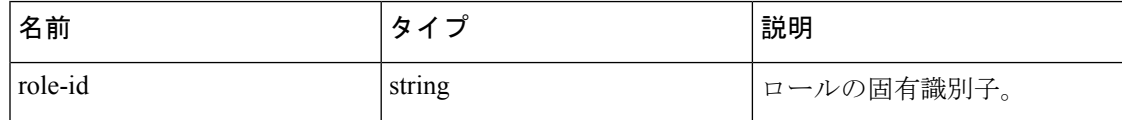

応答オブジェクト:指定された ID に関連付けられているロールオブジェクトを返します。

#### サンプル **python** コード

```
role_id = '<role-id>'
```
restclient.get('/roles/%s' % role\_id)

## ロールの更新

このエンドポイントは、既存のロールを更新するために使用されます。

PUT /openapi/v1/roles/{role\_id}

パラメータ:要求 URL には、次のパラメータが含まれています。

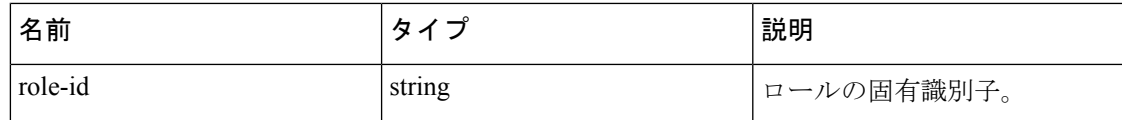

JSON リクエストの本文には、次のパラメータが含まれています。

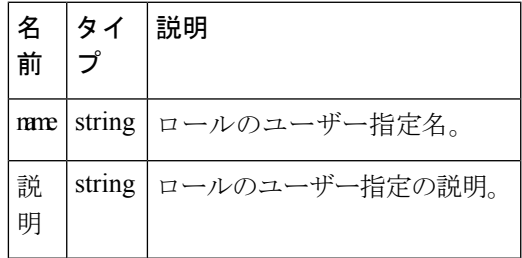

要求側のユーザーは、指定された範囲にアクセスできる必要があります。範囲のないロールは 「サービスプロバイダーロール」と呼ばれ、サイト管理者のみが更新できます。

応答オブジェクト:指定された ID を持つ更新されたロールオブジェクト。

```
サンプル python コード
```

```
role_id = '<role-id>'
req_payload = {
'name': 'Role Name',
'description': 'Role Description',
}
```
restclient.put('/roles/%s' % role\_id, json\_body=json.dumps(req\_payload))

## 範囲へのロール アクセスを付与

このエンドポイントは、指定されたアクセス レベルを範囲に付与します。

POST/openapi/v1/roles/{role\_id}/capabilities

機能は、ユーザーがアクセスできるロールにのみ追加できます。ロールが範囲に割り当てられ ている場合、機能はその範囲またはその子に対応している必要があります。サービスプロバイ ダ ロール (範囲に割り当てられていないもの) は、任意の範囲の機能を追加できます。

パラメータ:要求 URL には、次のパラメータが含まれています。

| 名前      | 々      | 説明         |
|---------|--------|------------|
| role-id | string | ロールの固有識別子。 |

JSON リクエストの本文には、次のパラメータが含まれています

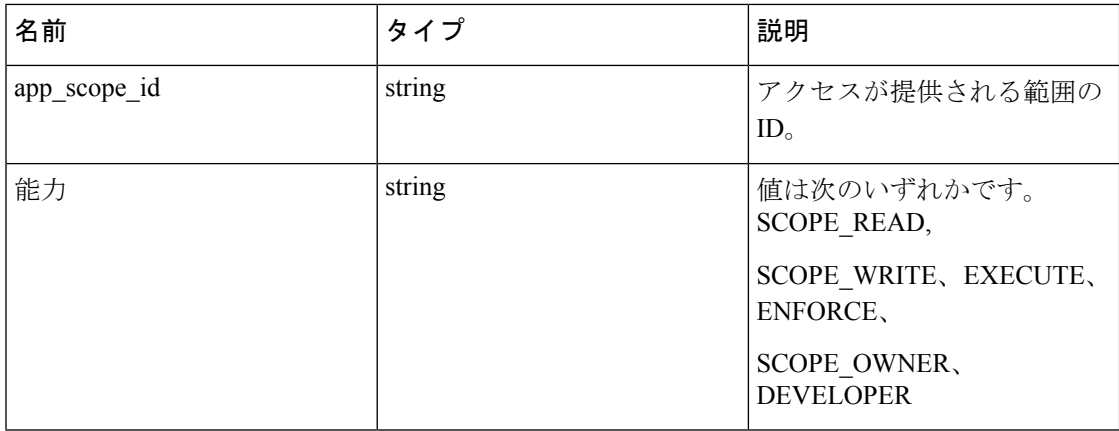

機能の詳細については、「ロール」を参照してください。

応答オブジェクト:

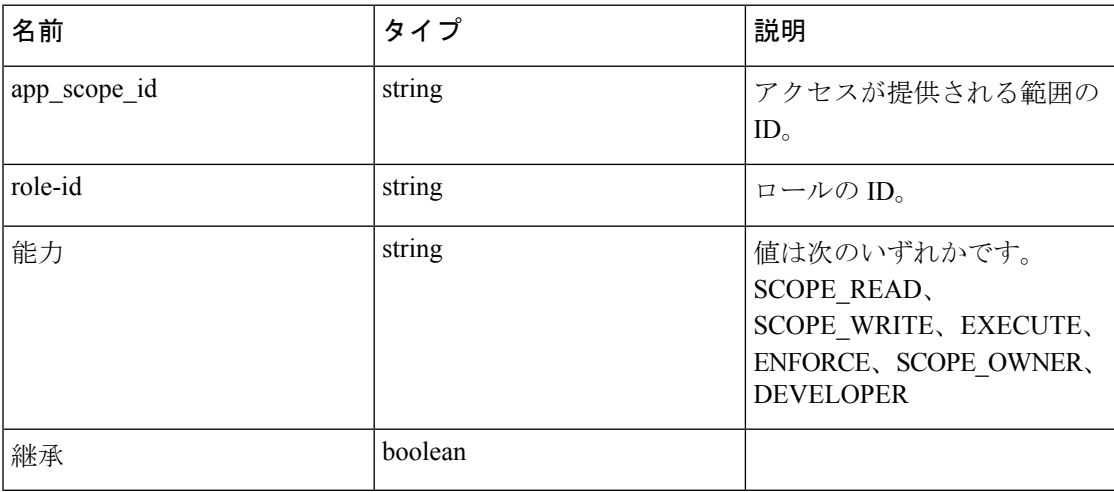

### サンプル **python** コード

```
role_id = '<role-id>'
req_payload = {
'app_scope_id': '<app-scope-id>',
'ability': 'SCOPE_READ'
}
restclient.post('/roles/%s/capabilities' % role_id,
```
json\_body=json.dumps(req\_payload))

# 特定のロールの削除

このエンドポイントは、指定された範囲を削除します。 DELETE /openapi/v1/roles/{role\_id}

パラメータ:要求 URL には、次のパラメータが含まれています。

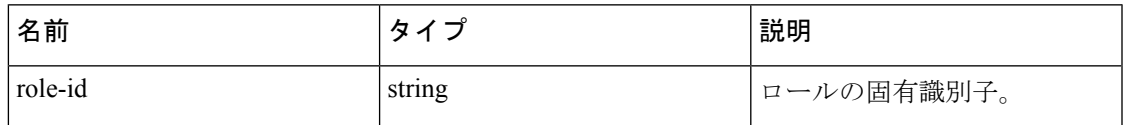

応答オブジェクト:なし。

#### サンプル **python** コード

```
role_id = '<role-id>'
```
restclient.delete('/roles/%s' % role\_id)

# ユーザ(**Users**)

この API のセットでユーザーを管理します。API キーに関連付けられた user\_role\_scope\_management 機能が必要です。

# 

(注) これらの API は、サイト管理者とルート範囲の所有者のみが使用できます。

# ユーザー オブジェクト

ユーザー オブジェクトの属性については、以下で説明します。

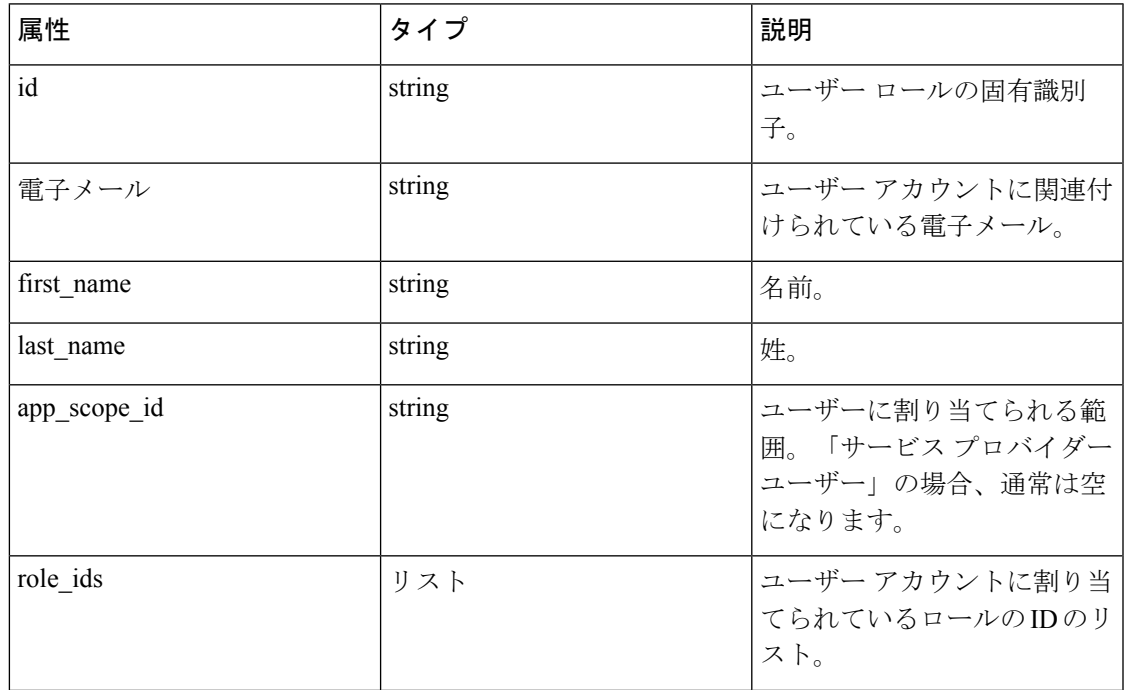

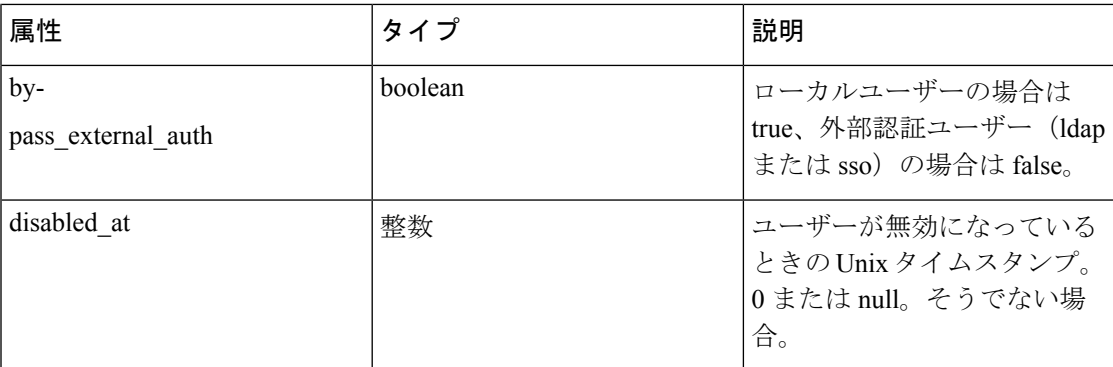

## ユーザーの取得

このエンドポイントは、SecureWorkloadアプライアンスに認識されているユーザーオブジェク トのリストを返します。

GET/openapi/v1/users

パラメータ:要求 URL には、次のパラメータが含まれています。

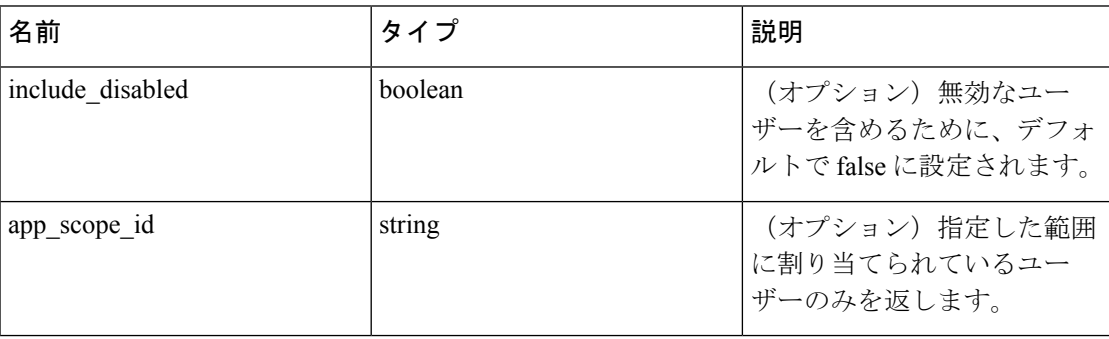

応答オブジェクト:ユーザーオブジェクトのリストを返します。サイト管理者のみが「サービ ス プロバイダ ユーザー」を表示できます。つまり、範囲に割り当てられていません。

#### サンプル **python** コード

```
resp = restclient.get('/users')
```
# 新しいユーザ アカウントの作成

このエンドポイントは、新しいユーザー アカウントを作成するために使用されます。

POST/openapi/v1/users

パラメータ:JSON リクエストの本文には、次のパラメータが含まれます。

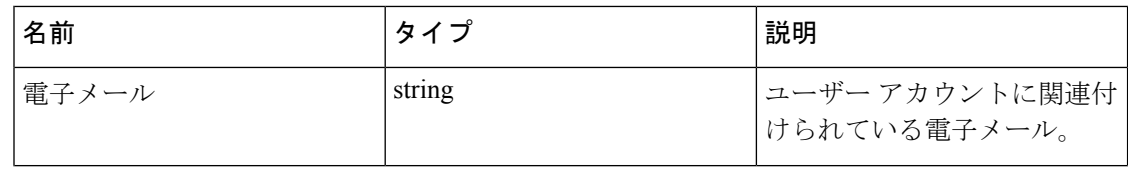
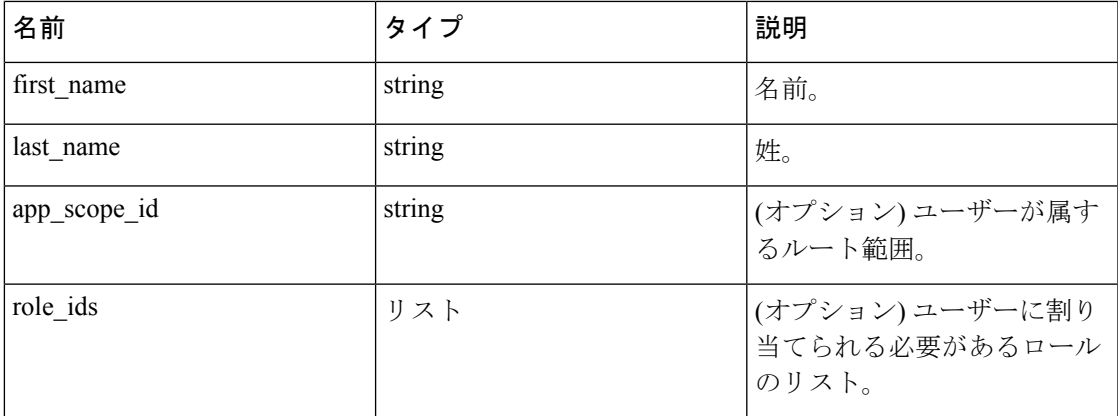

app scope id は、ユーザーが割り当てられるルート範囲の ID です。app\_scope\_id が表示されな い場合、そのユーザーは「サービス プロバイダー ユーザー」です。サイト管理者のみ、サー ビスプロバイダー ユーザーを作成できます。role\_ids は、指定されたアプリケーション範囲 の下で作成されたロールの ID です。

応答オブジェクト:新しく作成されたユーザーオブジェクトを返します。

#### サンプル **python** コード

```
req_payload = {
"first name": "fname",
"last name": "lname",
"email": "foo@bar.com"
"app_scope_id": "root_appscope_id",
"role_ids": ["roleid1", "roleid2"]
}
```
resp = restclient.post('/users', json\_body=json.dumps(req\_payload))

## 特定のユーザーの取得

このエンドポイントは、特定のユーザー オブジェクトを返します。

```
GET/openapi/v1/users/{user_id}
```
パラメータ:要求 URL には、次のパラメータが含まれています。

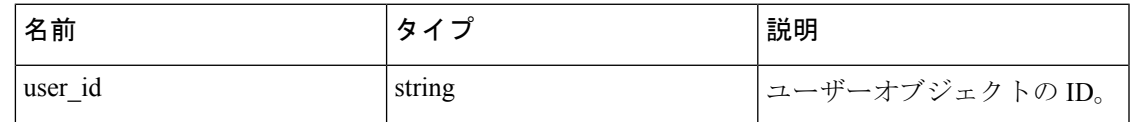

応答オブジェクト:指定された ID に関連付けられているユーザーオブジェクトを返します。

### サンプル **python** コード

user id = '5ce480db497d4f1ca1fc2b2b'

resp = restclient.get('/users/%s' % user\_id)

## ユーザーの更新

このエンドポイントは、既存のユーザーを更新します。

PUT /openapi/v1/users/{user\_id}

パラメータ:要求 URL には、次のパラメータが含まれています。

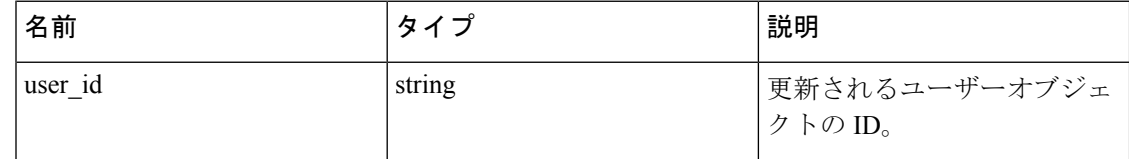

JSON リクエストの本文には、次のパラメータが含まれています

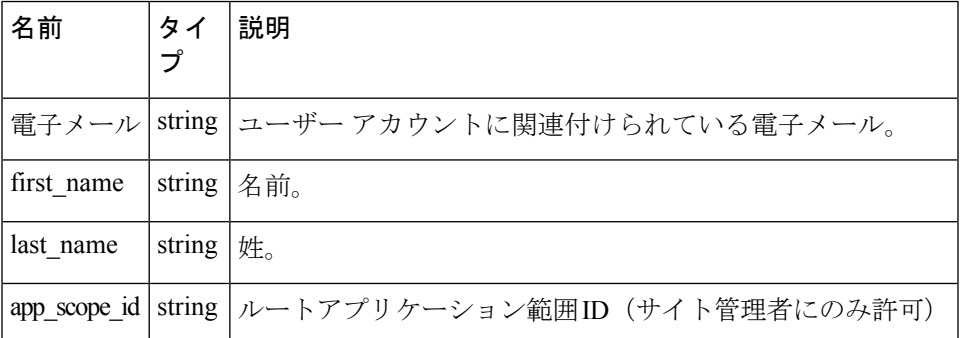

応答オブジェクト:新しく更新されたユーザーオブジェクトを返します。

### サンプル **python** コード

```
req payload = {
"first name": "fname",
"last name": "lname",
"email": "foo@bar.com"
"app_scope_id": "root_appscope_id",
}
restclient.put('/users', json body=json.dumps(req_payload))
```
# 非アクティブ化されたユーザーの有効化**/**再アクティブ化

このエンドポイントは、非アクティブ化されたユーザーを再び有効化するために使用されま す。 POST /openapi/v1/users/{user\_id}/enable パラメータ:要求 URL には、次のパラメータが含まれています。

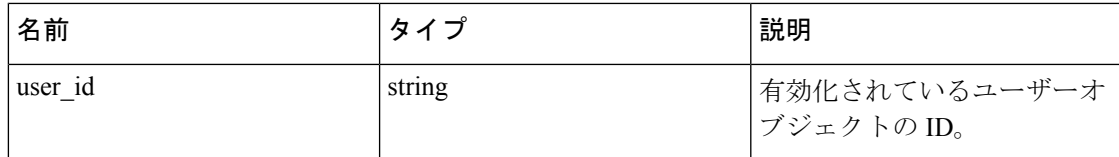

応答オブジェクト:指定された ID に関連付けられている、再アクティブ化されたユーザーオ ブジェクトを返します。

#### サンプル **python** コード

user  $id = '5ce480db497d4f1ca1fc2b2b'$ 

resp = restclient.post('/users/%s/enable' % user\_id)

## ユーザー アカウントにロールを追加

このエンドポイントは、ユーザー アカウントにロールを追加するために使用されます。

PUT/openapi/v1/users/{user\_id}/add\_role

パラメータ:要求 URL には、次のパラメータが含まれています。

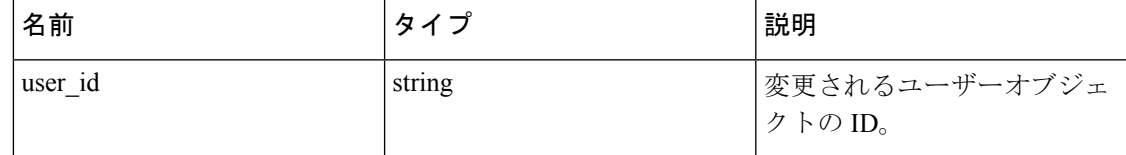

JSON リクエストの本文には、次のパラメータが含まれています

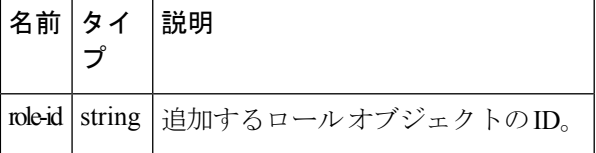

応答オブジェクト:指定された ID に関連付けられている、変更されたユーザーオブジェクト を返します。

#### サンプル **python** コード

```
user id = '5ce480db497d4f1ca1fc2b2b'
req payload = {
"role_id": "5ce480d4497d4f1c155d0cef",
}
resp = restclient.put('/users/%s/add_role' % user_id,
json_body=json.dumps(req_payload))
```
## ユーザー アカウントからロールを削除

このエンドポイントは、ユーザーアカウントからロールを削除するために使用されます。

/Openapi/v1/users/{user\_id}/remove\_role の削除

パラメータ:要求 URL には、次のパラメータが含まれています。

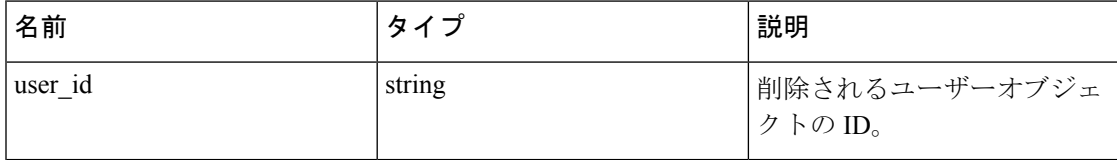

JSON リクエストの本文には、次のパラメータが含まれています

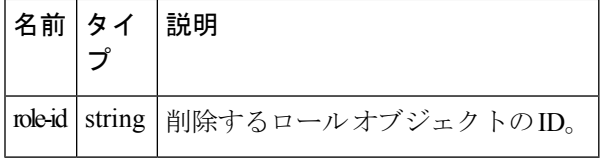

応答オブジェクト:指定された ID に関連付けられている、変更されたユーザーオブジェクト を返します。

### サンプル **python** コード

```
user id = '5ce480db497d4f1ca1fc2b2b'
req_payload = {
"role_id": "5ce480d4497d4f1c155d0cef",
}
resp = restclient.delete('/users/%s/remove_role' % user_id,
json_body=json.dumps(req_payload))
```
## 指定されたユーザーの削除

このエンドポイントは、指定されたユーザー アカウントを削除します。

DELETE /openapi/v1/users/{user\_id}

パラメータ:要求 URL には、次のパラメータが含まれています。

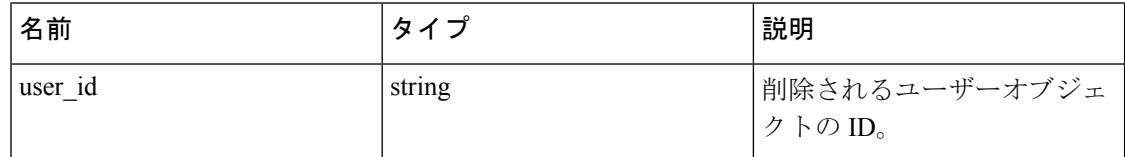

応答オブジェクト:指定された ID に関連付けられている、削除されたユーザーオブジェクト を返します。

サンプル **python** コード

```
user_id = '5ce480db497d4f1ca1fc2b2b'
```

```
resp = restclient.delete('/users/%s' % user_id)
```
# インベントリ フィルタ

インベントリフィルタは、インベントリ検索クエリの一致基準をエンコードします。この一連 のAPIは、インベントリ[フィルタ](cisco-secure-workload-user-guide_chapter5.pdf#nameddest=unique_145)で説明されているものと同様の機能を提供します。APIキー に関連付けられている sensor\_management or app\_policy\_management 機能が必要です。

## インベントリ フィルタ オブジェクト

インベントリ フィルタ JSON オブジェクトは、API エンドポイントに応じて、単一のオブジェ クトまたはオブジェクトの配列として返されます。オブジェクトの属性については、以下で説 明します。

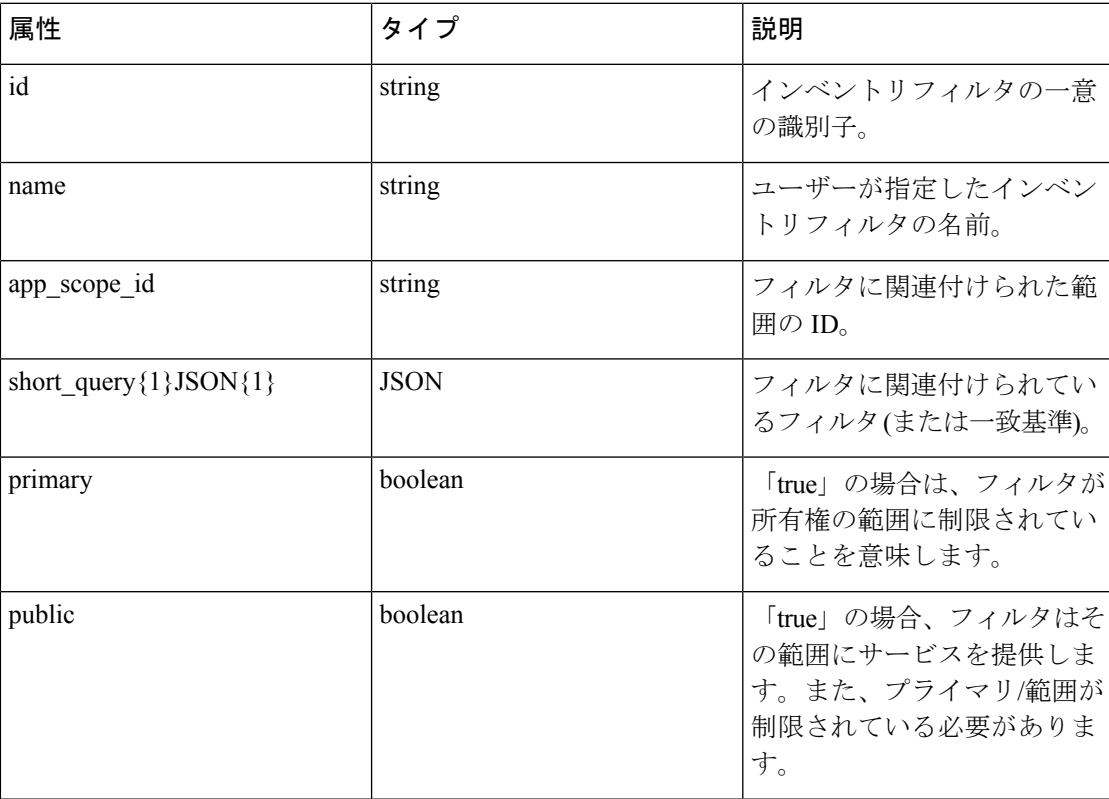

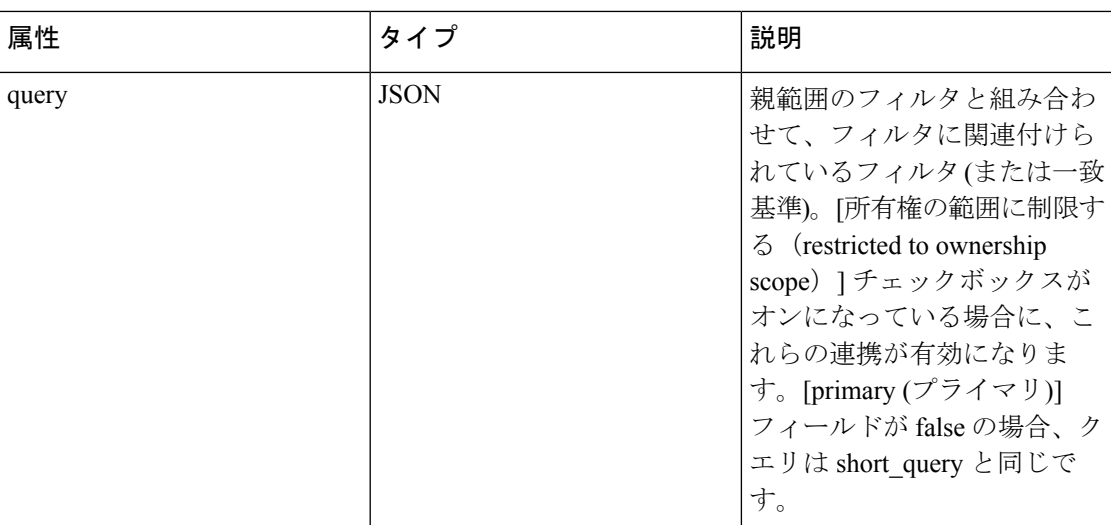

## インベントリ フィルタの取得

このエンドポイントは、ユーザーに表示されるインベントリ フィルタのリストを返します。 GET/openapi/v1/filters/inventories

パラメータ:

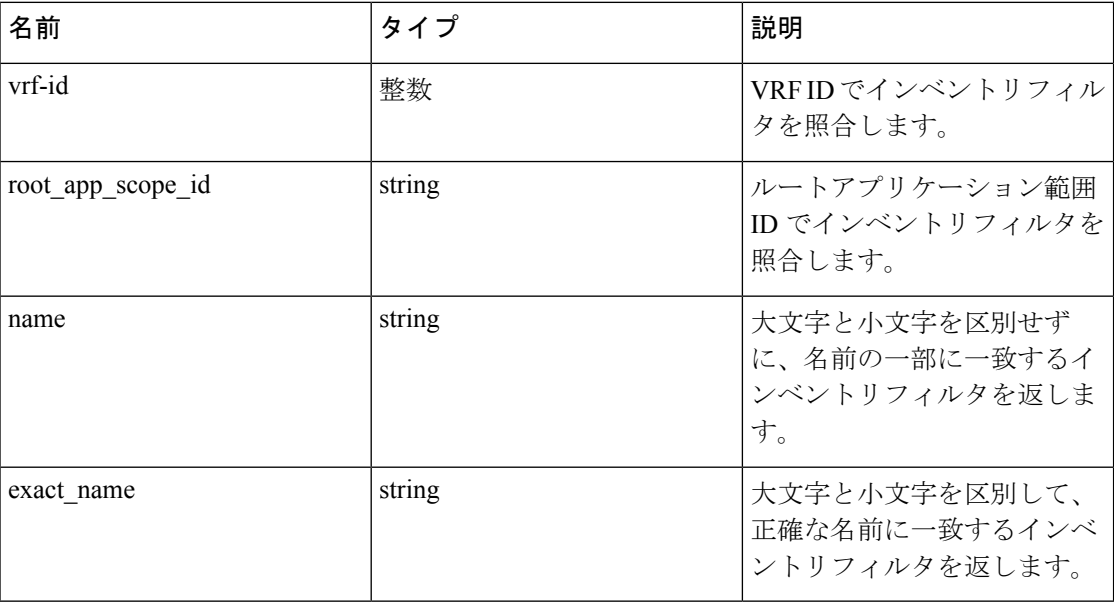

# インベントリ フィルタの作成

このエンドポイントは、インベントリ フィルタを作成するために使用されます。

POST/openapi/v1/filters/inventories

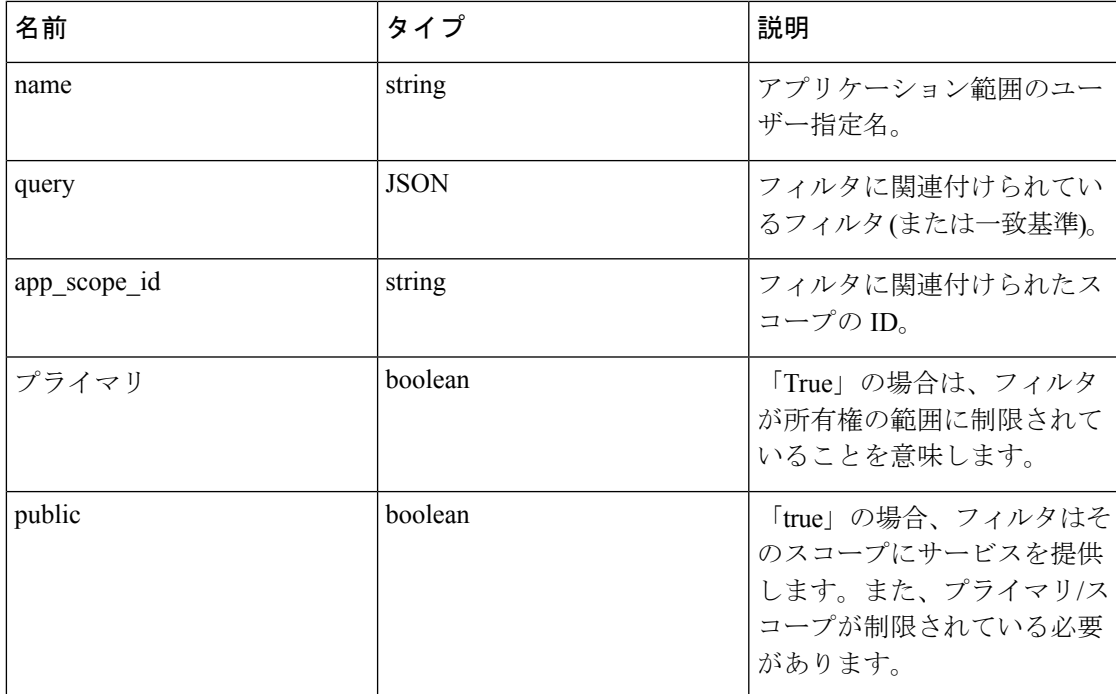

### サンプル **python** コード

```
req_payload = {
"app_scope_id": <app_scope_id>,
"name": "sensor config inventory filter",
"query": {
"type": "eq",
"field": "ip",
"value": <sensor_interface_ip>
},
}
resp = restclient.post('/filters/inventories', json_body=json.dumps(req_payload))
```
## インベントリフィルタクエリの検証

このエンドポイントは、必要なスキーマに対してクエリの構造を検証します。

POST /openapi/v1/filters/inventories/validate\_query

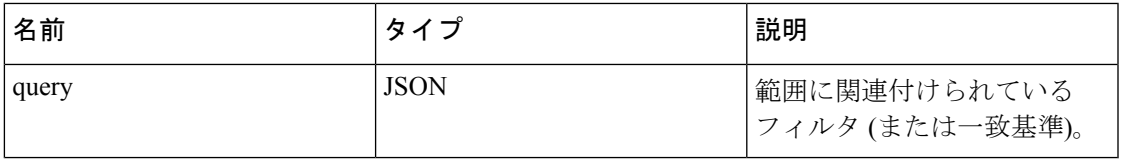

### 応答オブジェクト:

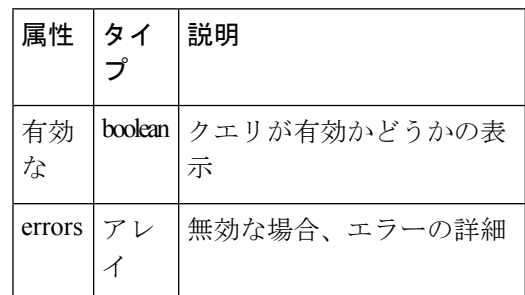

## 特定のインベントリ フィルタの取得

このエンドポイントは、インベントリフィルタのインスタンスを返します。

GET /openapi/v1/filters/inventories/{inventory\_filter\_id}

指定された ID に関連付けられているインベントリ フィルタ オブジェクトを返します。

## 特定のインベントリフィルタの更新

このエンドポイントは、インベントリフィルタを作成するために使用されます。

```
PUT /openapi/v1/filters/inventories/{inventory_filter_id}
```
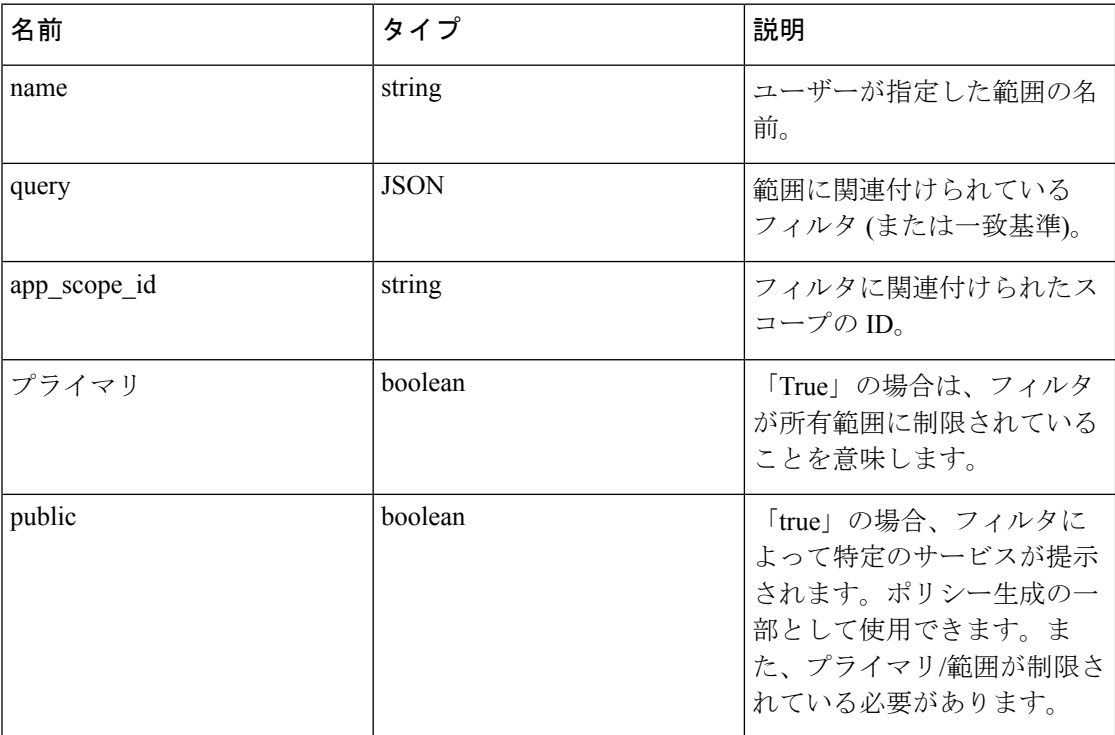

## 特定範囲の削除

このエンドポイントは、指定されたインベントリフィルタを削除します。

DELETE /openapi/v1/filters/inventories/{inventory filter id}

フロー検索

フロー検索機能は、[「フロー](cisco-secure-workload-user-guide_chapter8.pdf#nameddest=unique_516)」で説明されているのと同様の機能を提供します。これらのAPI のセットには、API キーに関連付けられている flow inventory query 機能が必要です。

## フローの寸法のクエリ

このエンドポイントは、フロー検索クエリ (以下) に対して検索条件 (またはフィルタ) を指定 できるフローカラムのリストを返します。列の詳細については、[「列とフィルタ」](cisco-secure-workload-user-guide_chapter8.pdf#nameddest=unique_835)を参照して ください。

GET/openapi/v1/flowsearch/dimensions

パラメータ:(なし)

応答オブジェクト:

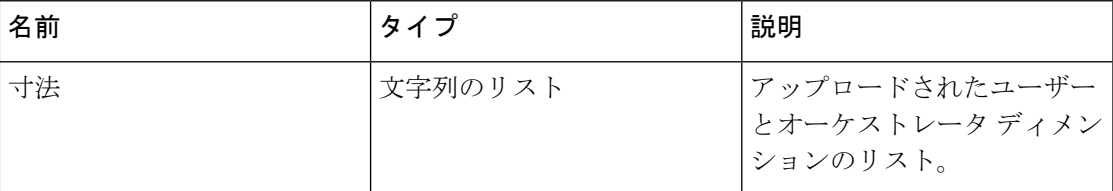

### サンプル **python** コード

restclient.get('/flowsearch/dimensions')

## フロー メトリックスのクエリ

このエンドポイントは、フロー観測に関連付けられたメトリックス (バイト数、パケット数な ど) のリストを返します。

GET/openapi/v1/flowsearch/metrics

パラメータ:(なし)

応答オブジェクト:

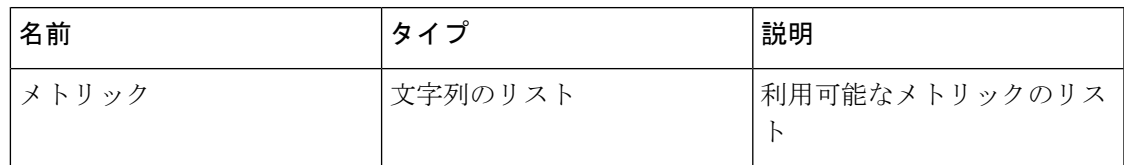

サンプル **python** コード

restclient.get('/flowsearch/metrics')

## フローのクエリ

このエンドポイントは、フィルタ条件に一致するフローのリストを返します。結果の各フロー オブジェクトには、フローの大きさ (上記のフロー寸法 API によって返される) とフロー メト リックス (上記のフロー メトリックス API によって返される) の結合である属性があります。

POST/openapi/v1/flowsearch

フィルタ条件で指定できるカラムのリストは、/openapi/v1/flowsearch/ dimensions API を使 用して取得できます。

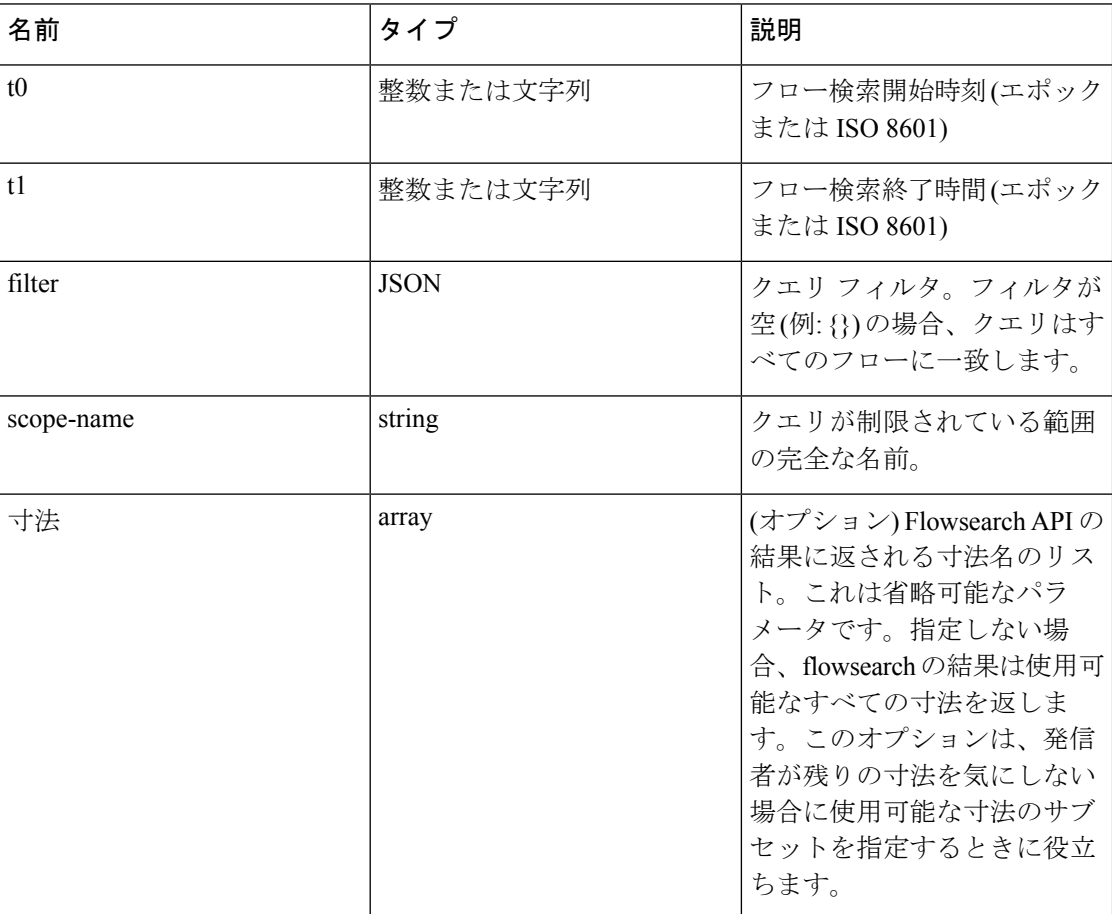

パラメータ:クエリ本文は、次のキーを使用した JSON 本文で構成されます。

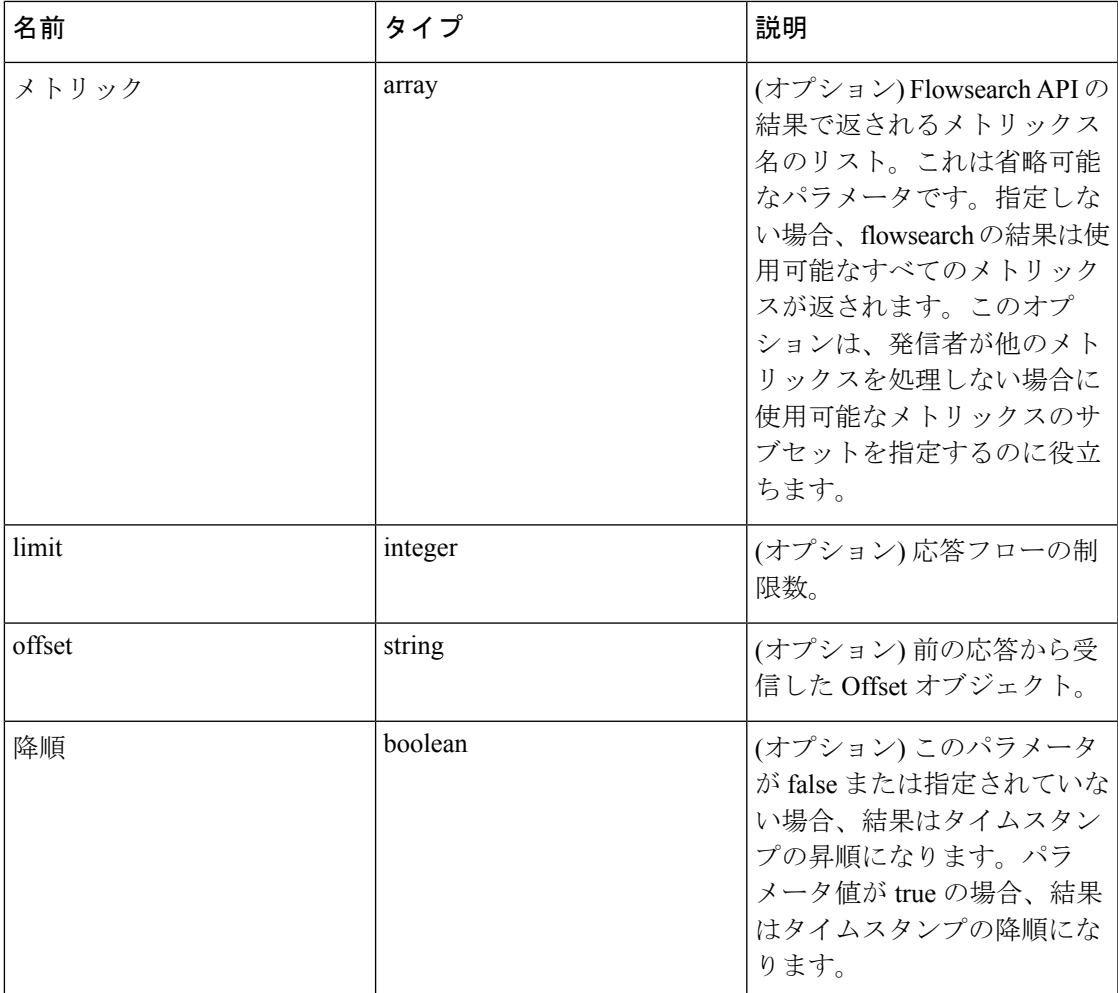

要求の本文は、JSON形式のクエリである必要があります。次に、クエリ本文の例を示します。

```
\{"t0": "2016-06-17T09:00:00-0700",
"t1": "2016-06-17T17:00:00-0700",
"filter": {
"type": "and",
"filters": [
"{}",
{
"type": "contains",
"field": "dst_hostname",
"value": "prod"
},
```

```
{
"type": "in",
"field": "dst_port",
"values": ["80", "443"]
}
]
},
"scopeName": "Default:Production:Web",
"limit": 100,
"offset": <offset-object>
}
```
### フィルタ

```
フィルタは、1つ以上のプリミティブフィルタで構成されるプリミティブフィルタと論理フィ
ルタ (「not」、「and」、「or」) をサポートします。プリミティブ フィルタの形式は次のとお
りです。
{"type" : "<OPERATOR>", "field": "<COLUMN_NAME>", "value": "<COLUMN_VALUE>"}
プリミティブフィルタの場合は、eq、ne、lt、lte、gtやgteなどの比較演算子を使用できます。
演算子は、in、regex、subnet、contains や range にすることもできます。
プリミティブ フィルタの一部の例としては、次のものがあります。
{"type": "eq", "field": "src_address", "value": "7.7.7.7"}
{"type": "regex", "field": "src_hostname", "value": ""prod. * "}"
{"type": "subnet", "field": "src_addr", "value": "1.1.11.0/24"}
# 注、' in ' 句は ' value ' ではなく ' values ' キーを使用します
{"type": "in", "field": "src_port", "values": [80, 443]}
not、and、or などのブール演算を使用して、複雑なフィルタを指定することもできます。以下
は、これらのタイプのフィルタの一部の例です。
# "and" または "or" 演算子は、"filters" のリストを指定する必要があります。
{"type": "and",
"filters": [
{"type": "in", "field": "src_port", "values": [80, 443]},
{"type": "regex", "field": "src_hostname", "value": ""prod. * "}
\mathbb{R} \mathbb{R}}
# "not" 演算子は "filter" を指定する必要があります
```

```
{"type": "not",
"filter": {"type": "subnet", "field": "src_addr", "value": "1.1.11.0/24"}
}
```
フロー検索要求での filter のスキーマは、より正式に示すと次のようになります。

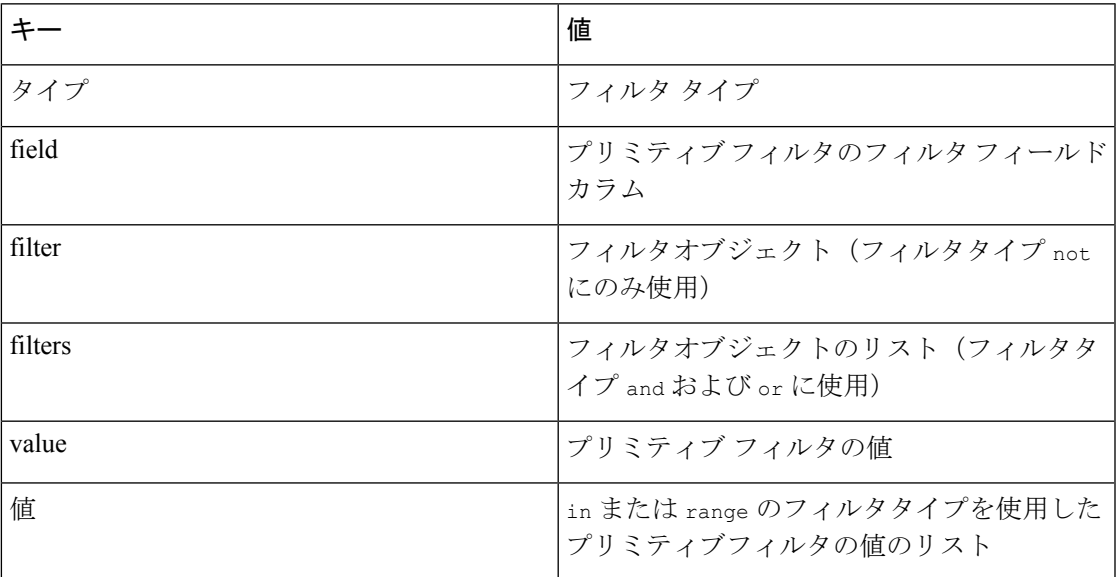

### プリミティブ フィルタ タイプ

**eq**、**ne**それぞれ、「field」で指定されたカラム内の「value」で指定された値に等価または不 等のフローを検索します。次のフィールドをサポートします。src\_hostname、dst\_hostname、 src\_address、dst\_address、src\_port、dst\_port、src\_scope\_name、dst\_scope\_name、vrf\_name、 src\_enforcement\_epg\_name、dst\_enforcement\_epg\_name、proto これらの演算子は、ユーザーラ ベル付きカラムでも機能します。

**lt**、**lte**、**gt**、**gte** 「field」で指定されたカラムの値が「value」で指定された値より小さい、値 と等しい、値より大きい、値以上である(該当する場合)フローを検索します。次のフィール ドをサポートします。[src\_port、dst\_port]

**range**「values」リストで指定された範囲の開始と範囲の終了の間で、「field」で指定されたカ ラムの値のフローを検索します(「values」リストは、「範囲」フィルタータイプのサイズ 2 である必要があります。最初の値は範囲の開始で、2番目の値は範囲の終了です)。次のフィー ルドをサポートします。[src\_port、dst\_port]

**in** 「field」で指定されたカラム内で、「values」で指定されたメンバーシップリストに一致 するメンバーシップのフローを検索します。次のフィールドをサポートします。src\_hostname、 dst hostname、src\_address、dst\_address、src\_port、dst\_port、src\_scope\_name、dst\_scope\_name、 vrf name、src\_enforcement\_epg\_name、dst\_enforcement\_epg\_name、proto この演算子は、ユー ザーラベル付きカラムでも機能します。

**regex**、**contains**それぞれ「field」で指定されたカラムで、「value」で指定された正規表現の 正規表現一致または含む一致のフローを検索します。次のフィールドをサポートします。 src\_hostname、dst\_hostname、src\_scope\_name、dst\_scope\_name、vrf\_name、

src\_enforcement\_epg\_name、dst\_enforcement\_epg\_nameこれらの演算子は、ユーザーラベル付き カラムでも機能します。regex タイプのフィルタは、「value」として Java スタイルの正規表 現パターンを使用する必要があります。

**subnet** CIDR 表記の文字列として「field 」で指定されたサブネットメンバーシップのフロー を検索します。次のフィールドをサポートしています。[src\_address、dst\_address]

### 論理フィルタ タイプ

**not** 「filter」で指定されたオブジェクトの論理 not フィルタ。 **and** 「filters」によって指定されたフィルタオブジェクトのリストの論理 and フィルタ **or** 「filters」によって指定されたフィルタオブジェクトのリストの論理 or フィルタ 応答オブジェクト:

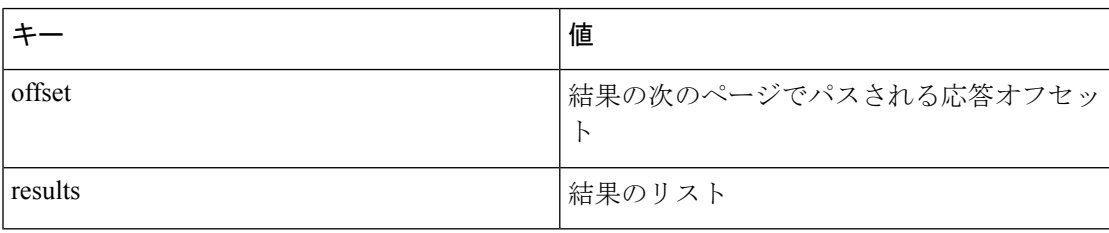

結果の次のページを生成するには、offsetの応答で受信したオブジェクトを取得し、それを次 のクエリの offset の値として渡します。

### サンプル **python** コード

```
req_payload = {"t0":"2016-11-07T09:00:00-0700",
"t1":"2016-11-07T19:00:00-0700",
"scopeName": "Default:Prod:Web",
"limit":10,
"filter": {"type": "and",
"filters": [
{"type": "subnet", "field": "src_address", "value": "1.1.11.0/
"\rightarrow24"}.
{"type": "regex", "field": "src_hostname", "value": "web * "}
]
}
}
resp = restclient.post('/flowsearch', json body=json.dumps(req payload))
print resp.status_code
if resp.status code == 200:
parsed_resp = json.loads(resp.content)
```
print json.dumps(parsed resp, indent=4, sort keys=True)

## フローの **TopN** クエリ

このエンドポイントは、リスト内のランクが指定されたメトリックスの集約によって決定され る場合に、指定された寸法値の上位 n 個のソートされたリストを返します。

POST/openapi/v1/flowsearch/topn

パラメータ:

フィルタ条件で指定できるカラムのリストは、/openapi/v1/flowsearch/ dimensions API を使 用して取得できます。要求の本文は、JSON 形式のクエリである必要があります。次に、クエ リ本文の例を示します。要求本文内のパラメータtoおよびt1は、エポック形式またはiso8601 形式で指定できます。TopNAPIでは、1日の最大時間範囲のクエリのみが可能です。グループ 化を実行する必要があるディメンションは、 dimension を使用して指定する必要があります。 上位N件の結果をランク付けする必要があるメトリックスは、JSON本文のmetricフィールド で指定する必要があります。threshold には、「上位 N 件」の「N」を示す 1 以上の値を 指定 する必要があります。threshold の最大値は 1000 です。ユーザーが 1000 を超える値を指定し た場合でも、API は最大で 1000 件の結果のみを返します。また、scopeName パラメータを指定 する必要があります。これは、検索対象を絞り込むための完全な範囲名です。filter は、フ ロー検索(「フィルタ (84ページ)」)のフィルタと同じです。filter を指定しない場合、 上位 N 件はすべてのフローエントリが対象になります。

```
{
```
"t0": "2016-06-17T09:00:00-0700", # t0 を 1466179200 にすることもできます "t1": "2016-06-17T17:00:00-0700", # t1 を 1466208000 にすることもできます "dimension": "src\_address", "metric": "fwd\_pkts", "filter": {"type": "eq", "field": "src\_address", "value": "172.29.203.193"}, ˓→#optional "threshold": 5, "scopeName": "Default"

}

クエリ本文は、次のキーを使用した JSON 本文で構成されます。

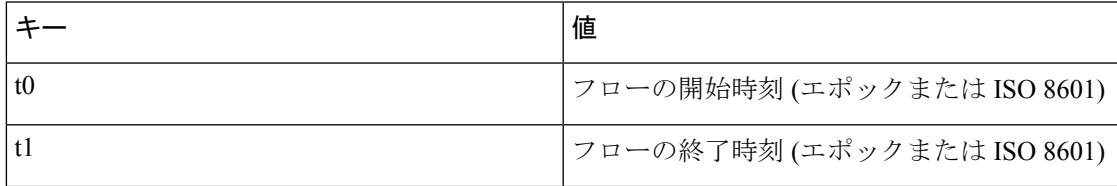

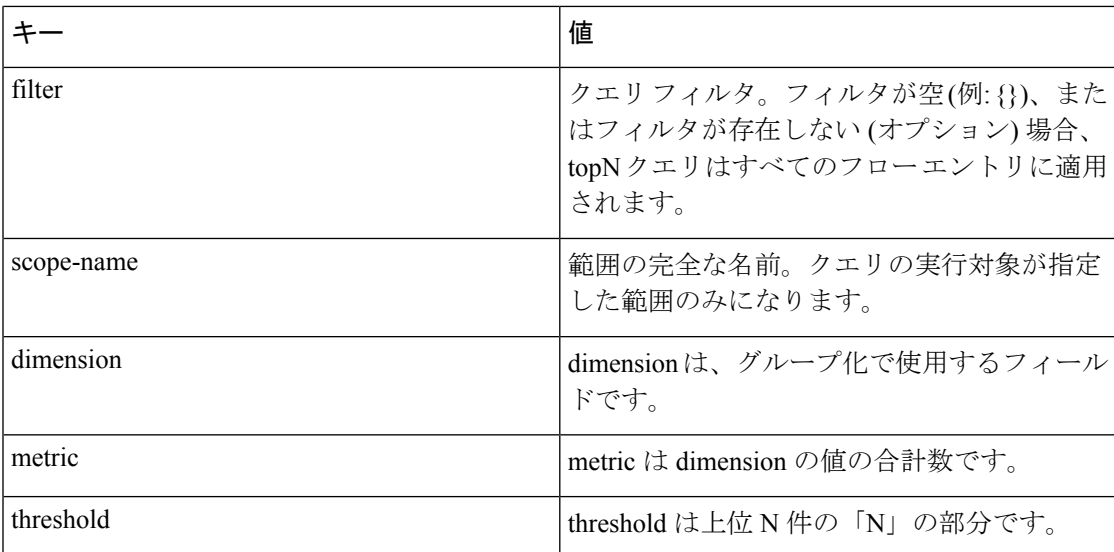

応答オブジェクト:

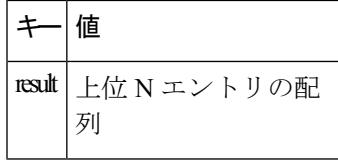

サンプル **python** コード

```
req payload = {
"t0": "2017-06-07T08:20:00-07:00",
"t1": "2017-06-07T14:20:00-07:00",
"dimension": "src_address",
"metric": "fwd_pkts",
"filter": {"type": "ne", "field": "src_address", "value": "172.29.203.193"},
"threshold": 5,
"scopeName": "Default"
}
resp = rc.post('/flowsearch/topn',
json_body=json.dumps(req_payload))
print resp.status_code
if resp.status_code == 200:
parsed_resp = json.loads(resp.content)
print json.dumps(parsed_resp)
サンプル応答
```
 $\lceil$ 

```
{ "result": [
{"src_address": "172.31.239.163", "fwd_pkts": 23104},
{"src_address": "172.31.239.162", "fwd_pkts": 22410},
{"src_address": "172.31.239.166", "fwd_pkts": 16185},
{"src_address": "172.31.239.168", "fwd_pkts": 15197},
{"src_address": "172.31.239.169", "fwd_pkts": 15116}
]
}
]
```
## フローカウント

このエンドポイントは、指定された基準に一致するフロー観測の数を返します。

POST/openapi/v1/flowsearch/count

パラメータ:

要求の本文は、JSON形式のクエリである必要があります。次に、クエリ本文の例を示します。 要求本文内のパラメータ t0 および t1 は、エポック形式または iso8601 形式で指定できます。 この API は、1 日の最大時間範囲のクエリのみを許可します。また、scopeName パラメータを 指定する必要があります。これは、検索を制限する範囲の完全な名前です。このパラメータが 指定されていない場合、フロー観測カウントAPI要求は、読み取りアクセス権を持つすべての 範囲に適用されます。filter は、フロー検索フィルタのフィルタのものと同じです。

```
{
```

```
"t0": "2016-06-17T09:00:00-0700", # t0 は 1466179200 にすることもできます
"t1": "2016-06-17T17:00:00-0700", # t1 は 1466208000 にすることもできます
"filter": {"type": "eq", "field": "src_address", "value": "172.29.203.193"},
"scopeName": "Default"
```
}

クエリ本文は、次のキーを使用した JSON 本文で構成されます。

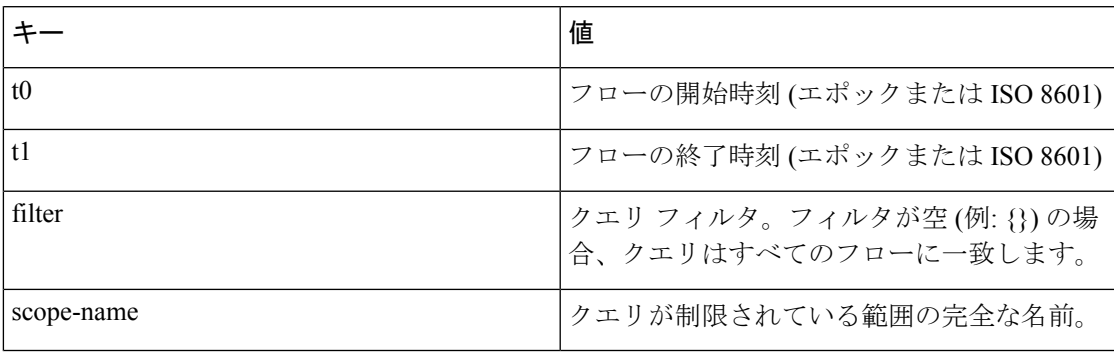

応答オブジェクト:

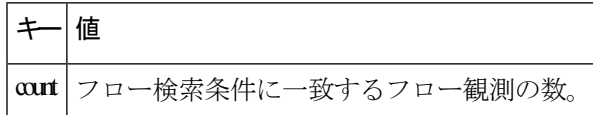

### サンプル **python** コード

```
req_payload = {
"t0": "2017-07-20T08:20:00-07:00",
"t1": "2017-07-20T10:20:00-07:00",
"scopeName": "Tetration",
"filter": {
"type": "eq",
"field": "dst_port",
"value": "5642"
}
}
resp = rc.post('/flowsearch/count',
json_body=json.dumps(req_payload))
print resp.status_code
if resp.status code == 200:
parsed_resp = json.loads(resp.content)
print json.dumps(parsed_resp)
サンプル応答
```
{"count":508767}

# インベントリ

インベントリ検索APIは、インベントリ検索で説明されているのと同様の機能を提供します。 これらの一連の API には、API キーに関連付けられている flow\_inventory\_query 機能が必要で す。

## インベントリの寸法のクエリ

このエンドポイントは、インベントリ検索クエリに対して検索条件(またはフィルタ)を指定で きるインベントリ カラムのリストを返します。

GET/openapi/v1/inventory/search/dimensions

## インベントリ検索

このエンドポイントは、指定された条件に一致するインベントリ項目のリストを返します。 POST/openapi/v1/inventory/search

フィルタ条件で指定できるカラムのリストは、/openapi/v1/inventory/ search/dimensions API を使 用して取得できます。

```
パラメータ:
```
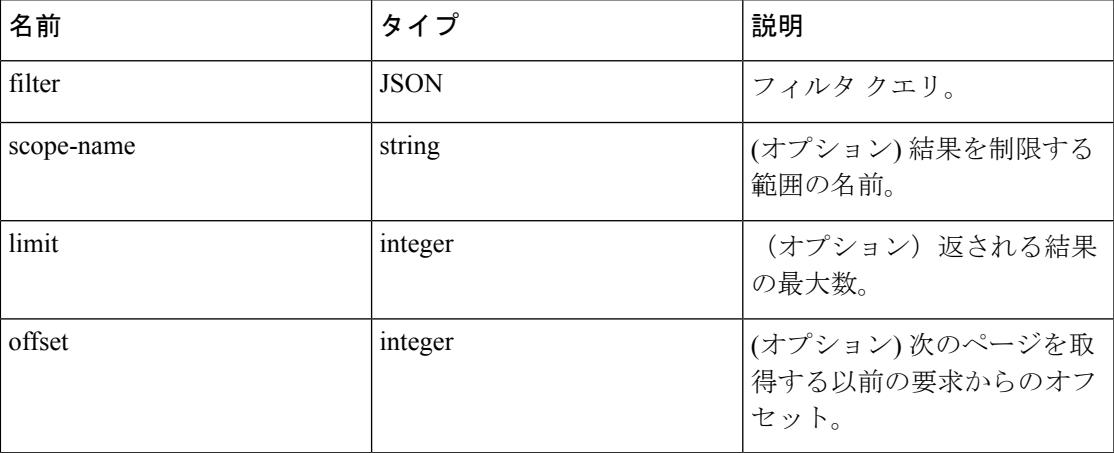

要求の本文は、JSON形式のクエリである必要があります。次に、クエリ本文の例を示します。

```
{
"filter": {
"type": "contains",
"field": "hostname",
"value": "collector"
},
```
"scopeName": "Default:Production:Web", // optional

```
"limit": 100,
```

```
"offset": "<offset-object>" // optional
```
}

サポートされているさまざまなタイプのフィルタを取得するには、フィルタ (84 ページ) を 参照してください。

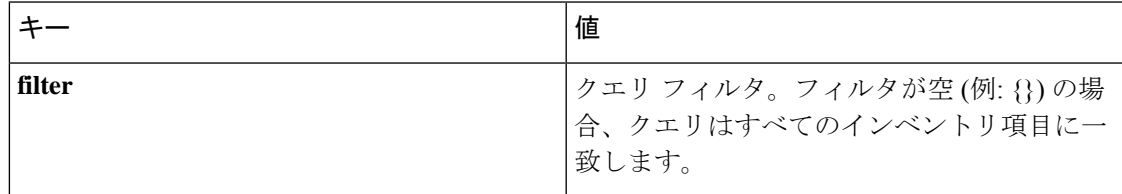

クエリ本文は、次のキーを使用した JSON 本文で構成されます。

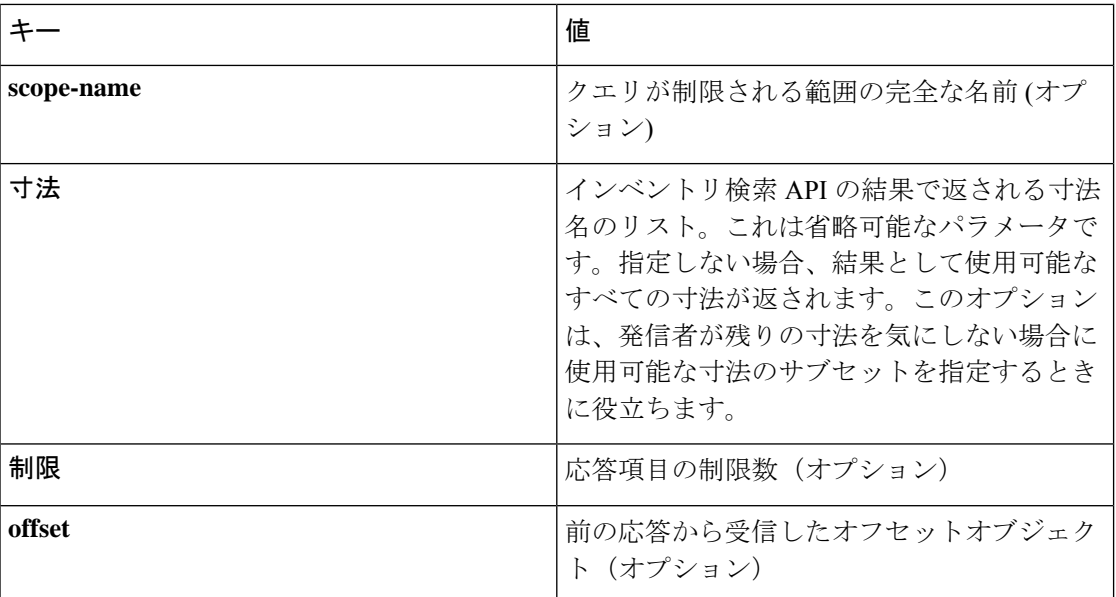

### 応答

この応答は、本文の JSON オブジェクトで、次のプロパティがあります。

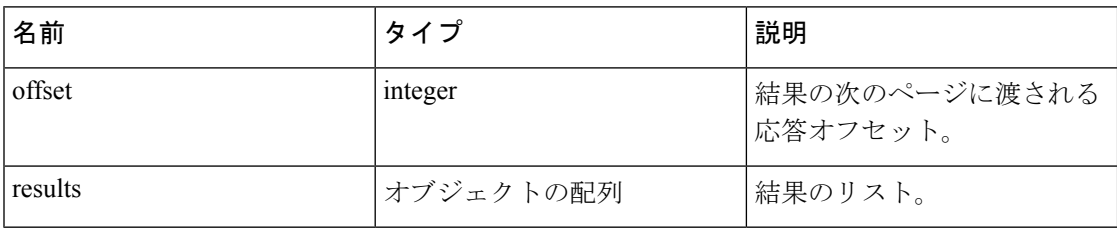

応答には、ページ分割された応答の offset フィールドが含まれる場合があります。ユーザー は、次の一連の結果を取得するために、後続の要求で同じオフセットを指定する必要がありま す。

### サンプル **Python** コード

```
req_payload = {
"scopeName": "Tetration", # optional
"limit": 2,
"filter": {"type": "and",
"filters":[
{"type": "eq", "field": "vrf_name", "value": "Tetration"},
{"type": "subnet", "field": "ip", "value": "1.1.1.0/24"},
{"type": "contains", "field": "hostname", "value": "collector"}
]
}
}
```

```
resp = restclient.post('/inventory/search', json_body=json.dumps(req_payload))
print resp.status_code
if resp.status_code == 200:
parsed_resp = json.loads(resp.content)
print json.dumps(parsed_resp, indent=4, sort_keys=True)
```
## インベントリ統計情報

このエンドポイントは、インベントリ項目の統計情報を返します。

GET /openapi/v1/inventory/{id}/stats?t0=<t0>&t1=<t1>&td=<td>

#### 表 **2 :**

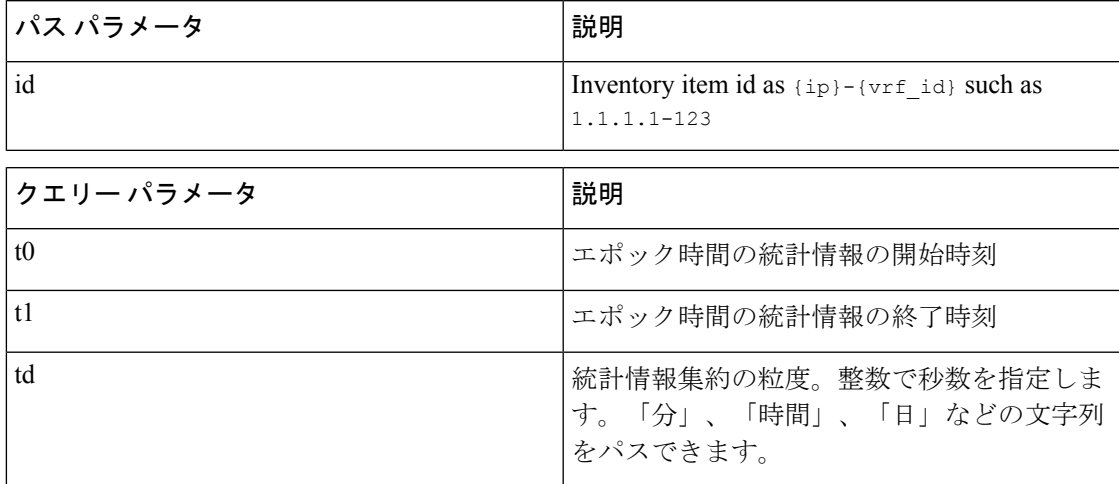

### サンプル **python** コード

 $\texttt{resp} = \texttt{restclient.get('/inventory/1.1.1-123/stats?t0=1483228800\&t1=1485907200\&td=day}\,\cdot\,\rightarrow')$ 

## インベントリ カウント

このエンドポイントは、指定された条件に一致するインベントリ項目のリストを返します。

POST/openapi/v1/inventory/count

フィルタ条件で指定できるカラムのリストは、/openapi/v1/inventory/ search/dimensions API を使用して取得できます。

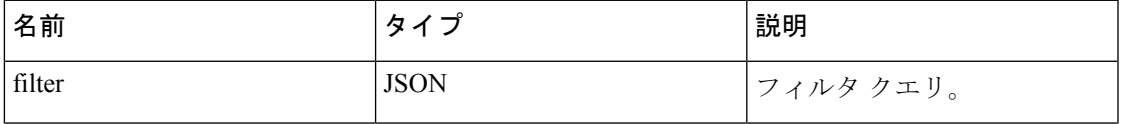

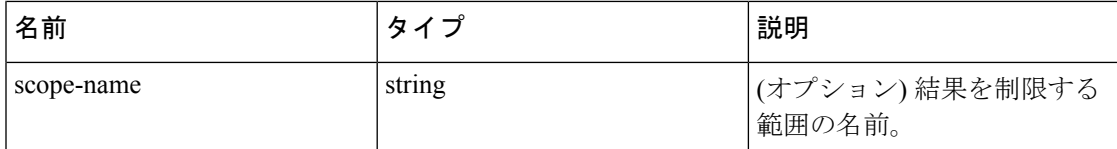

要求の本文は、JSON形式のクエリである必要があります。次に、クエリ本文の例を示します。

```
{
"filter": {
"type": "and",
"filters": [
{
"type": "contains",
"field": "hostname",
"value": "prod"
},
{
"type": "subnet",
"field": "ip"
"value": "6.6.6.0/24"
}
]
},
"scopeName": "Default: Production: Web", # optional
}
```
### 応答

この応答は、本文の JSON オブジェクトで、次のプロパティがあります。

#### 表 **3 :**

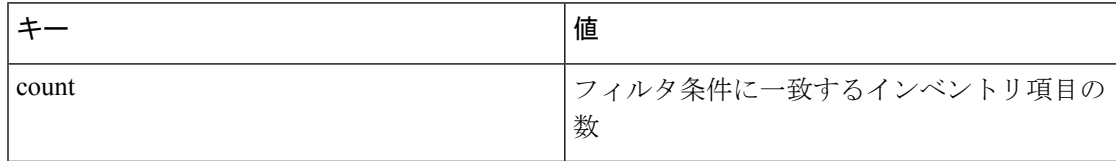

### サンプル **python** コード

```
req_payload = {
"scopeName": "Tetration", # optional
"filter": {"type": "and",
```

```
"filters": [
{"type": "eq", "field": "vrf_name", "value": "Tetration"},
{"type": "subnet", "field": "ip", "value": "1.1.1.0/24"},
{"type": "contains", "field": "hostname", "value": "collector"}
]
}
}
resp = restclient.post('/inventory/count', json_body=json.dumps(req_payload))
print resp.status_code
if resp.status code == 200:
parsed_resp = json.loads(resp.content)
print json.dumps(parsed_resp, indent=4, sort_keys=True)
```
## インベントリの脆弱性

このエンドポイントは、脆弱なワークロードに関連付けられた IP アドレスに対応する CVE を 返します。

この API は、ルート範囲への最小限の読み取りアクセス権を持つユーザーのみが使用できま す。

POST /openapi/v1/inventory/cves/{rootScopeID}

```
パラメータ:
```
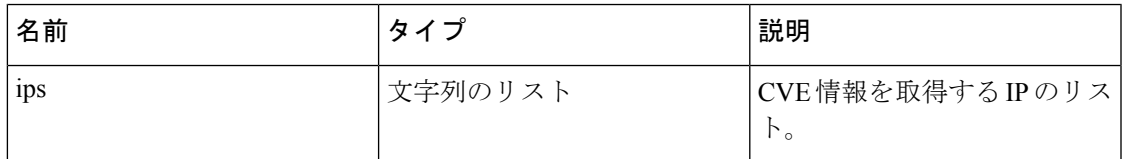

要求の本文は、JSON形式のクエリである必要があります。次に、クエリ本文の例を示します。

```
"ips": [
"10.18.187.72",
"10.18.187.73"
]
}
応答
```
{

この応答は、本文の JSON オブジェクトの配列で、次のプロパティが含まれます。

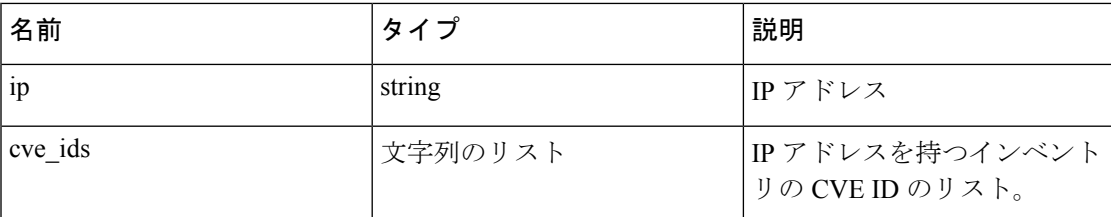

サンプル **python** コード

```
root_scope_id = "5fa0d242497d4f7d968c669b"
req payload = \{"ips":["10.18.187.72"、"10.18.187.73"]
}
resp = restclient.post('/inventory/cves/' + root_scope_id, json_body=json.dumps(req_
˓→payload))
print resp.status_code
if resp.status \text{code} == 200:
parsed resp = json.loads(resp.contrib)print json.dumps(parsed_resp, indent=4, sort_keys=True)
```
# ワークロード

ワークロードAPIは、[「ワークロードプロファイル](cisco-secure-workload-user-guide_chapter5.pdf#nameddest=unique_535)」ページのコンテンツへの、プログラムに よるアクセスを提供します。これらの一連の API には、API キーに関連付けられている sensor management or flow inventory query 機能が必要です。

## ワークロードの詳細

このエンドポイントは、特定のワークロードの指定されたエージェント UUID を返します。 GET /openapi/v1/workload/{uuid}

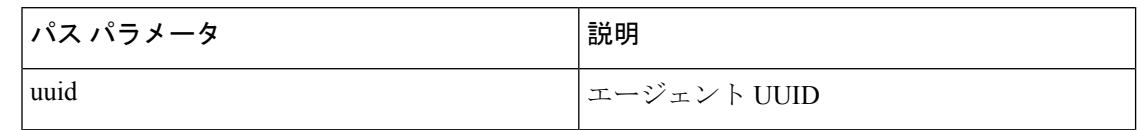

### 応答

応答は、指定されたUUIDに関連付けられたワークロードオブジェクトです。ワークロードオ ブジェクトの属性スキーマを以下に示します。

 $\mathbf I$ 

### 表 **<sup>4</sup> :**

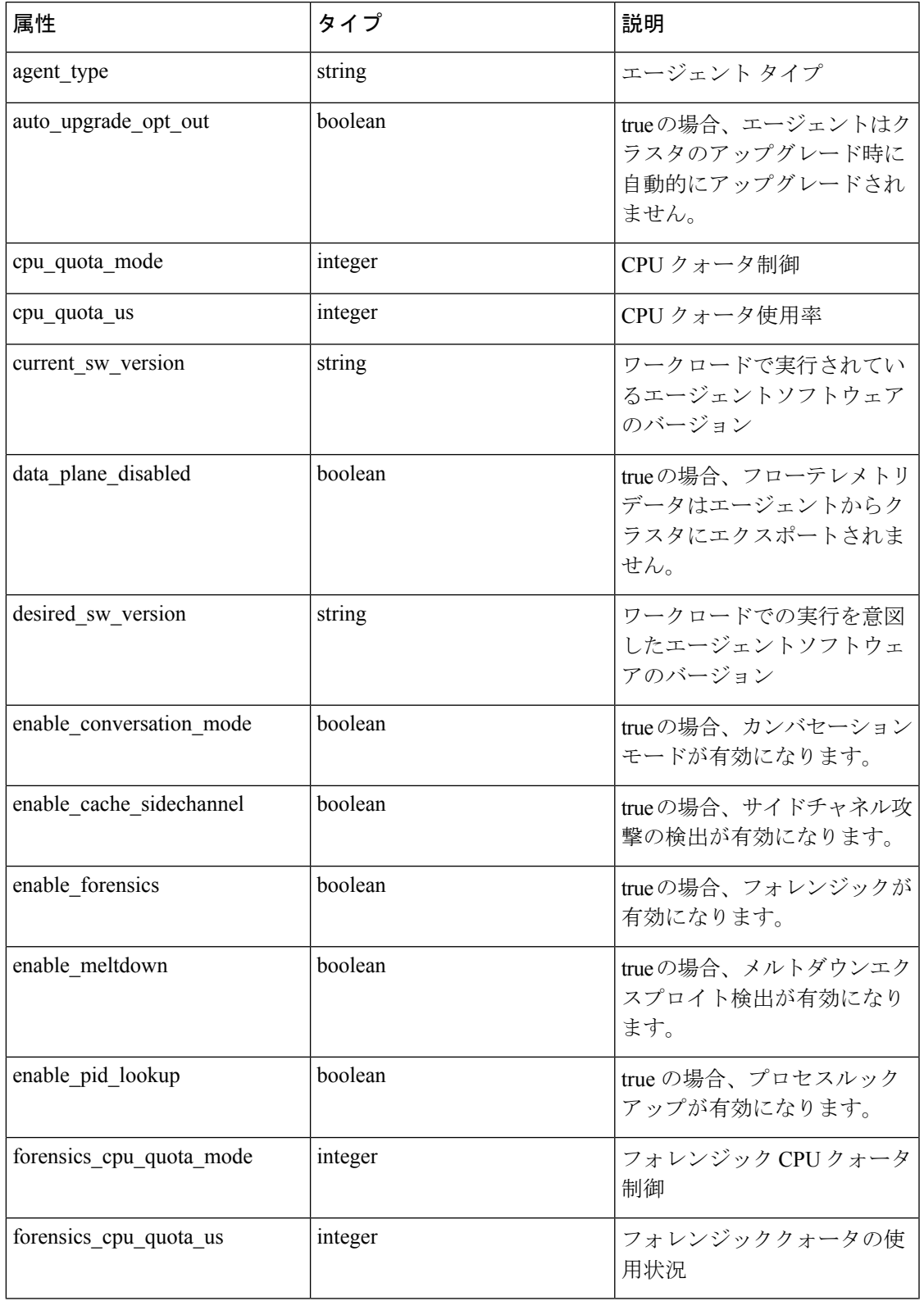

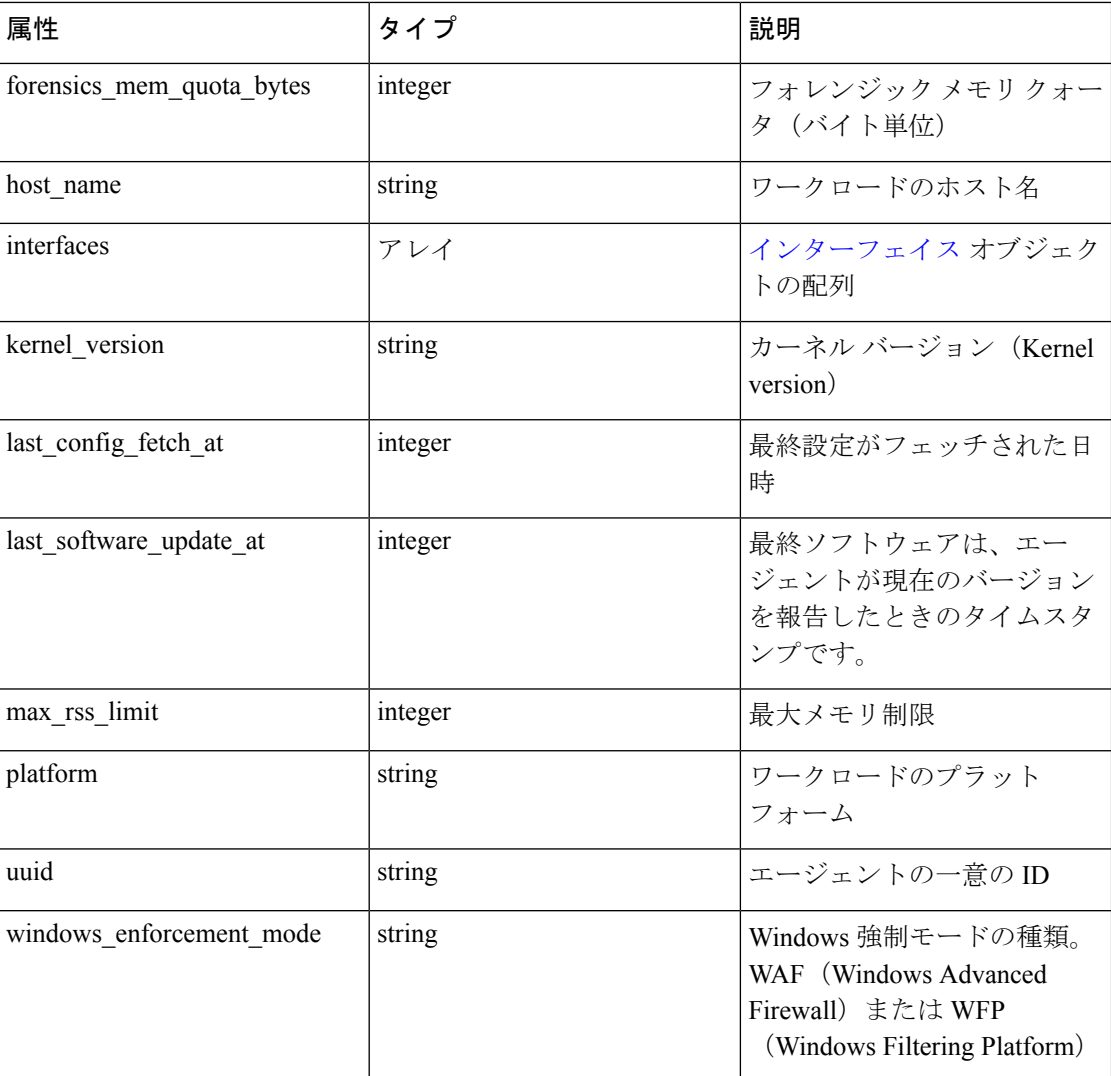

### サンプル **python** コード

agent\_uuid = 'aa28b304f5c79b2f22d87a5af936f4a8fa555894'

resp = restclient.get('/workload/%s' % (agent\_uuid))

## ワークロードの統計情報

このエンドポイントは、ワークロードの統計情報を返します。

GET /openapi/v1/workload/{uuid}/stats?t0=<t0>&t1=<t1>&td=<td>

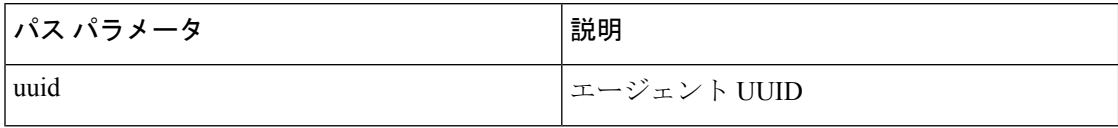

クエリ URL には次のパラメータが含まれています

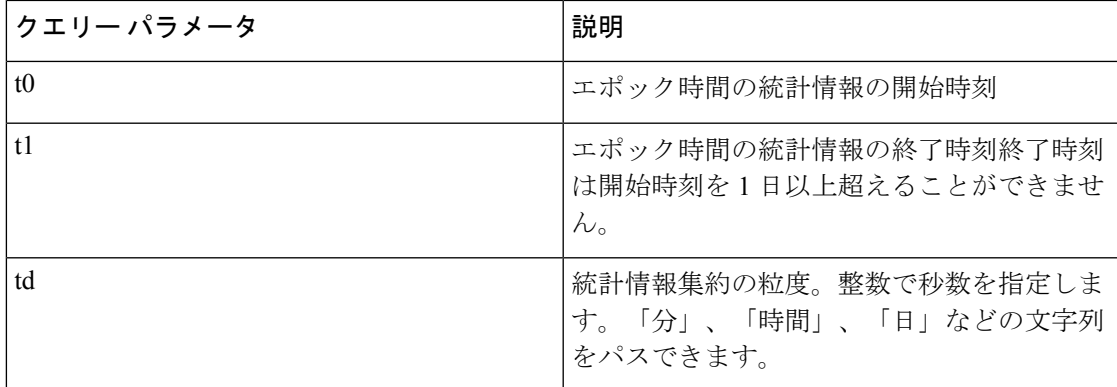

### 応答

この応答は、本文の JSON オブジェクトで、次のプロパティがあります。

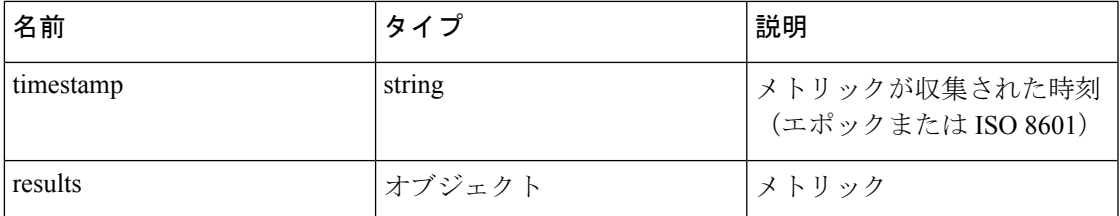

### メトリックは、次のプロパティを持つ JSON オブジェクトです

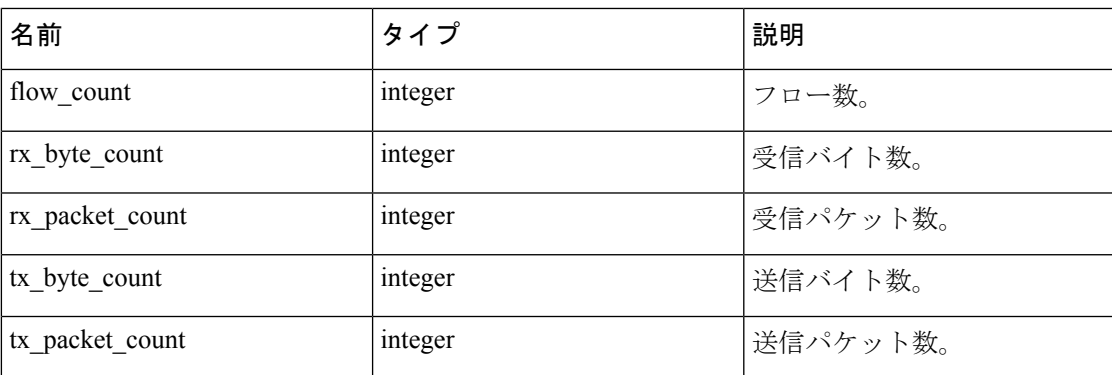

### サンプル **python** コード

```
agent uuid = 'aa28b304f5c79b2f22d87a5af936f4a8fa555894'
td = 15 * 60 * 15 minutes
resp = restclient.get('/workload/%s/stats?t0=1483228800&t1=1485907200&td=%d' % (agent_
˓→uuid, td))
# This code queries workload statistics for a week
t0 = 1483228800
for in range(7):t1 = t0 + 24 * 60 * 60resp = restclient.get('/workload/%s/stats?t0=%d&t1=%d&td=day' % (agent_uuid, t0,
```

```
\rightarrowt1))
t0 = t1
```
# インストールされたソフトウェアパッケージ

このエンドポイントは、ワークロードにインストールされているパッケージのリストを返しま す。

GET /openapi/v1/workload/{uuid}/packages

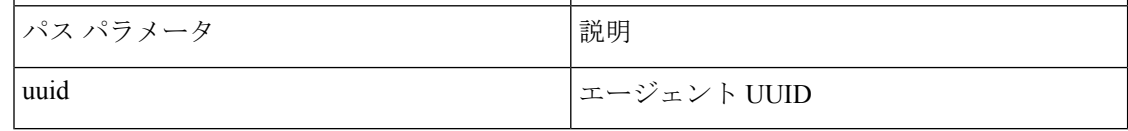

### 応答

Thw 応答は、パッケージ JSON オブジェクトの配列です。パッケージオブジェクトのスキーマ は次のとおりです。

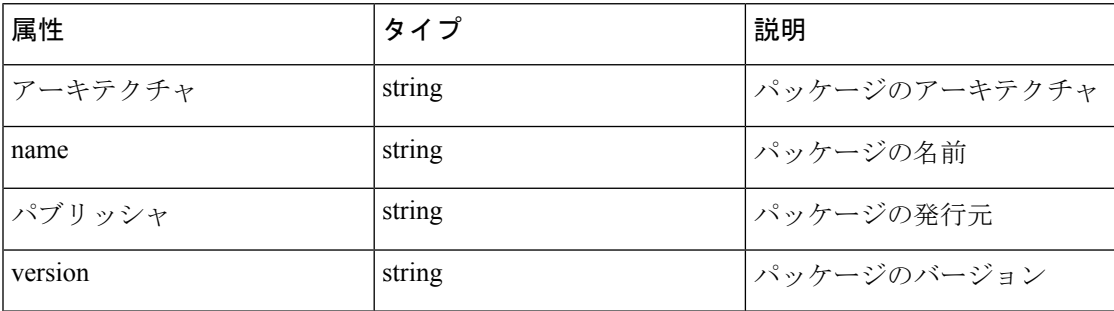

### サンプル **python** コード

agent\_uuid = 'aa28b304f5c79b2f22d87a5af936f4a8fa555894'

resp = restclient.get('/workload/%s/packages' % (agent\_uuid))

## ワークロードの脆弱性

このエンドポイントは、ワークロードで観察された脆弱性のリストを返します。

GET /openapi/v1/workload/{uuid}/vulnerabilities

脆弱性オブジェクトは、次のキーを使用した JSON 本文で構成されます。

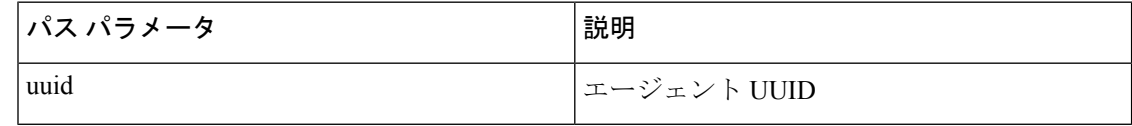

#### 応答

応答は、脆弱性 JSON オブジェクトの配列です。脆弱性オブジェクトのスキーマは次のとおり です。

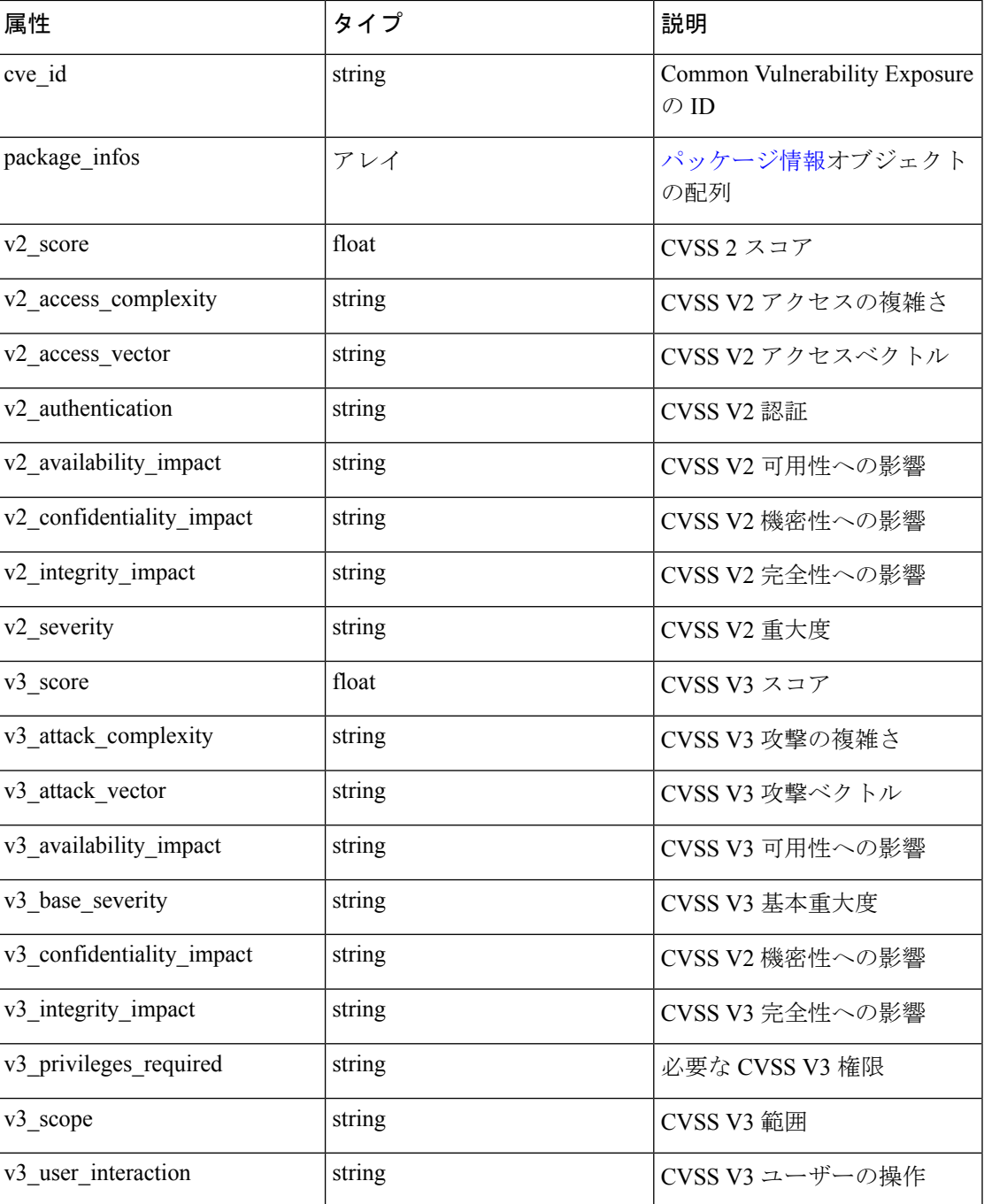

### サンプル **python** コード

agent\_uuid = 'aa28b304f5c79b2f22d87a5af936f4a8fa555894'

resp = restclient.get('/workload/%s/vulnerabilities' % (agent\_uuid))

## ワークロードの長時間実行プロセス

このエンドポイントは、ワークロードで長時間実行されているプロセスのリストを返します。 長時間実行プロセスは、稼働時間が 5 分以上のプロセスとして定義されます。

GET /openapi/v1/workload/{uuid}/process/list

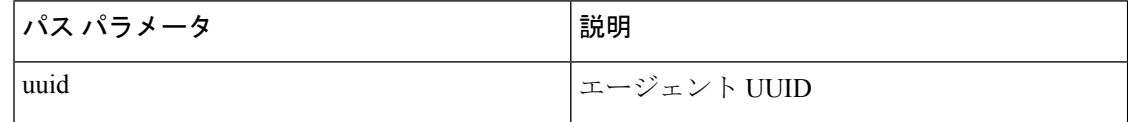

### 応答

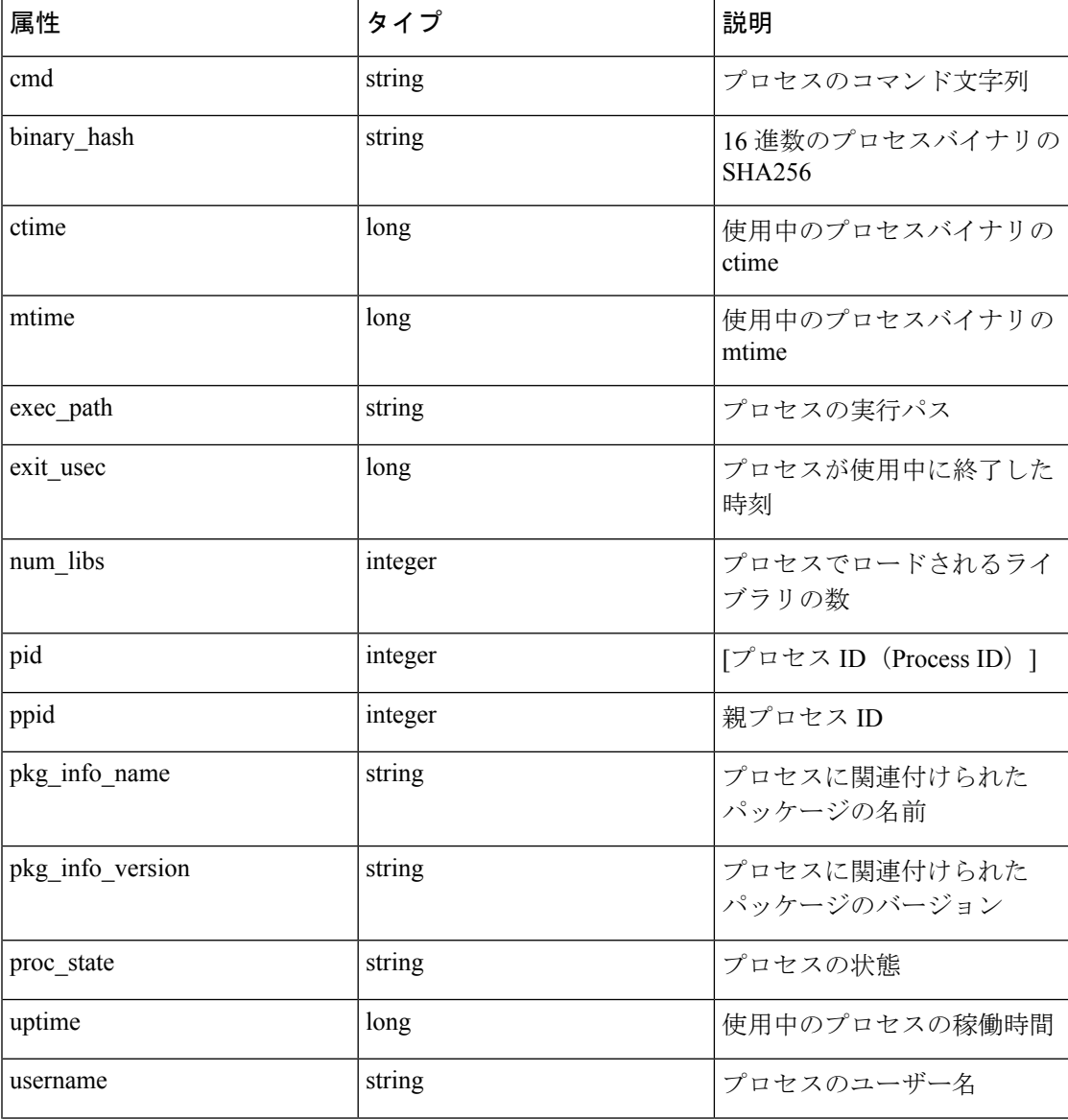

応答は、プロセス JSON オブジェクトのリストです。

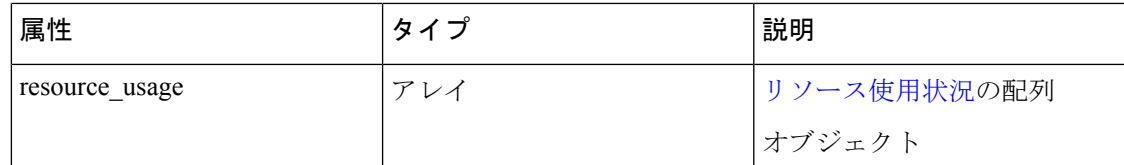

### サンプル **python** コード

agent uuid = 'aa28b304f5c79b2f22d87a5af936f4a8fa555894'

resp = restclient.get('/openapi/v1/workload/%s/process/list' % (agent\_uuid))

# ワークロード プロセス スナップショットのサマリー

このエンドポイントは、ワークロード プロセス スナップショットのサマリーを返します。プ ロセススナップショットには、特定の時間にワークロードによってキャプチャされたすべての プロセスが含まれています。現在、最新のプロセススナップショットのコピーが1つ保持され ています。エンドポイントは、将来の拡張を容易にするために、空のペイロードを持つ POST メソッドをサポートします。

POST /openapi/v1/workload/{uuid}/process/tree/ids

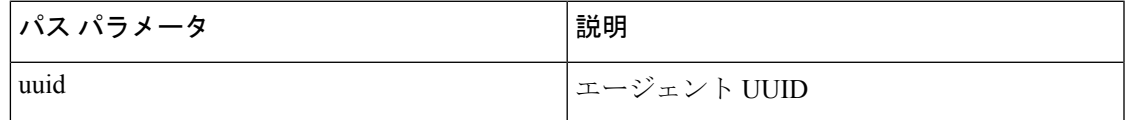

#### 応答

応答は、プロセススナップショットのサマリー JSON オブジェクトのリストです。

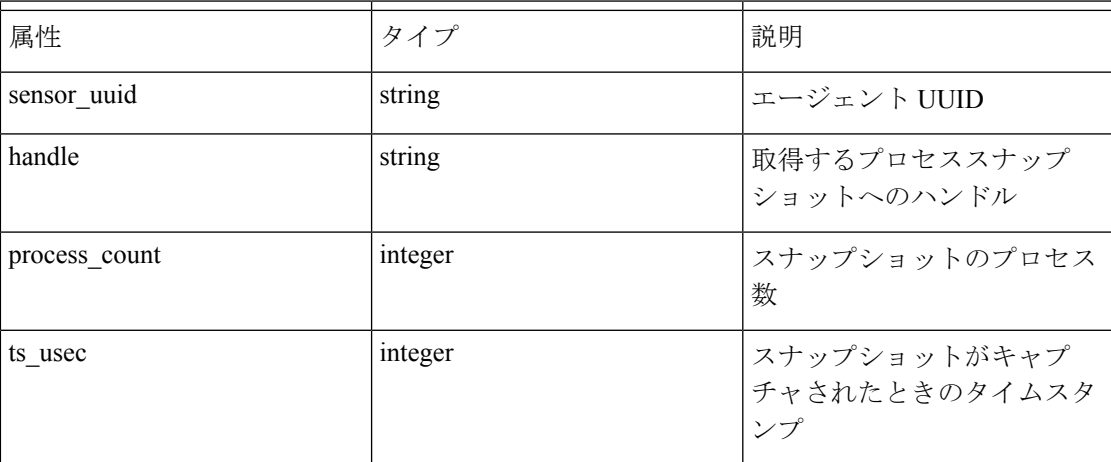

### サンプル **python** コード

agent\_uuid = 'aa28b304f5c79b2f22d87a5af936f4a8fa555894'

```
payload = {
```

```
}
```
resp = restclient.post('/openapi/v1/workload/%s/process/tree/ids' %

ショットへのハンドル

agent\_uuid, json\_body=json.dumps(payload))

# ワークロード プロセス スナップショット

このエンドポイントは、ワークロードのプロセススナップショットを返します。プロセスス ナップショットには、特定の時間にワークロードによってキャプチャされたすべてのプロセス が含まれています。現在、最新のプロセススナップショットのコピーが 1 つ保持されていま す。このエンドポイントは、ワークロード プロセス スナップショットのサマリーエンドポイ ントと一緒に使用する必要があります。

POST /openapi/v1/workload/{uuid}/process/tree/details

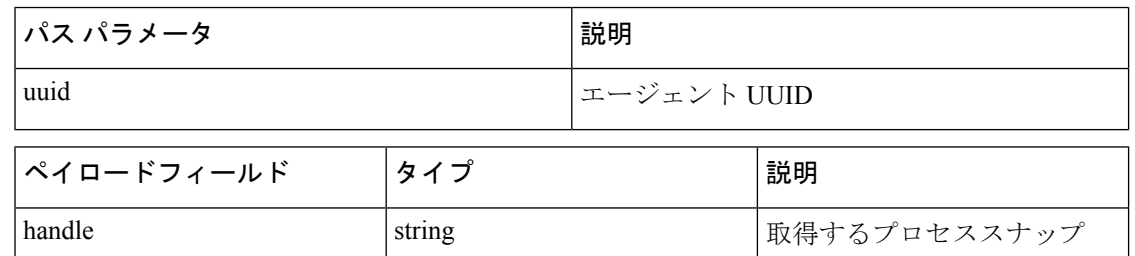

### 応答

応答は、JSON でのスナップショットに属するプロセスのリストです。

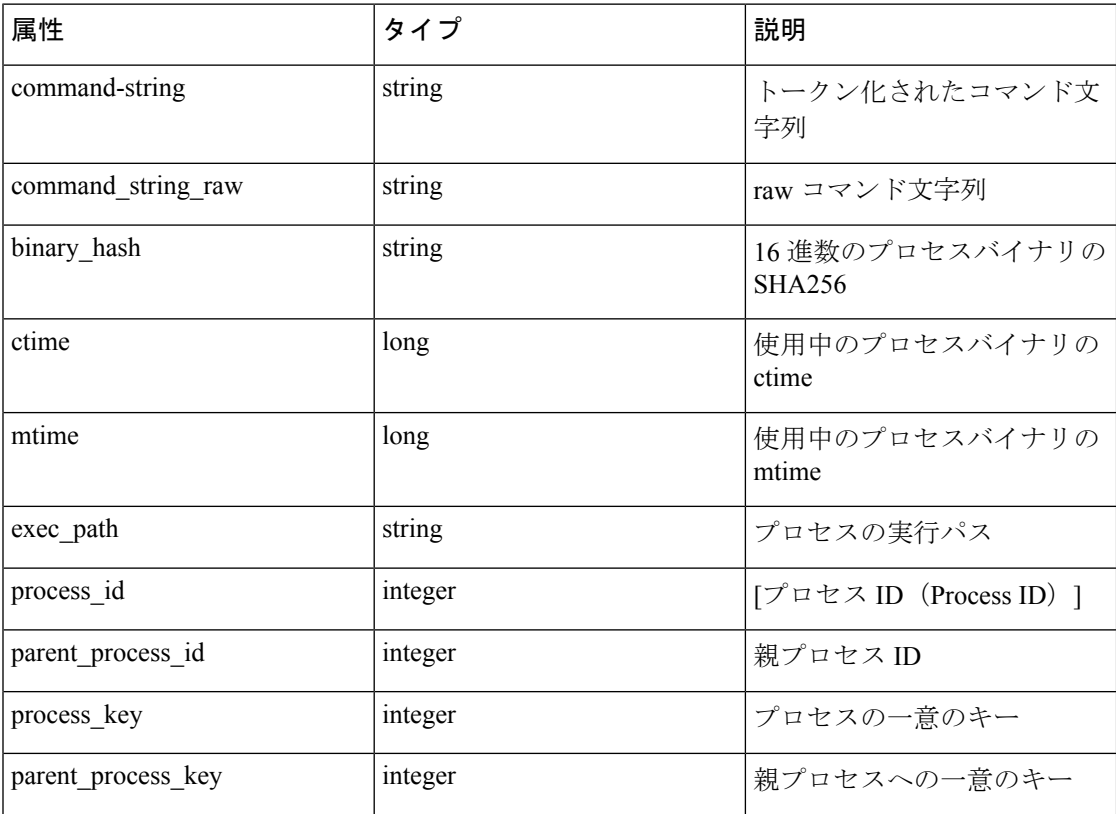

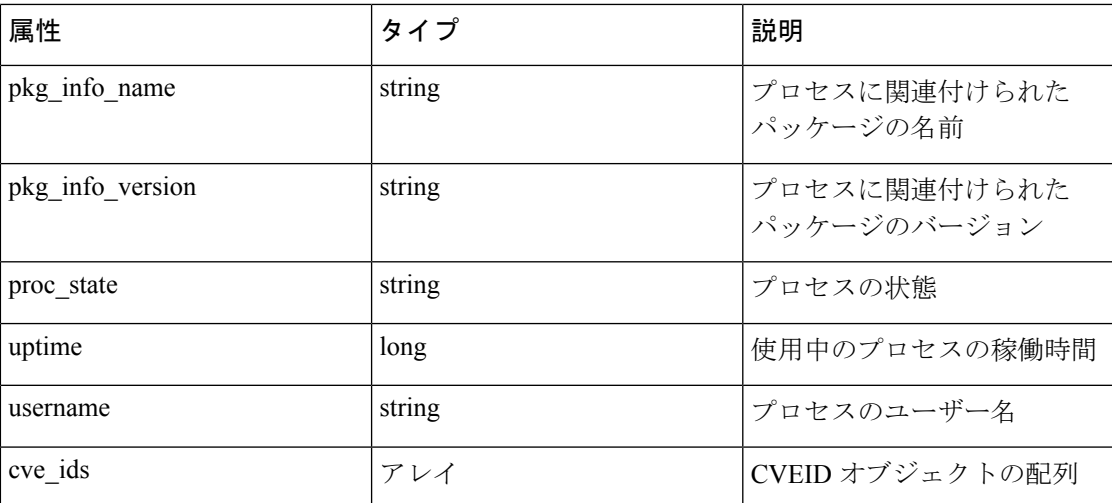

### サンプル **python** コード

```
agent_uuid = 'aa28b304f5c79b2f22d87a5af936f4a8fa555894'
payload = {
}
resp = restclient.post('/openapi/v1/workload/%s/process/tree/ids' %
agent uuid, json body=json.dumps(payload))
handle = json.loads(resp.text)['process_summary'][0]['summary'][0]['handle']
payload = {
"handle": handle,
}
resp = restclient.post('/openapi/v1/workload/%s/process/tree/details' %
agent uuid, json body=json.dumps(payload))
```
## **JSON** オブジェクトの定義:

### インターフェイス

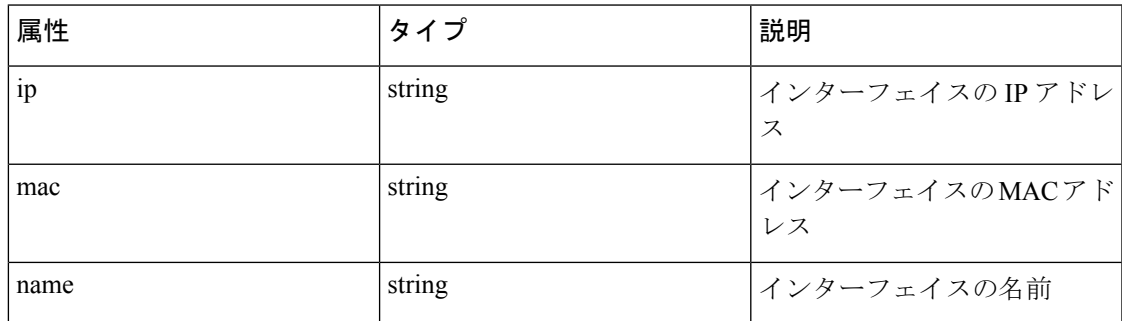

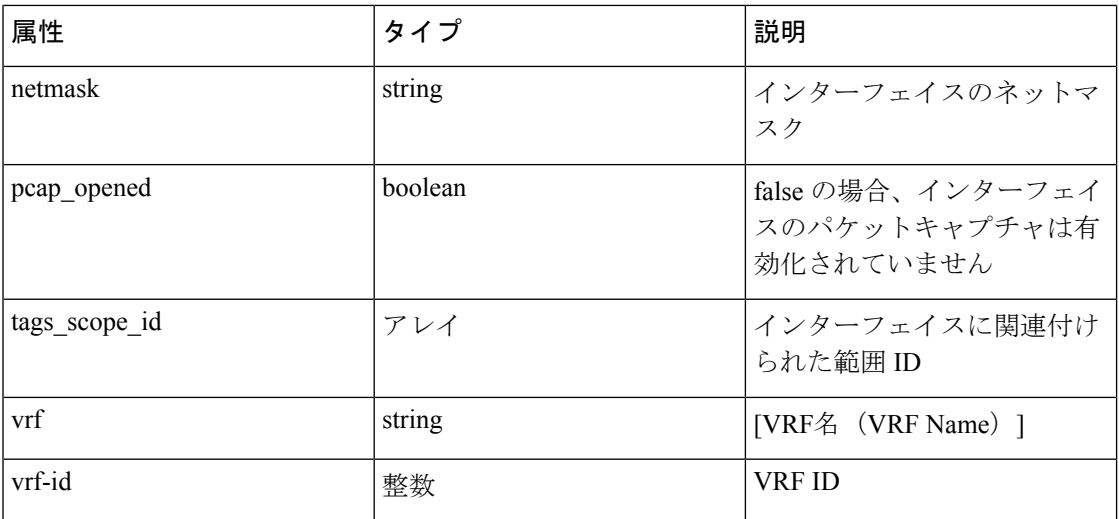

### パッケージ情報

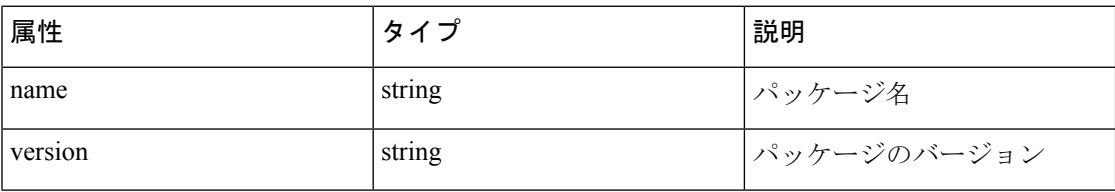

### リソース使用状況

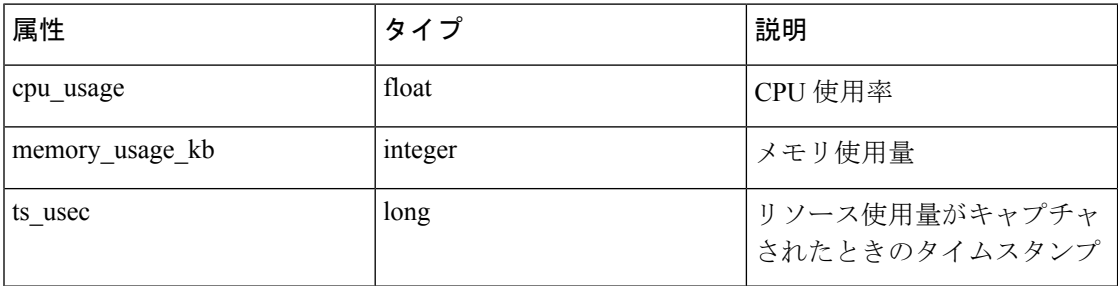

### **CVE ID**

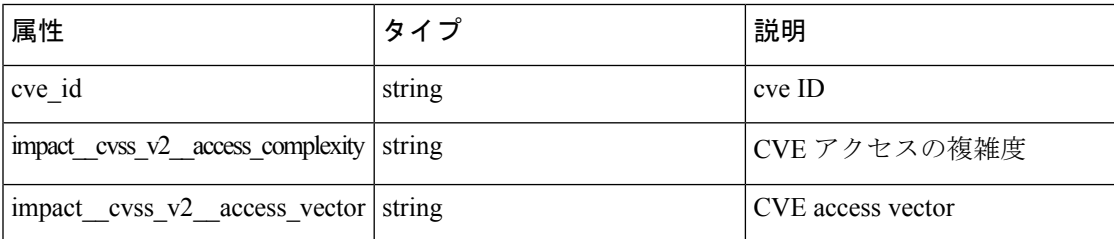

# 施行

ポリシーの適用は、生成されたポリシーがワークスペースに関連付けられた範囲内でアセット にプッシュされ、新しいファイアウォールルールが書き込まれる機能です。詳細については、 [「適用](cisco-secure-workload-user-guide_chapter6.pdf#nameddest=unique_681)」マニュアルを参照してください。この API のセットには、API キーに関連付けられて いる app\_policy\_management 機能が必要です。

## エージェント ネットワーク ポリシーの設定

このエンドポイントは、エージェント ID に従ってエージェントオブジェクトを返します。こ れは、ネットワーク ポリシー、エージェント設定、バージョンなどを取得するのに役立ちま す。

GET /openapi/v1/enforcement/agents/{aid}/network\_policy\_config

パラメータ:

要求 URL には次のパラメータが含まれています。

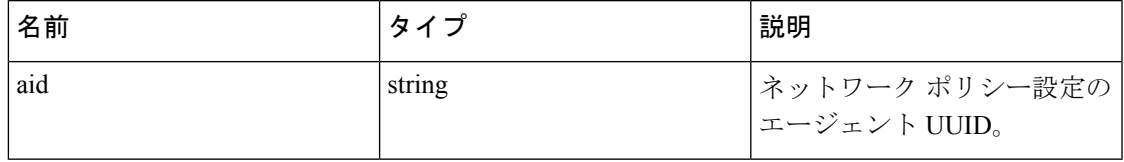

JSON クエリの本文には、次のキーが含まれています。

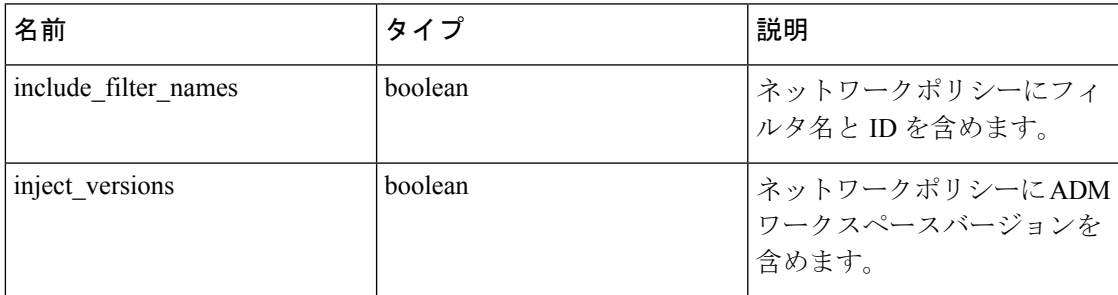

### 応答

このエンドポイントの応答は、 エージェント オブジェクトです。

## 具体的なポリシーの統計情報

このエンドポイントは、エージェント ID と具体的なポリシー ID を指定して、具体的なポリ シーの統計情報を返します。エンドポイントは、 Timeseries 具体的ポリシーの結果オブジェク トの配列を返します。

GET /openapi/v1/enforcement/agents/{aid}/concrete\_policies/{cid}/stats?t0=<t0>&t1=<t1> ˓→&td=<td>

### パラメータ:

### リクエスト URL には次のパラメータが含まれています

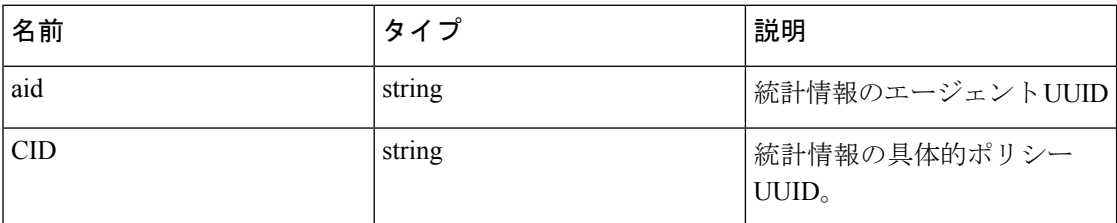

JSON クエリの本文には、次のキーが含まれています。

### 表 **5 :**

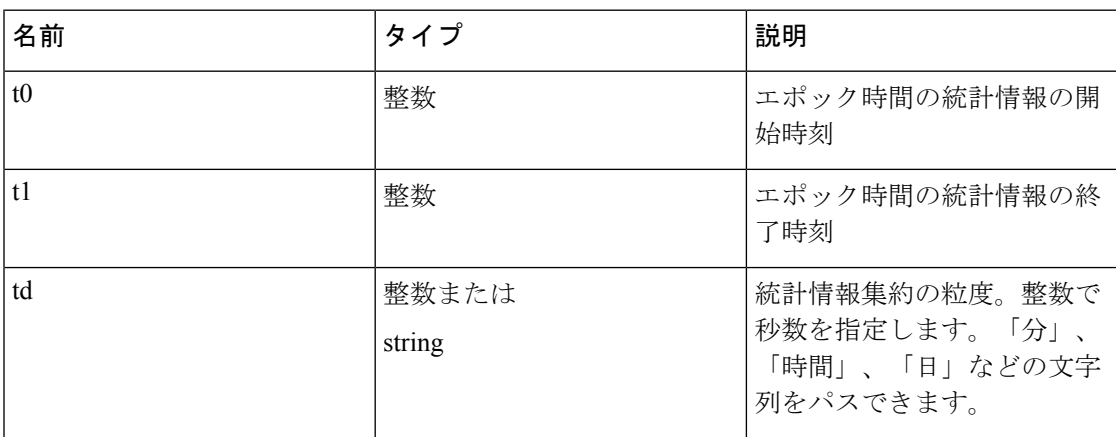

# **JSON** オブジェクトの定義:

### エージェント

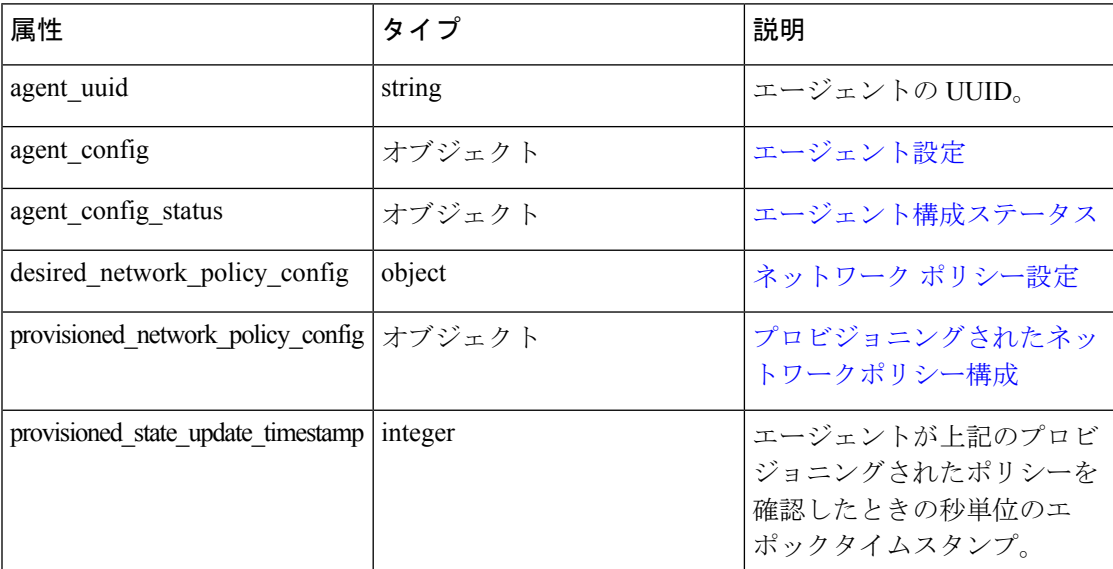
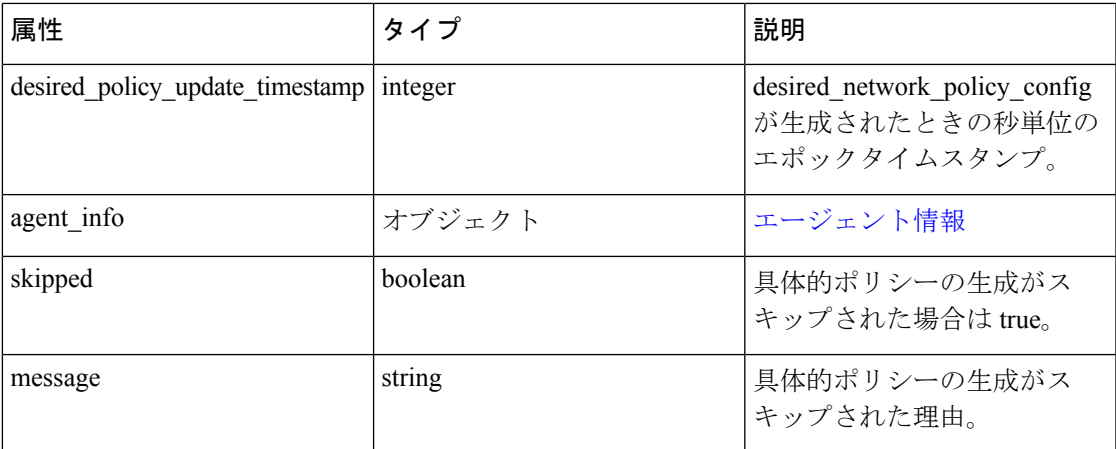

### エージェント設定

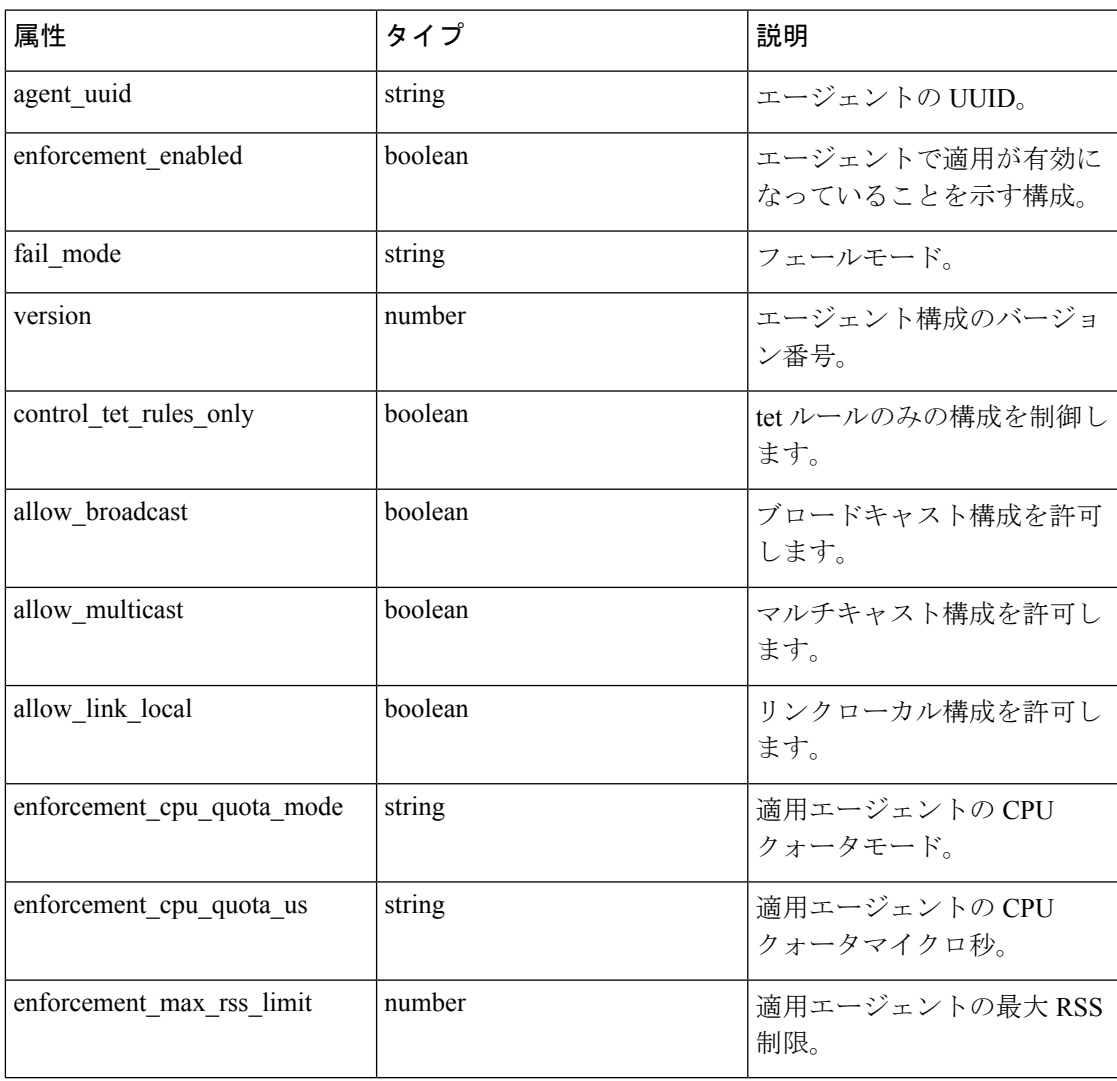

I

### ネットワーク ポリシー設定

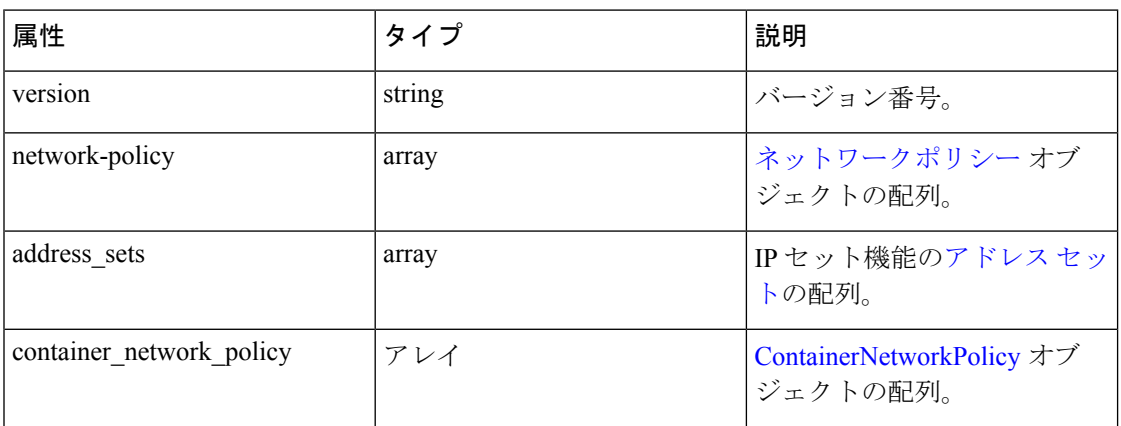

### ネットワークポリシー

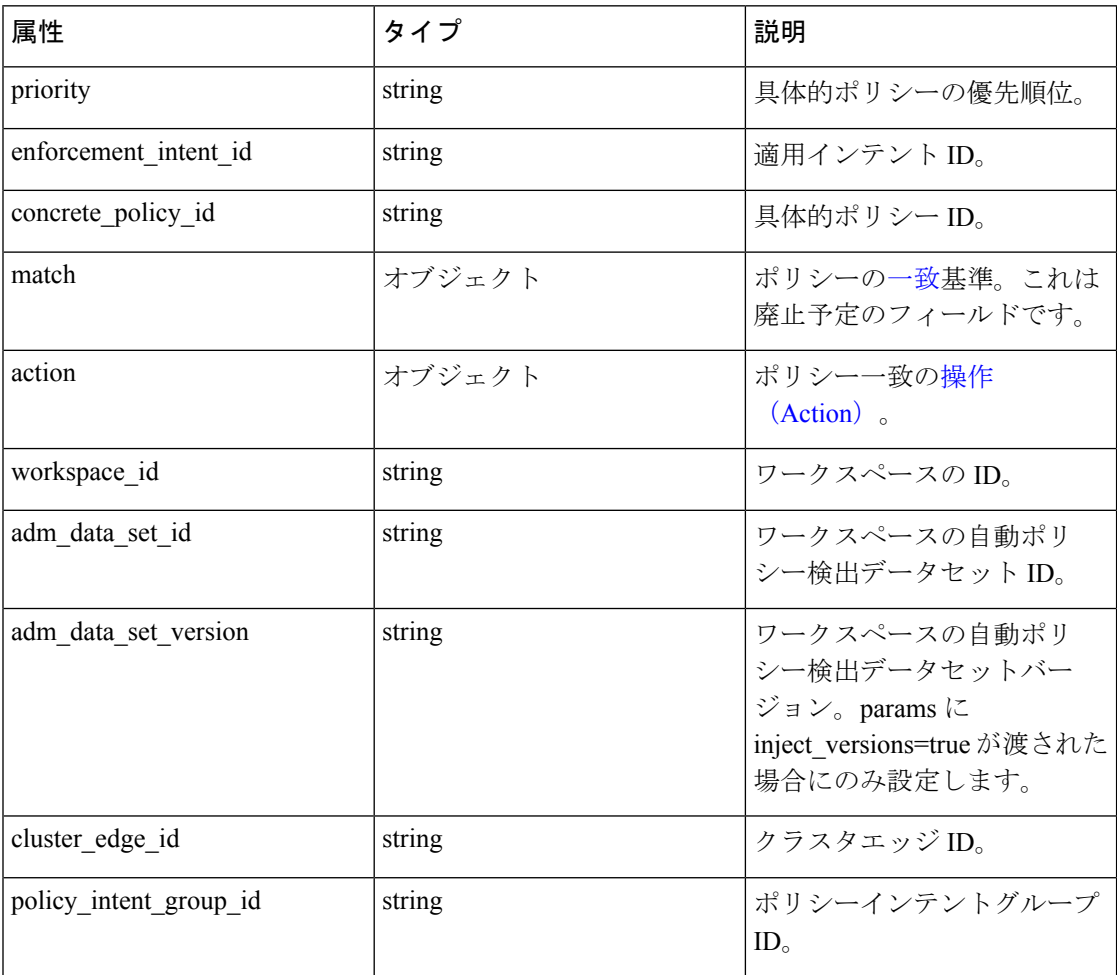

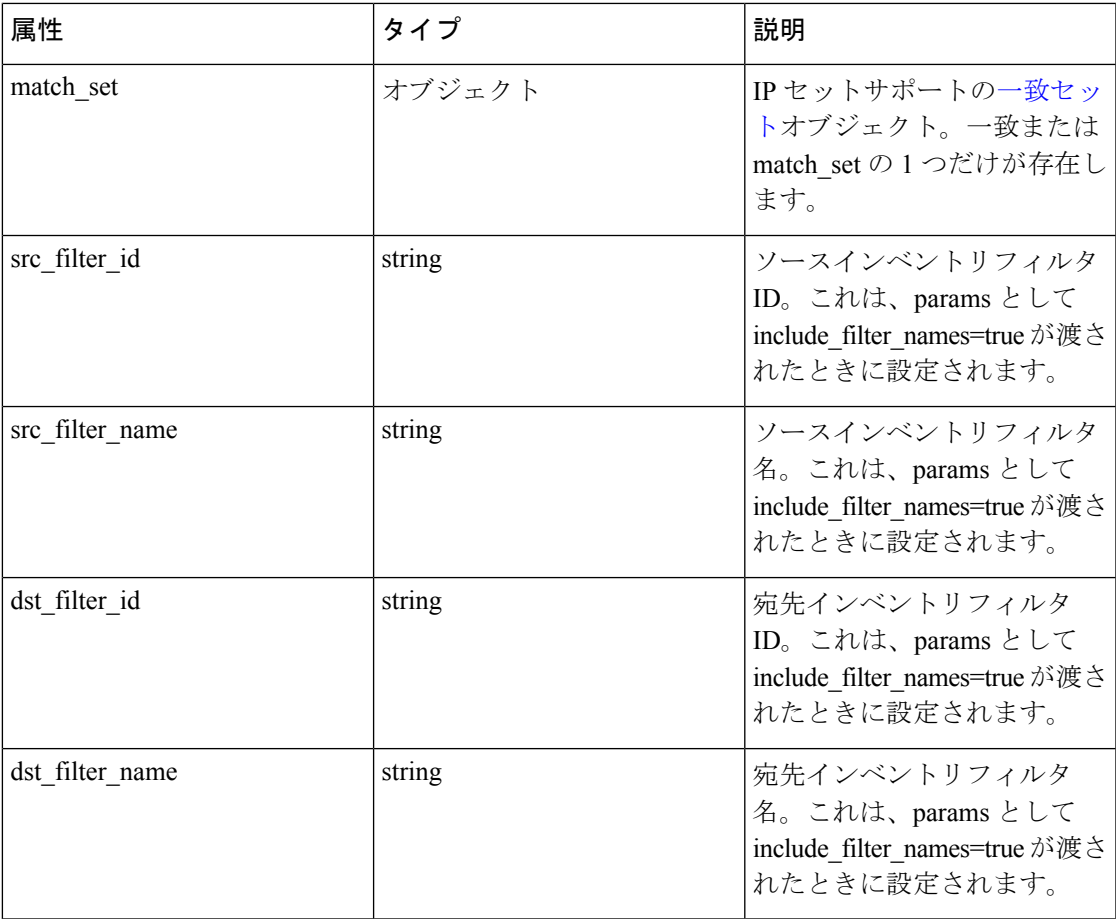

### **ContainerNetworkPolicy**

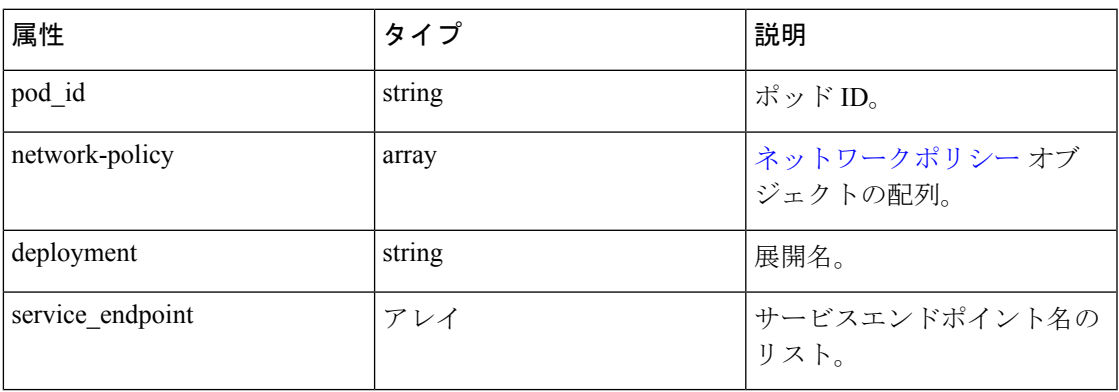

### 一致

 $\mathbf{l}$ 

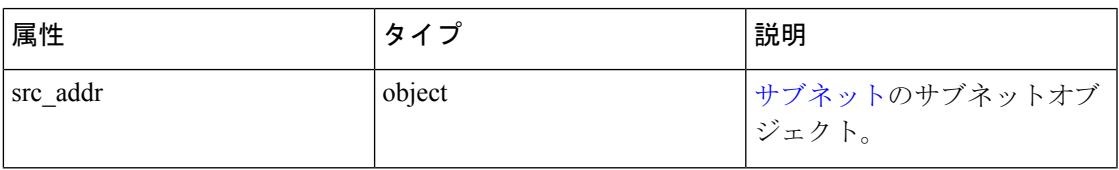

I

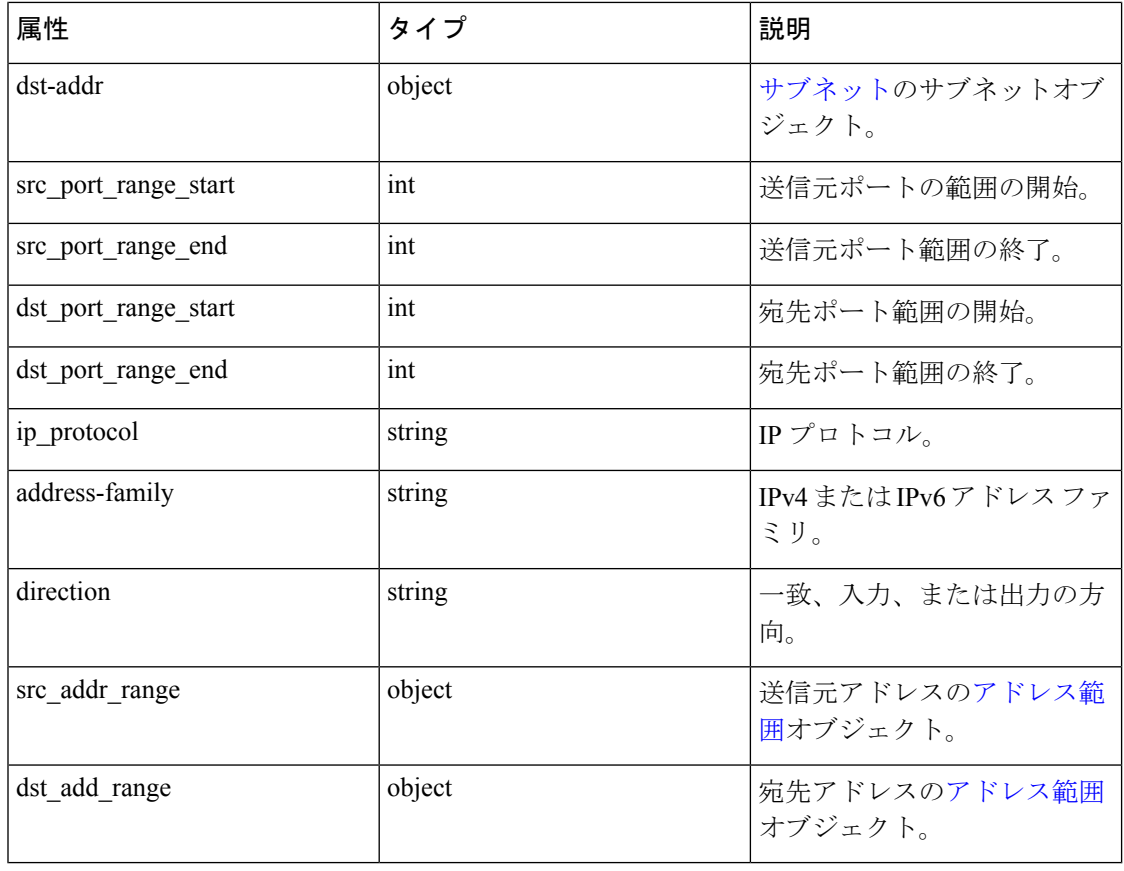

### 操作(**Action**)

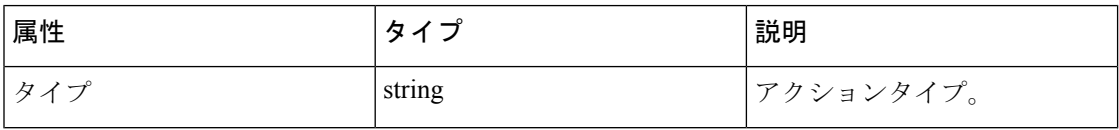

### 一致セット

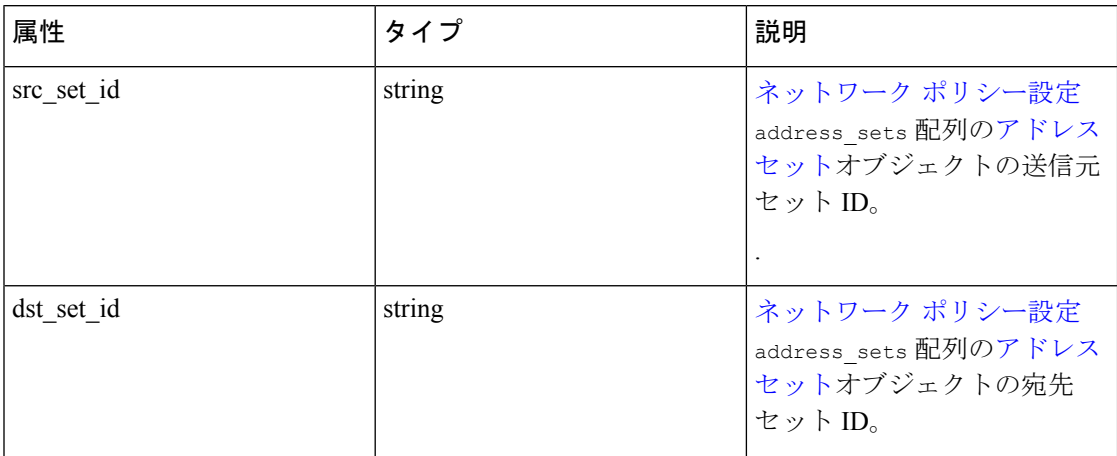

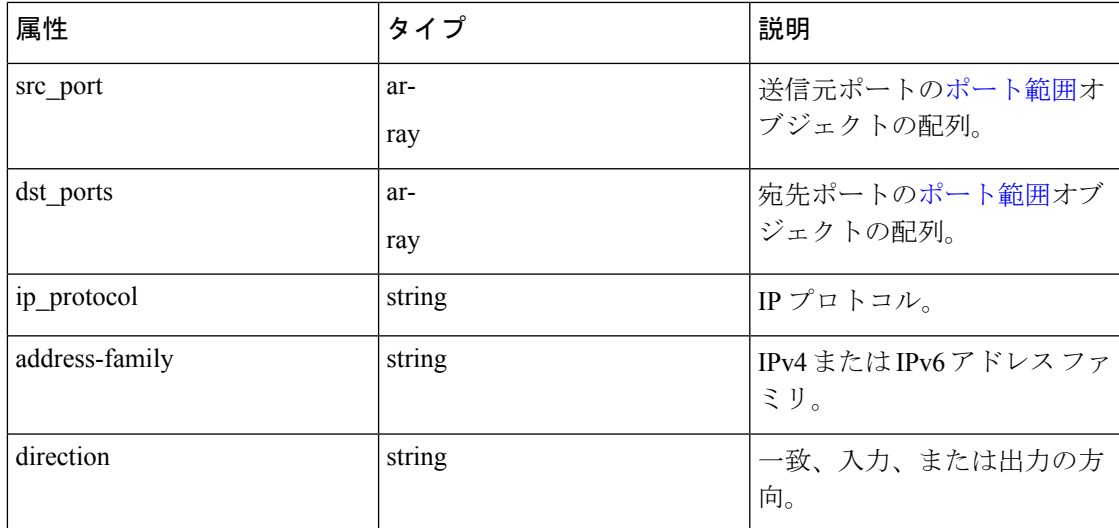

### アドレス セット

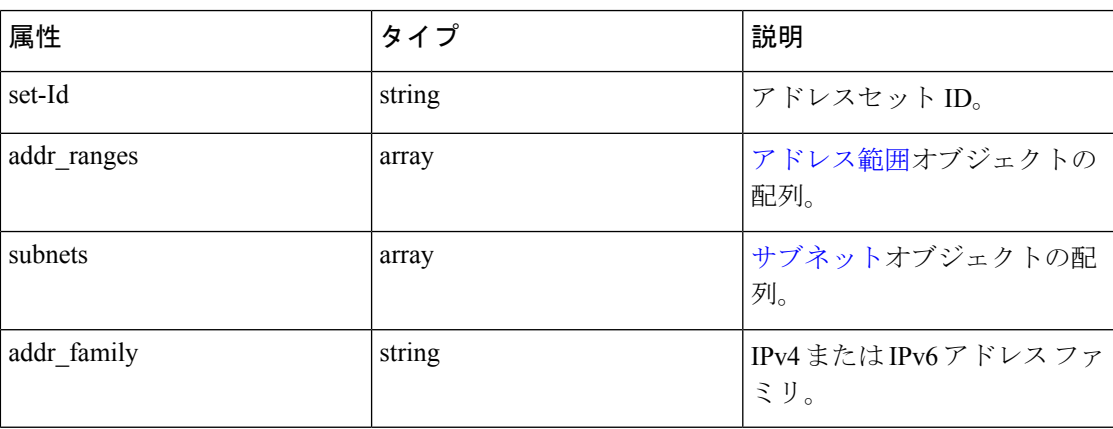

## サブネット

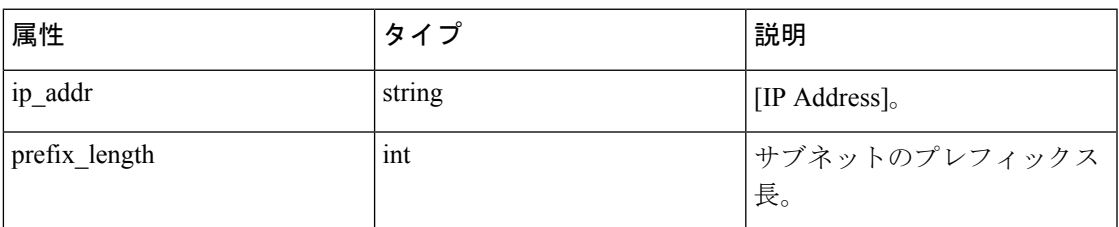

### アドレス範囲

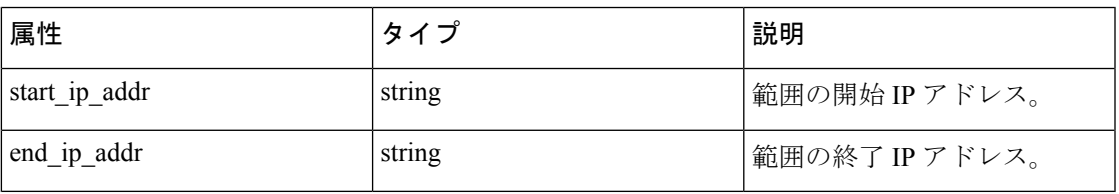

### ポート範囲

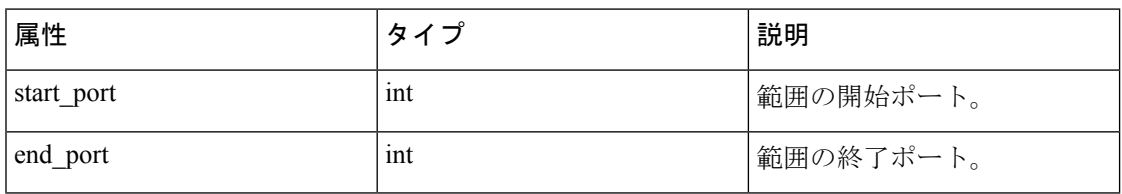

### エージェント構成ステータス

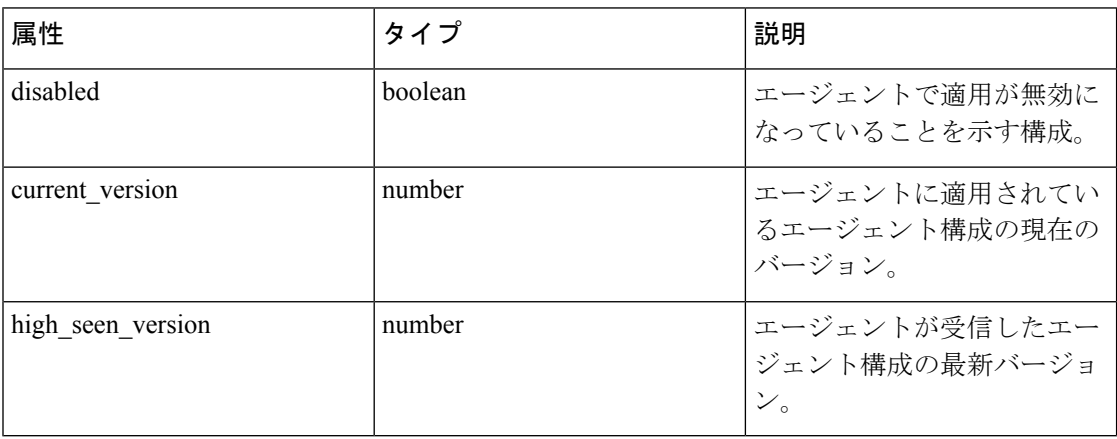

### プロビジョニングされたネットワークポリシー構成

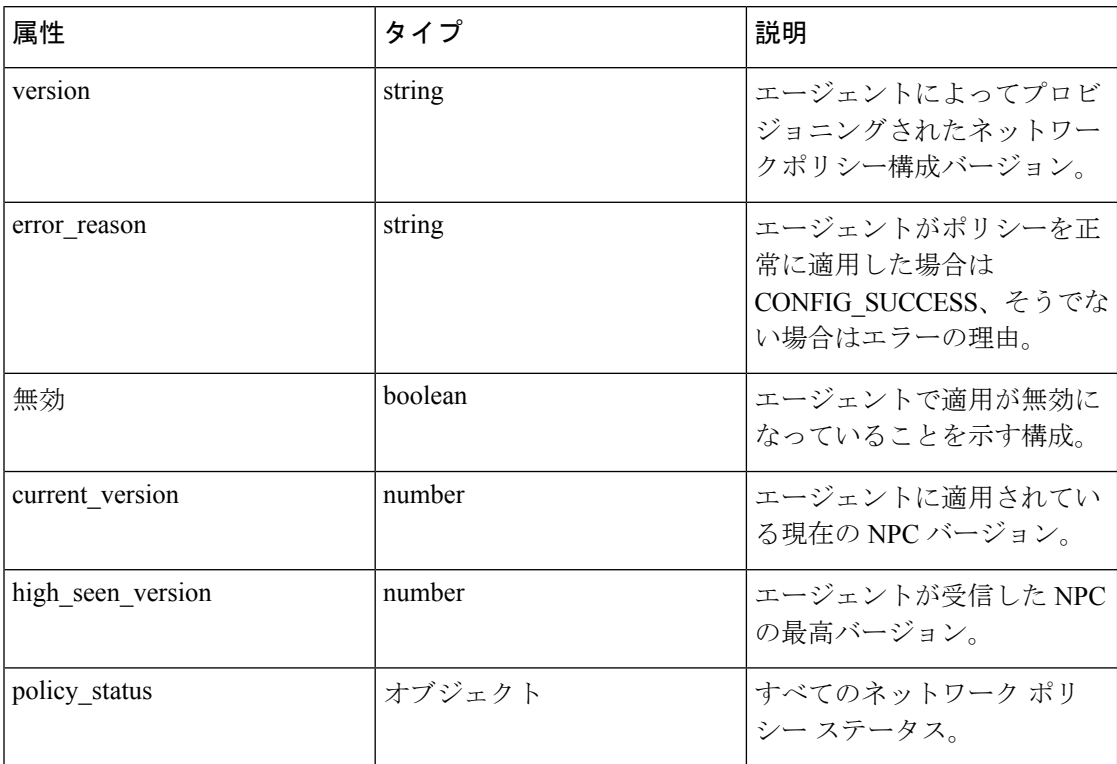

### エージェント情報

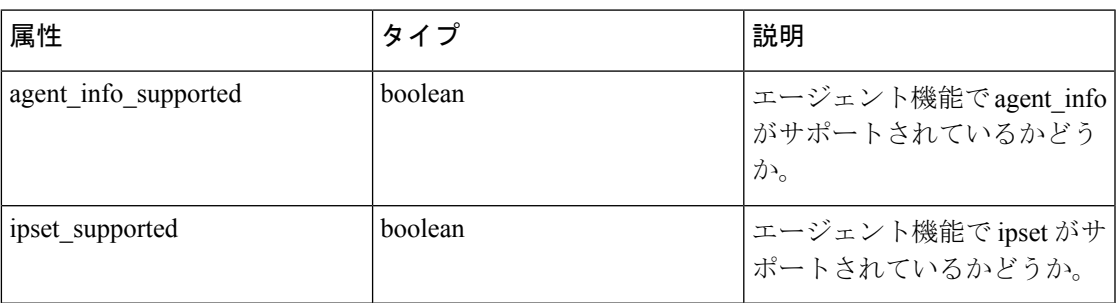

### 具体的ポリシーの結果

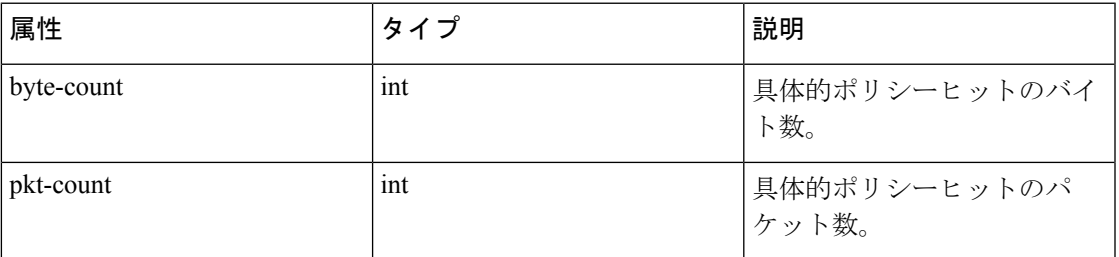

#### **Timeseries** 具体的ポリシーの結果

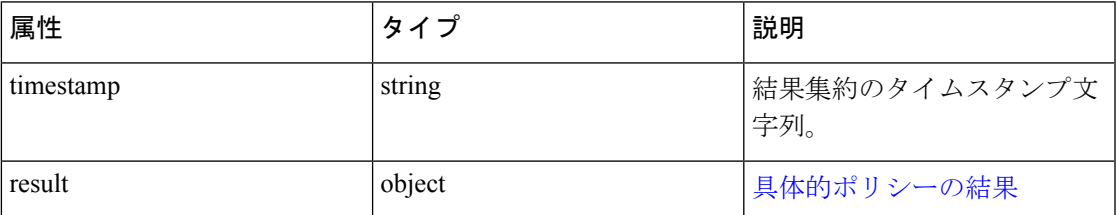

# クライアントサーバー構成

クライアントとサーバーの関係の検出は、SecureWorkloadのさまざまな機能の中核を成してお り、グラウンドトゥルースを報告できるため、可能な場合は常にソフトウェアエージェントを 使用することを推奨します。ネットワーク内のテレメトリ モニタリング ポイントでは、さま ざまな状況により、特定のフローに関するすべてのパケットの監視は保証されません。たとえ ば、TCPフローにおける2つの単方向の半分がネットワークを通じて一意のパスを通過する可 能性があるため、エラーのレベルにより常に影響を受けることを避けられません。

Cisco Secure Workload は、各フローに機械学習アルゴリズムを適用し、一貫性のないテレメト リが報告された場合に判断を提供する統計モデルを構築することにより、ユーザーの操作なし でこれらのエラーを検出して最小限に抑えようとします。ほとんどの場合、ユーザーはこの一 連のAPIについて気にする必要はありません。ただし、少数のケースでは、クライアントサー バーの検出アルゴリズムでフローの方向を正しく取得できません。たとえば、自動ポリシー検 出など、フローの方向に依存する機能は、不要なポートを開くなどの望ましくない動作を示す 場合があります。

既知のサーバーポートに関するヒントを Secure Workload アルゴリズムに提供するために使用 できる一連のAPIが用意されています。この一連のAPIは、ルート範囲の所有権ロールを持つ ユーザーが使用できます。それらのユーザーの API キーには、app\_policy\_management 機能が 関連付けられている必要があります。

クライアントサーバーの構成には 2 つのオプションがあります。

## ホスト構成

ルート範囲内の IP アドレスの特定のサブセットに適用可能な既知のサーバーポートの構成

#### サーバーポート構成の追加

この API を使用して、特定のルート範囲の既知のサーバーポートに関するヒントを Secure Workload アルゴリズムに提供できます。ルート範囲に属する一連の IP アドレスの既知の TCP/UDP サーバーポートのリストを提供して、フロー内のクライアントサーバーの正しい方 向を Secure Workload アルゴリズムに認識させることができます。

POST /openapi/v1/adm/{root\_scope\_id}/server\_ports

パラメータ:要求 URL には、次のパラメータが含まれています。

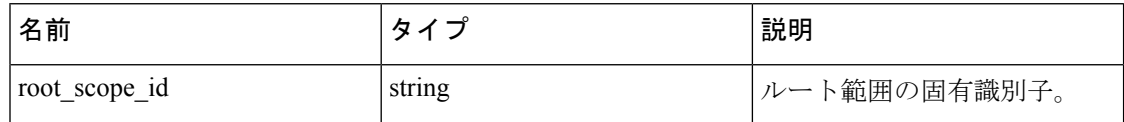

さらに、このAPIへの入力として提供されるテキストファイルには、次の形式のエンドポイン トサーバーのポート構成が含まれています。

#### エンドポイントサーバーのポート構成

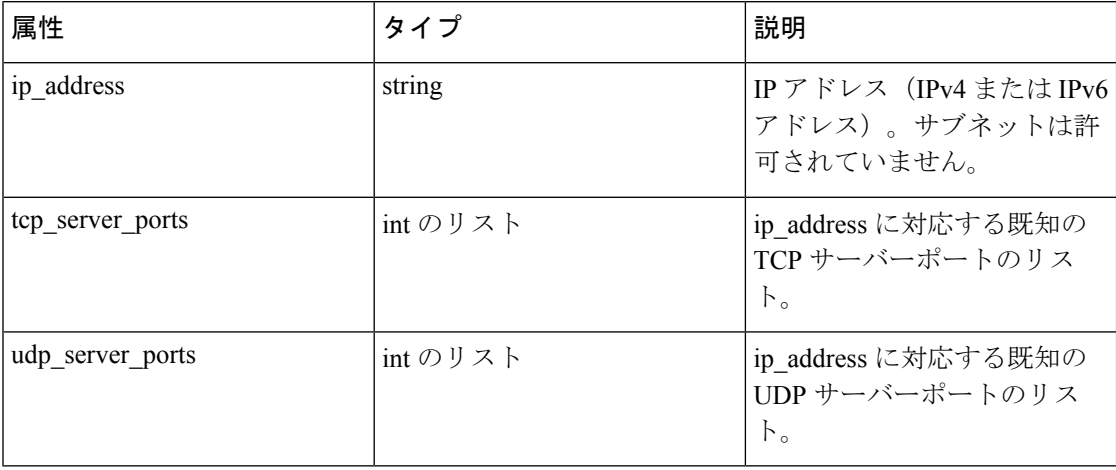

サーバーポートの一括設定

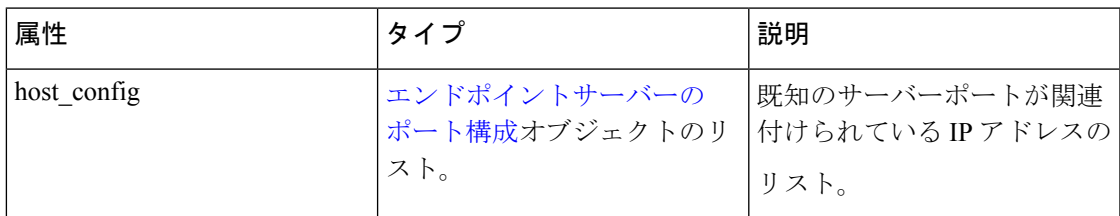

#### サンプル **python** コード

```
# contents of below file:
```
- # {"host\_config": [
- # {"ip\_address": "1.1.1.1",
- # "tcp\_server\_ports": [100, 101, 102],
- # "udp\_server\_ports": [103]
- $#$  },
- # {"ip\_address": "1.1.1.2",
- # "tcp\_server\_ports": [200, 201, 202]
- # }
- $# 1$
- # }
- file path =  $'/$  <path to file>/server ports.txt'
- root\_scope\_id = '<root-scope-id>'
- restclient.upload(file\_path,
- '/adm/%s/server\_ports' % root\_scope\_id,

timeout=200) # seconds

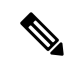

上記のAPIは、バックエンドの既知のサーバーポート構成の完全な状態を上書きします。変更 が必要な場合は、変更後に完全な構成を再度アップロードする必要があります。 (注)

#### サーバーポート構成の取得

このAPIは、ルート範囲のエンドポイントに対してアップロードされた既知のサーバーポート のリストを返します。

GET /openapi/v1/adm/{root\_scope\_id}/server\_ports

パラメータ:要求 URL には、次のパラメータが含まれています。

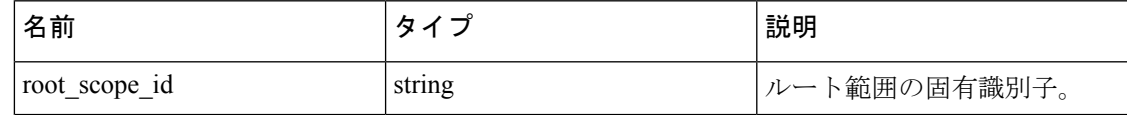

応答オブジェクト:ref:ServerPortConfig オブジェクトのリスト。

#### サンプル **python** コード

```
root_scope_id = '<root-scope-id>'
```
restclient.get('/adm/%s/server ports' % root scope id)

#### サーバーポート構成の削除

この API は、指定されたルート範囲のサーバーポート構成を削除します。

DELETE /openapi/v1/adm/{root\_scope\_id}/server\_ports\_config

パラメータ:要求 URL には、次のパラメータが含まれています。

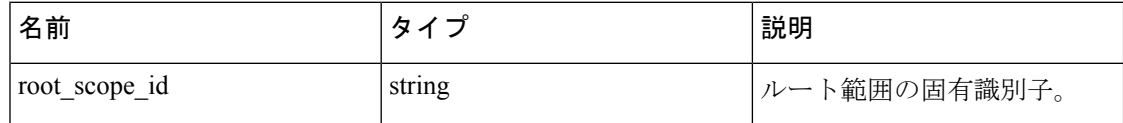

応答オブジェクト:なし。

#### サンプル **python** コード

```
"root_scope_id = '<root-scope-id>'
```
restclient.delete('/adm/%s/server\_ports' % root\_scope\_id)"

# ポート設定

ルート範囲に属するすべての IP アドレスに適用可能な既知のサーバーポートの設定

#### サーバーポート設定のプッシュ

このAPIを使用して、特定のルート範囲における既知のサーバーポートに関するヒントをSecure Workloadアルゴリズムに提供できます。ユーザーは、特定のルート範囲における既知のTCP/UDP サーバーポートのリストを提供して、フロー内のクライアントサーバーの正しい方向をSecure Workloadアルゴリズムに把握させることができます。また、各サーバーポートに関連付けられ たサービス名を指定するオプションも使用できます。

すべてのルート範囲に適用可能な既知のサービスのデフォルトリストもあります(以降、グ ローバルサービスと呼びます)。このリストは、ユーザーがいつでも上書きできます。

#### サービス コンフィギュレーション

サービスは(ポート、名前の)ペアとして定義されます。

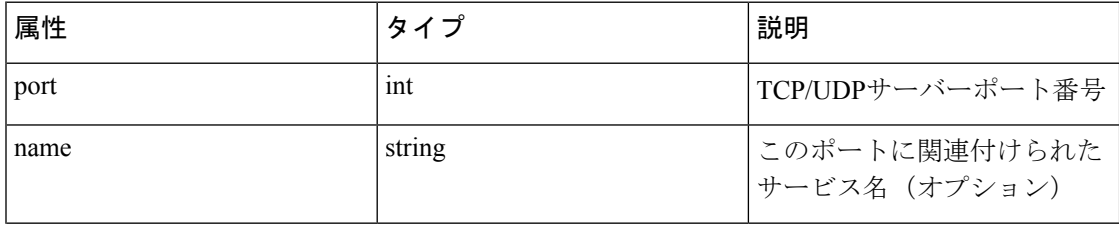

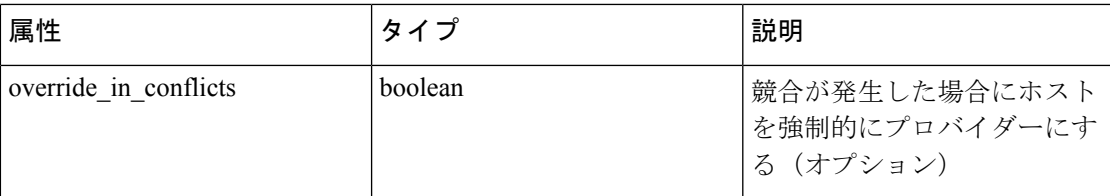

#### サービスの一括設定

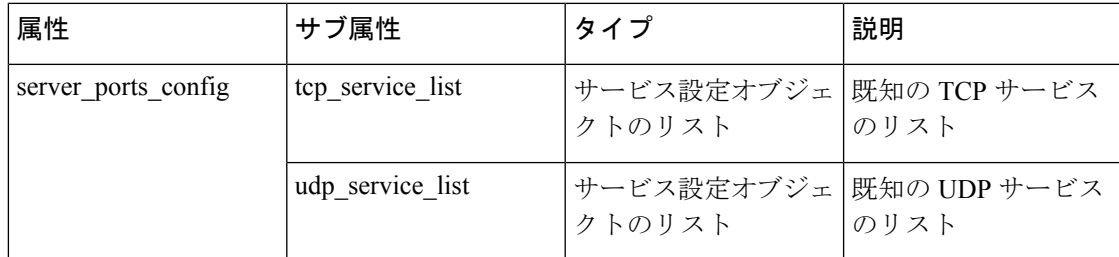

Push services per root scope:

POST /openapi/v1/adm/{root\_scope\_id}/server\_ports\_config

### サンプル **python** コード

```
# contents of below file: #{"server_ports_config":
#{
#"tcp_service_list": [
#{
#"port": 80,
#"name" : "http"
#
#},
#{
#"port": 53,
#"name" : "dns"
#},
#{
#"port": 514,
#"name" : "syslog",
#"override_in_conflicts": true
#}
#],
#"udp_service_list": [
#{
```

```
#"port": 161
#},
#{
#"port": 53,
#"name" : "dns"
#},
#]
#}
#}
file_path = '/<path_to_file>/server_ports.json'
# Updating service list for a given root scope
#restclient.upload(file_path,
'/openapi/v1/adm/{root_scope_id}/server_ports_config',
timeout=200) # seconds
```
(注)

上記のAPIは、バックエンドの既知のサーバーポート設定の完全な状態を上書きします。ユー ザーが何らかの変更を行う場合は、変更後に完全な設定を再度アップロードする必要がありま す。

#### サーバーポート設定の取得

このAPIは、ユーザーがアップロードしたルート範囲内における既知のサーバーポートのリス トを返します。応答は一括サービス設定です。

Retrieve configured services per root scope: GET /openapi/v1/adm/{root scope id}/server ports config Retrieve configured global services: GET /openapi/v1/adm/server ports config

### サーバーポート設定の削除

この API は、指定されたルート範囲のサーバーポート設定を削除します。 Remove configured services per root scope: DELETE /openapi/v1/adm/{root scope id}/server ports config

# ソフトウェアエージェント

## エージェント **API**

ソフトウェアエージェント API は、Secure Workloadソフトウェアエージェントの管理に関連付 けられています。これらのAPIのセットには、APIキーに関連付けられている sensor\_management 機能が必要です。以下の GET API は、API キーに関連付けられた flow inventory query 機能 でも使用できます。

#### ソフトウェア エージェントの取得

このエンドポイントは、ソフトウェア エージェントのリストを返します。

GET/openapi/v1/sensors

パラメータ:

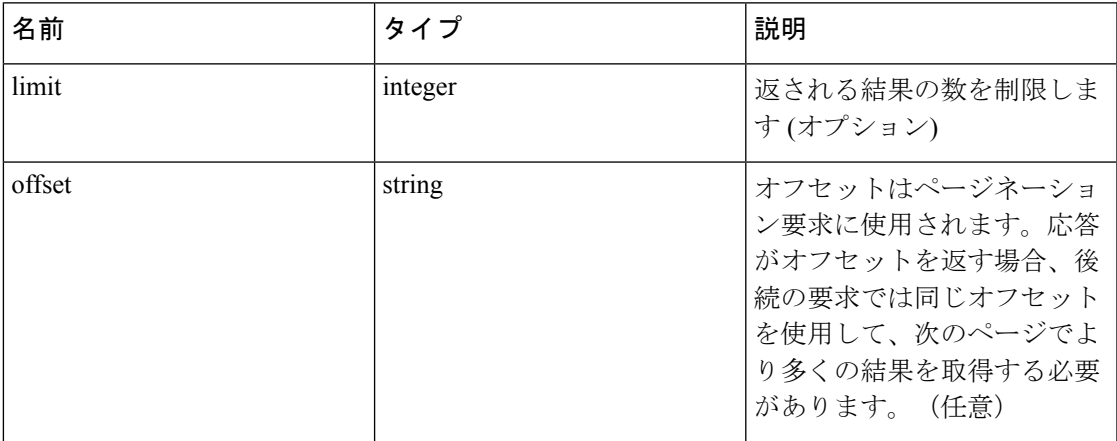

#### 特定のソフトウェアエージェントの取得

このエンドポイントは、UUID が URI の一部であるエージェントの属性を返します。

GET /openapi/v1/sensors/{uuid}

#### ソフトウェア エージェントの削除

このエンドポイントは、UUIDを指定してソフトウェアエージェントを廃止するために使用さ れます。この API は注意して使用する必要があります。エージェントが削除されると、Secure Workload ダッシュボードに表示されなくなり、エージェントがアクティブな場合、Secure Workload ではエージェントからのフローエクスポートは許可されません。

DELETE /openapi/v1/sensors/{uuid}

## インテントを使用したソフトウェア エージェントの設定

この API ワークフローは、以下に定義されているいくつかの REST エンドポイントを使用しま す。

#### インベントリ フィルタの作成

このエンドポイントは、ユーザーがソフトウェア エージェントを設定する、エージェント ホ ストに一致する基準を指定するために使用されます。

POST/openapi/v1/filters/inventories

パラメータ:

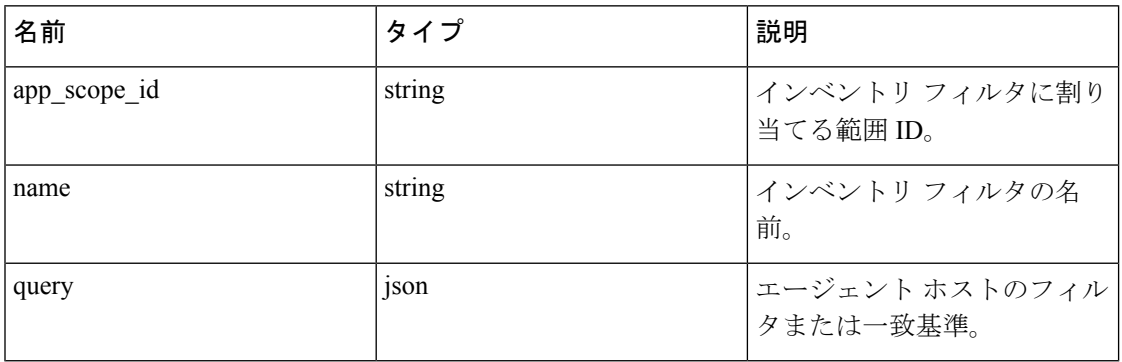

#### サンプル **python** コード

```
# app_scope_id can be retrieved by /app_scopes API
req_payload = {
"app_scope_id": <app_scope_id>,
"name": "sensor config inventory filter",
"query": {
"type": "eq",
"field": "ip",
"value": <sensor_interface_ip>
}
}
resp = restclient.post('/filters/inventories',
json_body=json.dumps(req_payload)))
print resp.status_code
# 返された応答には、作成されたフィルタとその ID が含まれます。
```
#### ソフトウェア エージェント設定プロファイルの作成

このエンドポイントは、ソフトウェア エージェントのターゲット セットに適用する一連の設 定オプションを指定するために使用されます。

POST/openapi/v1/inventory\_config/profiles

次の設定オプションは、エージェント設定プロファイルの一部として指定できます。

- allow broadcast: ブロードキャスト トラフィックを許可/禁止するオプション(このオプ ションのデフォルト値は True です)。
- allow\_multicast:マルチキャストトラフィックを許可/禁止するオプション(このオプショ ンのデフォルト値は True です)。
- allow link local: リンクローカルトラフィックを許可/禁止するオプション (このオプショ ンのデフォルト値は True です)。
- auto upgrade opt out: True の場合、エージェントは Secure Workload クラスタのアップグ レード中に自動アップグレードされません。
- cpu\_quota\_mode & cpu\_quota\_usec: これらのオプションは、エンド ホスト上のエージェン トに割り当てる CPU クォータの量をポリシングするために使用されます。
- data\_plane\_disabled: True の場合、エージェントは Cisco Secure Workload へのフローのレ ポートを停止します。
- enable conversation mode: すべてのセンサーでカンバセーションモードを有効にするオプ ション。
- enable forensics: ワークロードでのフォレンジックイベントの収集を有効にするオプショ ン(結果的にエージェントはより多くの CPU を使用するようになります)。
- enable\_meltdown: ワークロードでの Meltdown エクスプロイト検出を有効にします(結果 的にエージェントはより多くの CPU を使用するようになります)。
- enable pid lookup: trueの場合、エージェントはフローにプロセス情報を接続しようとしま す。(注) この設定オプションでは、エンド ホストでより多くの CPU が使用されます。
- •enforcement disabled: 適用エージェントを実行しているホストで適用を無効にするために 使用できます。
- preserve existing rules: 既存の iptable ルールを保持するかどうかを指定するオプション。
- windows enforcement mode: WAF (Windows Advanced Firewall) または WFP (Windows Filtering Platform)を使用するオプション(デフォルトのオプションは WAF)。

設定オプションの詳細については、[「ソフトウェアエージェント設定」](cisco-secure-workload-user-guide_chapter2.pdf#nameddest=unique_140)を参照してください。

#### サンプル **python** コード

```
# エージェントの data_plane を無効にするためのプロファイルの定義
```

```
req_payload = {
```

```
"root app scope id": <root app scope id>,
```

```
"data_plane_disabled": True,
"name": "sensor config profile 1",
"enable_pid_lookup": True,
"enforcement_disabled": False
}
resp = restclient.post('/inventory_config/profiles',
json_body=json.dumps(req_payload))
print resp.status_code
# 返される応答には、作成されたプロファイルとその ID が含まれます。
parsed_resp = json.loads(resp.content)
```
#### ソフトウェアエージェント設定プロファイルの取得

このエンドポイントは、ユーザーに表示されるソフトウェアエージェント設定プロファイルの リストを返します。 GET /openapi/v1/inventory config/profiles

パラメータ:(なし)

#### 特定のソフトウェアエージェント設定プロファイルの取得

このエンドポイントは、ソフトウェアエージェント設定プロファイルのインスタンスを返しま す。

GET /openapi/v1/inventory config/profiles/{profile id}

指定した ID に関連付けられているソフトウェアエージェント設定プロファイルオブジェクト を返します。

### ソフトウェアエージェント設定プロファイルの更新

このエンドポイントは、ソフトウェアエージェント設定プロファイルを更新します。

GET /openapi/v1/inventory config/profiles/{profile id}

次の設定オプションは、エージェント設定プロファイルの一部として指定できます。

- allow broadcast: ブロードキャスト トラフィックを許可/禁止するオプション(このオプ ションのデフォルト値は True です)。
- allow\_multicast:マルチキャストトラフィックを許可/禁止するオプション(このオプショ ンのデフォルト値は True です)。
- allow link local: リンクローカルトラフィックを許可/禁止するオプション (このオプショ ンのデフォルト値は True です)。
- auto upgrade\_opt\_out: True の場合、エージェントは Secure Workload クラスタのアップグ レード中に自動アップグレードされません。
- cpu\_quota\_mode & cpu\_quota\_usec: これらのオプションは、エンド ホスト上のエージェン トに割り当てる CPU クォータの量をポリシングするために使用されます。
- data plane disabled: True の場合、エージェントは Cisco Secure Workload へのフローのレ ポートを停止します。
- enable conversation mode: すべてのセンサーでカンバセーションモードを有効にするオプ ション。
- enable forensics: ワークロードでのフォレンジックイベントの収集を有効にするオプショ ン(結果的にエージェントはより多くの CPU を使用するようになります)。
- enable\_meltdown: ワークロードでの Meltdown エクスプロイト検出を有効にします(結果 的にエージェントはより多くの CPU を使用するようになります)。
- enable pid lookup: trueの場合、エージェントはフローにプロセス情報を接続しようとしま す。(注) この設定オプションでは、エンド ホストでより多くの CPU が使用されます。
- enforcement\_disabled: 適用エージェントを実行しているホストで適用を無効にするために 使用できます。
- preserve existing rules: 既存の iptable ルールを保持するかどうかを指定するオプション。
- windows enforcement mode: WAF (Windows Advanced Firewall) または WFP (Windows Filtering Platform)を使用するオプション(デフォルトのオプションは WAF)。

設定オプションの詳細については、[「ソフトウェアエージェント設定」](cisco-secure-workload-user-guide_chapter2.pdf#nameddest=unique_140)を参照してください。

指定された ID に関連付けられている、変更されたソフトウェアエージェント設定プロファイ ルオブジェクトを返します。

#### ソフトウェアエージェント設定プロファイルの削除

このエンドポイントは、指定されたソフトウェアエージェント設定プロファイルを削除しま す。

DELETE /openapi/v1/inventory config/profiles/{profile id}

#### ソフトウェア エージェントの設定インテントの作成

このエンドポイントは、指定された一連のソフトウェアエージェントに一連の設定オプション を適用するインテントを指定するために使用されます。これにより、インテントが作成され、 新しく作成されたインテントを順序に追加することによってインテントの順序が更新されま す。

POST/openapi/v1/inventory\_config/intents

#### サンプル **python** コード

```
req payload = {
```

```
"inventory_config_profile_id": <>,
```

```
"inventory filter id": <>
```
}

resp = restclient.post('/inventory\_config/intents',

json\_body=json.dumps(req\_payload))

print resp.status\_code

# 返される応答には、作成されたインテント オブジェクトとその ID が含まれます。

#### インテントの順序の指定

このエンドポイントは、さまざまなソフトウェアエージェントの設定インテントの順序を指定 するために使用されます。たとえば、2 つのインテントが存在する場合があります。一方は開 発マシンのプロセスIDルックアップを有効にし、他方はWindowsマシンでのプロセスIDルッ クアップを無効にします。最初のインテントの優先度が高い場合は、開発用の Windows マシ ンでのプロセスID検索が有効になります。注:デフォルトでは、インテントが作成されると、 インテント順序リストの先頭に追加されます。このエンドポイントは、エンドユーザーが既存 のインテントの順序を変更する必要がある場合にのみ使用されます。

POST/openapi/v1/inventory\_config/orders

#### サンプル **python** コード

# エージェント設定インテント順序付きリストを読み取ります。 resp = restclient.get('/inventory\_config/orders') order\_result\_json = json.loads(resp.content) # リストに新しいインテントを付加してリストを変更します。 order\_rslt\_json['intent\_ids'].insert(0,<intent\_id>) # 新しい順序をサーバに戻します。 resp = restclient.post('/inventory\_config/orders', json\_body=json.dumps(order\_rslt\_json))

#### エージェント設定インテントの削除

このエンドポイントは、特定のエージェント設定インテントを削除するために使用されます。 DELETE /openapi/v1/inventory config/intents/{intent id}

#### サンプル **python** コード

intent\_id = '588a51dcb5b30d0ee6da084a'

resp = restclient.delete('/inventory\_config/intents/%s' % intent\_id)

# インターフェイス構成インテント

VRF をエージェントに割り当てるために推奨される方法は、リモート VRF 構成設定を使用す ることです。まれなケースですが、エージェントホストに複数のインターフェイスがあり、異 なる VRF を割り当てる必要がある場合、ユーザーはインターフェイス構成インテントを使用

してインターフェイスに VRF を割り当てることができます。**[**管理(**Manage**)**]** > **[**エージェン ト(**Agents**)**]** に移動し、**[**設定(**Configure**)**]** タブをクリックします。

#### **Inventory Config Intent** オブジェクト

GET および POST メソッドは、inventory config intentJSON オブジェクト配列を返します。オブ ジェクトの属性については、以下で説明します。

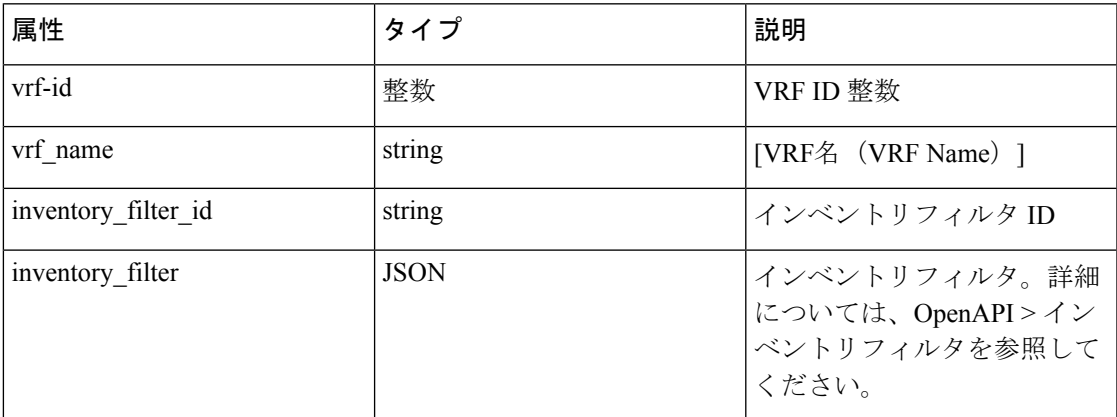

#### インターフェイス構成インテントの取得

このエンドポイントは、ユーザーに表示されるインベントリ設定のリストを返します。

GET /openapi/v1/inventory config/interface intents

パラメータ:(なし)

#### インターフェイス構成インテントのリストの作成または更新

このエンドポイントは、インターフェイス構成インテントのリストを作成または変更するため に使用します。APIは、インテントの順序付きリストを受け取ります。このリストからインテ ントを削除するには、ユーザーは既存のインテントリストを読み込み、変更し、変更したリス トを書き戻す必要があります。

POST /openapi/v1/inventory\_config/interface\_intents

パラメータ:

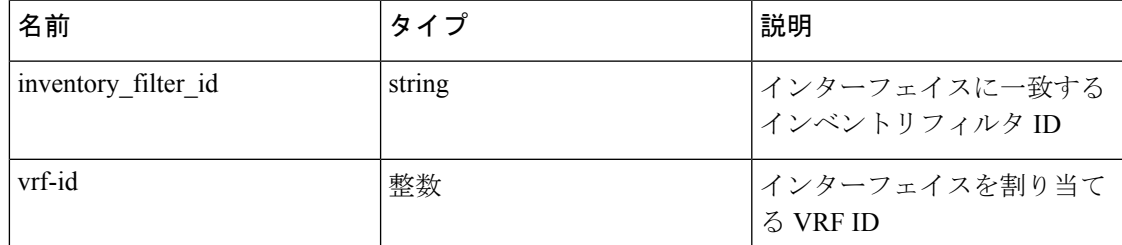

#### サンプル **python** コード

req\_payload = {

"intents": [

```
{"inventory_filter_id": <inventory_filter_id_1>, "vrf_id": <vrf_id_1>},
{"inventory_filter_id": <inventory_filter_id_1>, "vrf_id": <vrf_id_2>}
]
}
resp = restclient.post('/inventory_config/interface_intents', json_body=json.
˓→dumps(req_payload))
```
# **NAT** の背後にあるエージェントの **VRF** 設定

次の一連の API は、NAT ボックスの背後にあるエージェントに VRF を割り当てるポリシーを 指定する場合に役立ちます。これらの API セットには、API キーに関連付けられている sensor\_management 機能が必要であり、サイト管理ユーザーのみが使用できます。

#### **NAT** の背後にあるエージェントの **VRF** 設定ルールの一覧表示

このエンドポイントは、NAT の背後にあるエージェントに適用可能な VRF 設定ルールのリス トを返します。

GET/openapi/v1/agentnatconfig

#### **NAT** の背後にあるエージェントに適用可能な新しい **VRF** 設定を作成します

このエンドポイントは、Secure Workload アプライアンスで認識される送信元 IP および送信元 ポートに基づいて、ホストの VRF ラベル付け基準を指定するために使用されます。

POST/openapi/v1/agentnatconfig

パラメータ:

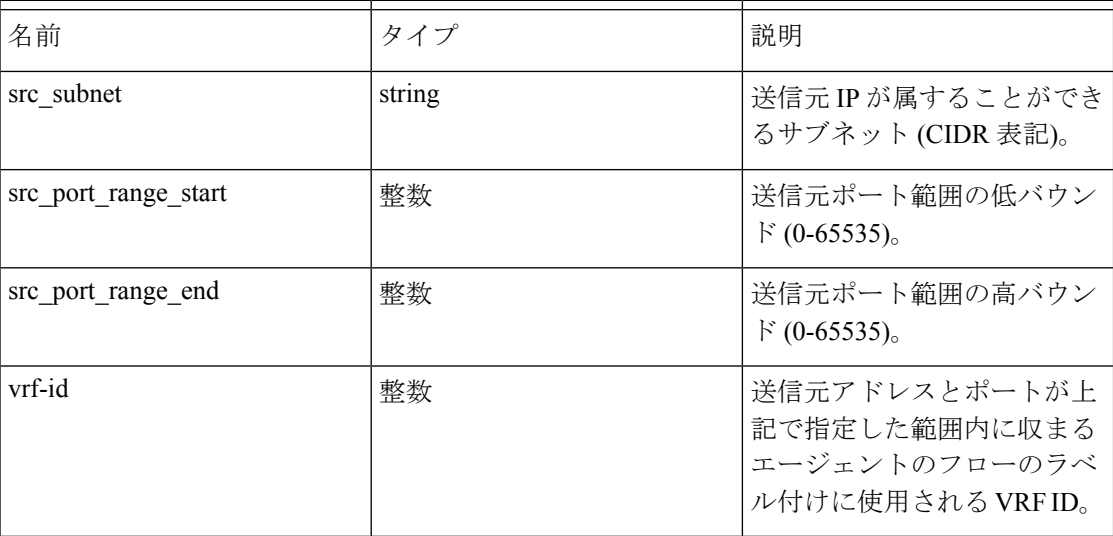

サンプル **python** コード

req\_payload = {

```
src subnet: 10.1.1.0/24, # src IP range for sensors
src_port_range_start: 0,
src_port_range_end: 65535,
vrf_id: 676767 # VRF ID to assign
}
resp = rc.post('/agentnatconfig', json_body=json.dumps(req_payload))
print resp.status_code
```
#### 既存の **VRF** 設定の削除

DELETE /openapi/v1/agentnatconfig/{nat\_config\_id}

# **Cisco Secure Workload** ソフトウェアのダウンロード

Secure Workload ソフトウェアのダウンロード機能では、Secure Workload エージェントのソフ トウェアパッケージをダウンロードする方法を提供します。これらの一連の API には、API キーに関連付けられている software\_download機能が必要です。この機能は、サイト管理者ユー ザー、ルート範囲の所有者、およびエージェントのインストーラロールを持つユーザーのみが 使用できます。

## サポートされているプラットフォームを取得するための **API**

このエンドポイントは、サポートされているプラットフォームのリストを返します。

GET /openapi/v1/sw\_assets/platforms

パラメータ:(なし)

応答オブジェクト:サポートされているプラットフォームのリストを返します。

#### サンプル **python** コード

以下のサンプルコードは、サポートされているすべてのプラットフォームを取得します。

resp = restclient.get('/sw\_assets/platforms')

if resp.status\_code == 200:

parsed\_resp = json.loads(resp.content)

print json.dumps(parsed\_resp)

#### サンプル応答

{"results": [{"platform": "OracleServer-6.3", "agent\_type": "enforcer", "arch": "x86\_ ˓→64"}, {"platform": "MSWindows8Enterprise", "agent\_type": "legacy\_sensor", "arch": ˓→"x86\_64"}]}

# サポートされているソフトウェアバージョンを取得するための **API**

このエンドポイントは、指定された「agent\_type」、「package\_type」、「platform」、および 「architecture」がサポートされているソフトウェアバージョンのリストを返します。

GET /openapi/v1/sw\_assets/download?platform=<platform>&agent\_type=<agent\_type>&pkg ˓→type=<pkg\_type>&arch=<arch>&list\_version=<list\_version>

ここで <agent\_type>、<platform>、<arch> は、サポートされているプラットフォームを取得す るための **API** から取得した結果のいずれかにすることができます。<pkg\_type> は、

「sensor\_w\_cfg」または「sensor\_bin\_pkg」のいずれかです。<pkg\_type> と <agent\_type> はオプ ションですが、少なくともどちらか1つを指定する必要があります。このAPIを有効にするに は、<list\_version> が「True」である必要があります。

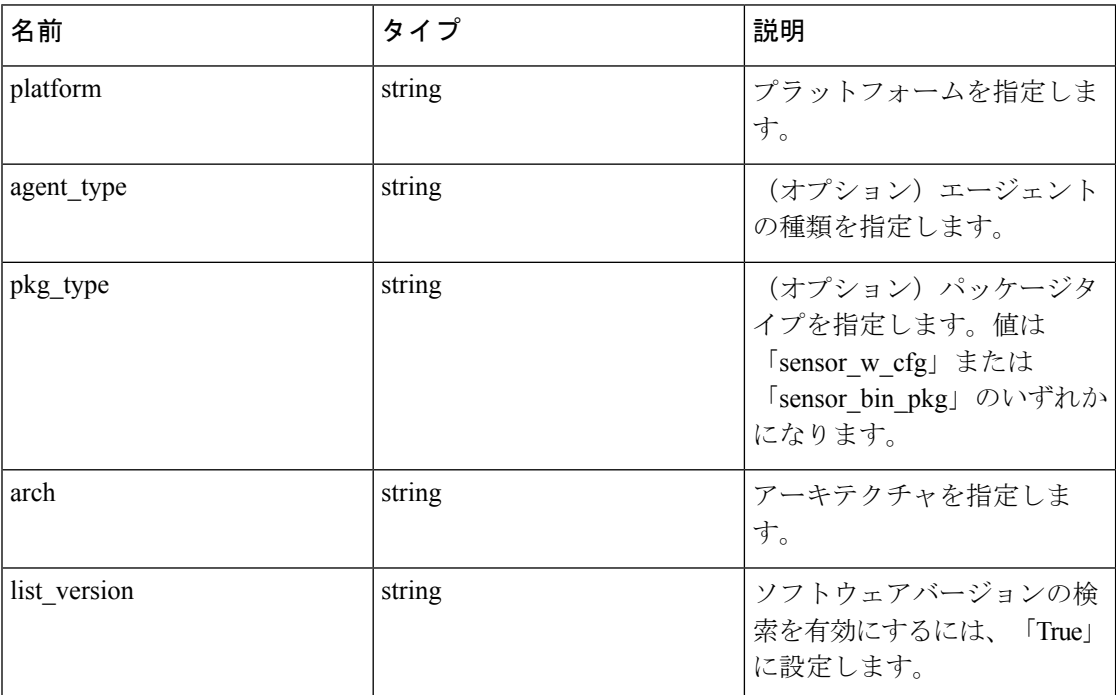

パラメータ:要求 URL には、次のパラメータが含まれています。

応答オブジェクト:サポートされているソフトウェアバージョンのリストを返します。

#### サンプル **python** コード

resp = restclient.get('/sw\_assets/download?platform=OracleServer-6.3&pkg\_type=sensor\_ ˓→w\_cfg&arch=x86\_64&list\_version=True')

if resp.status code == 200:

print resp.content

#### サンプル応答

3.3.1.30.devel

3.3.1.31.devel

**130**

# **Secure Workload** ソフトウェアをダウンロードするための **API**

このエンドポイントにより、クライアントは指定された「agent\_type」、「package\_type」、 「platform」、「ar- chitecture」、および「sensor\_version」のソフトウェアをダウンロードでき ます。

GET /openapi/v1/sw\_assets/download?platform=<platform>&agent\_type=<agent\_type>&pkg\_ ˓→type=<pkg\_type>&arch=<arch>&sensor\_verion=<sensor\_version>

このとき、<agent\_type>、<platform>、<arch>は、サポート対象のプラットフォームを取得する ための API から得た結果のいずれかにすることができます。<pkg\_type> と <agent\_type> はオ プションですが、少なくともどちらか 1 つを指定する必要があります。<sensor\_version> は、 サポート対象のソフトウェアバージョンを取得するための**API**から得た結果のいずれかにでき ます。「sensor\_version」が指定されていない場合は、**最新の**ソフトウェアがダウンロードされ ます。

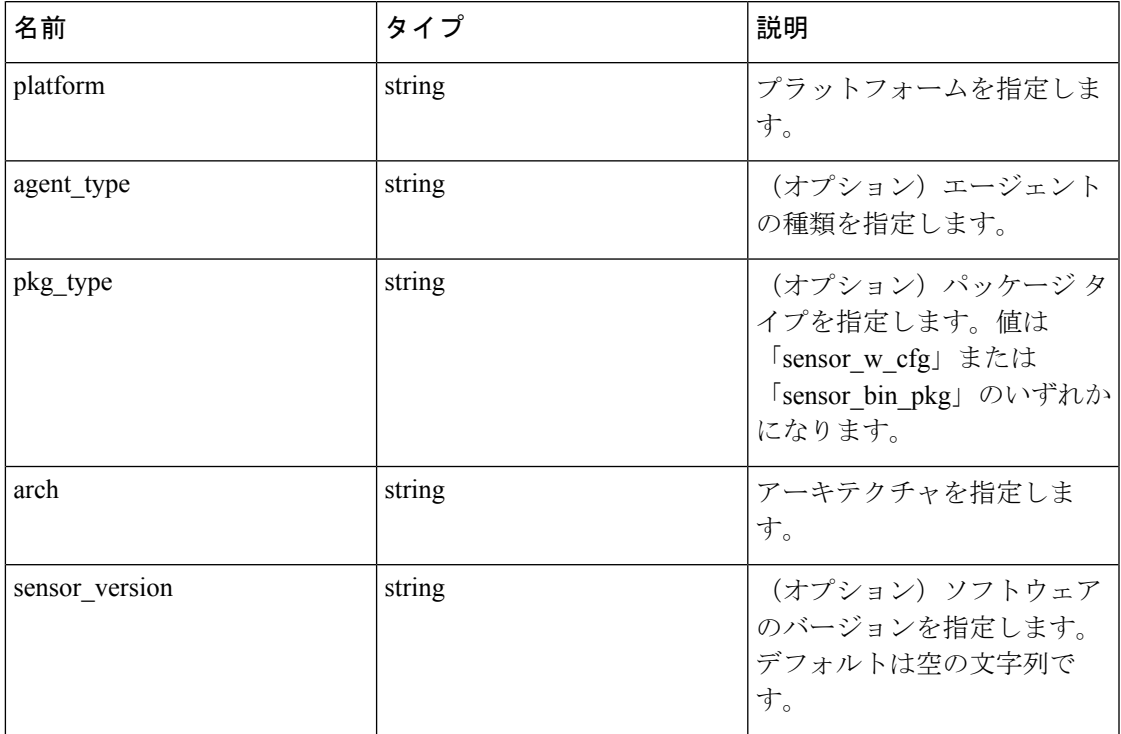

パラメータ: 要求 URL には、次のパラメータが含まれています。

応答オブジェクト:指定されたパラメータの Secure Workload ソフトウェアを返します。

#### サンプル **python** コード

resp = restclient.download('<download path>/<file name>','/sw assets/download?

```
˓→platform=OracleServer-6.3&pkg_type=sensor_w_cfg&arch=x86_64&sensor_version=3.3.1.30.
```

```
˓→devel')
```

```
if resp.status code == 200:
```

```
print 'file downloaded successfully'
```
# **Cisco Secure Workload** エージェントのアップグレード

Secure Workload エージェントのアップグレード機能を使用して、インストールされている SecureWorkloadエージェントを特定のバージョンにアップグレードできます。この機能はメタ データのみを更新し、実際のアップグレードは次のチェックイン時に行われます。APIには、 APIキーに関連付けられた software\_download機能が必要です。この機能は、サイト管理者ユー ザー、ルート範囲の所有者、またはエージェントのインストーラロールを持つユーザーのみが 使用できます。

# エージェントを特定のバージョンにアップグレードするための **API**

このエンドポイントは、「UUID」が特定の「sensor\_version」にアップグレードされると、エー ジェントをトリガーします。「sensor version」が指定されていない場合は、最新バージョンが 適用されます。この API ではダウングレード要求は続行されません。

POST /openapi/v1/sensors/{UUID}/upgrade?sensor\_version=<sensor\_version>

<sensor version> は、「 サポートされているソフトウェアバージョンを取得するための API 」 から取得した結果のいずれかです。

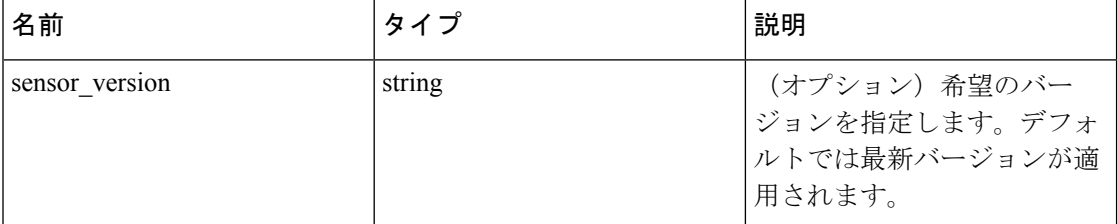

パラメータ:要求 URL には、次のパラメータが含まれています。

このアップグレード要求のステータスを返します。

### サンプル **python** コード

```
resp = restclient.post('/openapi/v1/sensors/{UUID}/upgrade?sensor_version=3.4.1.1.
```

```
˓→devel')
```

```
if resp.status code == 200:
```
print 'agent upgrade was triggered successfully and in progress'

```
elif resp.status code == 304:
```
print 'provided version is not newer than current version'

elif resp.status code == 400:

print 'provided version is invalid'

elif resp.status code == 403:

print 'user does not have required capability'

elif resp.status  $code == 404$ :

print 'agent with {UUID} does not exist'

# スイッチ

スイッチ関連の API は、Secure Workload ハードウェアエージェントの管理に関連付けられて います。これらの API のセットには、API キーに関連付けられている hw\_sensor\_management 機 能が必要です。

(注) これらの API は、サイト管理者ユーザーのみが使用できます。

# スイッチオブジェクト

スイッチオブジェクトの属性については、以下で説明します。

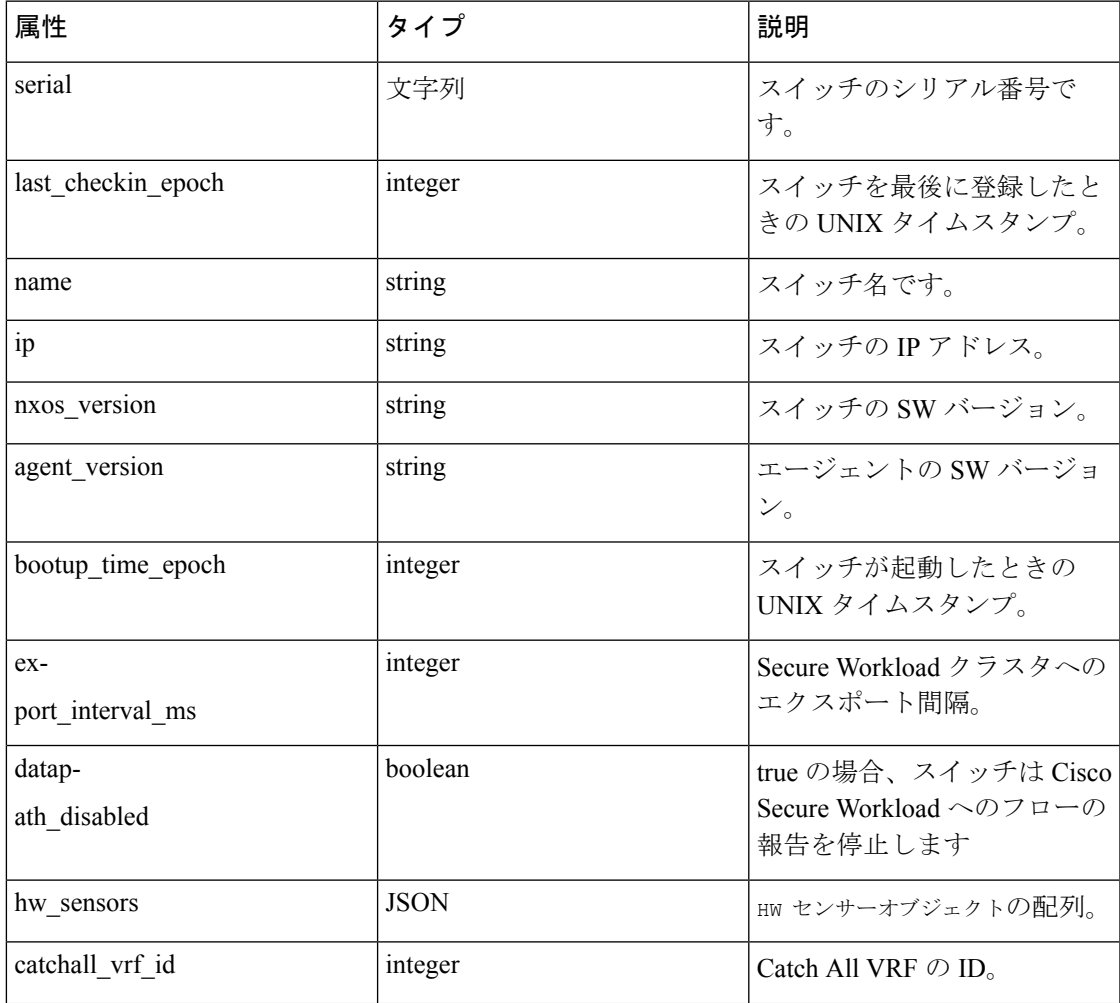

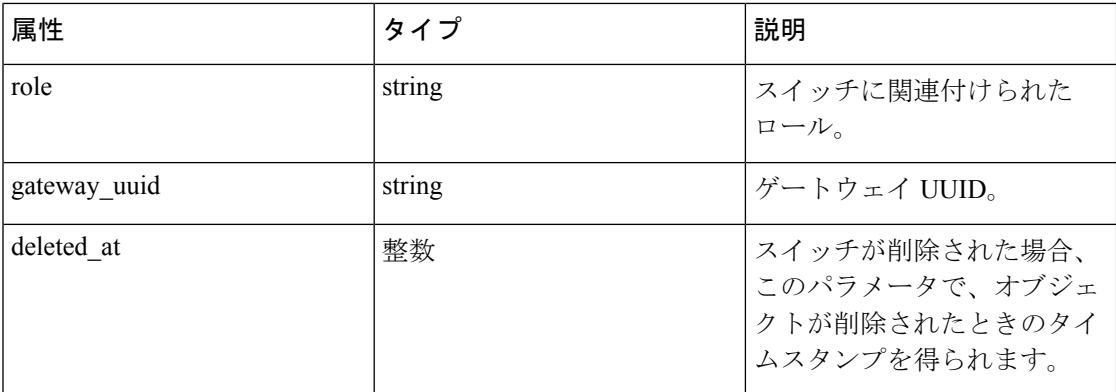

HW センサーオブジェクトの属性については、以下を参照してください。

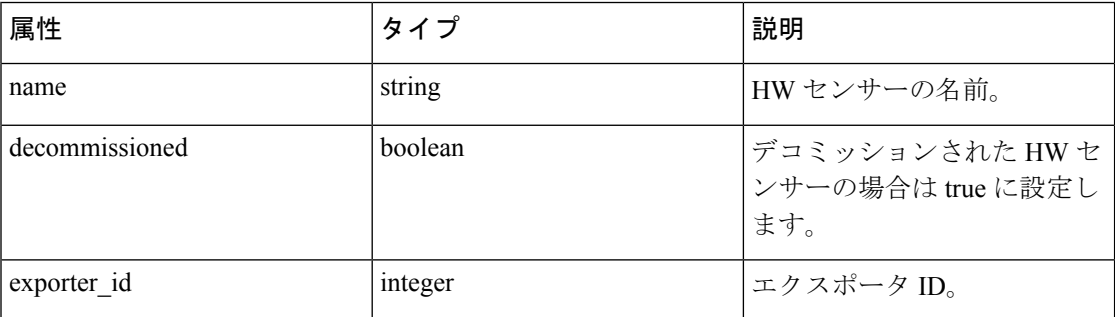

# スイッチの取得

このエンドポイントは、SecureWorkloadアプライアンスが認識しているスイッチのリストを返 します。

GET/openapi/v1/switches

パラメータ:なし

応答オブジェクト:スイッチオブジェクトの配列。

### サンプル **python** コード

restclient.get('/switches')

# スイッチの設定

このエンドポイントは、シリアル番号を指定してスイッチを設定するために使用されます。 PUT/openapi/v1/switches/{serial}

パラメータ:要求 URL には、次のパラメータが含まれています。

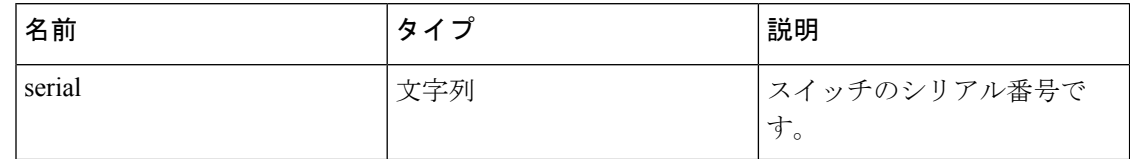

クエリ本文は、次のキーを使用した JSON 本文で構成されます。キーは、指定したシリアル番 号を持つスイッチに対して、次の設定オプションを 1 つ以上設定するために使用できます。

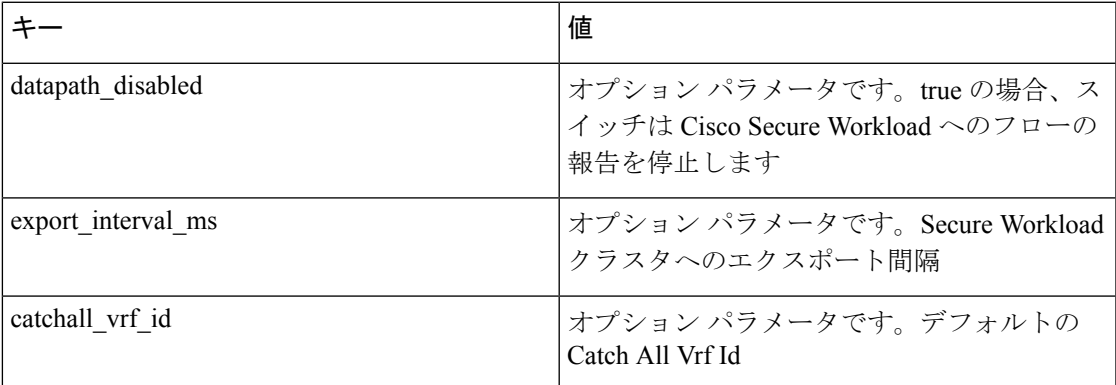

応答オブジェクト:なし

#### サンプル **python** コード

req\_payload = {'export\_interval\_ms': 60000}

resp = restclient.put('/switches/%s' % switch serial,

json\_body=json.dumps(req\_payload))

## スイッチの削除

このエンドポイントは、シリアル番号を指定されたスイッチを削除します。このAPIは慎重に 使用する必要があります。

DELETE /openapi/v1/switches/{serial}

パラメータ:要求 URL には、次のパラメータが含まれています。

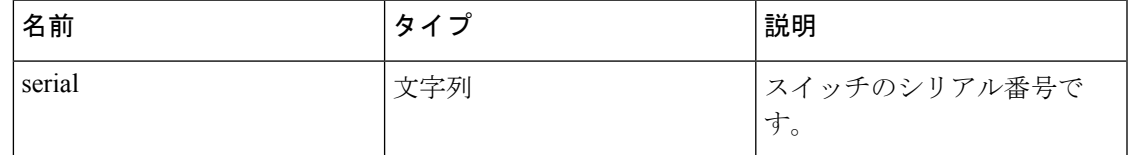

応答オブジェクト:なし

#### サンプル **python** コード

```
serial = '<serial>'
```
restclient.delete('/switches/%s' % serial)

# 収集ルール

これらの API のセットを使用して、収集ルールを管理できます。Secure Workload アプライア ンスの収集ルールは、ユーザーが展開でどのような IP アドレスまたはサブネットを対象とす るかを指定するための手段です。展開に Secure Workload 分析をサポートするスイッチがある

場合は、これらの収集ルールがスイッチに送信されます(ユーザーは、ダッシュボードの [ス イッチに適用(Apply to switches)] チェックボックスをオンにする必要があります)。これら の収集ルールを受信すると、スイッチはこれらの収集ルールセットに一致する IP アドレスの トラフィック信号のみを抽出します。これらの API には、API キーに関連付けられている hw\_sensor\_management 機能が必要です。

(注) これらの API は、サイト管理者ユーザーのみが使用できます。

## 収集ルール オブジェクト

収集ルールオブジェクトの属性については、以下を参照してください。

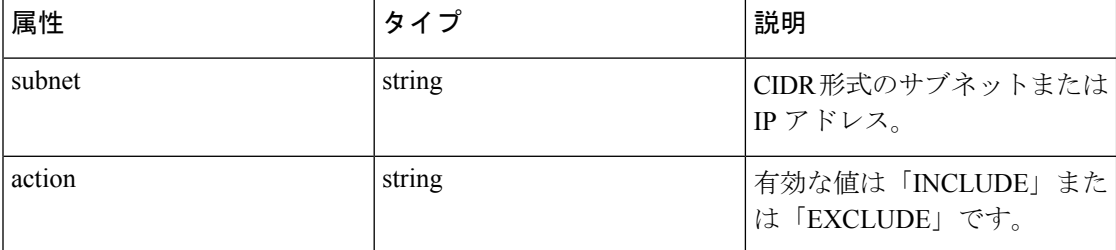

### **VRF** の新しい収集ルールの更新

このエンドポイントは、指定された VRF の収集ルールの順序付きリストを更新するために使 用できます。POST 要求内の収集ルールのリストは、順序付きリストとして扱われる点に注意 してください。

POST/openapi/v1/collection\_rules/{vrf\_name}

パラメータ:

POST本文内の収集ルールオブジェクトの順序付きリスト。最後の**2**つのルールは、**IPv4**およ び **IPv6** のすべてのルールをキャッチする必要があります。ルールでは、次の例のように、サ ブネット 0.0.0.0/0 と::/0 をそれぞれ指定できます。

応答オブジェクト:VRF の収集ルールの更新済み順序付きリスト。

#### サンプル **python** コード

```
req_payload = [
{
"subnet": "10.10.10.0/24",
"action": "INCLUDE"
},
{
"subnet": "11.11.11.0/24",
```

```
"action": "INCLUDE"
},
{
"subnet": "0.0.0.0/0", # catch all rule for IPV4 addresses
"action": "EXCLUDE"
},
{
"subnet": "::/0", # catch all rule for IPV6 addresses
"action": "EXCLUDE"
}
\Boxresp = restclient.post('/collection_rules/test_vrf', json_body=json.dumps(req_
˓→payload))
```
# **VRF** の収集ルールの取得

このエンドポイントは、指定された VRF の収集ルールの順序付きリストを返します。 GET/openapi/v1/collection\_rules/{vrf\_name} パラメータ:(なし) 応答オブジェクト:指定された VRF の収集ルールの順序付きリスト サンプル **python** コード resp = restclient.get('/collection\_rules/test\_vrf')

## 収集ルールの影響

2 種類のインベントリ項目があります。

- センサー学習 [\(ワークロードプロファイル](cisco-secure-workload-user-guide_chapter5.pdf#nameddest=unique_535)): Secure Workload センサーを実行している ワークロードに属するすべての IP アドレスが含まれます。
- •フロー学習[\(インベントリプロファイル\)](cisco-secure-workload-user-guide_chapter5.pdf#nameddest=unique_416): Secure Workloadによって収集されたフロー信 号で確認され、SecureWorkloadエージェントを実行しているいずれのワークロードにも関 連付けられていないすべての IP アドレスが含まれます。

EXCLUDE/INCLUDE収集ルールにより、追跡するインベントリ項目が制御されます。センサー 学習インベントリ項目は、収集ルールに関係なく常に追跡されます。収集ルールによって除外 されている場合、フロー学習インベントリ項目は存在しません。したがって、インベントリ検 索ではそのようなインベントリの結果は返されません。

収集ルールによって除外された IP のラベルは追跡されないため、自動ポリシー検出の結果に 影響が出る可能性があります。

# ユーザーがアップロードしたファイルハッシュ

ユーザーはファイルハッシュのリストを Secure Workload にアップロードして、それらのハッ シュが良性かフラグ付きかを指定できます。SecureWorkloadはそれに応じて、それぞれのバイ ナリハッシュでプロセスにフラグを設定します。

この一連の API を使用して、ファイルハッシュのリストを Cisco Secure Workload にアップロー ドまたは削除できます。このAPIを呼び出すには、user\_data\_upload 機能で API キーを使用し ます。

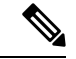

ルート範囲ごとに最大100万のファイルハッシュを持つことができます。良性ハッシュとフラ グ付きハッシュについては、それぞれ 500000 のファイルハッシュを持つことができます。 (注)

次の**API**は、範囲所有者とサイト管理者が、「製品」アプライアンスの単一ルート範囲でファ イルハッシュをアップロード、ダウンロード、および削除するために使用できます。

# ユーザーファイルハッシュのアップロード

このエンドポイントは、SecureWorkloadアプライアンスのルート範囲のファイルハッシュを持 つ CSV ファイルをアップロードする際に使用されます。列ヘッダーの HashType と FileHash が CSV ファイルに表示されている必要があります。HashType は SHA-1 または SHA-256 である必要 があります。FileHash は空ではなく、40 文字で 16 進数の SHA1 形式または 64 文字で 16 進数 の SHA256 形式である必要があります。

FileName および Notes ヘッダーはオプションです。ファイル名は 150 文字以下、注記は 1024 文字以下にする必要があります。

POST /openapi/v1/assets/user\_filehash/upload/{rootAppScopeNameOrID}/{benignOrflagged}

パラメータ:要求 URL には、次のパラメータが含まれています。

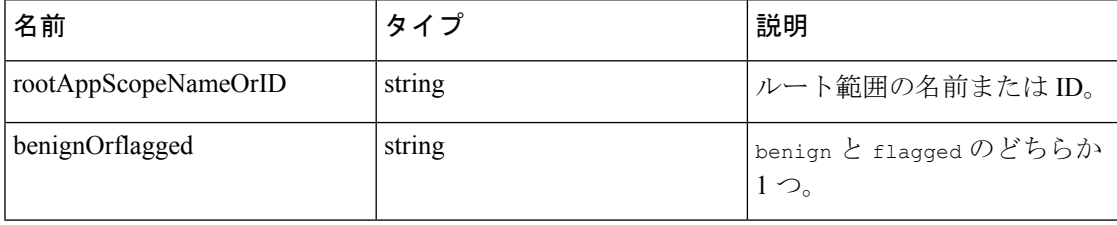

応答オブジェクト:なし

#### サンプル **python** コード

- *# Sample CSV File*
- *# HashType,FileHash,FileName,Notes*
- *# SHA-1,1AF17E73721DBE0C40011B82ED4BB1A7DBE3CE29,application\_1.exe,Sample Notes*
- *# SHA-256,8F434346648F6B96DF89DDA901C5176B10A6D83961DD3C1AC88B59B2DC327AA4,*

*˓*→*application\_2.exe,Sample Notes*

file path = '/<path to file>/user filehash.csv'

root\_app\_scope\_name = 'Tetration'

restclient.upload(file\_path, '/assets/user\_filehash/upload/%s/benign' % root\_app\_

˓→scope\_name)

# ユーザーファイルハッシュの削除

このエンドポイントは、CSV ファイルをアップロードして、Secure Workload アプライアンス のルート範囲からファイルハッシュを削除するために使用されます。CSVファイルには、ヘッ ダーとして FileHash が必要です。

POST /openapi/v1/assets/user\_filehash/delete/{rootAppScopeNameOrID}/{benignOrflagged}

| 名前                   | タイプ    | 説明                            |
|----------------------|--------|-------------------------------|
| rootAppScopeNameOrID | string | ルート範囲の名前またはID。                |
| benignOrflagged      | string | benign と flagged のどちらか<br>日つ。 |

パラメータ:要求 URL には、次のパラメータが含まれています。

応答オブジェクト:なし

#### サンプル **python** コード

- *# Sample CSV File*
- *# FileHash*
- *# 1AF17E73721DBE0C40011B82ED4BB1A7DBE3CE29*
- *# 8F434346648F6B96DF89DDA901C5176B10A6D83961DD3C1AC88B59B2DC327AA4*

file path = '/<path to file>/user filehash.csv'

root\_app\_scope\_name = 'Tetration'

```
restclient.upload(file_path, '/assets/user_filehash/delete/' + root_app_scope_name +
˓→'/benign')
```
# ユーザーファイルハッシュのダウンロード

このエンドポイントは、Secure Workload アプライアンスの指定されたルート範囲のユーザー ファイルハッシュを CSV ファイルとして返します。CSV ファイルには、ヘッダー HashType、 FileHash、FileName、および Notes がそれぞれの順序で含まれます。

GET /openapi/v1/assets/user filehash/download/{rootAppScopeNameOrID}/{benignOrflagged} パラメータ:要求 URL には、次のパラメータが含まれています。

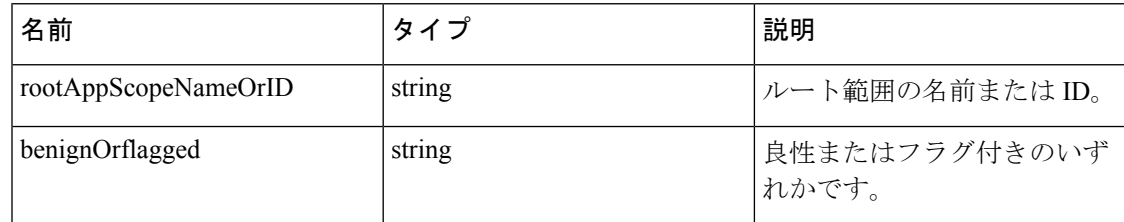

応答オブジェクト:なし

サンプル **python** コード

file\_path = '/<path\_to\_file>/output\_user\_filehash.csv'

root\_app\_scope\_name = 'Tetration'

restclient.download(file\_path, '/assets/user\_filehash/download/%s/benign' % root\_app\_ ˓→scope\_name)

# ユーザー定義ラベル

この API は、Secure Workload アプライアンスのフローとインベントリ項目にラベル付けをす るためのユーザー定義ラベルを追加または削除するために使用します。このAPIを呼び出すに は、user\_data\_upload機能でAPIキーを使用します。フローとインベントリ項目のラベル付け に使用するるキーと値の管理に関するガイドラインについては、UI ユーザーガイドの[「ラベ](cisco-secure-workload-user-guide_chapter5.pdf#nameddest=unique_502) [ルスキーマ](cisco-secure-workload-user-guide_chapter5.pdf#nameddest=unique_502)」セクションを参照してください。

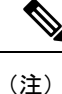

この機能に UI を使用してアクセスする方法については、「カスタムラベルのインポート」を 参照してください。

(注)

アップロードできる IPv4/IPv6 アドレスやサブネットの数に関する制限事項については、[「ラ](cisco-secure-workload-user-guide_chapter17.pdf#nameddest=unique_500) [ベルの制限」](cisco-secure-workload-user-guide_chapter17.pdf#nameddest=unique_500)を参照してください。

# 範囲依存 **API**

次の API は、Secure Workload アプライアンスの単一のルート範囲でラベルを取得/設定/削除す るために使用されます。これらは、ルート範囲の所有者とサイト管理者のみが使用できます。 さらに、ルート範囲への読み取りアクセス権を持つユーザーは、GETAPI呼び出しを使用でき ます。

#### インベントリラベルの取得

このエンドポイントは、Secure Workload アプライアンスのルート範囲にある IPv4/IPv6 アドレ スまたはサブネットのラベルを返します。このエンドポイントのクエリに使用されるアドレス/ サブネットは、ラベルのアップロードに使用されるものと完全に一致している必要がありま す。

GET /openapi/v1/inventory/tags/{rootAppScopeName}?ip={IPorSubnet}

パラメータ:要求 URL には、次のパラメータが含まれています。

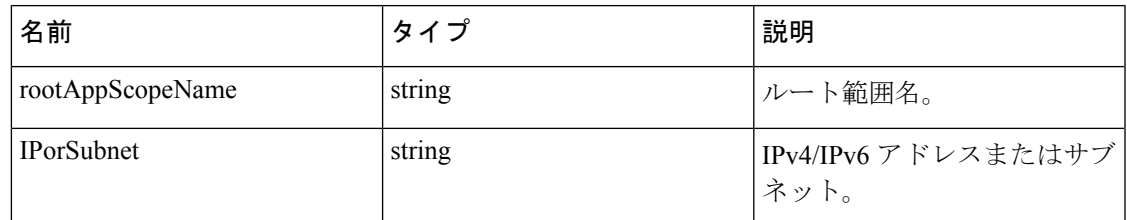

応答オブジェクト:

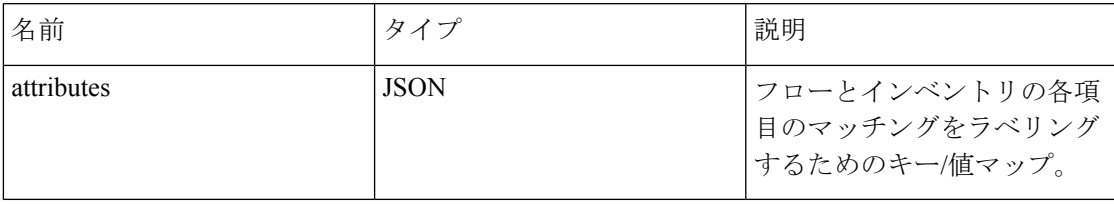

### サンプル **python** コード

root\_app\_scope\_name = 'Tetration'

restclient.get('/inventory/tags/%s' % root\_app\_scope\_name, params={'ip': '10.1.1.1/24  $\rightarrow$ '})

#### インベントリラベルの検索

このエンドポイントでは、Secure Workload アプライアンスのルート範囲で IPv4/IPv6 アドレス またはサブネットのラベルを検索できます。

GET /openapi/v1/inventory/tags/{rootAppScopeName}/search?ip={IPorSubnet}

パラメータ:要求 URL には、次のパラメータが含まれています。

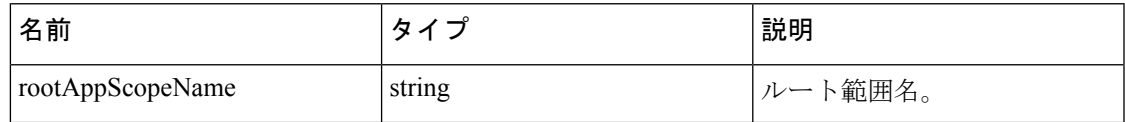

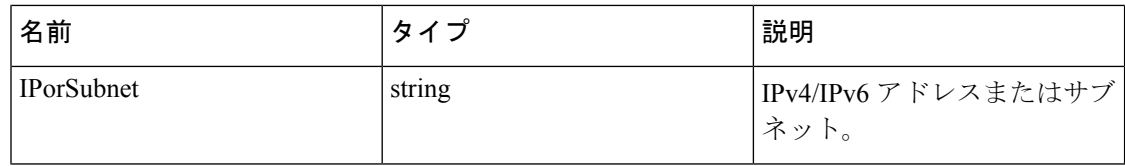

#### 応答オブジェクト:この API は、次の形式でオブジェクトのリストを返します。

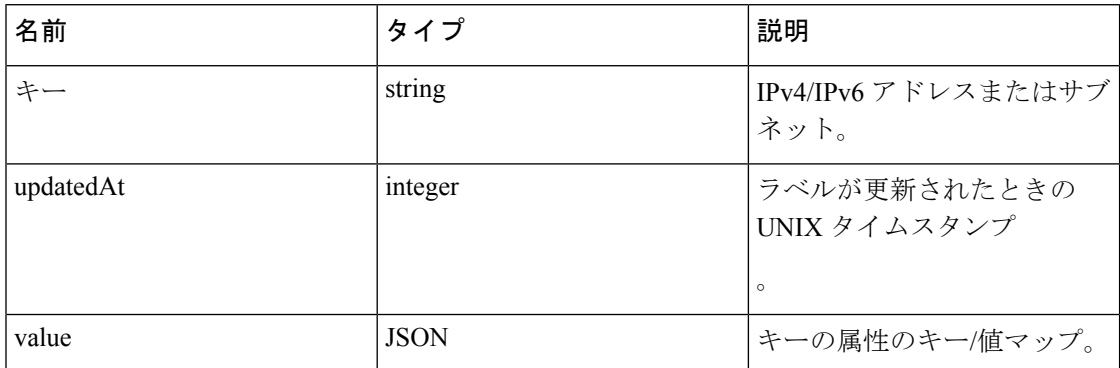

#### サンプル **python** コード

root\_app\_scope\_name = 'Tetration Scope'

encoded\_root\_app\_scope\_name = urllib.quote(root\_app\_scope\_name, safe='') restclient.get('/inventory/tags/%s/search' % encoded\_root\_app\_scope\_name, params={'ip  $\rightarrow$ ': '10.1.1.1/24'})

#### インベントリラベルの設定

このエンドポイントは、SecureWorkloadアプライアンスのルート範囲でフローとインベントリ の各項目にラベルを付けるためのラベルの設定に使用されます。

POST /openapi/v1/inventory/tags/{rootAppScopeName}

パラメータ:要求 URL には、次のパラメータが含まれています。

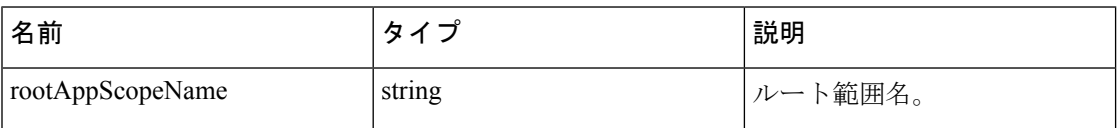

JSON クエリの本文には、次のキーが含まれています。

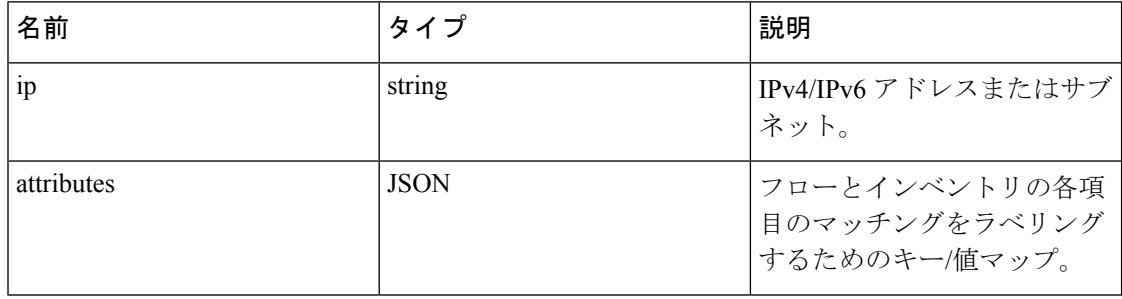

応答オブジェクト:

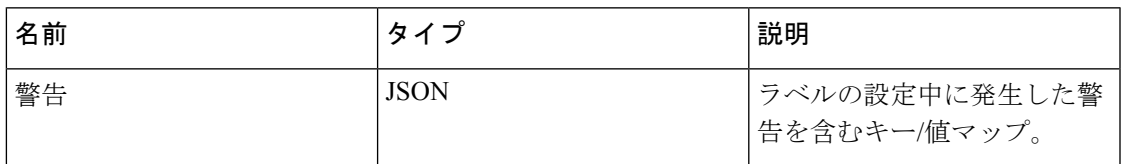

### サンプル **python** コード

root\_app\_scope\_name = 'Tetration'

req\_payload = {'ip': '10.1.1.1/24', 'attributes': {'datacenter': 'SJC', 'location':  $\overline{\vphantom{h}}\longleftrightarrow{\vphantom{h}}^\bullet$  CA' } }

restclient.post('/inventory/tags/%s' % root\_app\_scope\_name, json\_body=json.dumps(req\_

˓→payload))

#### インベントリラベルの削除

このエンドポイントは、Secure Workload アプライアンスのルート範囲にある IPv4/IPv6 アドレ スまたはサブネットのラベルを削除します。

DELETE /openapi/v1/inventory/tags/{rootAppScopeName}

パラメータ:要求 URL には、次のパラメータが含まれています。

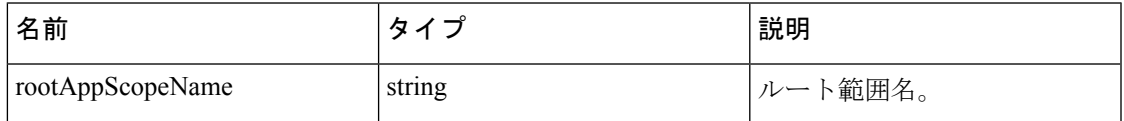

JSON クエリの本文には、次のキーが含まれています。

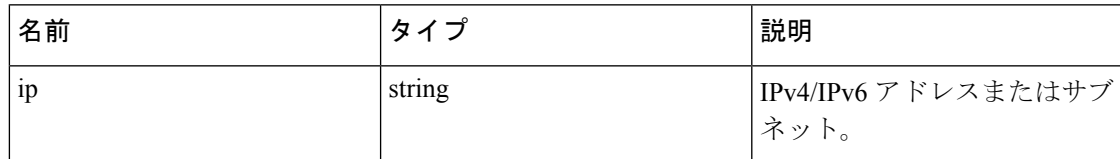

#### サンプル **python** コード

root\_app\_scope\_name = 'Tetration'

req payload =  $\{ 'ip': '10.1.1.1/24' \}$ 

restclient.delete('/inventory/tags/%s' % root\_app\_scope\_name, json\_body=json.

˓→dumps(req\_payload))

#### ラベルのアップロード

このエンドポイントは、SecureWorkloadアプライアンスのルート範囲でフローとインベントリ の各項目にラベルを設定するためのラベル付きの CSV ファイルをアップロードするために使 用されます。IP という名前の列ヘッダーが CSV ファイルに表示されている必要があります。 残りの列ヘッダーのうち、最大 32 までを使用して、フローとインベントリ項目の注釈を付け

ることができます。ラベルに英語以外の文字を使用するには、アップロードした CSV ファイ ルが UTF-8 形式である必要があります。

POST /openapi/v1/assets/cmdb/upload/{rootAppScopeName}

パラメータ:

ユーザーは、この API へのパラメータとして操作タイプ(X-Tetration-Oper)を提供する必要 があります。X-Tetration-Oper は、次のいずれかとすることができます。

- [追加(add)]:ラベルを新規および既存のアドレス/サブネットに追加します。既存のラ ベルの代わりに新しいラベルを選択して、競合を解決します。たとえば、データベース内 の住所のラベルが *{"foo": "1", "bar": "2"}* で、CSV ファイルに *{"z": "1", "bar": "3"}* が含ま れている場合、*add* は、このアドレスのラベルを *{"foo": "1", "z": "1", "bar": "3"}* に設定し ます。
- [上書き(overwrite)]:新しいアドレス/サブネットのラベルを挿入し、既存のラベルを置 き換えます。たとえば、データベース内の住所のラベルが *{"foo": "1", "bar": "2"}* で、CSV ファイルに *{"z": "1", "bar": "3"}* が含まれている場合、*overwrite* は、このアドレスのラベル を *{"z": "1", "bar": "3"}* に設定します。
- [マージ (merge) 1: ラベルを既存のアドレス/サブネットにマージします。空の値の代わ りに空でない値を選択することで、競合を解決します。たとえば、データベース内のアド レスのラベルが *{"foo": "1", "bar": "2", "qux": "", "corge": "4"}* で、CSV ファイルに *{"z": "1", "bar": "", "qux": "3", "corge": "4-updated"}* が含まれている場合、*merge* は、このアドレスの ラベルを *{"foo": "1", "z": "1", "bar": "2", "qux": "3", "corge": "4-updated"}* に設定します。

"bar" の値は ""(空)にリセットされず、既存の値 "bar"="2" が保 持されます。 (注)

• [削除 (delete) ]: アドレス/サブネットのラベルを削除します。

応答オブジェクト:

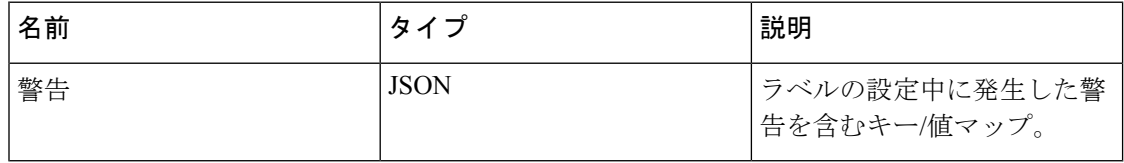

#### サンプル **python** コード

file path = '/<path\_to\_file>/user\_annotations.csv' root\_app\_scope\_name = 'Tetration' req payload = [tetpyclient.MultiPartOption(key='X-Tetration-Oper', val='add')] restclient.upload(file\_path, '/assets/cmdb/upload/%s' % root app\_scope\_name, req ˓→payload)
### ユーザーラベルのダウンロード

このエンドポイントは、SecureWorkloadアプライアンスのルート範囲に対してユーザーがアッ プロードしたラベルを CSV ファイルとして返します。

GET /openapi/v1/assets/cmdb/download/{rootAppScopeName}

パラメータ:要求 URL には、次のパラメータが含まれています。

| 名前               | 々<br>$\boldsymbol{\lambda}$ | 説明          |
|------------------|-----------------------------|-------------|
| rootAppScopeName | string                      | ト範囲名。<br>ルー |

応答:

Content-Type: *text/csv*

ユーザーが範囲に対してアップロードしたラベルを含む CSV ファイル。

### サンプル **python** コード

file\_path = '/<path\_to\_file>/output.csv'

root\_app\_scope\_name = 'Tetration'

restclient.download(file\_path, '/assets/cmdb/download/%s' % root\_app\_scope\_name)

### 列ヘッダーの取得

このエンドポイントは、SecureWorkloadアプライアンスのルート範囲の列ヘッダーのリストを 返します。

GET /openapi/v1/assets/cmdb/attributenames/{rootAppScopeName}

パラメータ:要求 URL には、次のパラメータが含まれています。

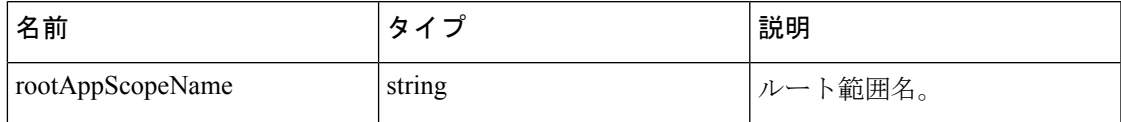

応答オブジェクト:ラベルに使用できるファセットの配列。

### サンプル **python** コード

root\_app\_scope\_name = 'Tetration'

resp = restclient.get('/assets/cmdb/attributenames/%s' % root\_app\_scope\_name)

### 列ヘッダーの削除

このエンドポイントは、SecureWorkloadアプライアンスのルート範囲の列ヘッダーを削除しま す。列ヘッダーを削除すると、ラベル付きファセットのリストから削除され、既存のラベルか らも削除されます。

DELETE /openapi/v1/assets/cmdb/attributenames/{rootAppScopeName}/{attributeName}

パラメータ:要求 URL には、次のパラメータが含まれています。

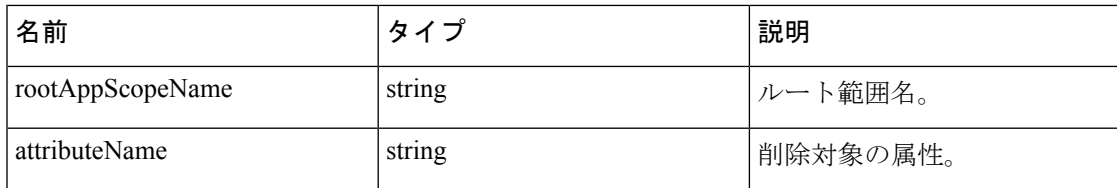

応答オブジェクト:なし

### サンプル **python** コード

```
root_app_scope_name = 'Tetration'
```

```
attribute_name = 'column1'
```

```
resp = restclient.delete('/assets/cmdb/attributenames/%s/%s' % (root_app_scope_name,
```
˓→attribute\_name))

### ラベル付きファセットのリストの取得

このエンドポイントは、SecureWorkloadアプライアンスのルート範囲のラベル付きファセット のリストを返します。ラベル付きファセットは、その範囲内のフローとインベントリ項目に注 釈を付けるために使用される、アップロードされた CSV ファイル内の列ヘッダーのサブセッ トです。

GET /openapi/v1/assets/cmdb/annotations/{rootAppScopeName}

パラメータ:要求 URL には、次のパラメータが含まれています。

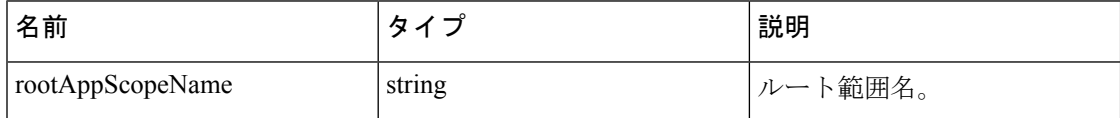

応答オブジェクト:ルート範囲のラベル付きファセットの配列。

### サンプル **python** コード

root\_app\_scope\_name = 'Tetration'

resp = restclient.get('/assets/cmdb/annotations/%s' % root\_app\_scope\_name)

### ラベル付きファセットのリストの更新

このエンドポイントは、SecureWorkloadアプライアンスのルート範囲のフローとインベントリ 項目に注釈を付けるために使用されるファセットのリストを更新します。

PUT /openapi/v1/assets/cmdb/annotations/{rootAppScopeName}

パラメータ:要求 URL には、次のパラメータが含まれています。

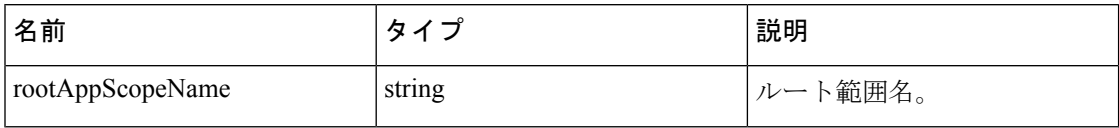

応答オブジェクト:なし

#### サンプル **python** コード

*#* 次のリストは、次の列ヘッダーのサブセットです。

```
# CSV ファイルのアップロード
```
req\_payload = ['location', 'region', 'detail']

root\_app\_scope\_name = 'Tetration'

restclient.put('/assets/cmdb/annotations/%s' % root app scope name,

json\_body=json.dumps(req\_payload))

### ユーザーがアップロードしたラベルの消去

このエンドポイントは、SecureWorkloadアプライアンスのルート範囲でフローとインベントリ の各項目のラベルを消去します。変更は新しいデータに影響します。古いラベル付きデータは 変更されずに残ります。

POST /openapi/v1/assets/cmdb/flush/{rootAppScopeName}

パラメータ:要求 URL には、次のパラメータが含まれています。

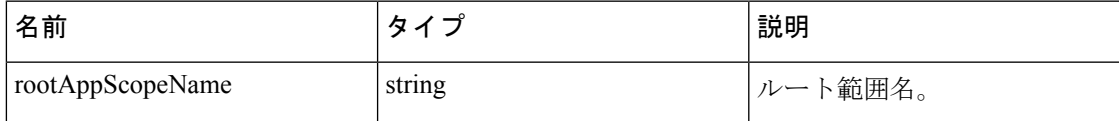

応答オブジェクト:なし

サンプル **python** コード

root\_app\_scope\_name = 'Tetration'

restclient.post('/assets/cmdb/flush/%s' % root\_app\_scope\_name)

### 範囲に依存しない **API**

次の API は、Secure Workload アプライアンス上の複数の範囲にまたがる場合があります。

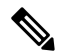

範囲非依存および範囲依存の注釈付きファセットの数は、どのルート範囲でも 32 を超えては なりません。 (注)

#### ラベルのアップロード

このエンドポイントは、SecureWorkloadアプライアンスのフローとインベントリの各項目にラ ベルを設定するためのラベル付きの CSV ファイルをアップロードするために使用されます。 IP および VRF という名前の列ヘッダーが CSV ファイルに表示され、VRF がラベルのルート範 囲と一致する必要があります。残りの列ヘッダーのうち、最大 32 までを使用して、フローと インベントリ項目の注釈を付けることができます。

POST/openapi/v1/assets/cmdb/upload

### パラメータ:

ユーザーは、実行する操作を指定するために、この API のパラメータとして操作タイプ (X-Tetration-Oper)を提供する必要があります。

応答オブジェクト:

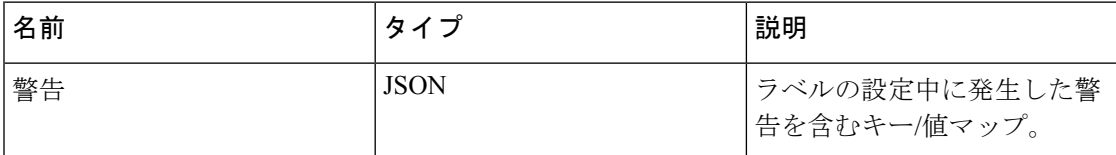

### サンプル **python** コード

```
file path = '/ <path to file>/user annotations.csv'
```
req\_payload = [tetpyclient.MultiPartOption(key='X-Tetration-Oper', val='add')]

```
restclient.upload(file_path, '/assets/cmdb/upload', req_payload)
```
### ユーザーラベルのダウンロード

このエンドポイントは、Secure Workload アプライアンスのすべての範囲に対してユーザーが アップロードしたラベルを CSV ファイルとして返します。

GET/openapi/v1/assets/cmdb/download

パラメータ:(なし)

応答:

#### Content-Type: *text/csv*

ユーザーが範囲に対してアップロードしたラベルを含む CSV ファイル。

### サンプル **python** コード

file path = '/<path to file>/output.csv'

restclient.download(file\_path, '/assets/cmdb/download')

## 範囲に依存しないラベル

これらのラベルは、特定のルート範囲に関連付けられておらず、アプライアンスのすべての範 囲に適用されます。

#### インベントリラベルの取得

このエンドポイントは、Secure Workload アプライアンスの IPv4/IPv6 アドレスまたはサブネッ トの範囲に依存しないラベルを返します。このエンドポイントのクエリに使用されるアドレス/ サブネットは、ラベルのアップロードに使用されるものと完全に一致している必要がありま す。

GET /openapi/v1/si\_inventory/tags?ip={IPorSubnet}

パラメータ:要求 URL には、次のパラメータが含まれています。

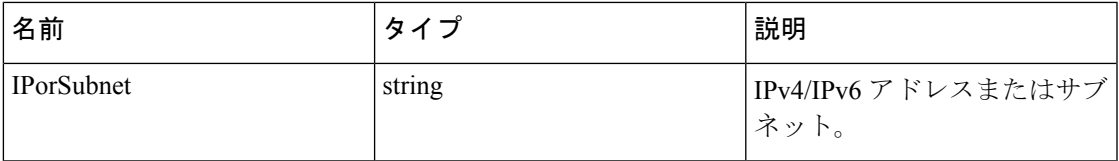

応答オブジェクト:

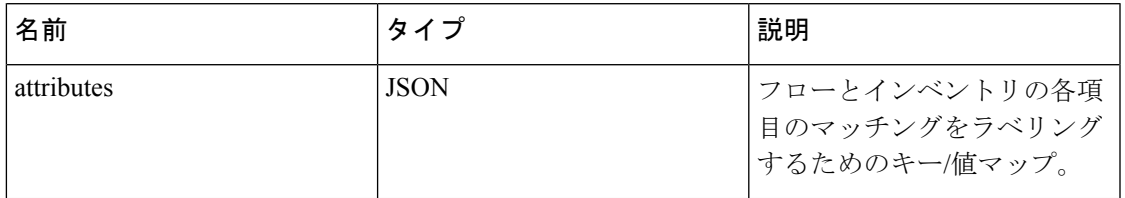

### サンプル **python** コード

restclient.get('/si\_inventory/tags', params={'ip': '10.1.1.1/24'})

### インベントリラベルの検索

このエンドポイントにより、Secure Workload アプライアンスの IPv4/IPv6 アドレスまたはサブ ネットのラベルを検索できます。

GET /openapi/v1/si\_inventory/tags/search?ip={IPorSubnet}

パラメータ:要求 URL には、次のパラメータが含まれています。

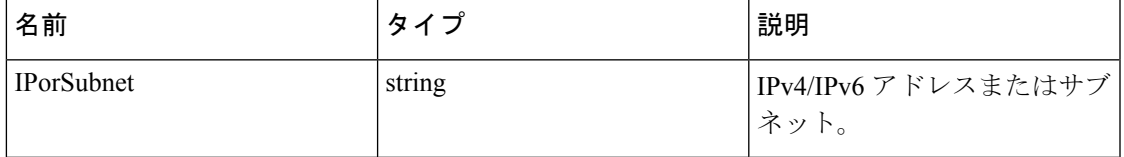

応答オブジェクト:この API は、次の形式でオブジェクトのリストを返します。

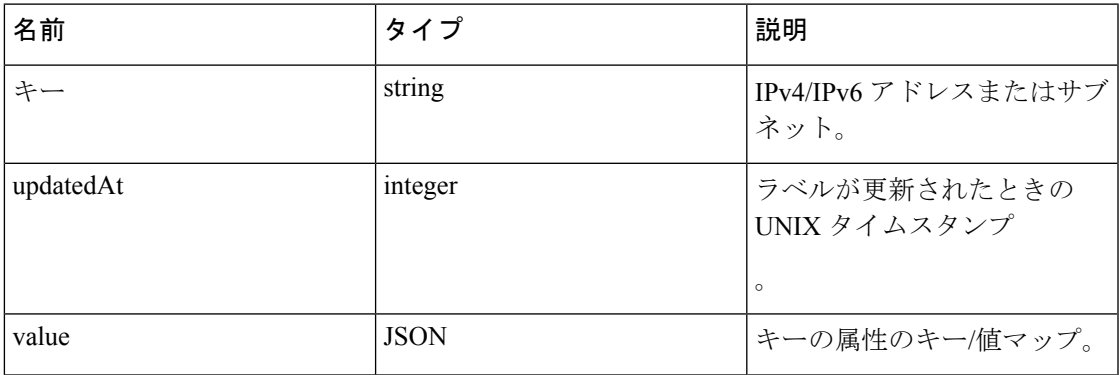

サンプル **python** コード

restclient.get('/si\_inventory/tags/search', params={'ip': '10.1.1.1/24'})

### インベントリラベルの設定

このエンドポイントは、SecureWorkloadアプライアンスのフローとインベントリの各項目にラ ベルを付けるためのラベルの設定に使用されます。

POST /openapi/v1/si\_inventory/tags

パラメータ: JSON クエリの本文には、次のキーが含まれています。

| 名前         | タイプ         | 説明                                              |
|------------|-------------|-------------------------------------------------|
| 1p         | string      | IPv4/IPv6 アドレスまたはサブ  <br>ネット。                   |
| attributes | <b>JSON</b> | フローとインベントリの各項<br>目のマッチングをラベリング<br>するためのキー/値マップ。 |

応答オブジェクト:

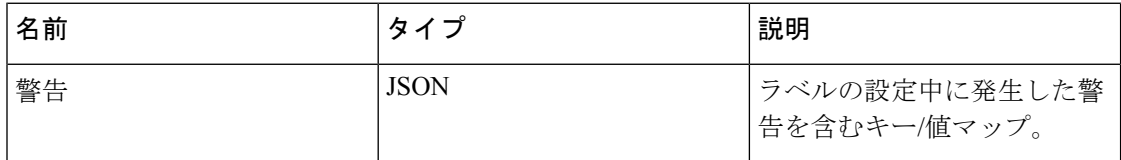

### サンプル **python** コード

req\_payload = {'ip': '10.1.1.1/24', 'attributes': {'datacenter': 'SJC', 'location':  $\rightarrow$ 'CA'}}

restclient.post('/si\_inventory/tags', json\_body=json.dumps(req\_payload))

### インベントリラベルの削除

このエンドポイントは、Secure Workload アプライアンスの IPv4/IPv6 アドレスまたはサブネッ トのラベルを削除します。

DELETE /openapi/v1/si\_inventory/tags

パラメータ:JSONクエリの本文には、次のキーが含まれています。

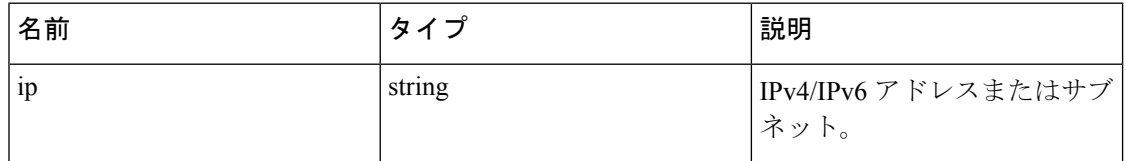

### サンプル **python** コード

req payload =  $\{ 'ip': '10.1.1.1/24' \}$ 

restclient.delete('/si\_inventory/tags, json\_body=json.dumps(req\_payload))

### ラベル付きファセットのリストの取得

このエンドポイントは、SecureWorkloadアプライアンス上の範囲に依存しないラベル付きファ セットのリストを返します。ラベル付きファセットは、すべての範囲のフローおよびインベン トリ項目にラベルを付けるために使用される列ヘッダーのサブセットです。

```
\mathscr{D}_{\mathscr{A}}(注)
     要求 URL から範囲名を除外して、注釈付き範囲に依存しないファセットのリストを表示およ
     び更新します。
  GET /openapi/v1/assets/cmdb/annotations
  応答オブジェクト:範囲に依存しないラベル付きファセットの配列。
  サンプル python コード
  resp = restclient.get('/assets/cmdb/annotations')
```
### ラベル付きファセットのリストの更新

このエンドポイントは、SecureWorkloadアプライアンス上のフローおよびインベントリ項目に 注釈を付けるために使用される、範囲に依存しないファセットのリストを更新します。

PUT /openapi/v1/assets/cmdb/annotations

応答オブジェクト:なし

### サンプル **python** コード

*#* 次のリストは、次の列ヘッダーのサブセットです。 *# CSV* ファイルのアップロード req\_payload = ['location', 'region', 'detail'] restclient.put('/assets/cmdb/annotations', json\_body=json.dumps(req\_payload))

# **Virtual Routing and Forwarding**(**VRF**)

この API のセットは、VRF を管理します。

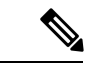

(注) これらの API は、サイト管理者のみ使用できます。

## **VRF** オブジェクト

VRF オブジェクトの属性については、以下で説明します。

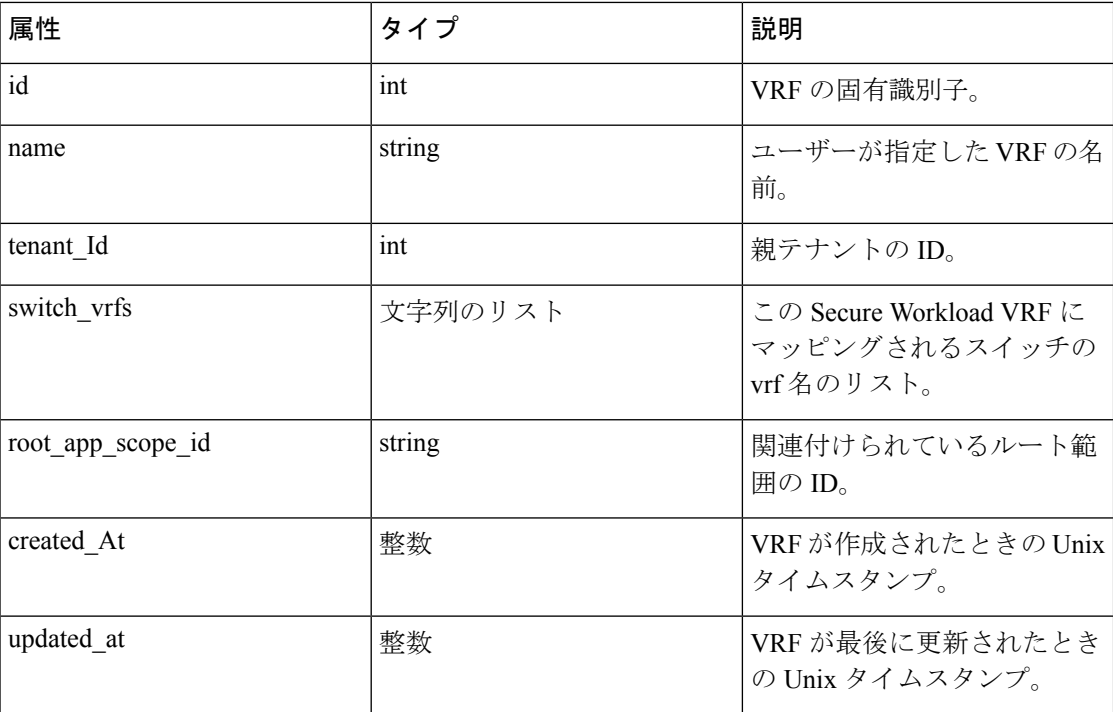

### **VRF** の取得

このエンドポイントは、VRF のリストを返します。この API は、sensor\_management、 flow inventory query、または hw sensor management 機能を備えた API キーで使用できます。 GET/openapi/v1/vrfs

パラメータ:(なし)

応答オブジェクト:VRF オブジェクトのリストを返します。

### サンプル **python** コード

resp = restclient.get('/vrfs')

## **VRF** を作成します

このエンドポイントは、新しい VRF を作成するために使用されます。関連付けられたルート 範囲は、VRF ID に一致するクエリを使用して自動的に作成されます。この API は、 sensor\_management 機能を持つ API キーで使用できます。

POST/openapi/v1/vrfs

パラメータ:

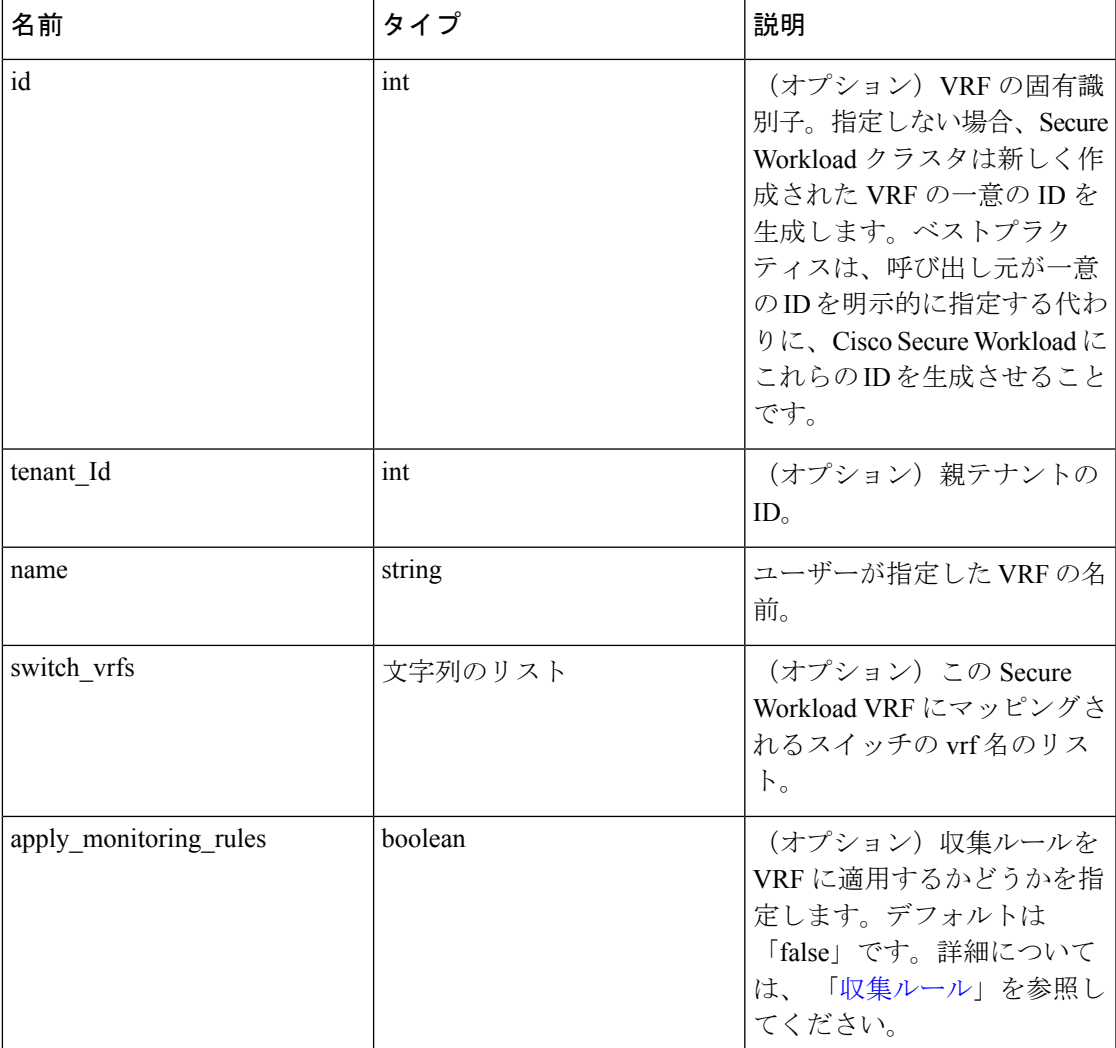

tenant\_id はオプションです。指定しない場合、VRF は VRF と同じ ID を持つテナント(必要 に応じて自動作成される)に追加されます。tenant\_id が指定されている場合、テナントは自 動作成されず、テナントが存在しない場合はエラーが返されます。

応答オブジェクト:新しく作成された VRF オブジェクトを返します。

### サンプル **python** コード

```
req_payload = {
"tenant_id": <tenant_id>,
"name": "Test",
"apply_monitoring_rules": True
}
resp = restclient.post('/vrfs', json_body=json.dumps(req_payload))
```
## 特定の **VRF** の取得

このエンドポイントは、指定されたVRFIDの情報を返します。このAPIは、sensor\_management、 flow inventory query、または hw sensor management 機能を備えた API キーで使用できます。 GET /openapi/v1/vrfs/{vrf\_id}

パラメータ:要求 URL には、次のパラメータが含まれています。

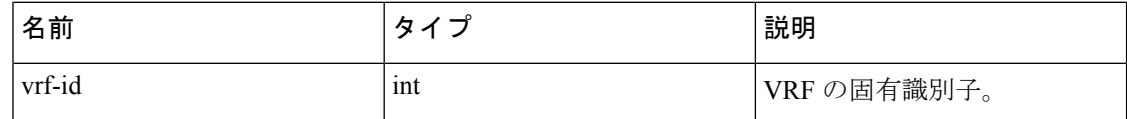

応答オブジェクト:指定された ID に関連付けられている VRF オブジェクトを返します。

### サンプル **python** コード

vrf\_id = 676767

resp = restclient.get('/vrfs/%d'% vrf\_id)

## **VRF** の更新

このエンドポイントは、VRF を更新します。この API は、sensor\_management 機能を備えた API キーで使用できます。

PUT/openapi/v1/vrfs/{vrf\_id}

パラメータ:要求 URL には、次のパラメータが含まれています。

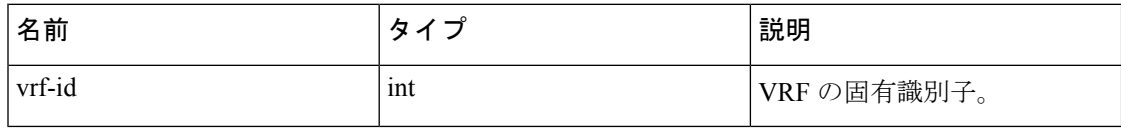

JSON リクエストの本文には、次のパラメータが含まれています。

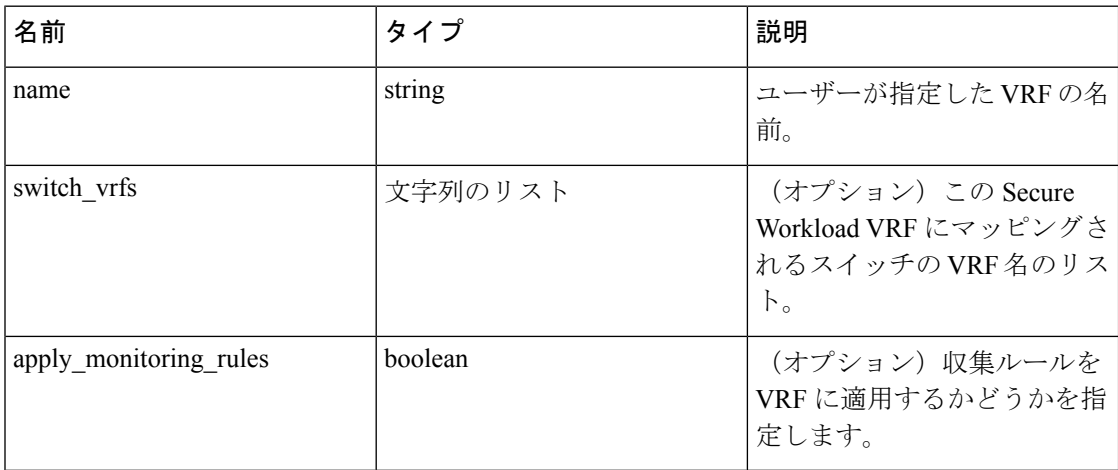

応答オブジェクト:指定された ID に関連付けられている変更された VRF オブジェクトを返し ます。

```
サンプル python コード
vrf_id = 676767
req_payload = {
"name": "Test",
"apply monitoring rules": True
}
resp = restclient.put('/vrfs/%d'% vrf_id,
json_body=json.dumps(req_payload))
```
## 特定の **VRF** の削除

このエンドポイントは、VRFを削除します。ルート範囲が関連付けられている場合、これは失 敗します。この API は、sensor\_management 機能を備えた API キーで使用できます。

DELETE /openapi/v1/vrfs/{vrf\_id}

パラメータ:次のパラメータは URL の一部です

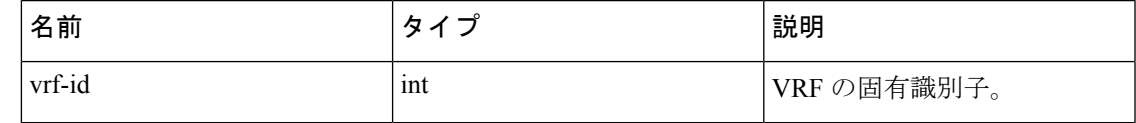

サンプル **python** コード

```
vrf id = 676767
```
resp = restclient.delete('/vrfs/%d'% vrf\_id)

# オーケストレーション

この一連の API を使用して、Secure Workload クラスタ展開での外部オーケストレータのイン ベントリ学習を管理できます。API キーに関連付けられた external\_integration 機能が必要で す。

現在サポートされているオーケストレーションタイプは、「vcenter」(VCenter 6.5 以降)、 「kubernetes」、「dns」、「f5」、「netscaler」、「infoblox」および「Cisco FMC」です[。外部](cisco-secure-workload-user-guide_chapter3.pdf#nameddest=unique_216) [オーケストレータ](cisco-secure-workload-user-guide_chapter3.pdf#nameddest=unique_216)にあるサポートされるユーザーインターフェイス。

# オーケストレーション オブジェクト

オーケストレータオブジェクトの属性について次に説明します。一部のフィールドは、特定の オーケストレータタイプにのみ適用されます。以下の表に制限事項を示します。

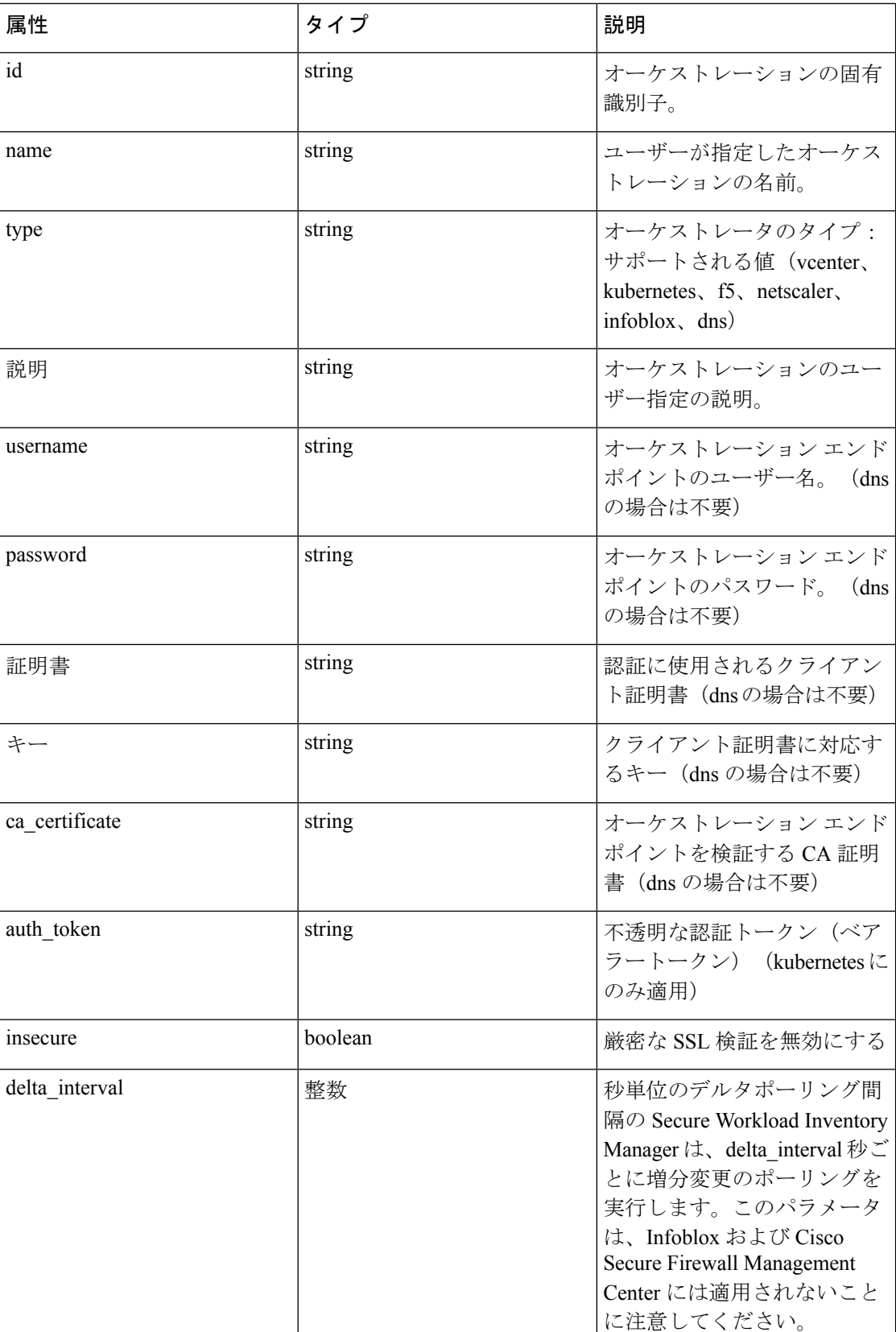

 $\mathbf I$ 

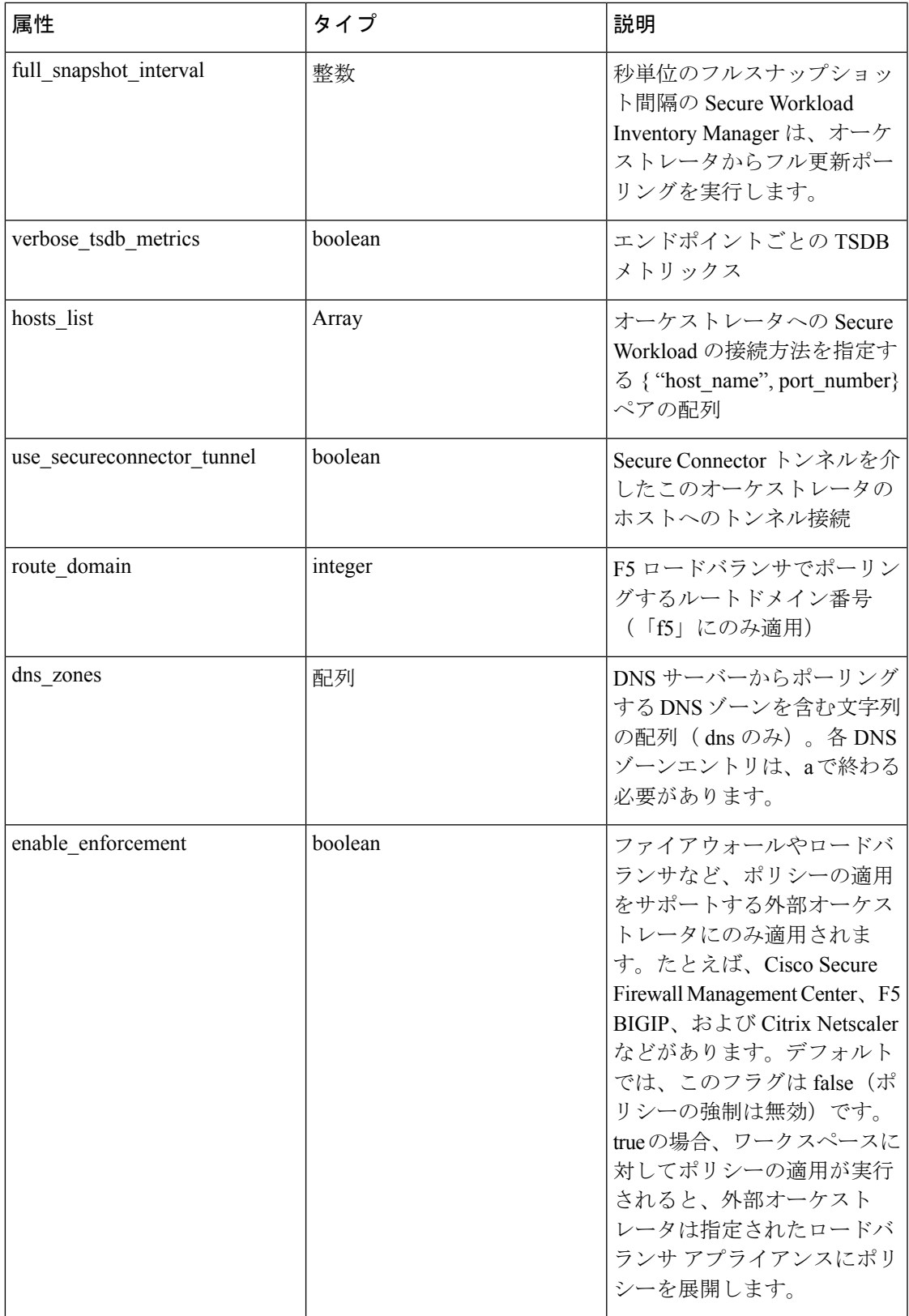

I

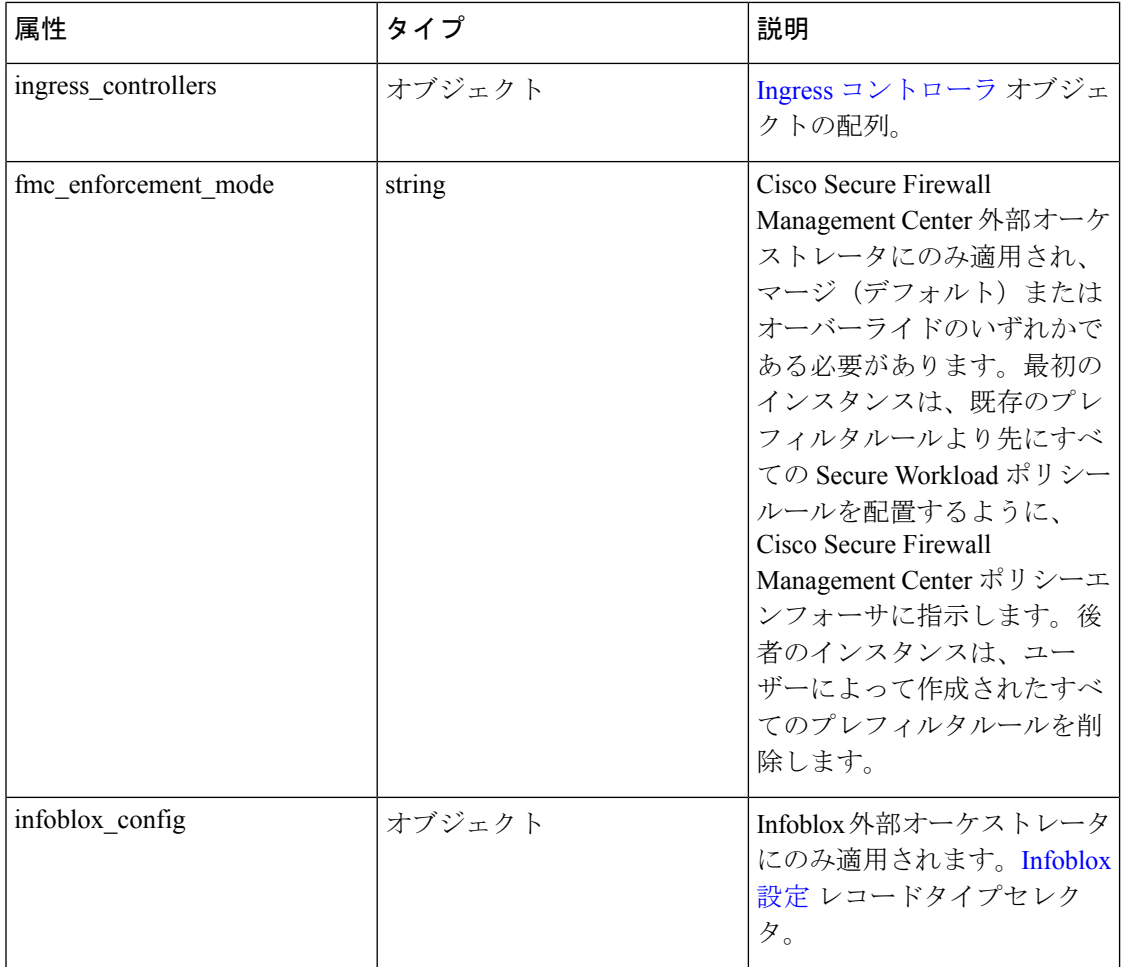

# **Ingress** コントローラ

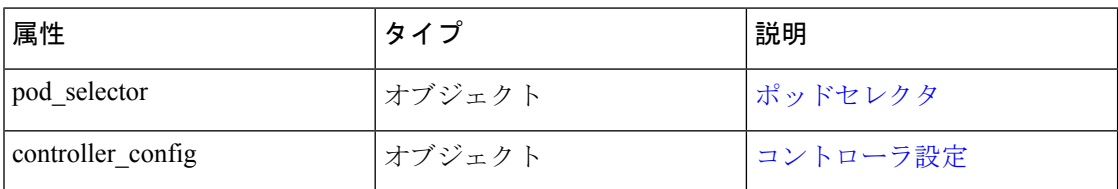

# ポッドセレクタ

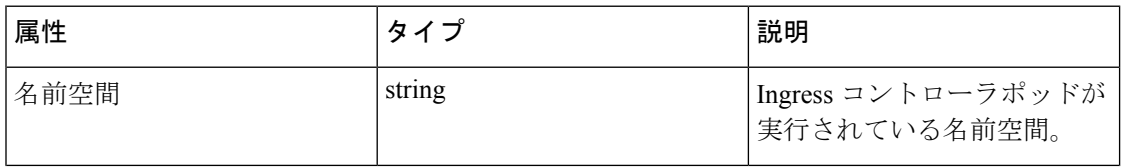

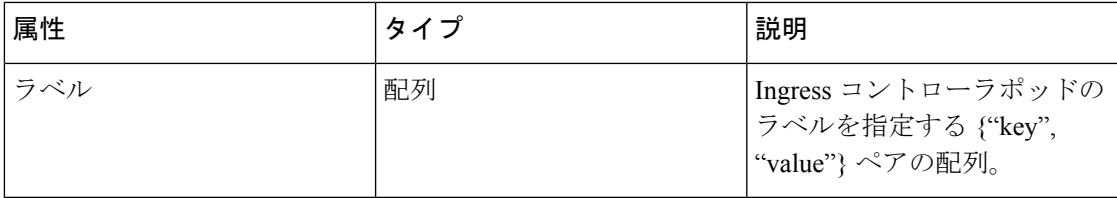

# コントローラ設定

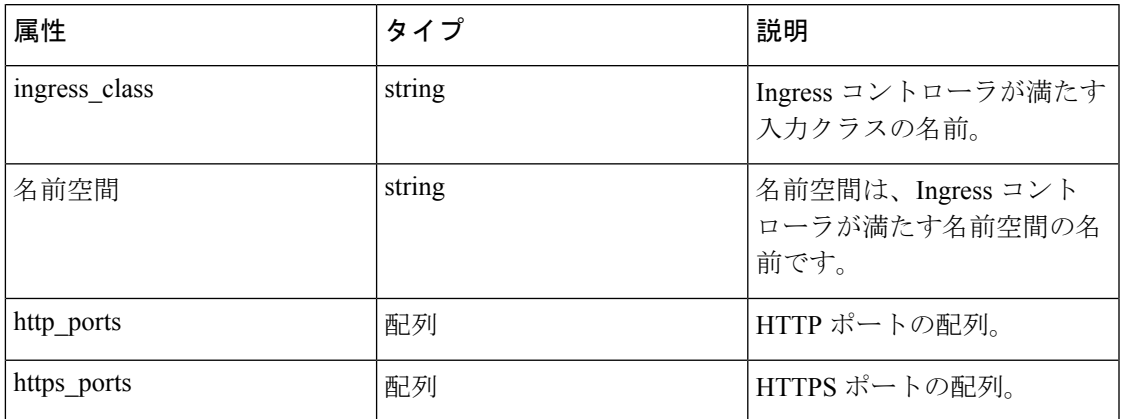

# **Infoblox** 設定

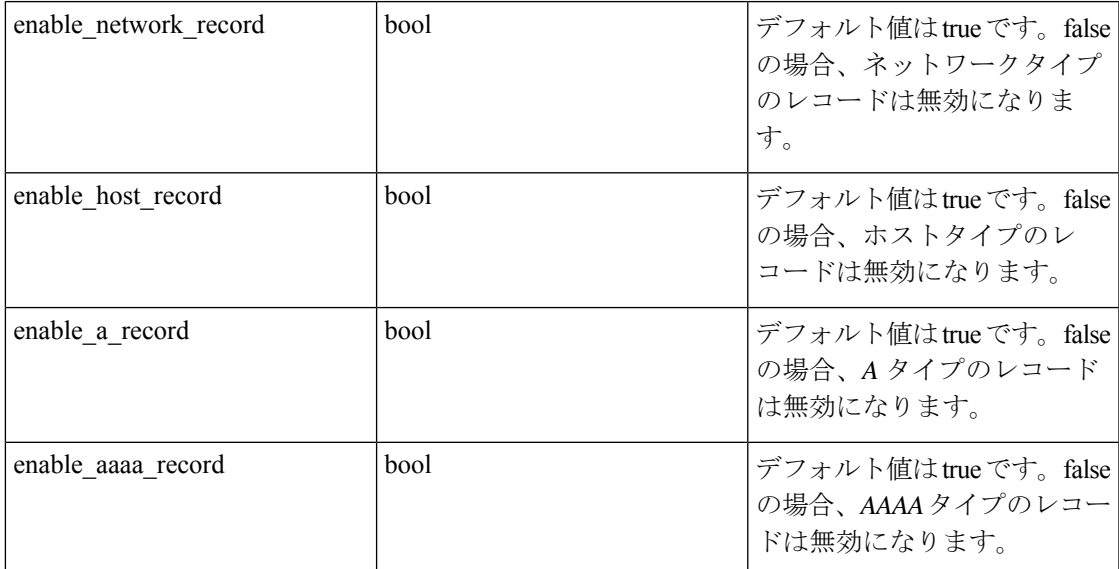

\*\* オーケストレータオブジェクトの読み取り専用ステータスフィールド \*\*

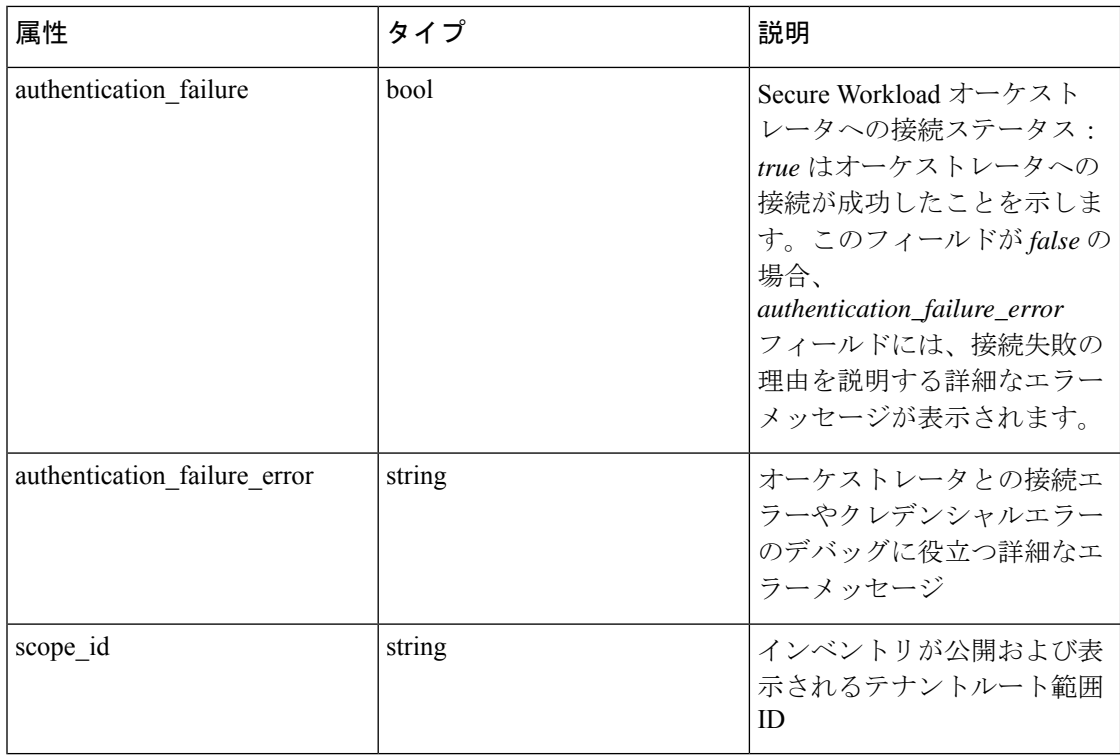

## オーケストレーションの取得

このエンドポイントは、Secure Workload アプライアンスによって認識されているオーケスト レータのリストを返します。この API は、 external\_integration 機能を備えた API キーで使 用できます。

GET/openapi/v1/orchestrator/{scope}

パラメータ:(なし)

指定されたルート範囲のオーケストレータ オブジェクトのリストを返します。*scope* はルート 範囲 ID にする必要があります。

# オーケストレーションの作成

このエンドポイントは、新しいオーケストレーションを作成するために使用されます。

POST/openapi/v1/orchestrator/{scope}

### **vCenter** オーケストレータのサンプル **Python** コード

```
req payload = {
"name": "VCenter Orchestrator"
"type": "vcenter",
"hosts_list": [ { "host_name": "8.8.8.8", "port_number": 443}],
```

```
"username":"admin",
"password":"admin"
}
resp = restclient.post('/orchestrator/Default', json_body=json.dumps(req_payload))
DNS オーケストレータのサンプル Python コード
req_payload = {
"name": "DNS Server"
"type": "dns",
"hosts_list": [ { "host_name": "8.8.8.8", "port_number": 53}],
"dns zones": [ "lab.corp.com.", "dev.corp.com." ]
}
```
resp = restclient.post('/orchestrator/Default', json\_body=json.dumps(req\_payload))

### **Kubernetes** オーケストレータのサンプル **Python** コード

```
req payload = {
"name": "k8s"
"type": "kubernetes",
"hosts list": [ { "host name": "8.8.8.8", "port number": 53}],
"certificate": "",
"key": "",
"ca_certificate": "",
}
resp = restclient.post('/orchestrator/Default', json_body=json.dumps(req_payload))
```
### **Ingress** コントローラを使用した **Kubernetes** オーケストレータのサンプル **Python** コード

認証の詳細を作成するには、Kubernetes/OpenShift外部オーケストレータに関する情報を参照し てください。

```
req payload = {
"name": "k8s"
"type": "kubernetes",
"hosts_list": [ { "host_name": "8.8.8.8", "port_number": 53}],
"certificate": "",
"key": "",
"ca_certificate": "",
"ingress_controllers": [
{
```

```
"pod_selector": {
"namespace": "ingress-nginx",
"labels": [{ "key": "app", "value": "nginx-ingress"}],
}
}
]
}
resp = restclient.post('/orchestrator/Default', json_body=json.dumps(req_payload))
複数の Ingress コントローラを使用した Kubernetes オーケストレータのサンプル Python コー
ド
認証の詳細を作成するには、Kubernetes/OpenShift外部オーケストレータに関する情報を参照し
てください。
req_payload = {
"name": "k8s"
"type": "kubernetes",
"hosts_list": [ { "host_name": "8.8.8.8", "port_number": 53}],
"certificate": "",
"key": "",
"ca_certificate": "",
"ingress_controllers": [
{
"pod_selector": {
"namespace": "ingress-nginx",
"labels": [{ "key": "app", "value": "nginx-ingress"}],
},
"controller_config": {
"ingress_class": "nginx-class",
}
},
{
"pod_selector": {
"namespace": "ingress-haproxy",
"labels": [{ "key": "app", "value": "haproxy-ingress"}],
},
"controller_config": {
```

```
"ingress_class": "haproxy-class",
"http ports": [8080],
"https ports": [8443],
"namespace": "haproxy-watching-namespace"
}
}
],
}
resp = restclient.post('/orchestrator/Default', json_body=json.dumps(req_payload))
** AWS および EKS タイプは、外部オーケストレータでサポートされなくなりました。これらのタイプは
コネクタに移植
されました。
```
### 特定のオーケストレーションを取得する

このエンドポイントは、オーケストレーションのインスタンスを返します。 GET/openapi/v1/orchestrator/{scope}/{orchestrator\_id} 指定された ID に関連付けられているオーケストレーション オブジェクトを返します。

## オーケストレーションの更新

このエンドポイントはオーケストレーションを更新します。 PUT/openapi/v1/orchestrator/{scope}/{orchestrator\_id} パラメータ: POST パラメータと同じ

## 特定のオーケストレーションの削除

このエンドポイントは、指定されたオーケストレーションを削除します。 DELETE /openapi/v1/orchestrator/{scope}/{orchestrator\_id}

# オーケストレータのゴールデンルール

この一連のAPIを使用して、外部Kubernetesオーケストレータのゴールデンルールを管理でき ます。ゴールデンルールは、許可リスト強制モードでKubernetesコントロールプレーンの接続 を確保するために必要です。API キーに関連付けられた external\_integration 機能が必要で す。

ゴールデンルールで現在サポートされているオーケストレータタイプは「kubernetes」のみで す。Kubernetes 以外のオーケストレータに対するこのエンドポイントへの要求は失敗します。

## オーケストレータのゴールデン ルール オブジェクト

オーケストレーション オブジェクトの属性については、以下で説明します。

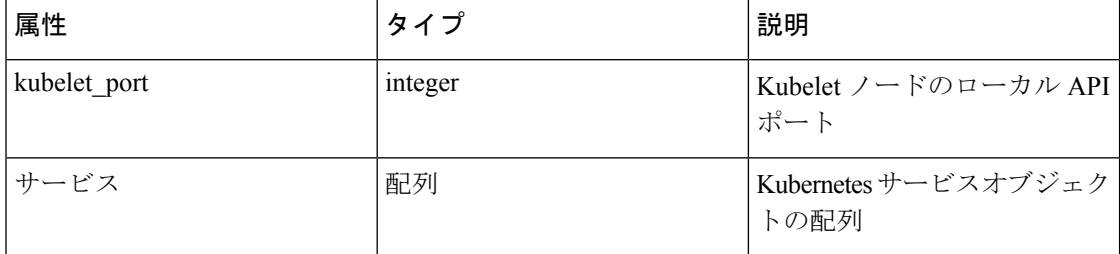

## オーケストレータのゴールデンルールを取得する

このエンドポイントは、関連付けられたゴールデンルールをオーケストレータに返します。こ の API は、external\_integration 機能を備えた API キーで使用できます。

GET /openapi/v1/orchestrator/{scope}/{id}/gr

パラメータ:(なし)

単一のゴールデン ルール オブジェクトを返します。

# ゴールデンルールの作成**/**更新

このエンドポイントは、既存のオーケストレータのゴールデンルールを作成または更新するた めに使用されます。

POST /openapi/v1/orchestrator/{scope}/{id}/gr

パラメータ:

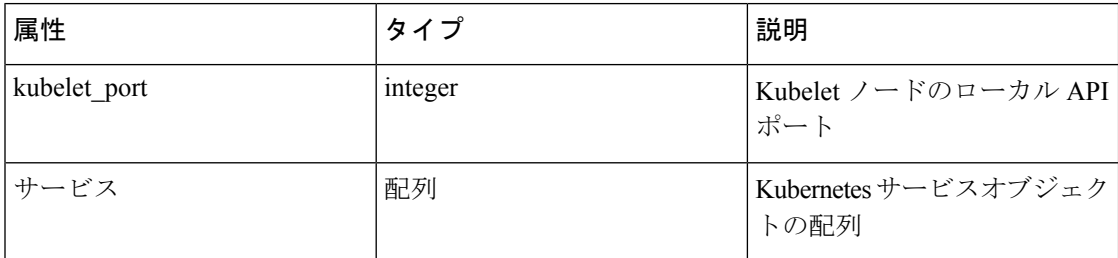

### サンプル **python** コード

```
req payload = {
```
"kubelet port":10255,

"services": [

**OpenAPI**

**164**

```
{
"説明": "kube-dns",
"addresses": [ "10.0.1.1:53/TCP", "10.0.1.1:53/UDP" ],
"consumed_by": [ "NODES", "PODS"],
}
\, ]
}
resp = restclient.post('/orchestrator/{scope_id}/{orchestrator_id}/gr', json_
˓→body=json.dumps(req_payload))
```
# **FMC** オーケストレータドメイン

この一連の API を使用して、外部 FMC オーケストレータのドメインを管理できます。特定の FMC ドメインでの適用を有効にするには、FMC ドメインが必要です。API キーに関連付けら れた external\_integration 機能が必要です。

現在サポートされているFMCドメインのオーケストレータタイプは「fmc」のみです。non-fmc orches- trators でのこのエンドポイントへのリクエストは失敗します。

# オーケストレータ **FMC** ドメインオブジェクト

オーケストレーション オブジェクトの属性については、以下で説明します。

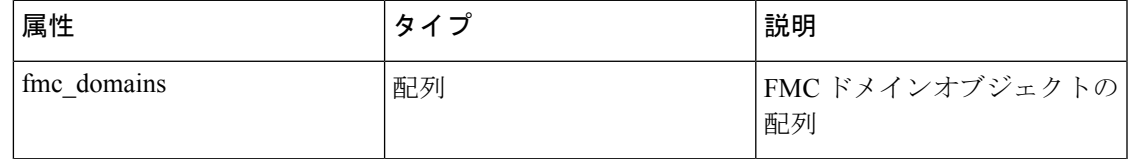

FMC ドメインオブジェクトの属性については、以下で説明します。

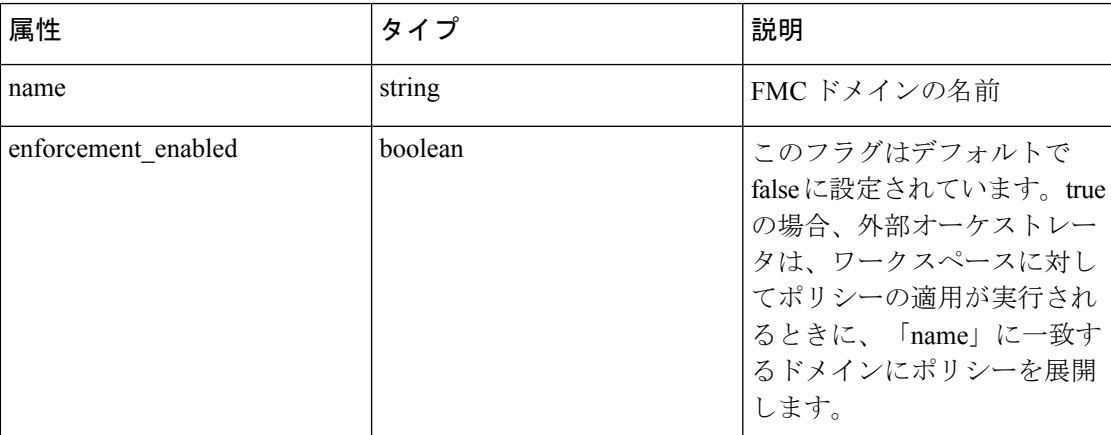

**OpenAPI**

URL 属性については、以下で説明します。

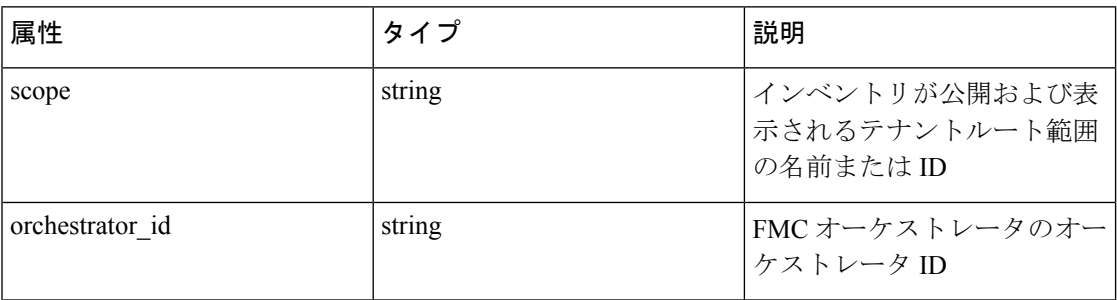

## **FMC** ドメインの取得

このエンドポイントは、FMC オーケストレータに関連付けられている FMC で構成されている fmc ドメインを返します。この API は、 external\_integration 機能を備えた API キーで使用で きます。

GET /openapi/v1/orchestrator/{scope}/{orchestrator\_id}/fmcdomains

```
パラメータ:(なし)
```
FMC ドメインオブジェクトの属性のリストを含む json オブジェクトを返します。

## **FMC** 外部オーケストレータの **FMC** ドメイン設定の更新

このエンドポイントは、既存の FMC 外部オーケストレータの FMC ドメイン属性を更新しま す。

PUT /openapi/v1/orchestrator/{scope}/{orchestrator\_id}/fmcdomains

パラメータ:

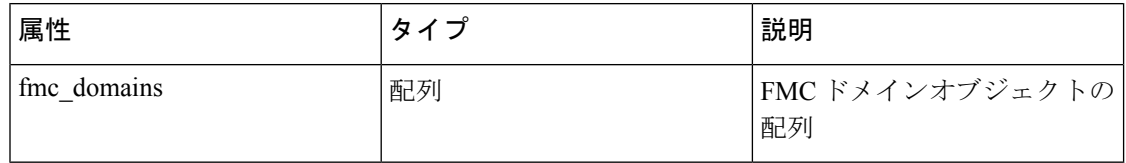

FMC ドメインオブジェクトの属性については、以下で説明します。

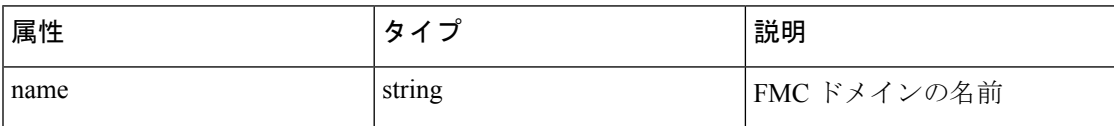

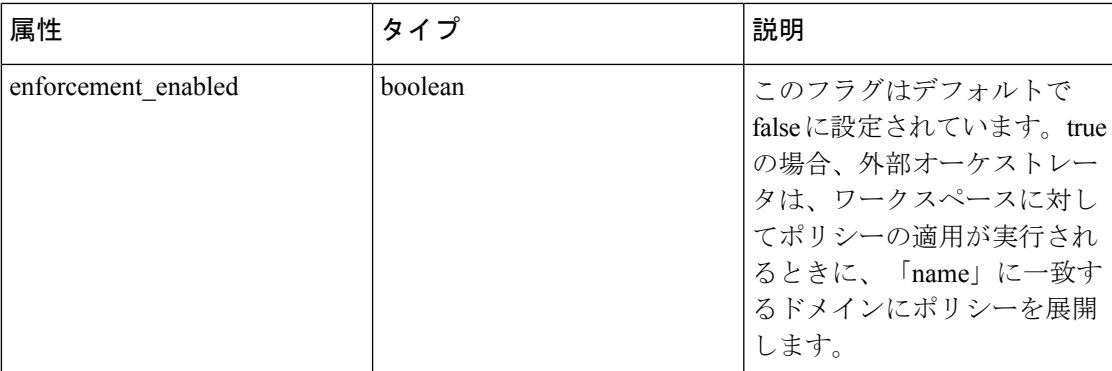

URL 属性については、以下で説明します。

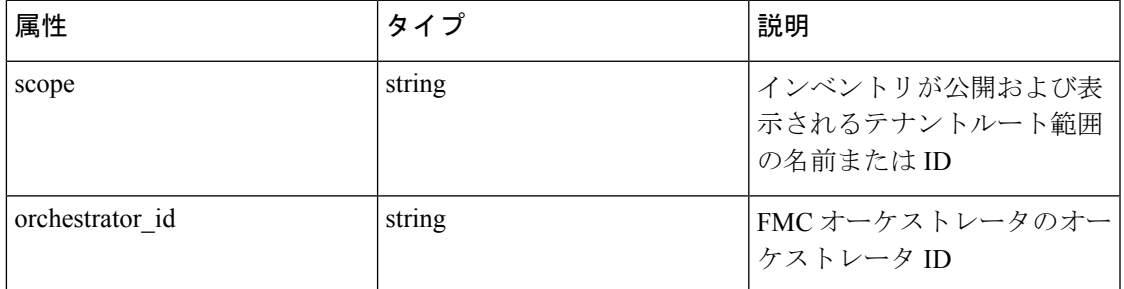

### サンプル **python** コード

```
req_payload = {
"fmc_domains": [
{
"enforcement_enabled": False,
"name": "Global/Eng"
},
{
"enforcement_enabled": True,
"name": "Global/Prod"
}
]
}
resp = restclient.put('/orchestrator/{scope}/{orchestrator_id}/fmcdomains', json_
˓→body=json.dumps(req_payload))
```
# **RBAC**(役割ベースのアクセス制御)に関する考慮事項

ルート範囲下でオーケストレータにアクセスするには、要求に使用されるAPIキーに要求の権 限が必要です。すべてのオーケストレータ API 呼び出しは範囲が指定され、URL の一部とし て常にルート範囲 ID が必要です。オーケストレータは常にルート範囲レベルに存在し、サブ 範囲の下に作成することはできません。特定のテナントルート範囲の下で作成されたオーケス トレータ(およびこれらのオーケストレータによって学習されたインベントリ)は、他のテナ ントからは見えません。

複数のルートドメイン (vrfs) が構成されている可能性がある F5 ロードバランサの場合、F5 ルート ドメイン フィルタリング ロジックは、すべてのパーティションにわたって F5 上のす べてのエンティティをスキャンしますが、 F5 オーケストレータの *route\_domain* フィールドで 指定されたルートドメインとして評価されないエンティティ (サービス、snat プール、プー ル、およびバックエンド)は破棄します。

# 高可用性とフェールオーバーに関する考慮事項

hosts\_listパラメータを使用すると、オーケストレータに複数のサーバーアドレスを設定できま す。複数のサーバーアドレスの場合の Secure Workload サーバー選択ロジックは、オーケスト レータタイプごとに異なります。

vCenter、Kubernetes、DNS、F5、NetScaler、Infoblox の場合、選択は最初の正常なエンドポイ ントに基づいて行われます。接続は永続的ではないため(Kubernetesを除く)、SecureConnector Orchestrator Manager は、ポーリング周期ごとにホストをスキャンし、hosts\_list で検出された最 初の正常なエンドポイントをポーリングします。Kubernetes の場合、永続的なイベントチャネ ルが維持され、接続が失敗すると、次の正常なエンドポイントを使用して、すべてのホストの スキャンと後続の完全なポーリングが実行されます。

# **Kubernetes RBAC** リソースに関する考慮事項

Kubernetes クライアントは、次のリソースの GET/LIST/WATCH を試みます。

指定するKubernetes認証の資格情報には、次のリソースに対する最小限の権限セットが必要で す。

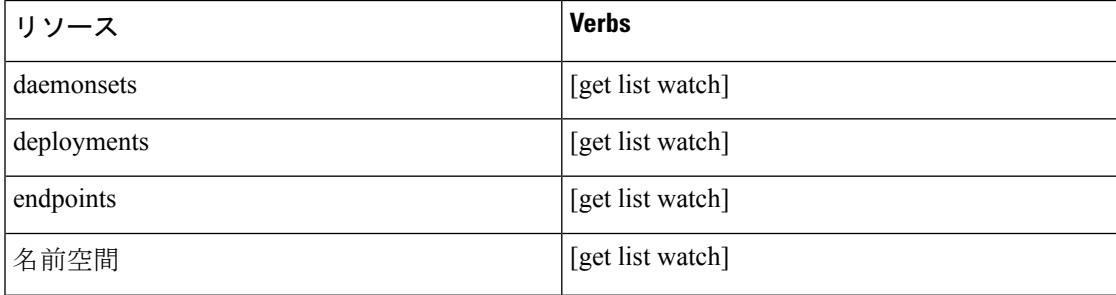

 $\mathbf{l}$ 

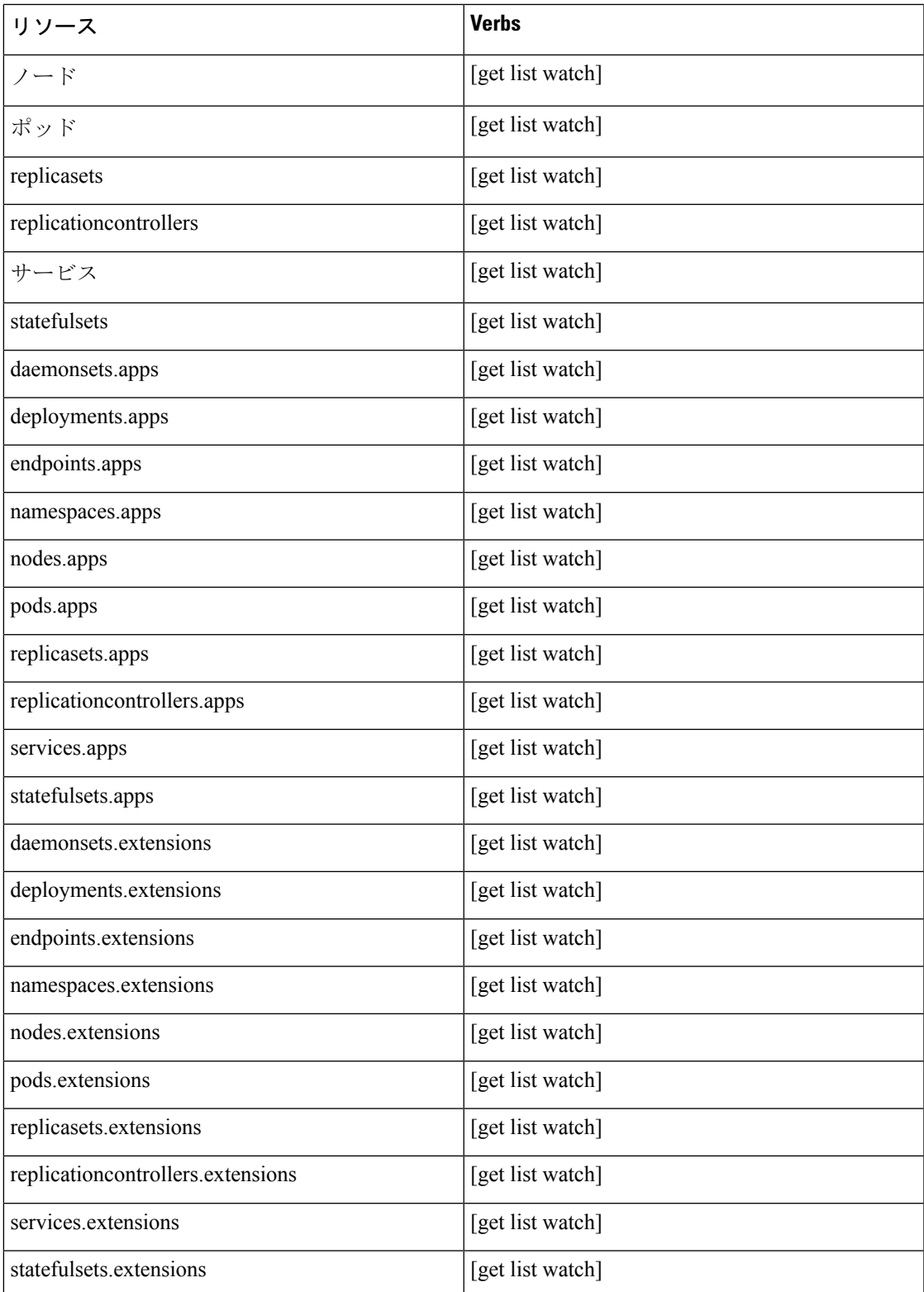

# サイト情報

このAPIを使用して、クラスタの状態、クラスタの種類、外部IP、電子メールなどのクラスタ 情報を取得できます。

(注) この API は、サイト管理者ユーザーのみが使用できます。

## サイト情報の取得

```
このエンドポイントは、クラスのタサイト情報を持つ JSON オブジェクトを返します。
GET /openapi/v1/site_infos
パラメータ:(なし)
応答オブジェクト:クラスタのサイト情報を持つ JSON オブジェクト
サンプル python コード
resp = restclient.get('/site_infos')
サンプル応答
{
"cluster state": "Enabled till 2020-12-31 23:59:59 UTC",
"cluster_uuid": "00000000-0000-0000-0000-000000000000",
"site_bosun_email": "customer-support@company.com",
"site cluster type": "physical",
"site external ips": [
"1.1.1.1",
"1.1.1.2",
...
"1.1.1.7"
],
"site_name": "cluster_name",
"site_sensor_vip_ip": "2.1.1.1",
"site ui admin email": "site-admin@company.com",
(
"site ui fqdn": "cluster.company.com",
"site_ui_primary_customer_support_email": "customer-support@company.com"
```
}

# クラスタの正常性

この API を使用して、Cisco Secure Workload 内のすべての物理サーバーのステータスを取得で きます。

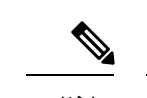

(注) この API は、サイト管理者ユーザーのみが使用できます。

## クラスタ正常性の取得

このエンドポイントは、クラスタ正常性情報を含む JSON オブジェクトを返します。

GET /openapi/v1/cluster nodes

```
パラメータ:(なし)
```
応答オブジェクト: クラスタ正常性情報を含む JSON オブジェクト

### サンプル **python** コード

resp = restclient.get('/cluster\_nodes')

# **Service Health**

この API を使用して、Secure Workload クラスタで使用される全サービスの正常性をサービス の依存関係とともに取得できます。

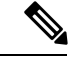

(注) この API は、サイト管理者ユーザーのみが使用できます。

### サービス正常性の取得

このエンドポイントは、サービス正常性情報を含む JSON オブジェクトを返します。

GET /openapi/v1/service\_status

パラメータ:(なし)

応答オブジェクト: サービス正常性情報を含む JSON オブジェクト

### サンプル **python** コード

resp = restclient.get('/service\_status')

## **Secure Connector**

OpenAPI は、Secure Connector の機能を管理するエンドポイントを公開します。これらのエン ドポイントでは、external\_integration 機能が API キーに関連付けられている必要がありま す。

```
\mathscr{O}
```
- 
- SecureConnector APIは、サイトレベルでは使用できません。これらはルート範囲レベルでのみ 使用できます。 (注)

## ステータスの取得

このエンドポイントは、指定されたルート範囲の Secure Connector トンネルの現在のステータ スを返します。

GET /openapi/v1/secureconnector/name/{ROOT\_SCOPE\_NAME}/status

GET /openapi/v1/secureconnector/{ROOT\_SCOPE\_ID}/status

指定されたルート範囲に対する読み取りアクセス許可が必要です。

返されるステータスは、次のスキーマを持つ JSON オブジェクトです。

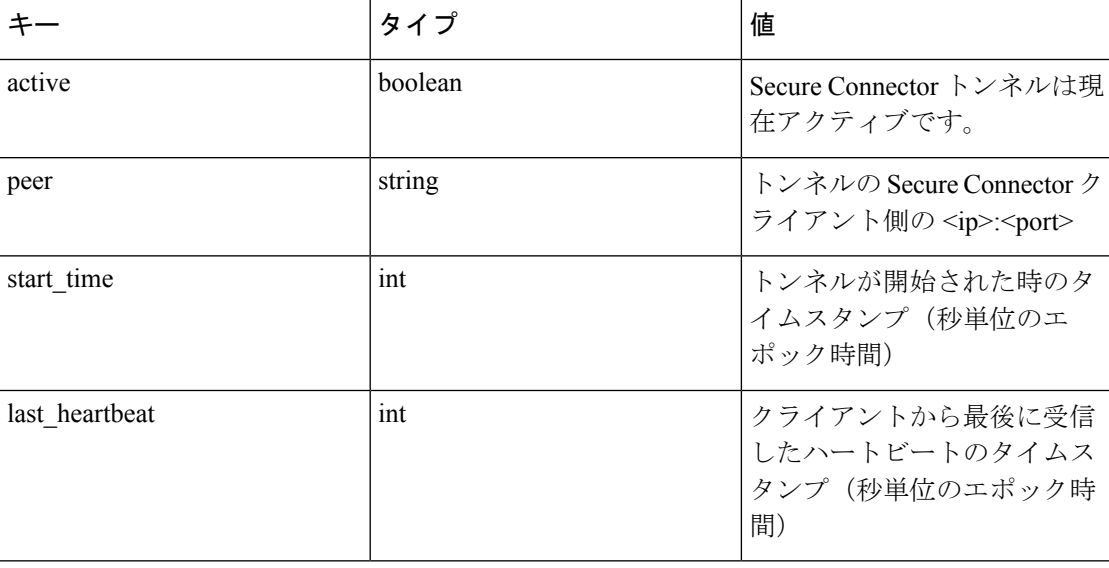

## トークンを取得

このエンドポイントは、指定されたルート範囲の Secure Connector クライアントをブートスト ラップするために使用される新しい 1 回限りの期間限定トークンを返します。

GET /openapi/v1/secureconnector/name/{ROOT\_SCOPE\_NAME}/token

GET /openapi/v1/secureconnector/{ROOT SCOPE ID}/token

指定されたルート範囲に対する OWNER 権限が必要です。

返されるトークンは、暗号で署名されたトークンを含む文字列で、1時間有効です。有効なトー クンは、SecureConnectorクライアントをブートストラップするために1回だけ使用できます。

### 証明書のローテーション

このエンドポイントは、指定されたルート範囲の新しい証明書の作成を強制的に実行します。 新しい証明書は Secure Connector サーバーによって使用され、このルート範囲のクライアント からの証明書署名要求に署名するために使用されます。

POST /openapi/v1/secureconnector/name/{ROOT SCOPE NAME}/rotate certs?invalidate old=  $\rightarrow$ {true|false}

POST /openapi/v1/secureconnector/{ROOT SCOPE ID}/rotate certs?invalidate old= ˓→{true|false}

指定されたルート範囲に対する OWNER 権限が必要です。

このエンドポイントが呼び出されると、このルート範囲のクライアントとサーバー間の通信 は、すぐに新しい証明書を使用するように移行します。

invalidate\_old が false に設定されている場合、既存のクライアントは新しい公開キー/秘密キー のペアを自動的に作成し、既存の証明書を使用して、新しい公開キーの新しい証明書に署名し ます。

invalidate\_oldがtrueに設定されている場合、既存の証明書はすぐに無効になります。既存のク ライアントはサーバーに接続できなくなり、新しいトークンを使用して再度ブートストラップ する必要があります。詳細については、「Secure Connector の展開」を参照してください。

# 外部オーケストレータのポリシー適用ステータス

この一連の API は、*F5 BIG-IP* や *Citrix Netscaler* などのロードバランサ外部オーケストレータ にポリシー適用ステータスを提供するために使用されます。

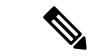

これらの API を使用するには、VRF にアタッチされた範囲にユーザーがアクセスできる必要 があります。 (注)

## すべての外部オーケストレータのポリシー適用ステータスを取得する

このエンドポイントは、指定された VRF に属するすべての外部オーケストレータのポリシー 適用ステータスを返します。この API は、external\_integration 機能を備えた API キーで使用 できます。

GET /openapi/v1/tnp\_policy\_status/{vrfID}

パラメータ:要求 URL には、次のパラメータが含まれています。

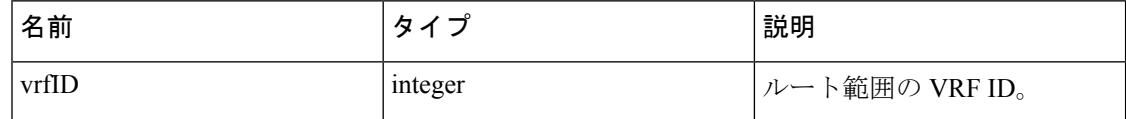

応答オブジェクト:ステータスが ENFORCED または FAILED または IGNORED のネットワークポリ シーのリストを返します。

### サンプル **python** コード

vrf\_id = 676767

restclient.get('/tnp\_policy\_status/*%d*' % vrf\_id)

## 外部オーケストレータのポリシー適用ステータスの取得

このエンドポイントは、指定されたVRFに属する外部オーケストレータのポリシー適用ステー タスを返します。この API は、external\_integration 機能を備えた API キーで使用できます。

GET /openapi/v1/tnp\_policy\_status/{vrfID}/{orchestratorID}

パラメータ:要求 URL には、次のパラメータが含まれています。

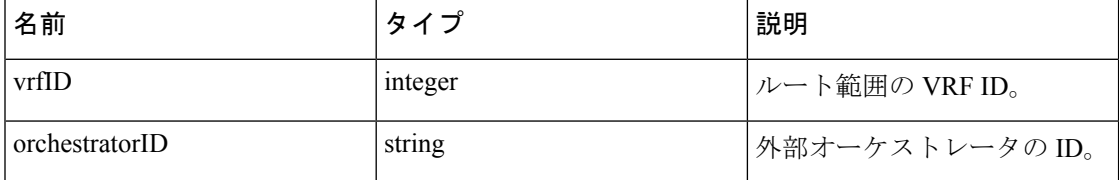

応答オブジェクト:ステータスが ENFORCED または FAILED または IGNORED のネットワークポリ シーのリストを返します。

#### サンプル **python** コード

```
vrf id = 676767
```
orchestrator\_id = '5ee3c991497d4f3b00f1ee07'

restclient.get('/tnp\_policy\_status/%d/%s' % (vrf\_id, orchestrator\_id))

# 管理対象データタップとデータシンクの証明書のダウン

ロード

この一連のAPIは、管理対象データタップとデータシンクの証明書をダウンロードするために 使用されます。

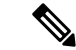

(注)

これらの API を使用するには、VRF にアタッチされた範囲にユーザーがアクセスできる必要 があります。

## 特定の **VRF ID** に対するマネージド **DataTap** のリストの取得

このエンドポイントは、指定された VRF のマネージドデータタップのリストを返します。こ の API は、external\_integration 機能を備えた API キーで使用できます。

GET /openapi/v1/mdt/{vrfID}

パラメータ:(なし)

マネージドデータタップ ID などの属性を持つマネージドデータタップのリストを返します。

## 指定された**MDT ID**に対するマネージド**DataTap**証明書のダウンロード

このエンドポイントは、指定されたマネージドデータタップ ID の証明書をダウンロードする ために使用されます。MDT ID は、上記のドキュメントで説明されているよう

に、**/openapi/v1/mdt/{vrfID}** エンドポイントを使用して取得できます。この API は、

external\_integration 機能を備えた API キーで使用できます。

GET /openapi/v1/mdt/{vrfID}/{mdtID}/certs

パラメータ:

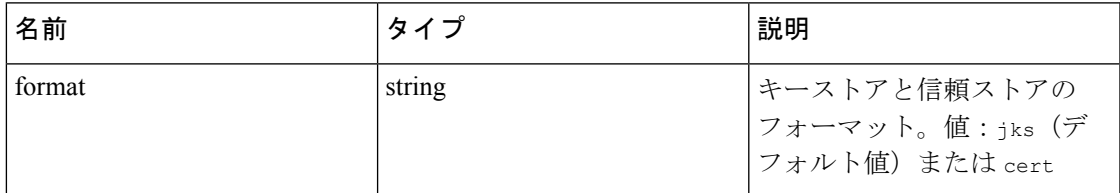

次のファイルを含む tar.gz ファイルを返します。

jks 形式の場合:**truststore.jks**、**topic.txt**、**passphrase.txt**、**keystone.jks**、**kafkaBrokerIps.txt**、 **consumer\_name.txt**、**consumer\_group\_id.txt** .

jks 形式の場合:**KafkaConsumerCA.cert**、**KafkaConsumerPrivateKey.key**、**kafkaCA.cert**、 **kafkaBrokerIps.txt**、**topic.txt**

**KafkaConsumerCA.cert** は公開証明書ファイルであり、**KafkaConsumerPrivateKey.key** ファイ ルには秘密キーがあります。**kafkaCA.cert** には CA 証明書があり、**kafkaBrokerIps.txt** には Kafka ブローカーの IP アドレスとポートのリストがあります。topic.txt ファイルには、MDT か らデータを取得するために使用する必要があるトピックの名前が含まれています。**truststore.jks** および **keystone.jks** は、Java キーストアファイルです。

### 特定の **VRF ID** に対する **DataSink** のリストの取得

このエンドポイントは、指定された VRF の DataSink のリストを返します。この API は、 external\_integration 機能を備えた API キーで使用できます。

GET /openapi/v1/datasinks/{vrfID}

パラメータ:(なし)

DataSink ID などの属性を持つ DataSink のリストを返します。

## 指定された **DataSink ID** の **DataSink** 証明書をダウンロードします。

このエンドポイントは、指定された DataSink ID の証明書をダウンロードするために使用され ます。DataSink ID は、上記のドキュメントで説明されているよう

に、**/openapi/v1/datasinks/{vrfID}** エンドポイントを使用して取得できます。この API は、 external\_integration 機能を備えた API キーで使用できます。

GET /openapi/v1/datasinks/{vrfID}/{dsID}/certs

パラメータ:(なし)

**userCA.cert**、**userPrivateKey.key**、**intermediateCA.cert**、**kafkaCA.cert**、**kafkaBrokerIps.txt**、 **topic.txt** ファイルを含む tar.gz ファイルを返します。

**userCA.cert** は公開証明書ファイルであり、**KafkaConsumerPrivateKey.key** ファイルには秘密 キーがあります。**intermediateCA. cert**および**kafkaCA.cert**にはそれぞれ中間CA証明書とルー ト CA 証明書があります。**kafkaBrokerIps.txt** には Kafka ブローカーの IP アドレスとポートの リストがあります。**topic.txt**ファイルには、DataSinkからデータを取得するために必要なトピッ クの名前があります。

# 変更ログ

この API は、ログ項目を変更するための読み取りアクセスを提供します。この API には、API キーに関連付けられた user\_role\_scope\_management 機能が必要です。

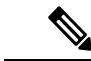

(注) この API は、サイト管理者とルート範囲の所有者のみが使用できます。

## 変更ログオブジェクト

変更ログオブジェクトの属性の説明は以下のとおりです。

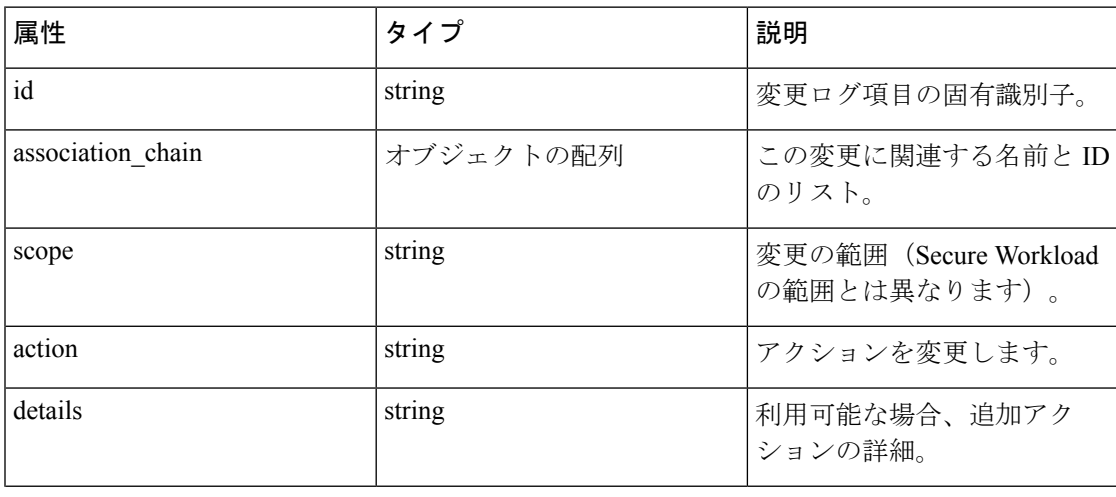

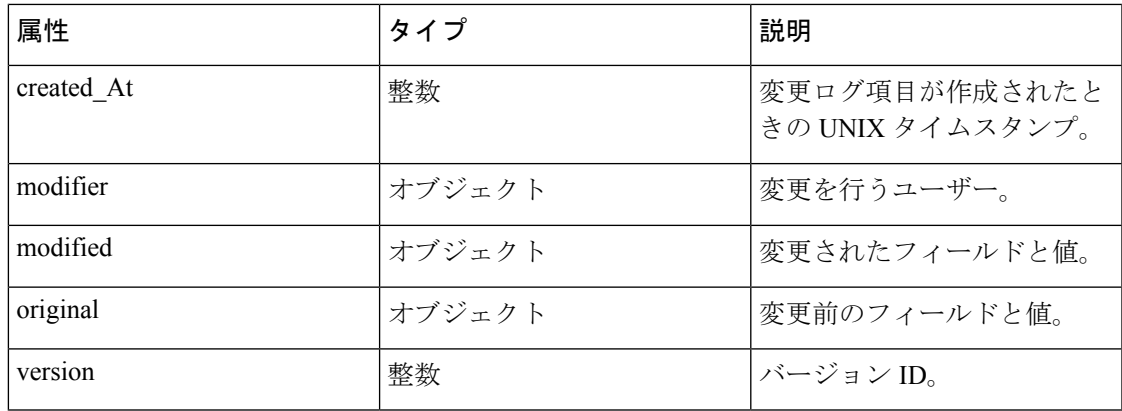

# 検索

このエンドポイントは、指定された条件に一致する変更ログのリストを返します。

GET /openapi/v1/change\_logs

パラメータ:要求 URL には、次のパラメータが含まれています。

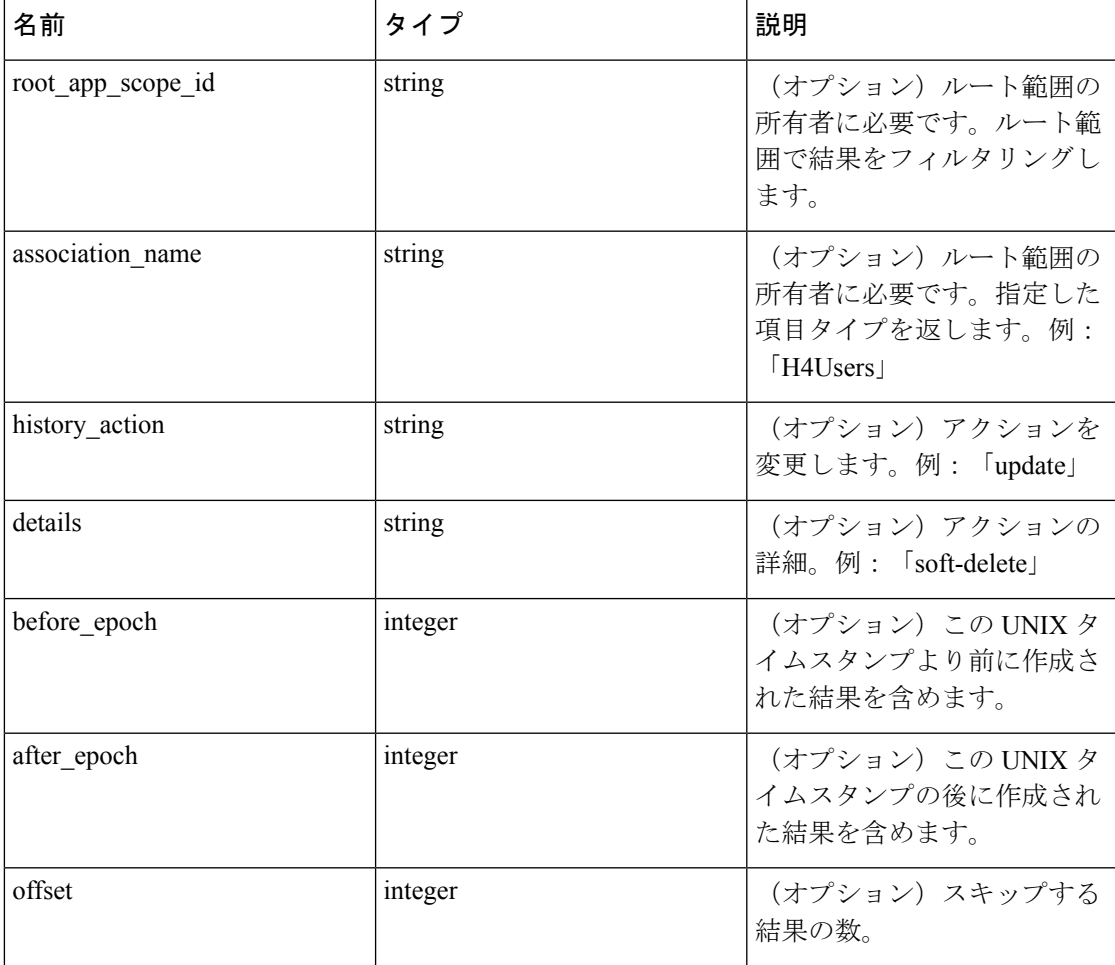

応答オブジェクト:変更ログオブジェクトのリストを返します。

### 応答

この応答は、本文の JSON オブジェクトで、次のプロパティがあります。

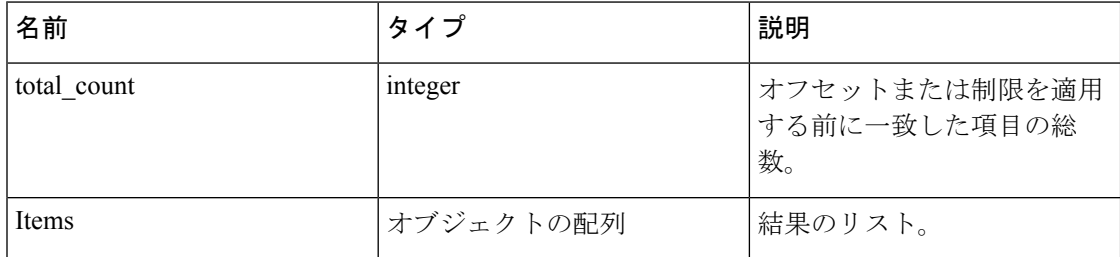

### サンプル **python** コード

過去 1 日以内の指定されたルート範囲内の最後の 100 件の範囲オブジェクトの変更を取得しま す。

root\_app\_scope\_id = '5ce480db497d4f1ca1fc2b2b'

one day ago = int(time.time() - 24 \* 60 \* 60)

```
resp = restclient.get('/change_logs', params={'root_app_scope_id': root_app_scope_id,
```
'association name': 'AppScope',

'after epoch': one day ago,

'limit': 100})

これらの結果をさらに絞り込み、新しい範囲の作成のみを表示します。

root\_app\_scope\_id = '5ce480db497d4f1ca1fc2b2b'

one day ago = int(time.time() - 24 \* 60 \* 60)

resp = restclient.get('/change\_logs', params={'root\_app\_scope\_id': root\_app\_scope\_id,

'association name': 'AppScope',

'history action': 'create',

'after epoch': one day ago,

'limit': 100})

サイト管理者は、制限とオフセットを使用して、すべての範囲にわたるすべての変更を繰り返 し取得できます。

resp = restclient.get('/change\_logs', params={'offset': 100, 'limit': 100})

# ルーティング不可能なエンドポイント

この一連のAPIは、ルーティング不可能なエンドポイントを管理したり、IP/サブネットがルー ティング不可能であることを示したり、ユーザーによってルーティング不可能とマークされた エンドポイントのリストを取得したり、IP/サブネットに付いたルーティング不可能なエンドポ イントのマークを解除したりするために使用されます。API キーに関連付けられた user\_data\_upload 機能が必要です。

## ルーティング不可能なエンドポイントオブジェクト

ルーティング不可能なエンドポイントオブジェクトの属性について、以下で説明します。

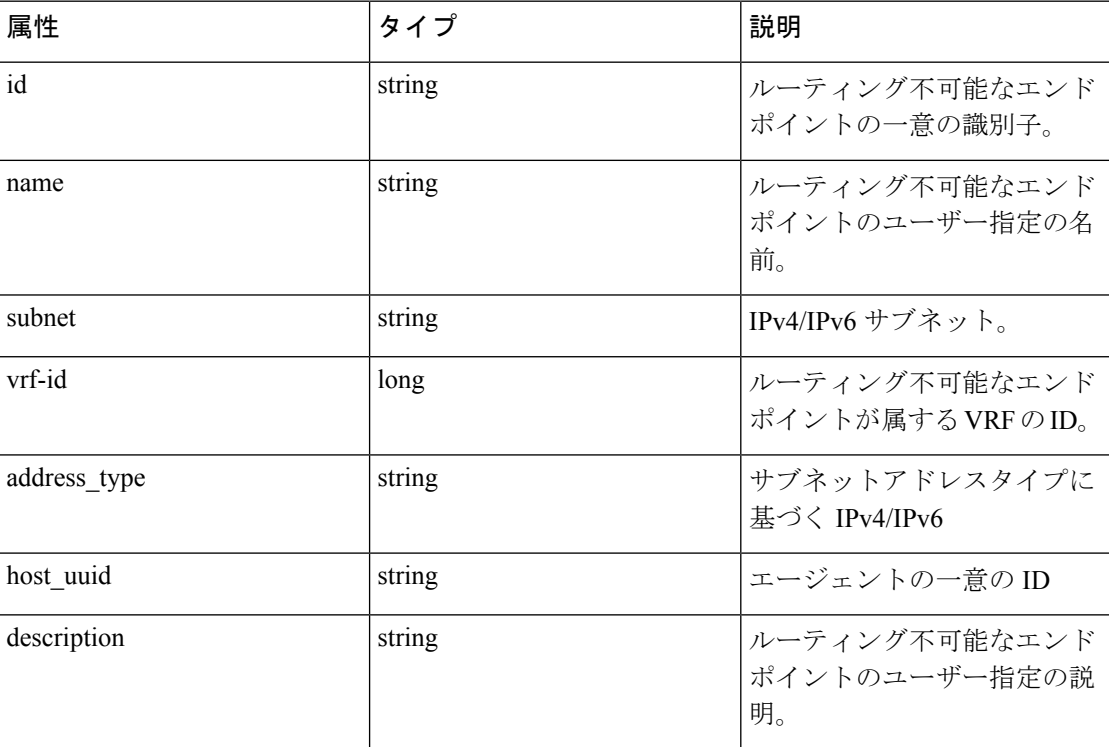

## ルーティング不可能なエンドポイントの取得

このエンドポイントは、指定されたテナント内のルーティング不可能なエンドポイントのリス トを返します。

GET /openapi/v1/non\_routable\_endpoints/{rootScopeName}

パラメータ:(なし)

## ルーティング不可能なエンドポイントの作成

このエンドポイントは、ルーティング不可能なエンドポイントを作成するために使用されま す。

POST /openapi/v1/non routable endpoints/{rootScopeName}

パラメータ:

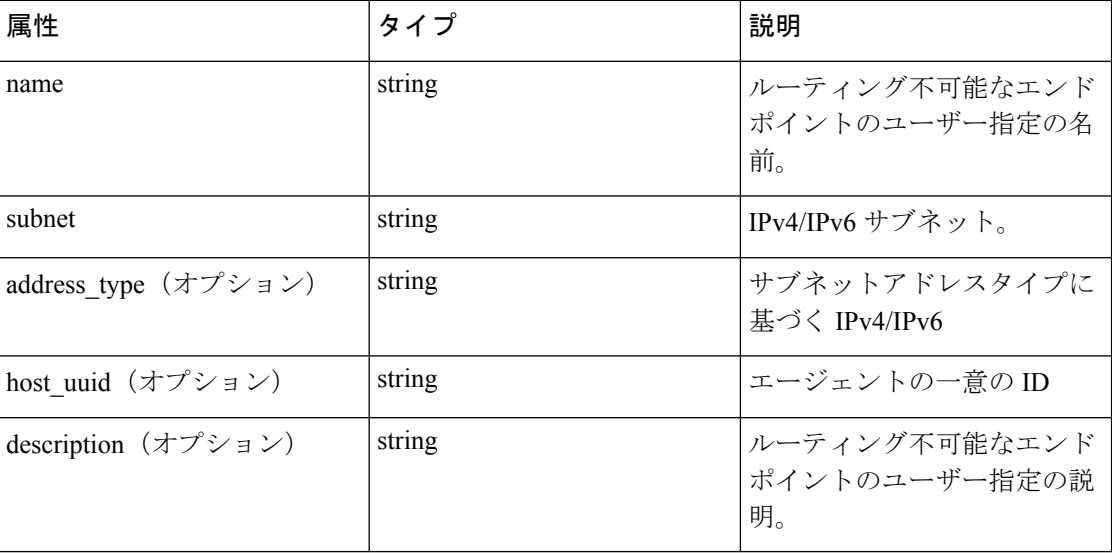

\*オプションのフィールドが指定されていない場合、null 値が入力されます。

```
サンプル python コード
```

```
req payload = {
"name": "nre-1",
"subnet": "1.1.1.1/30",
"address_type": IPV4,
"description": "sample parameters test"
}
resp = restclient.post('/openapi/v1/non_routable_endpoints/Default', json_body=json.
˓→dumps(req_payload))
```
## 名前を使用したルーティング不可能なエンドポイントの取得

このエンドポイントは、指定された名前のルーティング不可能なエンドポイントを返します。 GET /openapi/v1/non routable endpoints/{rootScopeName}/name/{name} パラメータ:(なし)
# **ID** を使用したルーティング不可能な特定のエンドポイントの取得

このエンドポイントは、指定された ID のルーティング不可能なエンドポイントを返します。 GET /openapi/v1/non routable endpoints/{rootScopeName}/id/{id} パラメータ:(なし)

### ルーティング不可能な特定のエンドポイント名の更新

このエンドポイントは、ルーティング不可能なエンドポイントを更新するために使用されま す。既存のルーティング不可能なエンドポイントの ID または名前を使用して、エンドポイン ト名前を更新します。

PUT /openapi/v1/non routable endpoints/{rootScopeName}

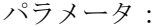

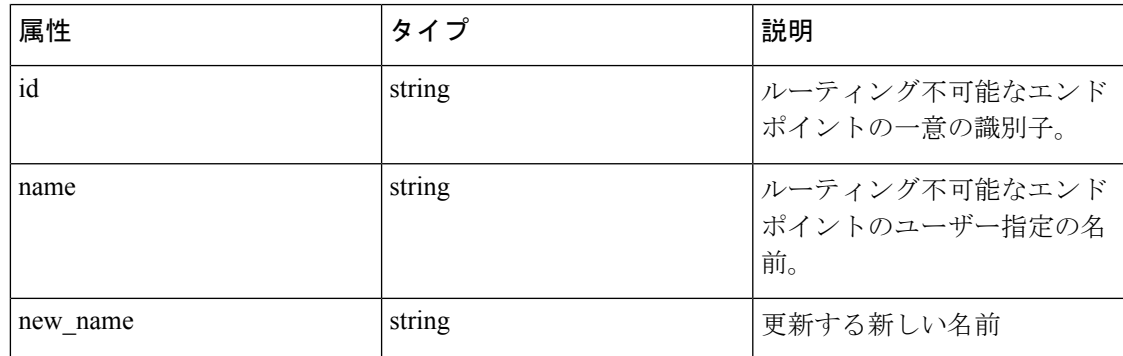

#### サンプル **python** コード

˓→dumps(req\_payload))

```
req payload = {
"name": "nre-1",
"new name": "nre-updated",
}
resp = restclient.put('/openapi/v1/non_routable_endpoints/Default', json_body=json.
˓→dumps(req_payload))
req payload = {
"id": "5f706964a5b5f16ed4b0aacb",
"new name": "nre-updated",
}
resp = restclient.put('/openapi/v1/non_routable_endpoints/Default', json_body=json.
```
## 名前を使用したルーティング不可能なエンドポイントの削除

このエンドポイントは、特定のルーティング不可能なエンドポイントを削除します。

DELETE /openapi/v1/non\_routable\_endpoints/{rootScopeName}/name/{name}

### 名前を使用したルーティング不可能なエンドポイントの削除

このエンドポイントは、特定のルーティング不可能なエンドポイントを削除します。

DELETE /openapi/v1/non\_routable\_endpoints/{rootScopeName}/id/{id}

翻訳について

このドキュメントは、米国シスコ発行ドキュメントの参考和訳です。リンク情報につきましては 、日本語版掲載時点で、英語版にアップデートがあり、リンク先のページが移動/変更されている 場合がありますことをご了承ください。あくまでも参考和訳となりますので、正式な内容につい ては米国サイトのドキュメントを参照ください。